## Frequency Inverter

# Convertidor de Frecuencia

# Inversor de Frequência

CFW501

User's Manual Manual del Usuario Manual do Usuário

Language: English, Spanish, Portuguese

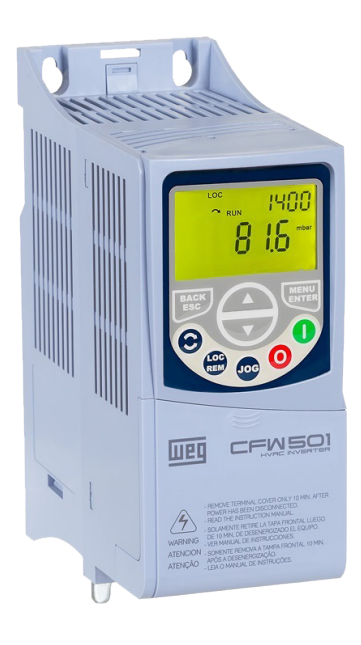

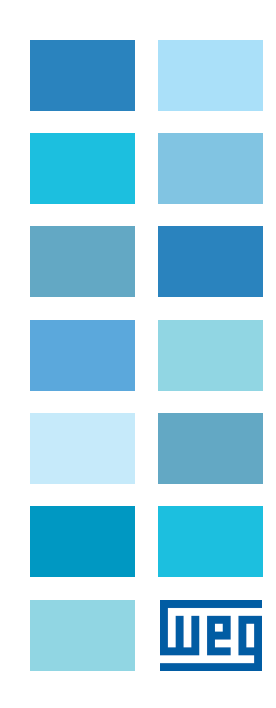

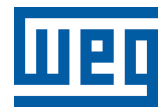

## User's Manual

Series: CFW501

Language: English

Document: 10001991016 / 06

Models: Frame sizes A ... G

Date: 07/2022

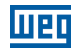

The information below describes the reviews made in this manual.

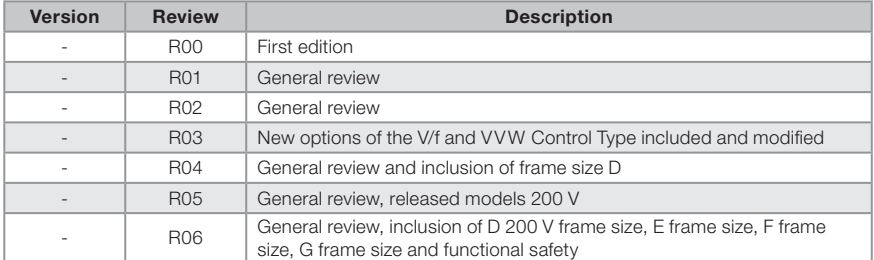

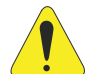

## ATTENTION!

## Check the frequency of the power supply.

The CFW501 inverters have the factory default parameters set for line frequency of 60 Hz.

In case the power supply frequency is different from the 60 Hz, it is necessary to set:

 $P0204 = 6$  for 50 Hz.

It is only necessary to set these parameters once.

Refer to the programming manual of the CFW501 for further details about the setting of parameter P0204.

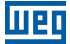

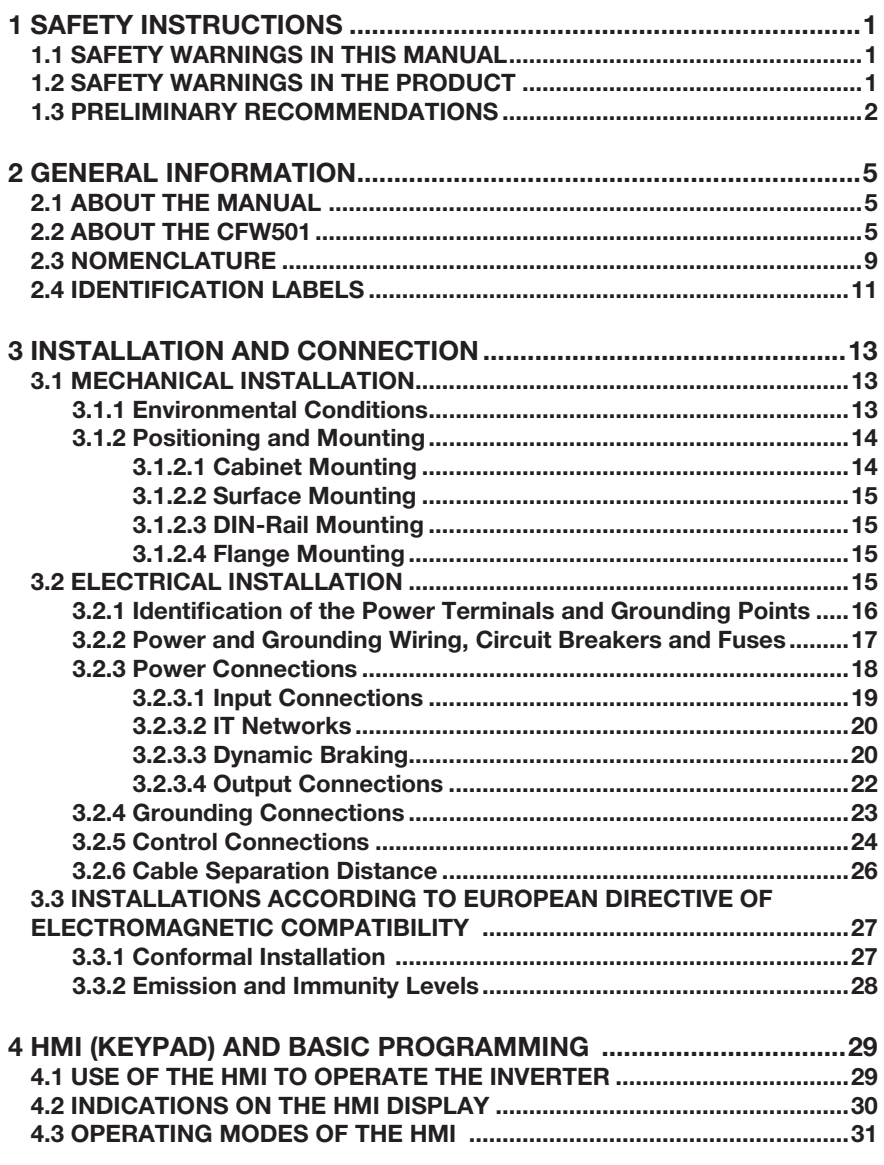

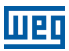

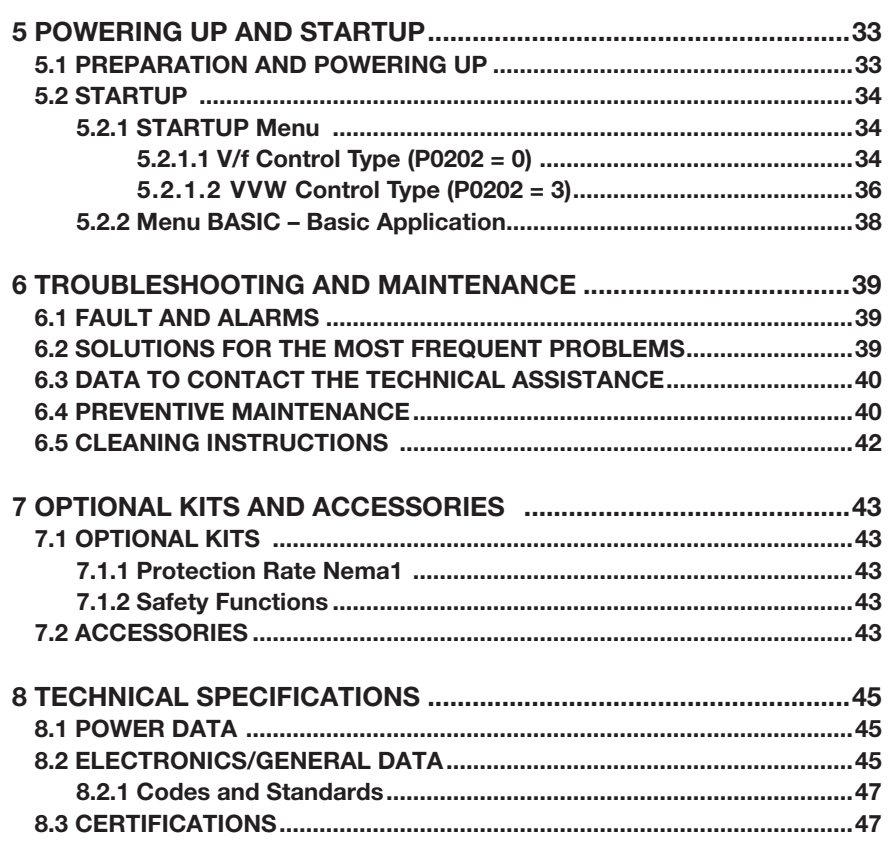

<span id="page-5-0"></span>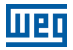

## 1 SAFETY INSTRUCTIONS

This manual contains the information necessary for the correct use of the frequency inverter CFW501.

It was developed to be operated by people with proper technical training or qualification to handle this kind of equipment. Those people must follow the safety instructions defined by local standards. The noncompliance with the safety instructions may result in death risks and/or damages to the equipment.

## 1.1 SAFETY WARNINGS IN THIS MANUAL

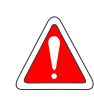

## DANGER!

The procedures recommended in this warning aim at protecting the user against death, serious injuries and considerable material damages.

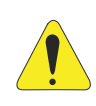

## ATTENTION!

The procedures recommended in this warning aim at preventing material damages.

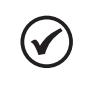

#### NOTE!

The information mentioned in this warning is important for the proper understanding and good operation of the product.

## 1.2 SAFETY WARNINGS IN THE PRODUCT

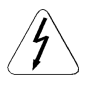

High voltages present.

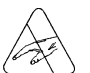

Components sensitive to electrostatic discharges. Do not touch them.

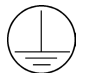

The connection to the protection grounding is required.

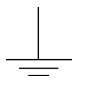

Connection of the shield to the grounding.

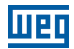

## <span id="page-6-0"></span>1.3 PRELIMINARY RECOMMENDATIONS

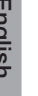

#### **DANGER!**

Always disconnect the general power supply before changing any electric component associated to the inverter. Many components may remain loaded with high voltages and/or moving (fans), even after the AC power supply input is disconnected or turned off. Wait for at least ten minutes in order to quarantee the full discharge of the capacitors. Always connect the grounding point of the inverter to the protection grounding.

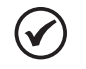

#### NOTES!

**Frequency inverters may interfere in other electronic equipment.** Observe the recommendations of [Chapter 3 INSTALLATION AND](#page-17-1) [CONNECTION on page 13](#page-17-1) in order to minimize these effects.

Read the entire manual before installing or operating this inverter.

#### Do not execute any applied potential test on the inverter! If necessary, contact WEG.

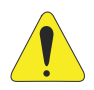

#### ATTENTION!

The electronic cards have components sensitive to electrostatic discharges.

Do not touch the components or connectors directly. If necessary, first touch the grounding point of the inverter which must be connected to the protection ground or use a proper grounding strap.

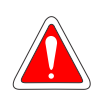

#### DANGER! Crushing Hazard

In order to ensure safety in load lifting applications, electric and/or mechanical devices must be installed outside the inverter for protection against accidental fall of load.

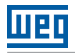

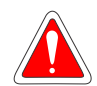

## DANGER!

This product was not designed to be used as a safety element. Additional measures must be taken so as to avoid material and personal damages.

The product was manufactured under strict quality control, however, if installed in systems where its failure causes risks of material or personal damages, additional external safety devices must ensure a safety condition in case of a product failure, preventing accidents.

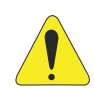

## ATTENTION!

When in operation, electric energy systems – such as transformers, converters, motors and cables – generate electromagnetic fields (EMF), posing a risk to people with pacemakers or implants who stay in close proximity to them. Therefore, those people must stay at least 2 meters away from such equipment.

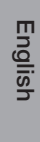

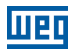

## <span id="page-9-0"></span>2 GENERAL INFORMATION

## 2.1 ABOUT THE MANUAL

This manual contains information for the proper installation and operation of the inverter, as well as start-up procedures, main technical features and how to identify the most usual problems of the different models of inverters of the line CFW501.

## ATTENTION!

The operation of this equipment requires detailed installation and operation instructions provided in the user's manual, programming manual and communication manuals. These file are available on the WEG's website - [www.weg.net](http://www.weg.net). A printed copy of the files can be requested at your local WEG dealer.

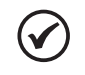

#### NOTE!

It is not the intention of this manual to present all the possibilities for the application of the CFW501, as well as WEG cannot take any liability for the use of the CFW501 which is not based on this manual.

Part of the figures and tables are available in the appendixes, which are divided into [APPENDIX A - FIGURES](#page-157-0) for figures and [APPENDIX B - TECHNICAL SPECIFICATIONS](#page-163-0) for technical specifications. The information is presented in three languages.

## 2.2 ABOUT THE CFW501

The frequency inverter CFW501 is a high-performance product which allows the speed and torque control of three-phase induction motors. This product provides the user with the options of vector (VVW) or scalar (V/f) control, both programmable according to the application.

In the vector mode (VVW), the operation is optimized for the motor in use, obtaining a better performance in terms of speed regulation.

The scalar mode (V/f) is recommended for simpler applications, such as the activation of most pumps and fans. The V/f mode is used when more than a motor is activated by an inverter simultaneously (multimotor applications).

The frequency inverter CFW501 also has functions of PLC (Programmable Logic Controller) by means of the SoftPLC (integrated) feature. For further details regarding the programming of those functions, refer to the SoftPLC user's manual of the CFW501.

The main components of the CFW501 can be viewed in the block diagram [Figure 2.1](#page-10-0)  [on page 6](#page-10-0) for Frame sizes A, B and C, [Figure 2.2 on page 7](#page-11-0) for Frame sizes D and E, and [Figure 2.3 on page 8](#page-12-0) for Frame sizes F and G.

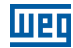

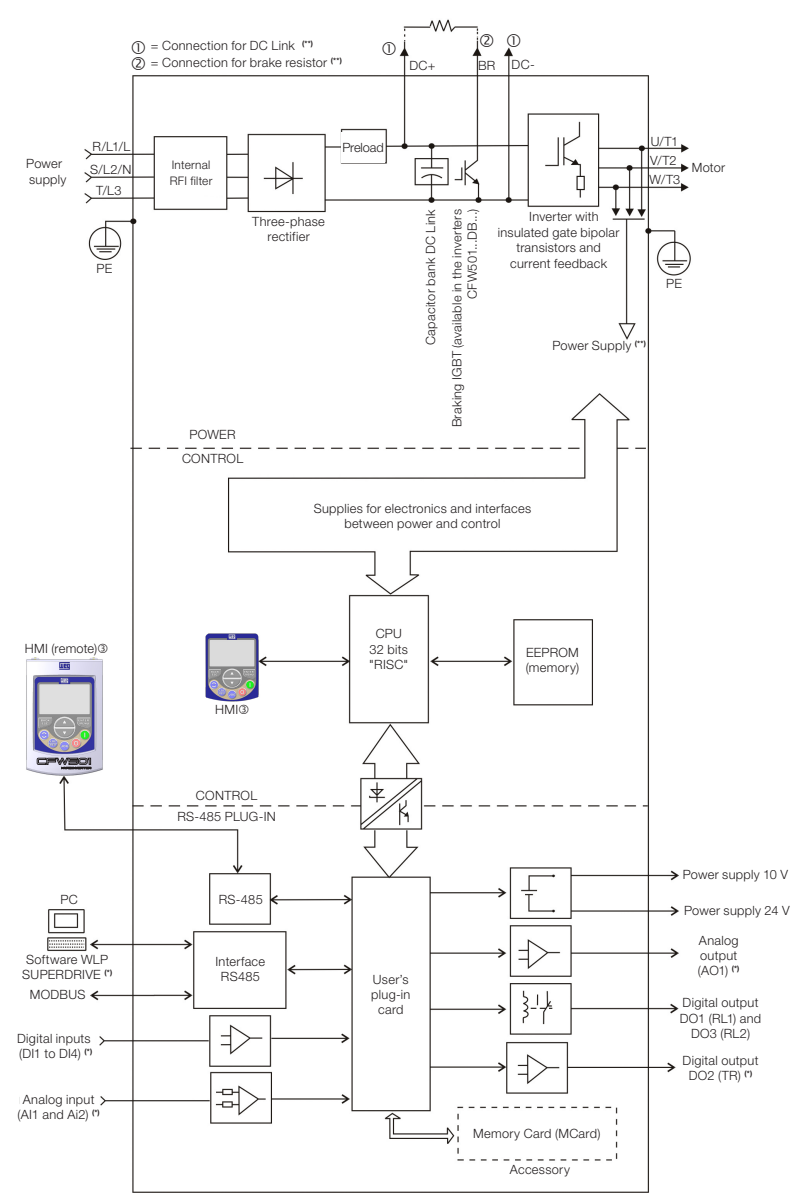

 $\circledast$  = Human-machine interface

(\*) The number of analog/digital inputs/outputs, as well as other resources, may vary according to the plug-in module used. For further information, refer to the guide supplied with the accessory.

(\*\*) Not available in frame size A.

<span id="page-10-0"></span>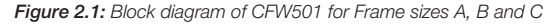

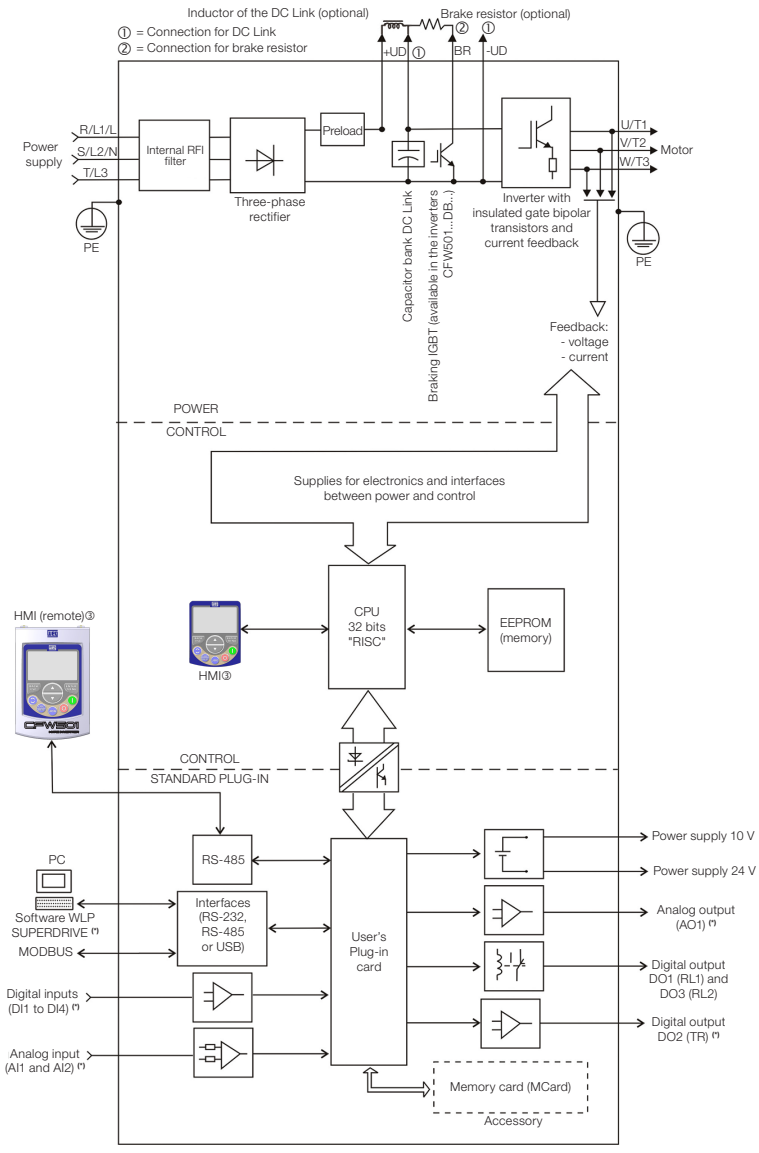

 $\circledcirc$  = Human-machine interface

(\*) The number of analog/digital inputs/outputs, as well as other resources, may vary according to the plug-in module used. For further information, refer to the guide supplied with the accessory.

<span id="page-11-0"></span>Figure 2.2: Block diagram of CFW501 for Frame sizes D and E

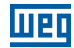

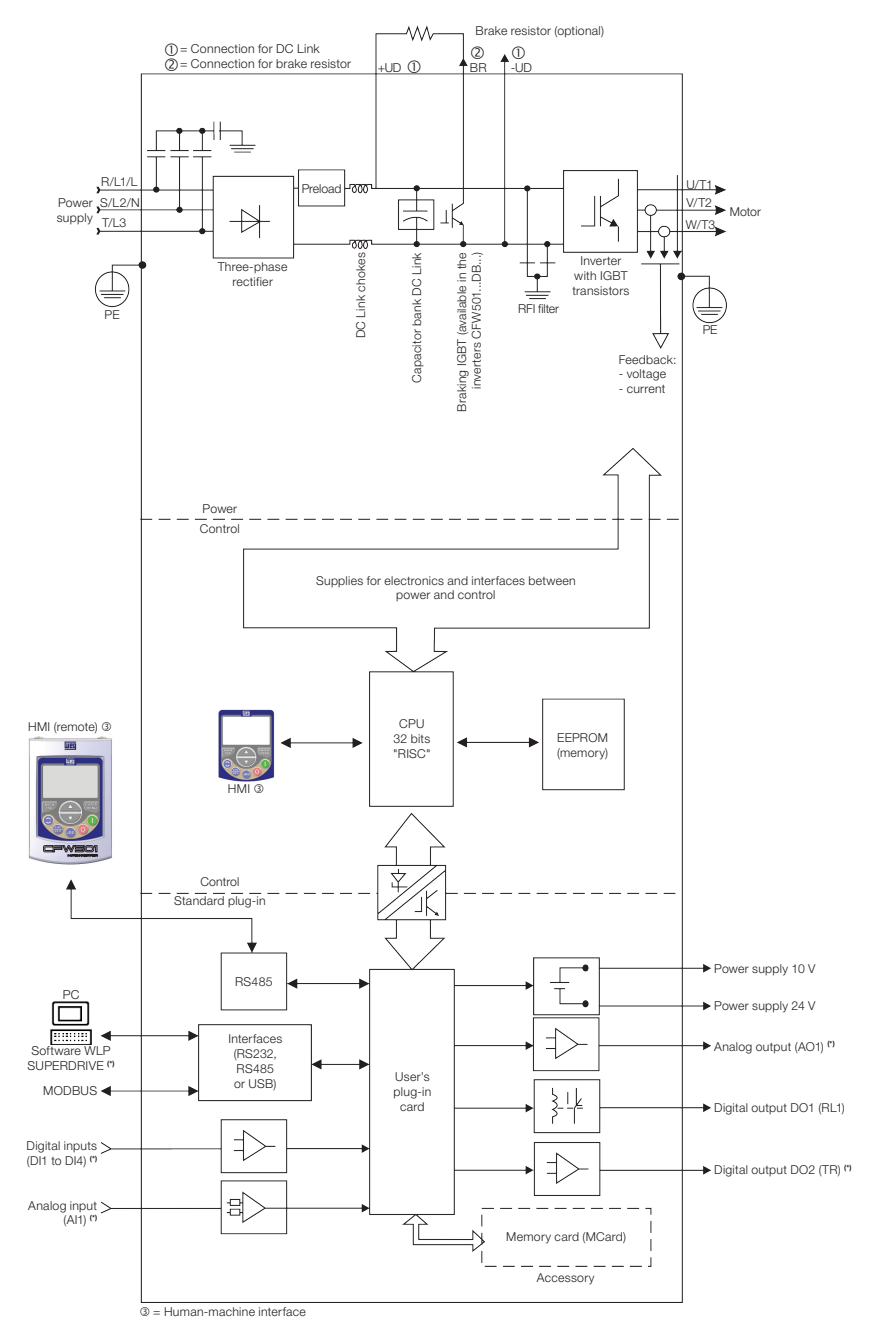

(\*) The number of analog/digital inputs/outputs, as well as other resources, may vary according to the plug-in module used. For further information, refer to the guide supplied with the accessory.

<span id="page-12-0"></span>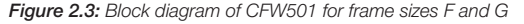

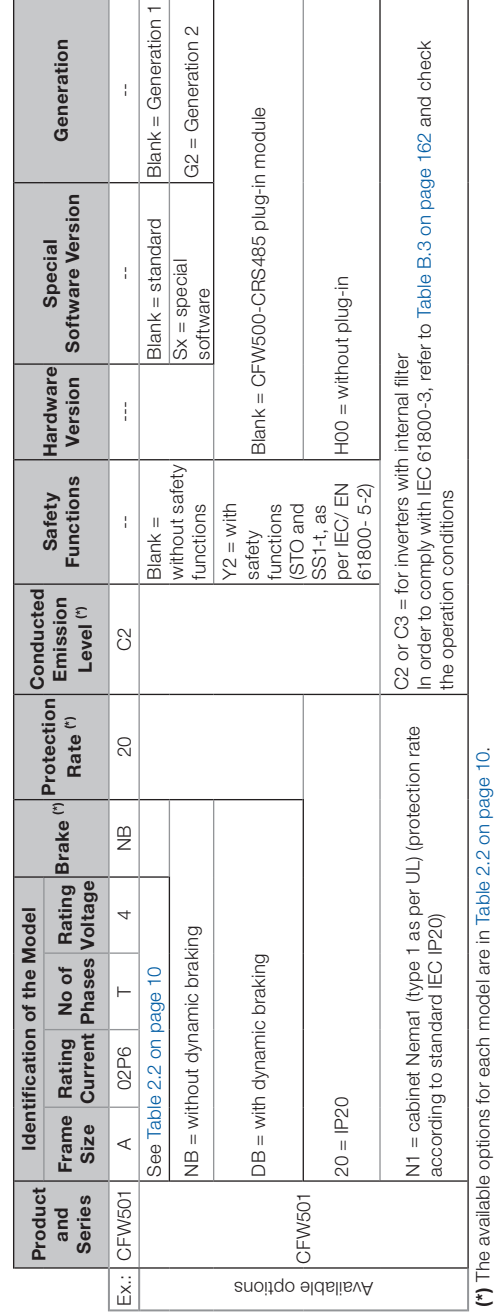

Ξ

 $slank = *Generation*$ 

 $\bar{1}$ 

Generation

## 2.3 NOMENCLATURE

<span id="page-13-0"></span>man

#### General Information

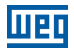

<span id="page-14-0"></span>Table 2.2: Available options for each field of the nomenclature according to the rating current and voltage of the inverter

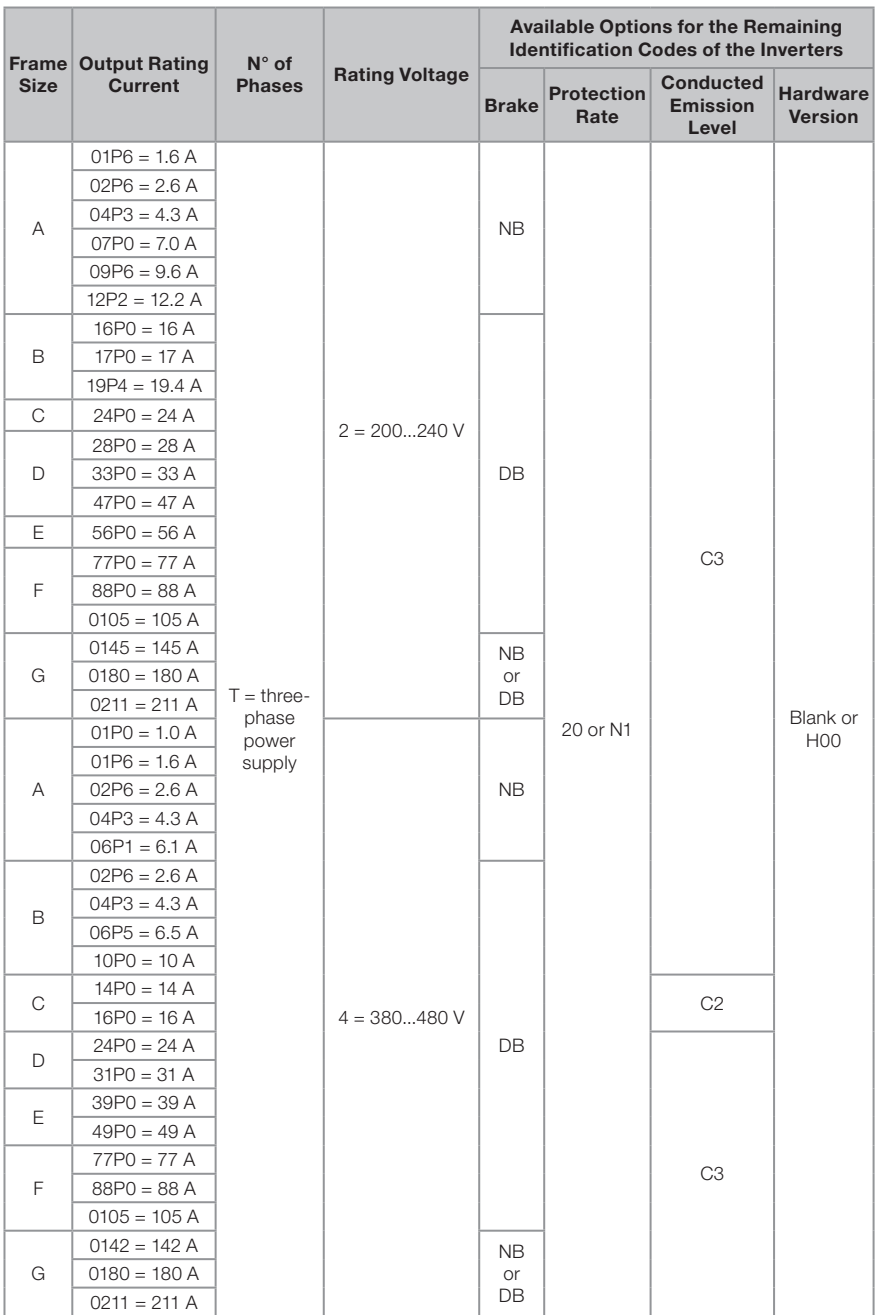

## <span id="page-15-0"></span>2.4 IDENTIFICATION LABELS

There are two identification labels: one complete nameplate, located on the sides of the inverter and a simplified label under the plug-in module. The label under the plug-in module allows the identification of the most important characteristics of the inverter even in inverters mounted side-by-side. For further details about the position of the labels, see [Figure A.2 on page 155](#page-159-0).

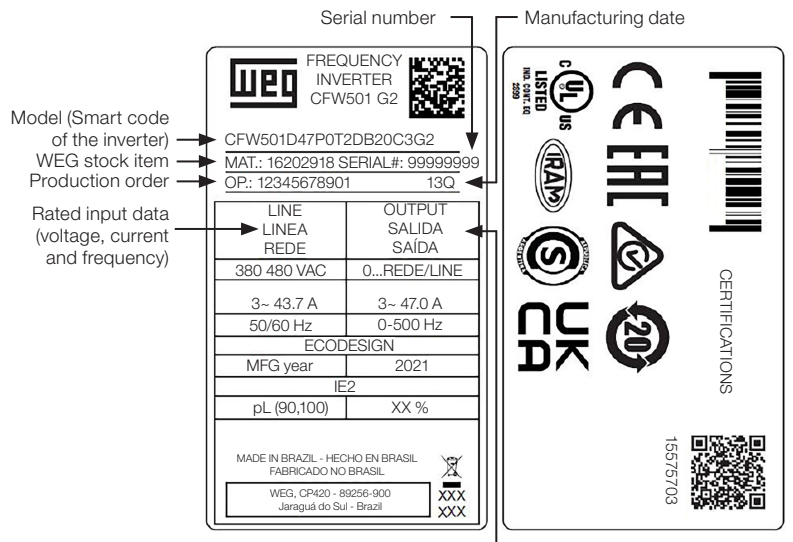

Rated input data (voltage, current and frequency)

(a) Side label of the CFW501 - frame sizes A to E

| <b>COF</b>                                              |               |                 |                          |                                                                                        |
|---------------------------------------------------------|---------------|-----------------|--------------------------|----------------------------------------------------------------------------------------|
| <b>FREQUENCY INVERTER</b><br>ЩEГ                        | LINE          | Vnom            | $200 - 240V$             |                                                                                        |
| CFW501 G2                                               | LINEA         | Φ               | а                        | $CSE_{AB}^{\text{UK}}$                                                                 |
| CFW501F77P0T2DB20C3G2                                   | REDE          | fnom            | $50 - 60$ Hz             |                                                                                        |
| XXL<br>MATERIAL: 16204628                               |               | Inom ND         | 71.6 A                   | Product Salary<br>Farctional<br>Safety<br>' c(Ψυ)us<br>◬                               |
| OP: 12345678912<br>SERIAL: 12345678901                  | OUTPUT        | V               | 0 - ~LINE / LINEA / REDE | G)<br><b>TRAM</b><br>$\frac{\text{LISTED}}{\text{max}}$<br>TEVENISSA<br><b>CUTFILE</b> |
| WEIGHT / PESO: 63.5 KG (1.40 LB) FRAME / TAM. / MEC.: F | SALIDA        | Φ               | з                        | <b>MARINER</b>                                                                         |
| IP20<br>Tamb @ Inom: 40 °C (104 °F)                     | SAÍDA         |                 | $0 - 500$ Hz             |                                                                                        |
| FERT: 16204628                                          |               | Inom ND         | 77.0 A                   | <b>O</b><br>NOM                                                                        |
| MADE IN BRAZIL                                          |               |                 |                          |                                                                                        |
| HECHO EN BRASIL<br>WEG. CP420 - 89256-900               |               |                 |                          | <b>回报登回 FURTHER INFORMATION</b>                                                        |
| JARAGUÁ DO SUL - BRAZIL<br>FABRICADO NO BRASIL          | ECO           | CDM FFF         | PL annoul XX %           | <b>AN APPEAR INFORMACIONES ADICIONALES</b>                                             |
| g<br><u> III DI MARINI DI M</u>                         | <b>DESIGN</b> | IE <sub>2</sub> | MANUFACTURING YEAR 2021  | <b>NEW INFORMAÇÕES ADICIONAIS</b>                                                      |
|                                                         |               |                 |                          |                                                                                        |

(b) Side label of the CFW501 - frame sizes F and G

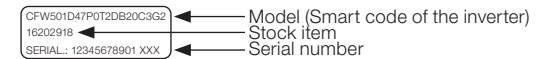

(c) Front label of the CFW501 (Under the Plug-In Module)

Figure 2.3: (a) to (c) Description of the identification labels on the CFW501

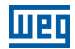

## 2.5 RECEIVING AND STORAGE

The CFW501 comes packaged in a cardboard box up to frame size E inverter models. The bigger models are packed in wooden box. On this package, there is an identification label which is the same as the one attached to the side of the inverter.

Follow the steps below to open the packaging of models larger than frame size E:

- 1. Put the shipping container over a flat and stable area with the assistance of another two people.
- 2. Open the wood crate.
- 3. Remove all the packing material (the cardboard or styrofoam protection) before removing the inverter.

Check if:

- The identification of the CFW501 matches the model purchased.
- Any damages occurred during transportation.

Report any damage immediately to the carrier.

If the CFW501 is not installed soon, store it in a clean and dry location (temperature between -25 °C and 60 °C (-77 °F and 140 °F)), with a cover to prevent dust accumulation inside it.

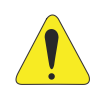

## ATTENTION!

When the inverter is stored for a long period, it becomes necessary to perform the capacitor reforming. Refer to the procedure recommended in [Section 6.4 PREVENTIVE MAINTENANCE on page 40](#page-44-1) - of this manual.

<span id="page-17-0"></span>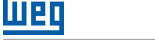

## <span id="page-17-1"></span>3 INSTALLATION AND CONNECTION

## 3.1 MECHANICAL INSTALLATION

#### 3.1.1 Environmental Conditions

#### Avoid:

- Direct exposure to sunlight, rain, high humidity or sea-air.
- Inflammable or corrosive liquids or gases.
- **Excessive vibration**
- Dust, metallic particles or oil mist.

## Environmental conditions permitted for the operation of the inverter:

- **Temperature surrounding the inverter: from 0 °C (32 °F) to the nominal temperature** specified in [Table B.2 on page 161](#page-165-0) and [Table B.3 on page 162](#page-166-0).
- Inverters for frame sizes A to E: for temperatures surrounding the inverter higher than the specifications in [Table B.2 on page 161,](#page-165-0) it is necessary to apply of 2 % of current derating for each Celsius degree, limited to an increase of 10 ºC (50 ºF).
- Inverters for frame sizes F and G: for temperatures surrounding the inverter higher than the specifications in [Table B.3 on page 162,](#page-166-0) it is necessary to apply of 1 % of current derating for each Celsius degree, until 50 ºC (122 °F) and 2 % of current derating for each Celsius degree, until 60 ºC (140 °F).
- Air relative humidity: 5 % to 95 % non-condensing.
- Maximum altitude: up to 1000 m (3.300 ft) nominal conditions.
- $1000$  m to 4000 m (3.300 ft to 13.200 ft) 1 % of current derating for each 100 m (328 ft) above 1000 m of altitude.
- From 2000 m to 4000 m (6.600 ft to 13.200 ft) above sea level maximum voltage reduction (240 V for 200...240 V models and 480 V for 380...480 V models) of 1.1 % for each 100 m (330 ft) above 2000 m (6.600 ft).
- Pollution degree: 2 (according to EN 50178 and UL 508C), with non-conductive pollution. Condensation must not originate conduction through the accumulated residues.

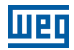

#### <span id="page-18-0"></span>3.1.2 Positioning and Mounting

The external dimensions and the drilling for the mounting, as well as the net weight (mass) of the inverter are presented in [Figure B.1 on page 167](#page-171-0). For further details of each frame size, refer to [Figure B.4 on page 172](#page-176-0) to [Figure B.10 on page 178.](#page-182-0)

Mount the inverter in the upright position on a flat and vertical surface. First, put the screws on the surface where the inverter will be installed, install the inverter and then tighten the screws observing the maximum torque for the screws indicated in [Figure](#page-171-0)  [B.1 on page 167.](#page-171-0)

Allow the minimum clearances indicated in [Figure B.2 on page 169,](#page-173-0) in order to allow the cooling air circulation. Do not install heat sensitive components right above the inverter.

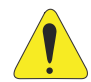

#### **ATTENTION!**

- When installing two or more inverters vertically, respect the minimum clearance A + B (as per [Figure B.2 on page 169](#page-173-0)) and provide an air deflecting plate so that the heat rising up from the bottom inverter does not affect the top inverter.
- **Provide independent conduits for the physical separation of signal,** control, and power cables (refer to the [Section 3.2 ELECTRICAL](#page-19-1) [INSTALLATION on page 15](#page-19-1)).

## 3.1.2.1 Cabinet Mounting

For inverters installed inside cabinets or metallic boxes, provide proper exhaustion, so that the temperature remains within the allowed range. Refer to the dissipated powers in [Table B.2 on page 161](#page-165-0) and [Table B.3 on page 162.](#page-166-0)

As a reference, [Table 3.1 on page 14](#page-18-1) shows the air flow of nominal ventilation for each frame size.

Cooling Method: internal fan with air flow upwards.

| <b>Frame Size</b>                 | <b>CFM</b> | I/s   | $m^3/m$ in |
|-----------------------------------|------------|-------|------------|
| Α                                 | 20         | 9.4   | 0.56       |
| B                                 | 30         | 14.1  | 0.85       |
| C                                 | 30         | 14.1  | 0.85       |
| $D(T2)^*$                         | 100        | 47.2  | 2.83       |
| $D(T4)$ **                        | 80         | 37.8  | 2.27       |
| E                                 | 180        | 84.5  | 5.09       |
| F                                 | 214        | 100.4 | 6.05       |
| G (145T2 and 142T4)               | 180        | 95    | 5.1        |
| G (180T2, 180T4, 211T2 and 211T4) | 265        | 125   | 7.5        |

<span id="page-18-1"></span>Table 3.1: Air flow of the internal fan

(\*) T2 - CFW501 Frame size D line 200 V (200...240 V).

(\*\*) T4 - CFW501 Frame size D line 400 V (380...480 V).

## <span id="page-19-0"></span>3.1.2.2 Surface Mounting

[Figure B.2 on page 169](#page-173-0) (a) illustrates the procedure for the installation of the CFW501 on the mounting surface.

## 3.1.2.3 DIN-Rail Mounting

In the frame sizes A, B and C, the inverter CFW501 can also be mounted directly on 35-mm rail as per DIN EN 50.022. For this mounting, you must first position the lock(\*) down and then place the inverter on the rail, position the lock(\*) up, fixing the inverter.

(\*) The fastening lock of the inverter on the rail is indicated with a screwdriver in [Figure B.2 on page 169](#page-173-0) (b).

## 3.1.2.4 Flange Mounting

In frame sizes F and G, the inverter CFW501 can also be mounted in flange. For this mounting, remove the drive mounting brackets for flange mounting. The protection degree of the inverter outside the panel is IP55 for flange mounting. It is necessary to provide proper seal for the opening where the inverter is installed to ensure the protection degree of the panel. Example: sealing with silicone.

Please refer to [Figure B.2 on page 169](#page-173-0) (c) for flange mounting data.

## <span id="page-19-1"></span>3.2 ELECTRICAL INSTALLATION

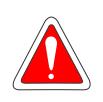

## **DANGER!**

- The following information is merely a quide for proper installation. Comply with applicable local regulations for electrical installations.
- Make sure the power supply is disconnected before starting the installation.
- The CFW501 must not be used as an emergency stop device. Provide other devices for that purpose.

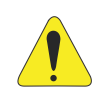

## ATTENTION!

Integral solid state short circuit protection does not provide branch circuit protection. Branch circuit protection must be provided in accordance with applicable local codes.

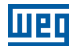

#### <span id="page-20-0"></span>3.2.1 Identification of the Power Terminals and Grounding Points

The power terminals can be of different sizes and configurations, depending on the model of the inverter, according to [Figure B.3 on page 171](#page-175-0). The location of the power, grounding and control connections are shown in [Figure A.3 on page 157](#page-161-0).

Description of the power terminals:

- $\blacksquare$  L/L1, N/L2 and L3 (R, S, T): AC power supply. Some models of voltage 200-240 V (see option of models in [Table B.1 on page 159\)](#page-163-1) can operate in 2 or 3 phases (single-phase/ three-phase inverters) without derating of the rated current. In this case, the AC power supply can be connected to two of the three input terminals without distinction. For the single-phase models only, the power voltage must be connected to L/L1 and N/L2.
- $\blacksquare$  U, V, W: connection for the motor.
- **-UD:** negative pole of the voltage of the DC Link.
- **BR:** connection of the brake resistor.
- **+UD:** positive pole of the voltage of the DC Link.
- **DCR:** connection for the external DC Link inductor. The use of internal inductor is not allowed on the CFW501.
- The maximum torque of the power terminals and grounding points must be checked in [Figure B.3 on page 171.](#page-175-0)

<span id="page-21-0"></span>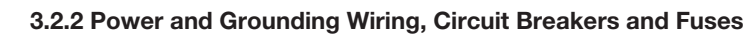

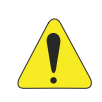

## **ATTENTION!**

- Use proper cable lugs for the power and grounding connection cables. Refer to [Table B.1 on page 159](#page-163-1) for recommended wiring, circuit breakers and fuses.
- Keep sensitive equipment and wiring at a minimum distance of 0.25 m from the inverter and from the cables connecting the inverter to the motor.
- It is not recommended the use of mini circuit breakers (MDU), because of the actuation level of the magnet.

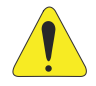

## ATTENTION!

Residual Current Device (RCD):

- When installing an RCD to guard against electrical shock, only devices with a trip current of 300 mA should be used on the supply side of the inverter.
- Depending on the installation (motor cable length, cable type, multimotor configuration, etc.), the RCD protection may be activated. Contact the RCD manufacturer for selecting the most appropriate device to be used with inverters.

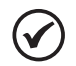

## NOTE!

- The wire gauges listed in [Table B.1 on page 159](#page-163-1) are orientative values. Installation conditions and the maximum permitted voltage drop must be considered for the proper wiring sizing.
- $\blacksquare$  In order to meet UL requirements, use ultra fast (for frame sizes A, B, C and F), and use fuse type J or circuit breaker (for frame sizes D and E) fuses at the inverter supply with a current not higher than the values presented in [Table B.1 on page 159.](#page-163-1)

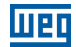

#### <span id="page-22-0"></span>3.2.3 Power Connections

English

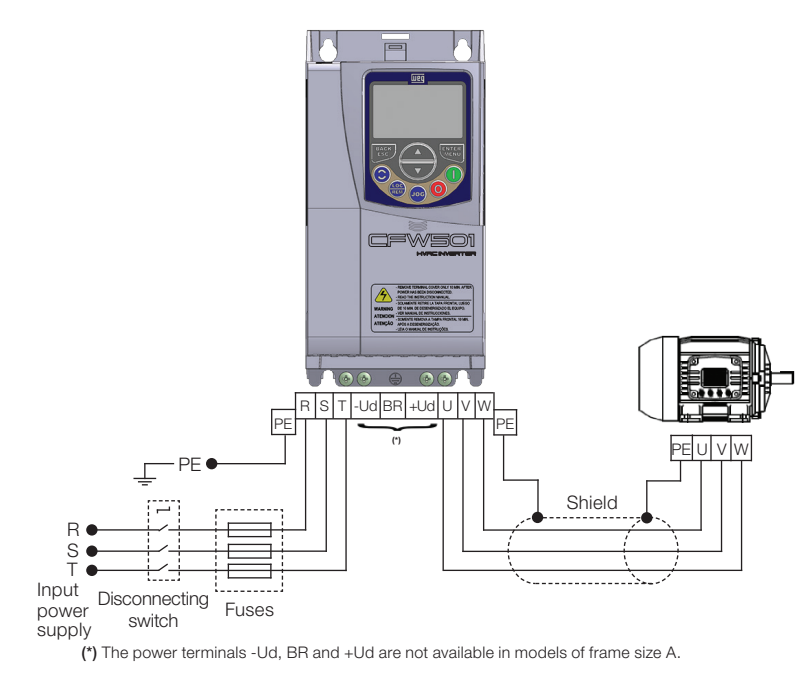

(a) Frame sizes A, B, C and F

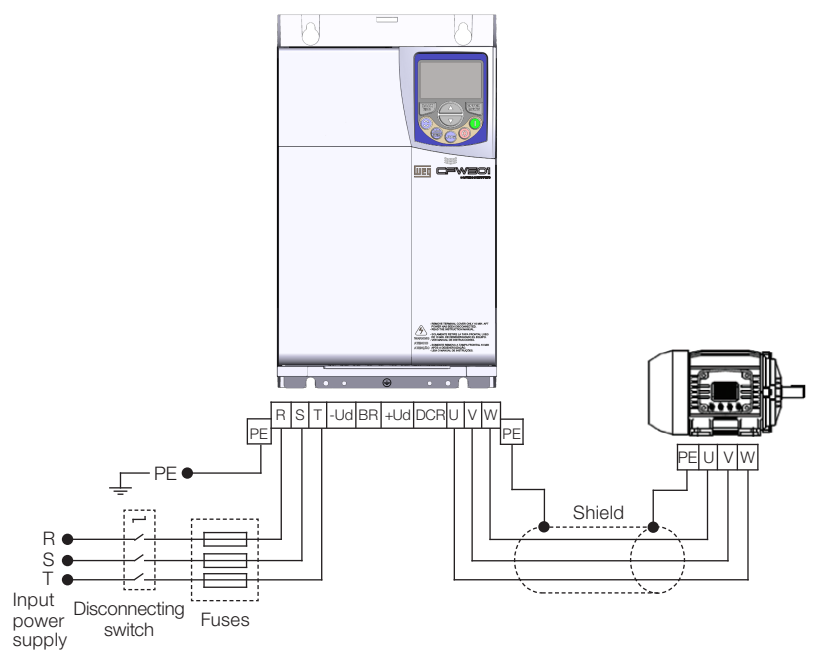

<span id="page-23-0"></span>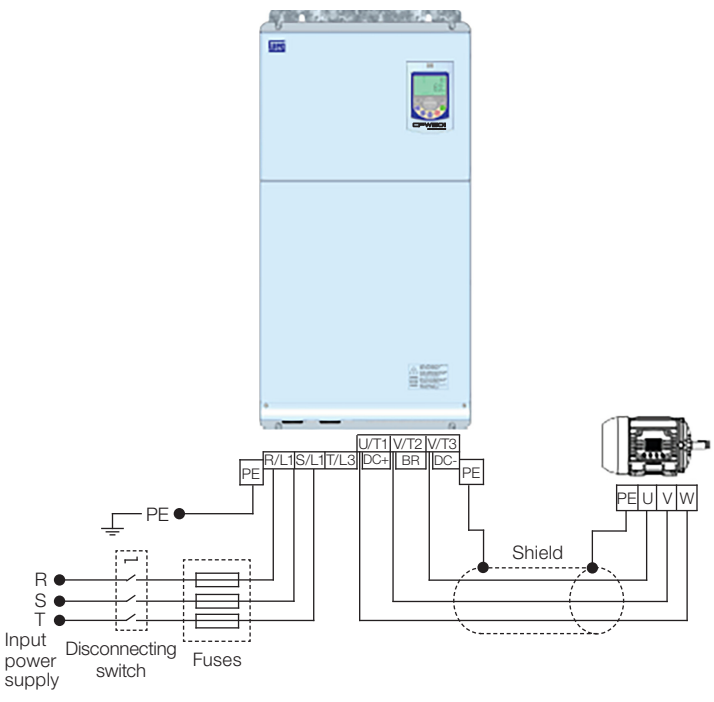

#### (c) Frame size G

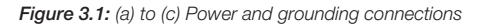

## 3.2.3.1 Input Connections

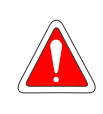

## DANGER!

Provide a disconnect device for the inverter power supply. This device must cut off the power supply whenever necessary (during maintenance for instance).

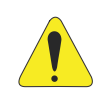

#### ATTENTION!

The power supply that feeds the inverter must have a grounded neutral. In case of IT networks, follow the instructions described in [Item 3.2.3.3 Dynamic Braking on page 20](#page-24-1).

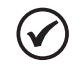

#### NOTE!

- The input power supply voltage must be compatible with the inverter rated voltage.
- Power factor correction capacitors are not needed at the inverter input (L/L1, N/L2, L3 or R, S, T) and must not be installed at the output (U, V, W).
- The maximum impedance of the input power supply permitted is 1 % of the voltage drop. It is not permitted the use of inducer on the DC link.

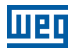

#### <span id="page-24-0"></span>Power supply capacity:

- The CFW501 is suitable for use in a circuit capable of delivering not more than 30.000 Arms symmetrical (200 to 480 V).
- In case the CFW501 is installed in power supplies with current capacity over 30.000  $A_{rms}$  it is necessary to use proper protection circuits for those power supplies, such as fuses or circuit breakers.

## 3.2.3.2 IT Networks

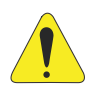

## ATTENTION!

When inverters with internal RFI filter are used in IT networks (neuter not grounded or grounded through a high ohmic value resistor), always set the grounding switch of the capacitors of the internal RFI filter to the NC position (as shown in [Figure A.2 on page 155\)](#page-159-0) for frame sizes A to E or removing the grounding screws of the internal RFI filter (indicated in [Figure A.3 on page 157\)](#page-161-0) for frame sizes F and G, since those kinds of network cause damage to the filter capacitors of the inverter.

## 3.2.3.3 Dynamic Braking

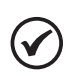

## <span id="page-24-1"></span>NOTE!

The dynamic braking is available from frame size B.

Refer to [Table B.1 on page 159](#page-163-1) for the following specifications of the dynamic braking: maximum current, resistance, effective current (\*) and cable gauge.

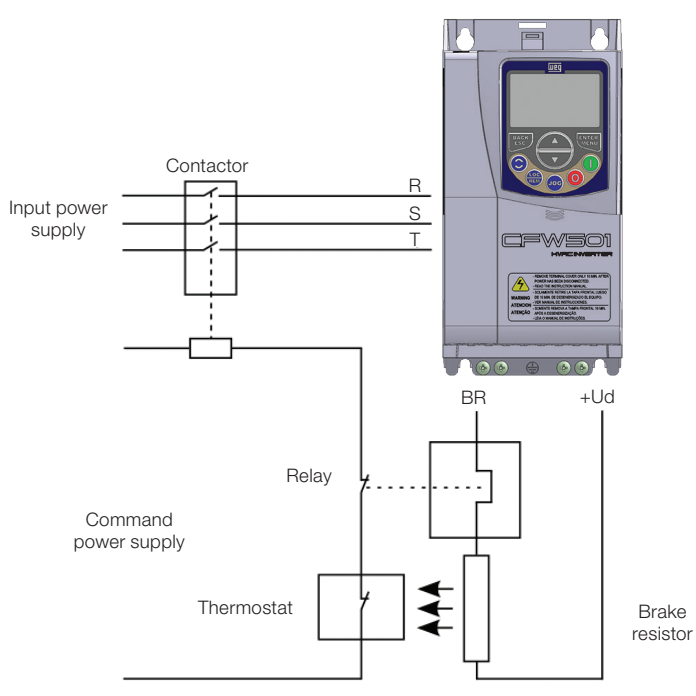

<span id="page-25-1"></span><span id="page-25-0"></span>Figure 3.2: Installation of brake resistor

(\*) The effective braking current can be calculated as follows:

$$
I_{\text{effective}} = I_{\text{max}} \sqrt{\frac{t_{\text{br}}^{(\text{min})}}{5}}
$$

seeing that:  $t_{\text{br}}$  corresponds to the sum of the braking actuation times during the most severe cycle of five minutes.

The power of the brake resistor must be calculated considering the deceleration time, the inertia of the load and of the resistive torque.

## Procedure to use the dynamic braking:

- Connect the brake resistor between the power terminals +Ud and BR.
- Use a twisted cable for the connection. Separate these cables from the signal and control wiring.
- Dimension the cables according to the application, observing the maximum and effective currents.
- If the brake resistor is mounted within the cabinet of the inverter, consider its energy when dimensioning the ventilation of the cabinet.

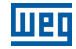

<span id="page-26-0"></span>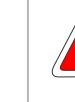

#### DANGER!

The internal braking circuit and the resistor may be damaged if the latter is not properly dimensioned and/or if the voltage of the input power supply exceeds the maximum value permitted. In order to avoid the destruction of the resistor or risk of fire, the only guaranteed method is the inclusion of a thermal relay in series with the resistor and/or a thermostat in contact with its housing, connected in such a way to disconnect the input power supply of the inverter in case of overload, as shown in [Figure 3.2 on page 21](#page-25-0)[.](#page-25-1)

- Set P0151 at maximum value when using dynamic braking.
- **The voltage level on the DC Link for activation of the dynamic braking is defined by** the parameter P0153 (level of the dynamic braking).
- Refer to the CFW501 programming manual.

## 3.2.3.4 Output Connections

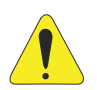

## ATTENTION!

- The inverter has an electronic motor overload protection that must be adjusted according to the driven motor. When several motors are connected to the same inverter, install individual overload relays for each motor.
- The motor overload protection available on the CFW501 complies with standard UL508C if the trip current (P0156) is set for at least 1.1 times the motor rated current (P0401).

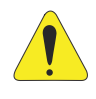

## ATTENTION!

If a disconnect switch or a contactor is installed at the power supply between the inverter and the motor, never operate it with the motor turning or with voltage at the inverter output.

The characteristics of the cable used to connect the motor to the inverter, as well as its interconnection and routing, are extremely important to avoid electromagnetic interference in other equipment and not to affect the life cycle of windings and bearings of the controlled motors.

Keep motor cables away from other cables (signal cables, sensor cables, control cables, etc.), according to [Item 3.2.6 Cable Separation Distance on page 26](#page-30-1).

Connect a fourth cable between the motor ground and the inverter ground.

## <span id="page-27-0"></span>When using shielded cables to install the motor:

- Follow the safety recommendations of IEC 60034-25.
- Use the low impedance connection for high frequencies to connect the cable shield to the grounding. Use parts supplied with the inverter.
- The accessory "CFW500-KPCSx power and control cable shielding kit" (refer to the [Section 7.2 ACCESSORIES on page 43\)](#page-47-1) can be mounted in the lower part of the cabinet. [Figure 3.3 on page 23](#page-27-1) shows a detailed example of the connection of the power supply and the motor cable shield to the accessory CFW500-KPCSA. Besides, this accessory allows the connection of the control cable shield.

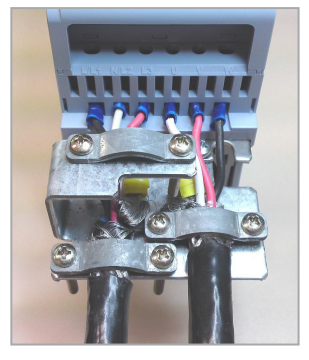

Figure 3.3: Details of the connection of the power supply and the motor cable shield to the accessory CFW500-KPCSA

## 3.2.4 Grounding Connections

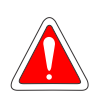

## <span id="page-27-2"></span><span id="page-27-1"></span>DANGER!

- The inverter must be connected to a protection grounding (PE).
- Use grounding wiring with a gauge at least equal to that indicated in [Table B.1 on page 159.](#page-163-1)
- The maximum tightening torque of the grounding connections is of 1.7 N.m (15 lbf.in).
- Connect the grounding points of the inverter to a specific grounding rod, or specific grounding point or to the general grounding point (resistance ≤ 10 Ω).
- The neuter conductor that powers up the inverter must be solidly grounded; however, this conductor must not be used to ground the inverter.
- Do not share the grounding wiring with other equipment that operate with high currents (e.g. high power motors, soldering machines, etc.).

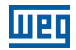

#### <span id="page-28-0"></span>3.2.5 Control Connections

The control connections (analog input/output, digital input/output and interface RS485) must be performed according to the specification of the connector of the plug-in module connected to the CFW501. Refer to the guide of the plug-in module in the package of the product. The typical functions and connections for the CFW500- CRS485 plug-in module are shown in [Figure 3.4 on page 24.](#page-28-1) For further details about the specifications of the connector signals, refer to [Chapter 8 TECHNICAL](#page-49-1)  [SPECIFICATIONS on page 45](#page-49-1).

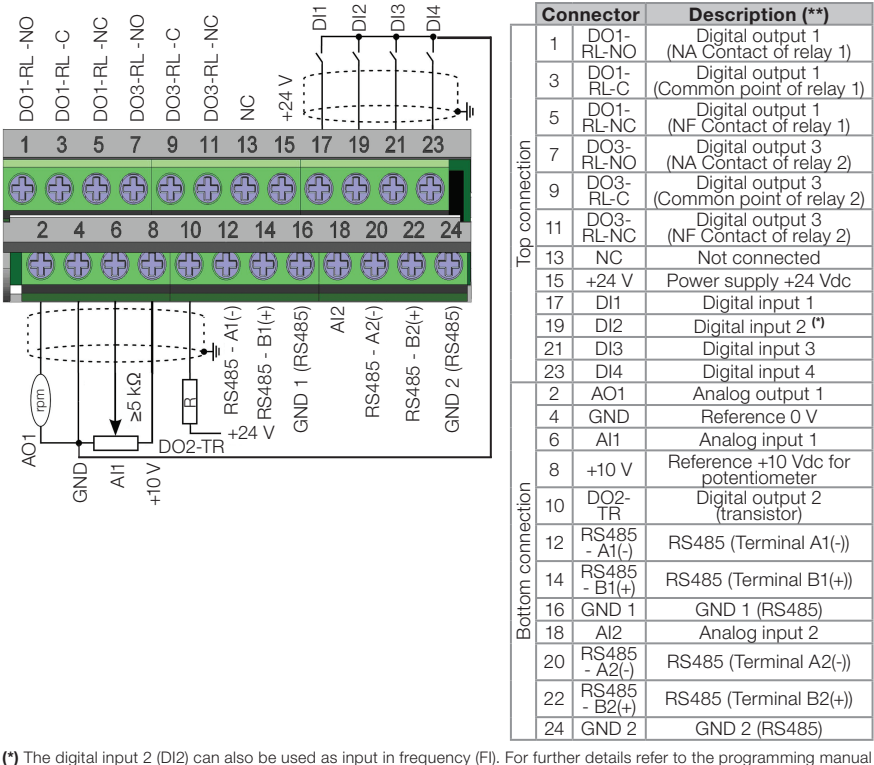

of the CFW501.

(\*\*) For further information, refer to the detailed specification in [Chapter 8 TECHNICAL SPECIFICATIONS on page 45](#page-49-1).

<span id="page-28-1"></span>Figure 3.4: Signals of the connector of the CFW500-CRS485-B plug-in module

The location of the plug-in module and DIP-switches to select the type of analog input and output signal and the termination of the RS485 network is shown in [Figure](#page-159-0)  [A.2 on page 155.](#page-159-0)

The CFW501 inverters are supplied with the digital inputs configured as active low (NPN), analog input and output configured for signal in voltage 0...10 V and with termination resistor of the RS485 OFF.

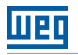

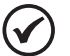

## NOTE!

- To use the analog inputs and/or outputs with signal in current, you must set the switches S1 and S2 and the related parameters as per [Table 3.2 on page 25](#page-29-0). For further information, refer to the CFW501 programming manual.
- <span id="page-29-0"></span> $\blacksquare$  To modify the digital inputs from active low to active high, check the use of parameter P0271 in the CFW501 programming manual.

4...20 mA  $\parallel$  P0253 = 2 (direct reference) or 5 (inverse reference)

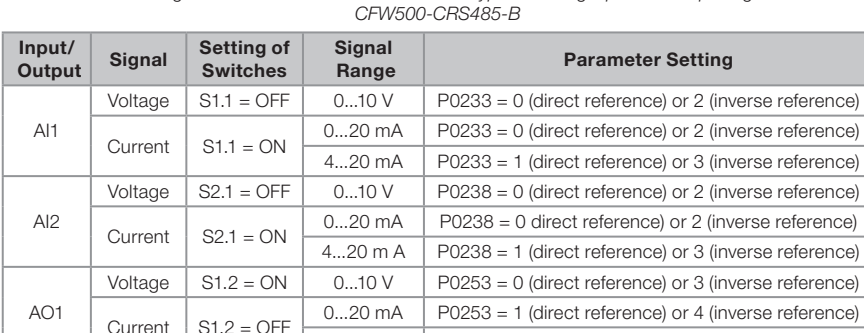

Table 3.2: Configuration of the switches to select the type of analog input and output signal on the

## NOTE!

Configuration to connect the RS485(1):

 $\blacksquare$  S1.3 = ON and S1.4 = ON: terminal RS485 ON.

 $\blacksquare$  S1.3 = OFF and S1.4 = OFF: terminal RS485 OFF.

Any other combination of the switches is not allowed.

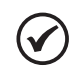

## NOTE!

Configuration to connect the RS485(2):

- $\blacksquare$  S2.3 = ON and S2.4 = ON: terminal RS485(2) ON.
- $\blacksquare$  S2.3 = OFF and S2.4 = OFF: terminal RS485(2) OFF.
- Any other combination of the switches is not allowed.

## For the correct connection of the control, use:

- 1. Gauge of the cables: 0.5 mm² (20 AWG) to 1.5 mm² (14 AWG).
- 2. Maximum torque: 0.5 N.m (4.50 lbf.in).
- 3. Wiring of the plug-in module connector with shielded cable and separated from the other wiring (power, command in 110 V / 220 Vac, etc), according to [Item 3.2.6](#page-30-1)  [Cable Separation Distance on page 26](#page-30-1). If those cables must cross other cables, it must be done in perpendicularly among them, keeping the minimum separation distance of 5 cm at the crossing point.

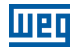

<span id="page-30-0"></span>Connect the shield according to the figure below:

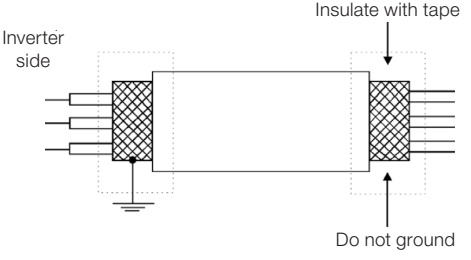

Figure 3.5: Connection of the shield

- 4. Relays, contactors, solenoids or coils of electromechanical brake installed close to the inverters may occasionally generate interference in the control circuitry. To eliminate this effect, RC suppressors (with AC power supply) or freewheel diodes (with DC power supply) must be connected in parallel to the coils of these devices.
- 5. When using the external HMI (refer to [Section 7.2 ACCESSORIES on page 43](#page-47-1)), the cable that connects to the inverter must be separated from the other cables in the installation, keeping a minimum distance of 10 cm.
- 6. When using analog reference (AI1) and the frequency oscillates (problem of electromagnetic interference), interconnect the GND of the connector of the plug-in module to the inverter grounding connection.

#### <span id="page-30-1"></span>3.2.6 Cable Separation Distance

Provide separation between the control and power cables and between the control cables (relay output cables and other control cables) as per [Table 3.3 on page 26.](#page-30-2)

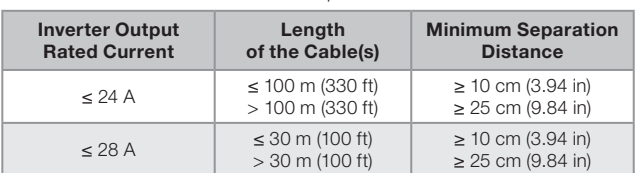

<span id="page-30-2"></span>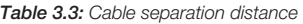

## <span id="page-31-0"></span>3.3 INSTALLATIONS ACCORDING TO EUROPEAN DIRECTIVE OF ELECTROMAGNETIC COMPATIBILITY

Inverters with the option C2 or C3 (CFW501...C...) feature internal RFI filter to reduce the electromagnetic interference. Those inverters, when properly installed, meet the requirements of the directive of the electromagnetic compatibility.

The CFW501 inverter series was developed for professional applications only. Therefore, the emission limits of harmonic currents by the standards EN 61000-3-2 and EN 61000-3-2/A 14 are not applicable.

## 3.3.1 Conformal Installation

- 1. Inverters with option internal RFI filter CFW501...C... (with grounding switch of the capacitors of the internal RFI filter in the position  $\Box$ ) for frame sizes A to E or removing the grounding screws of the internal RFI filter for frame sizes F and G. Check the location of the grounding switch in [Figure A.2 on page 155](#page-159-0) or the position grounding screws of the internal RFI filter in [Figure A.4 on page 158](#page-162-0)).
- 2. Shielded output cables (motor cables) with shield connected at both ends, motor and inverter, by means of a low impedance to high frequency connection. Maximum motor cable length and conduced and radiated emission levels according to [Table B.4 on page 163](#page-167-0). If a lower conducted emission level and/or longer motor cable is desired, then an external RFI filter must be used at the inverter input. For more information (RFI filter commercial reference, motor cable length and emission levels) refer to the [Table B.4 on page 163](#page-167-0).
- 3. Use shielded cables for connections to control and maintain separate from other cables, according to [Table 3.3 on page 26](#page-30-2).
- 4. Grounding of the inverter according to instruction of the [Item 3.2.4 Grounding](#page-27-2)  [Connections on page 23.](#page-27-2)
- 5. Grounded power supply.

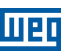

#### <span id="page-32-0"></span>3.3.2 Emission and Immunity Levels

Table 3.4: Emission and Immunity Levels

| <b>EMC Phenomenon</b>                 | <b>Basic Standard</b> | Level                                     |  |  |  |  |
|---------------------------------------|-----------------------|-------------------------------------------|--|--|--|--|
| Emission:                             |                       |                                           |  |  |  |  |
| <b>Mains Terminal</b>                 |                       |                                           |  |  |  |  |
| Disturbance Voltage                   |                       | It depends on the inverter model on the   |  |  |  |  |
| Frequency Range: 150 kHz to 30 MHz)   | IEC/EN 61800-3        | length of the motor cable. Refer to Table |  |  |  |  |
| Electromagnetic Radiation Disturbance |                       | B.4 on page 163                           |  |  |  |  |
| Frequency Range: 30 MHz to 1000 MHz)  |                       |                                           |  |  |  |  |
| Immunity:                             |                       |                                           |  |  |  |  |
| Electrostatic Discharge (ESD)         | IEC/EN 61000-         | 4 kV for contact discharge and 8 kV for   |  |  |  |  |
|                                       | $4 - 2$               | air discharge 8 kV                        |  |  |  |  |
| <b>Fast Transient-Burst</b>           |                       | 2 kV / 5 kHz (coupling capacitor) input   |  |  |  |  |
|                                       |                       | cables                                    |  |  |  |  |
|                                       | IEC/EN 61000-         | 1 kV / 5 kHz control cables and remote    |  |  |  |  |
|                                       | $4 - 4$               | <b>HMI</b> cables                         |  |  |  |  |
|                                       |                       | 2 kV / 5 kHz (coupling capacitor) motor   |  |  |  |  |
|                                       |                       | cables                                    |  |  |  |  |
| Conducted Radio-Frequency Common      | IEC/EN 61000-         | 0.15 to 80 MHz; 10 V; 80 % AM (1 kHz).    |  |  |  |  |
| Mode                                  | $4-6$                 | Motor, control and HMI cables             |  |  |  |  |
| Surges                                | IEC/EN 61000-         | 1.2/50 µs, 8/20 µs                        |  |  |  |  |
|                                       | $4 - 5$               | 1 kV line-to-line coupling                |  |  |  |  |
|                                       |                       | 2 kV line-to-ground coupling              |  |  |  |  |
| Radio-Frequency Electromagnetic Field | IEC/EN 61000-         | 80 to 1000 MHz                            |  |  |  |  |
|                                       | $4 - 3$               | 10 V/m                                    |  |  |  |  |
|                                       |                       | 80 % AM (1 kHz)                           |  |  |  |  |

## Definition of Standard IEC/EN 61800-3: "Adjustable Speed Electrical Power Drives Systems"

#### Environments:

First Environment: Environments that include domestic installations, as well as establishments directly connected without intermediate transformer to a low-voltage power supply network which supplies buildings used for domestic purposes.

**Second Environment:** includes all establishments other than those directly connected to a low-voltage power supply network that supplies buildings used for domestic purposes.

## Categories:

**Category C1:** inverters with a voltage rating less than 1000 V and intended for use in the First Environment.

Category C2: inverters with a voltage rating less than 1000 V intended for use in the First Environment, not provided with a plug connector or movable installations. They must be installed and commissioned by a professional.

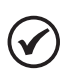

## NOTE!

A professional is a person or organization familiar with the installation and/or commissioning of inverters, including their EMC aspects.

**Category C3:** inverters with a voltage rating less than 1000 V and intended for use in the Second Environment only (not designed for use in the First Environment).

<span id="page-33-0"></span>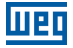

## 4 HMI (KEYPAD) AND BASIC PROGRAMMING

## 4.1 USE OF THE HMI TO OPERATE THE INVERTER

Through the HMI, it is possible to command the inverter, visualize and adjust all of its parameters. The HMI presents two operating modes: monitoring and setting. The functions of the keys and the fields of the display active on the HMI vary according to the operating mode. The setting mode is composed of three levels.

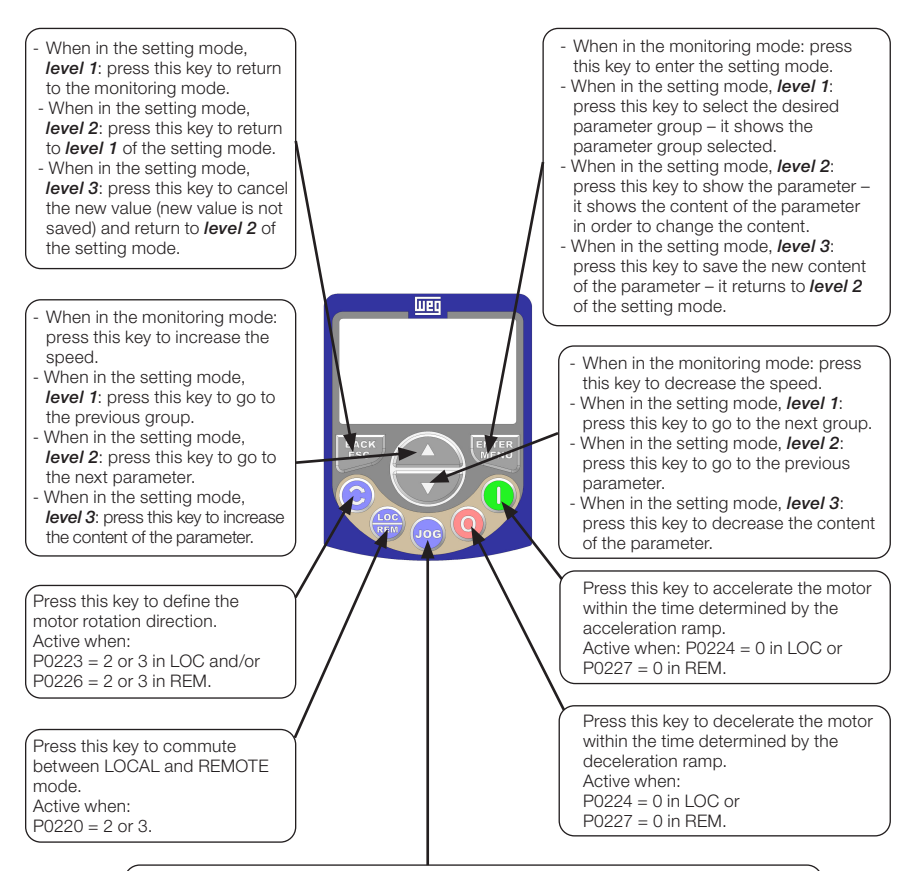

Press this key to accelerate the motor up to the speed set in P0122 within the time determined by the acceleration ramp. The motor speed is kept while the key is pressed. When the key is released, the motor decelerates within the time determined by the deceleration ramp, until it stops.

This function is active when all the conditions below are met:

- 1. Turn/Stop = Stop;
- 2. Enable general = Active.:
- $3. P0225 = 1$  in LOC and/or P0228 = 1 in RFM.

Figure 4.1: HMI keys

<span id="page-34-0"></span>4.2 INDICATIONS ON THE HMI DISPLAY

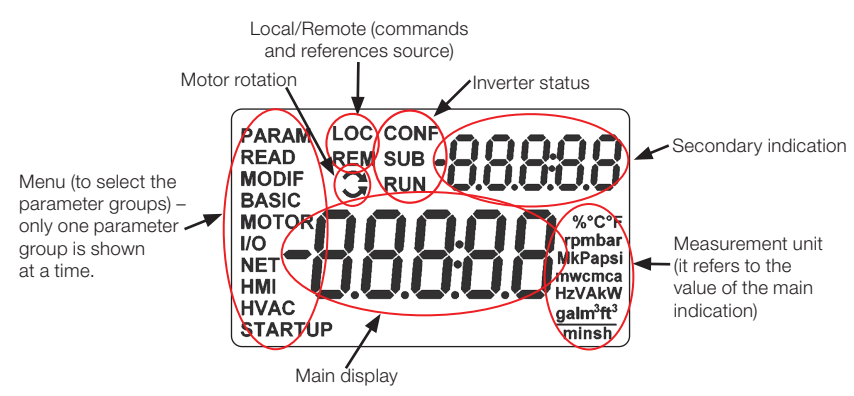

<span id="page-34-1"></span>Figure 4.2: Display fields

Parameter groups available in the field Menu:

- **PARAM:** all parameters.
- **READ:** reading parameters only.
- **MODIF:** parameters modified in relation to the default only.
- **BASIC:** parameters for basic application.
- **MOTOR:** parameters related to the control of the motor.
- I/O: parameters related to digital and analog inputs and outputs.
- **NET:** parameters related to the communication networks.
- **HMI:** parameters to configure the HMI.
- **HVAC:** parameters related to HVAC application.
- **STARTUP:** parameters for oriented Start-up.

Status of the inverter:

- **LOC:** command source or local references.
- **REM:** command source or remote references.
- $\Box$ : direction of rotation by means of arrows.
- CONF: configuration error.
- **SUB:** undervoltage.
- RUN: execution

## <span id="page-35-0"></span>4.3 OPERATING MODES OF THE HMI

The monitoring mode allows the user to view up to two variables on the main display and secondary display. Such fields of the display are defined in [Figure 4.2 on page 30.](#page-34-1)

The setting mode is composed of three levels: Level 1 allows the user to select the Menu items to direct the browsing of the parameters. Level 2 allows browsing the parameters of the group selected by level 1. Level 3, in turn, allows the modification of the parameter selected in Level 2. At the end of this level, the modified value is saved or not if the key ENTER or ESC is pressed, respectively.

[Figure 4.3 on page 31](#page-35-1) illustrates the basic browsing of the operating modes of the HMI.

<span id="page-35-1"></span>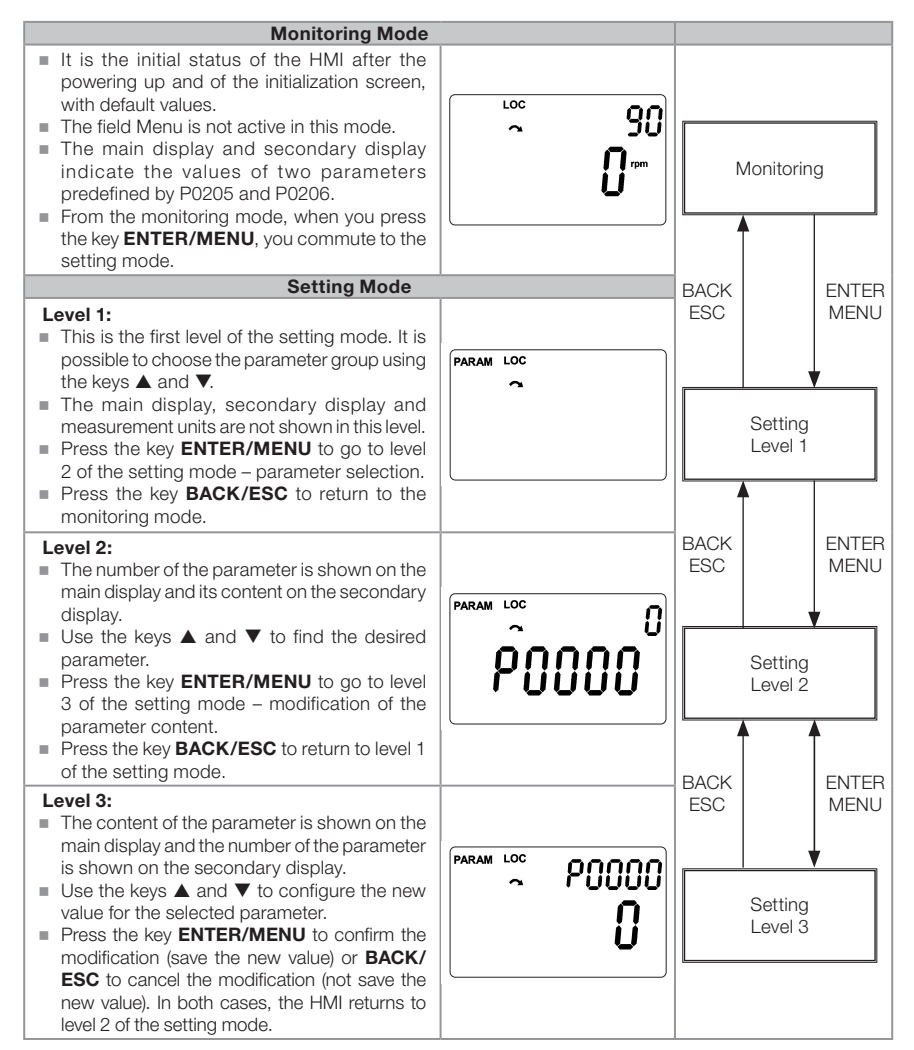
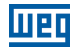

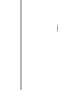

#### NOTE!

When the inverter is in the fault state, the main display indicates the number of the fault in the format **Fxxxx**. The browsing is allowed after the activation of the key ESC, and the indication **Fxxxx** goes to the secondary display until the fault is reset.

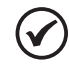

#### NOTE!

When the inverter is in the alarm state, the main display indicates the number of the alarm in the format Axxxx. The browsing is allowed after the activation of any key, and the indication **Axxxx** goes to the secondary display until the situation causing the alarm is solved.

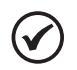

### NOTE!

A list of parameters is presented in the quick reference of the parameters. For further information about each parameter, refer to the programming manual of the CFW501.

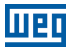

### 5 POWERING UP AND STARTUP

#### 5.1 PREPARATION AND POWERING UP

The inverter must be installed according the [Chapter 3 INSTALLATION AND](#page-17-0)  [CONNECTION on page 13](#page-17-0).

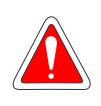

#### DANGER!

Always disconnect the general power supply before making any connection.

- 1. Check if the power, grounding and control connections are correct and firm.
- 2. Remove all materials left from the inside of the inverter or drive.
- 3. Check if the motor connections and if the motor current and voltage match the inverter.
- 4. Mechanically uncouple the motor from the load. If the motor cannot be uncoupled, be sure that the turning in any direction (clockwise or counterclockwise) will not cause damages to the machine or risk of accidents.
- 5. Close the covers of the inverters or drive.
- 6. Measure the voltage of the input power supply and check if it is within the permitted range, as presented in [Chapter 8 TECHNICAL SPECIFICATIONS on page 45](#page-49-0).
- 7. Power up the input: close the disconnecting switch.
- 8. Check the success of the powering up: The display of the HMI indicates:

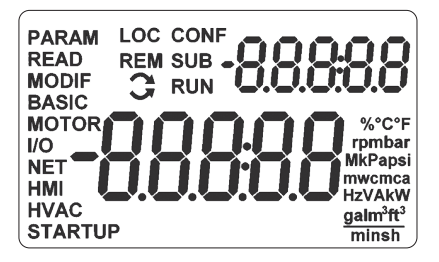

Figure 5.1: Display of the HMI when energizing

The inverter executes some routines related to data upload or download (parameter configurations and/or SoftPLC). The indication of those routines is presented in the bar graph. After those routines, if there are no problems, the display will show the monitoring model.

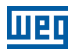

### 5.2 STARTUP

The startup is explained in a very simple way, using the programming features with the existing parameter groups in the menus STARTUP and BASIC.

### 5.2.1 STARTUP Menu

### 5.2.1.1 V/f Control Type (P0202 = 0)

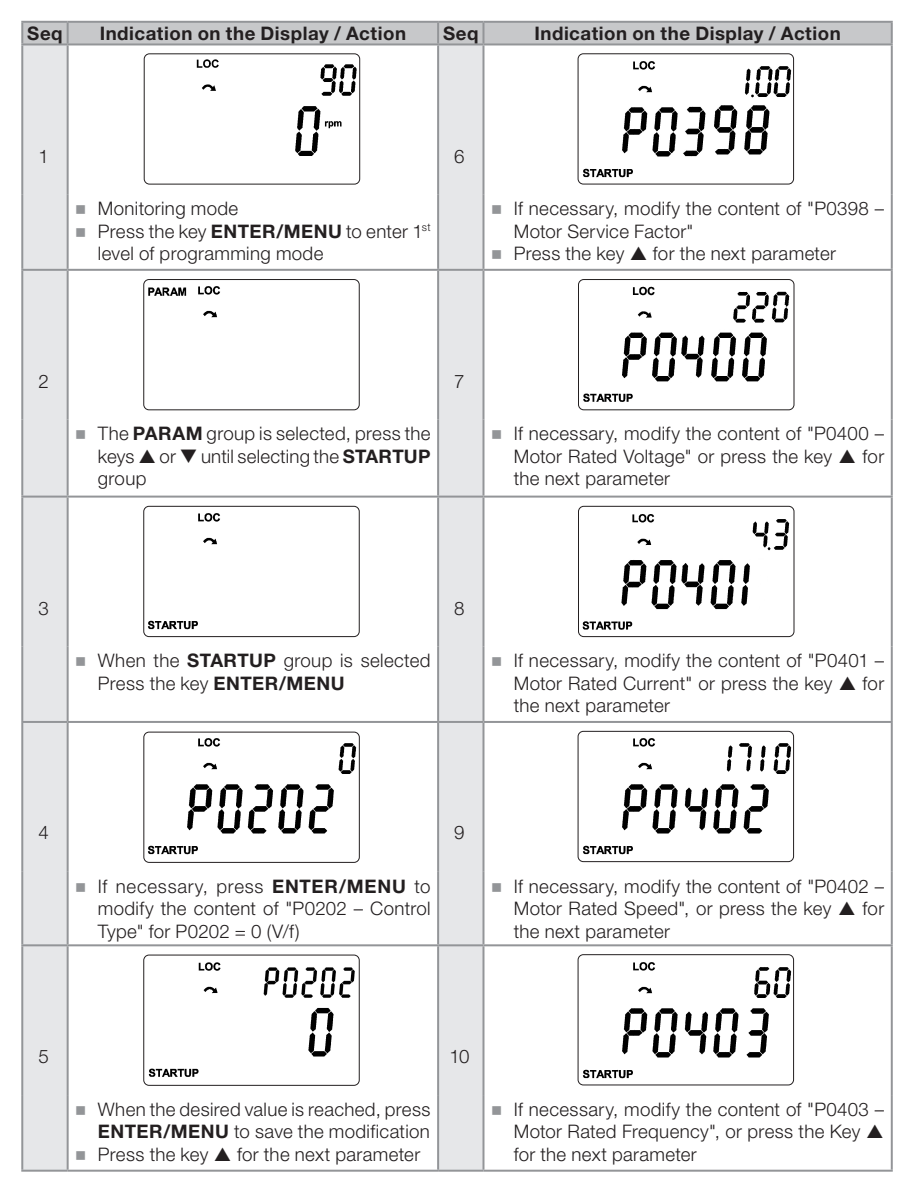

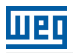

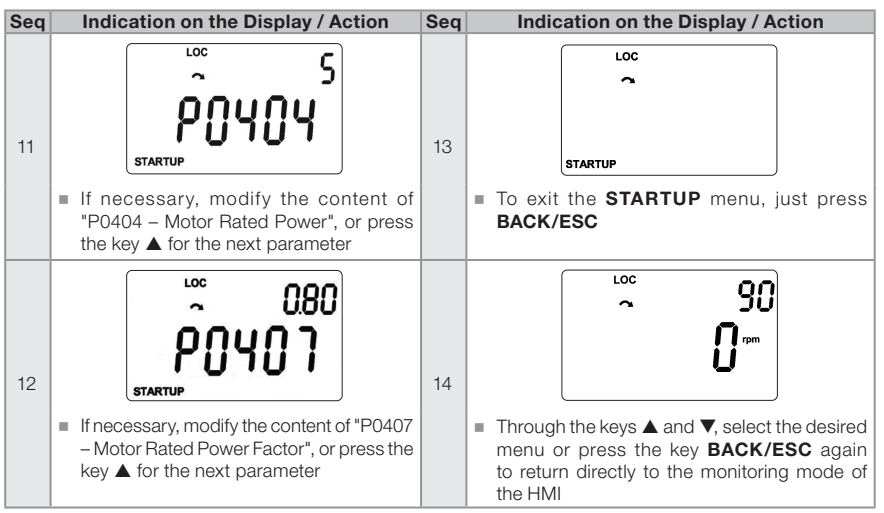

Figure 5.2: Sequence of the Startup group for V/f control

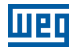

### 5.2.1.2 VVW Control Type (P0202 = 3)

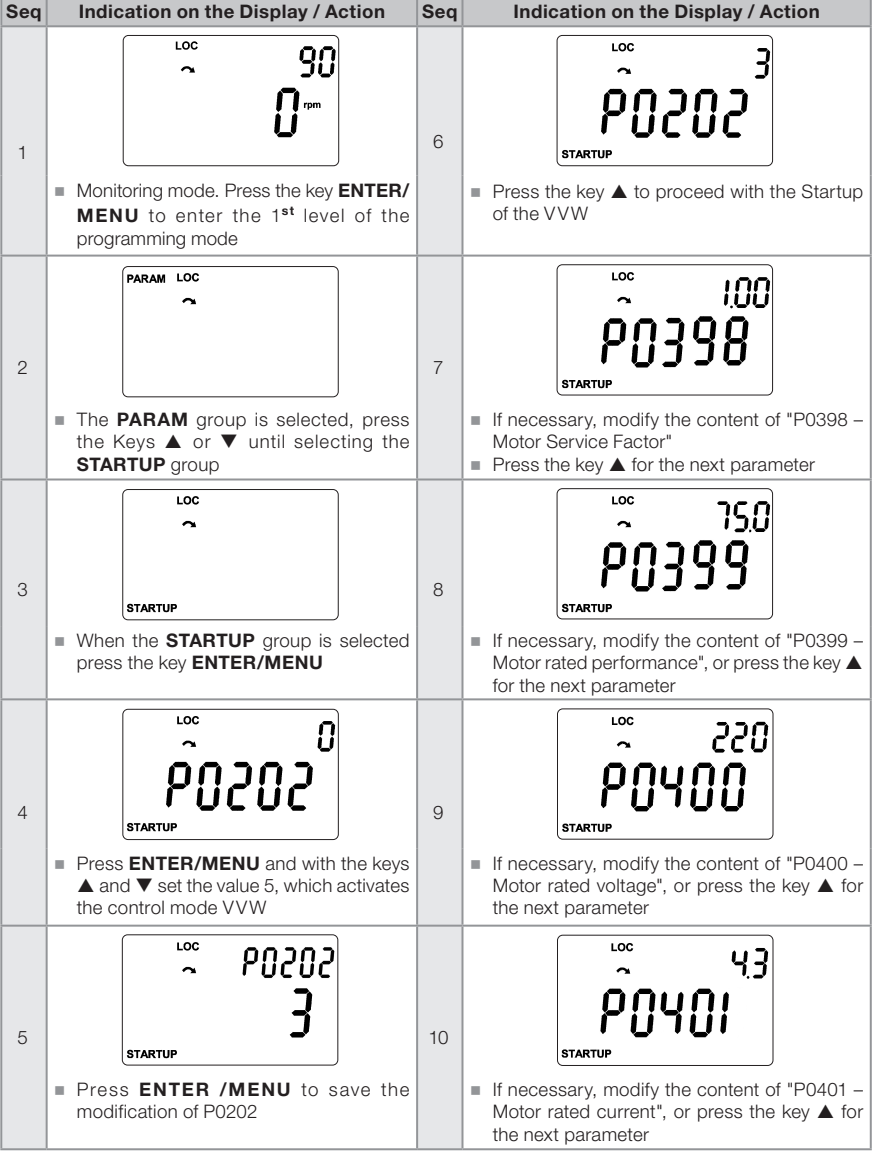

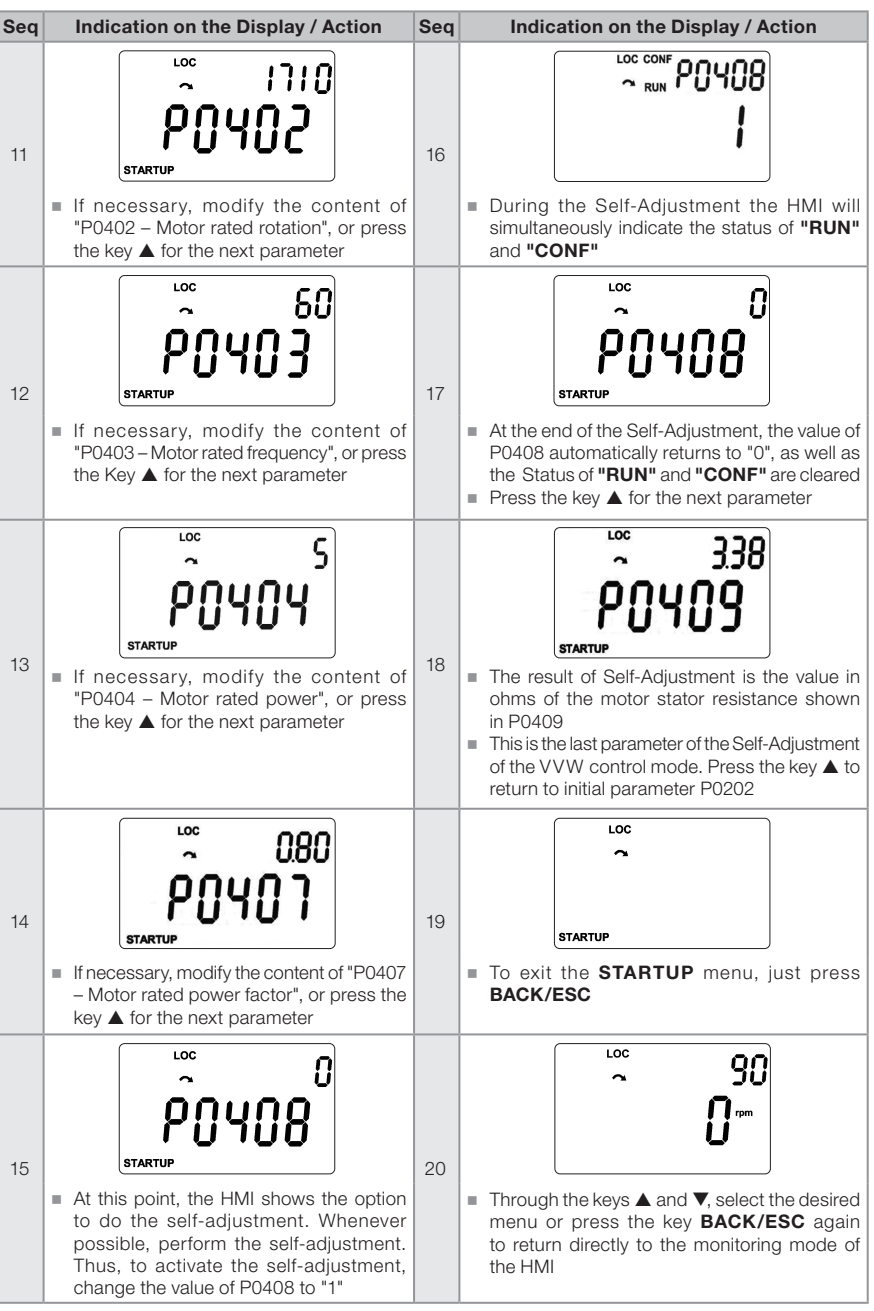

Figure 5.3: Sequence of the Startup group for VVW control

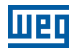

#### 5.2.2 Menu BASIC – Basic Application

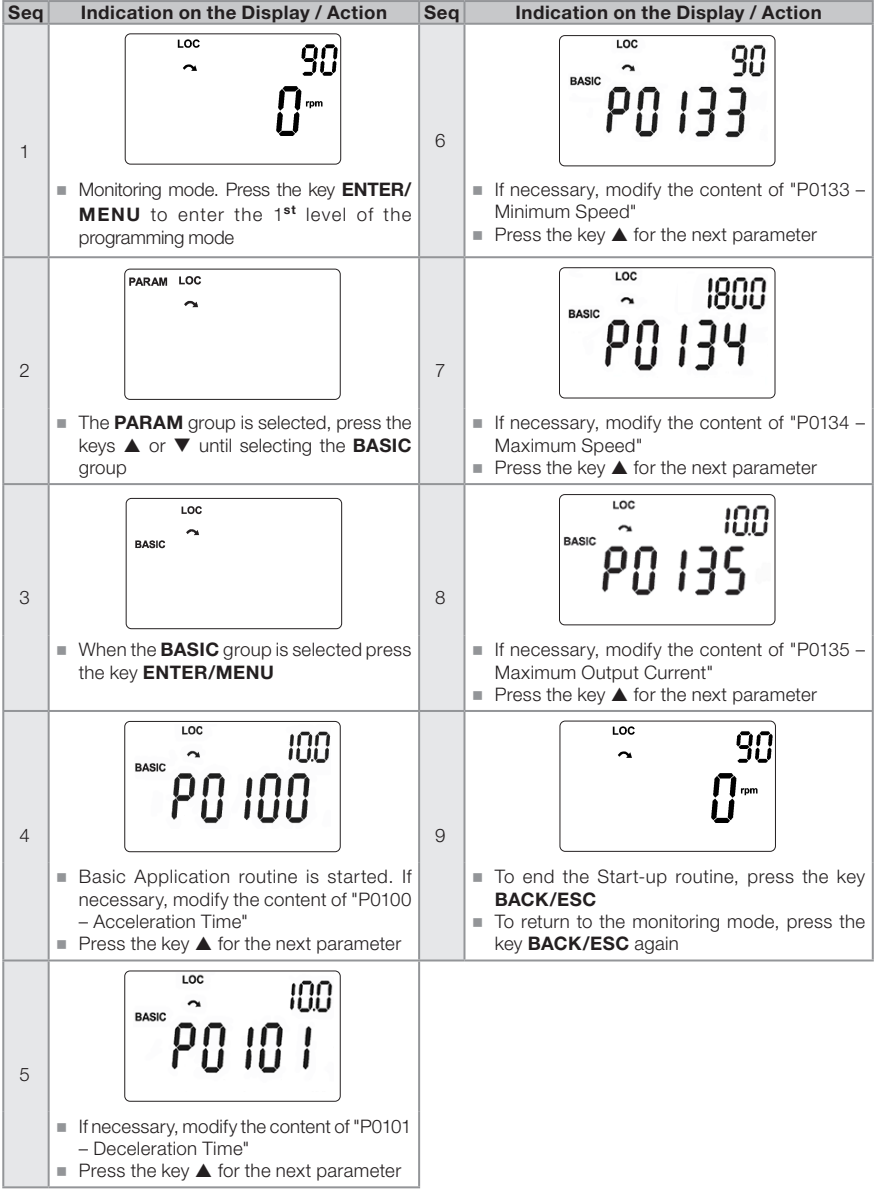

Figure 5.4: Sequence of the Basic Application group

### 6 TROUBLESHOOTING AND MAINTENANCE

#### 6.1 FAULT AND ALARMS

#### NOTE!

Refer to the quick reference and to the programming manual of the CFW501 for further information about each fault or alarm.

### 6.2 SOLUTIONS FOR THE MOST FREQUENT PROBLEMS

| Problem                               | <b>Point to be Verified</b>                            | <b>Corrective Action</b>                                                                                                    |  |  |  |
|---------------------------------------|--------------------------------------------------------|----------------------------------------------------------------------------------------------------|--|--|--|
| Motor will not                        | Incorrect wiring                                       | 1. Check all the power and command connections                                                                                                    |  |  |  |
| start                                 | Analog reference<br>(if used)                          | 1. Check if the external signal is properly connected<br>2. Check the status of the control potentiometer (if used)                                                                                                    |  |  |  |
|                                       | Wrong settings                                         | 1. Check if the parameters values are correct for the<br>application                                                                                                    |  |  |  |
|                                       | Fault                                                  | 1. Check if the inverter is disabled due to a fault condition                                                                                                    |  |  |  |
|                                       | Motor stall                                            | 1. Decrease the motor overload<br>2. Increase P0136, P0137 (V/F)                                                                                                    |  |  |  |
| Motor speed<br>oscillates             | Loose connections                                      | 1. Stop the inverter, turn off the power supply and tighten all<br>the connections<br>2. Check all the internal connections of the inverter                                                                                                    |  |  |  |
|                                       | Defective speed<br>reference<br>potentiometer          | 1. Replace the potentiometer                                                                                                    |  |  |  |
|                                       | Oscillation of the<br>external analog<br>reference     | 1. Identify the cause of the oscillation. If the cause is electrical<br>noise, use shielded cables or separate them from the<br>power or command wiring<br>2. Interconnect the GND of the analog reference to the<br>grounding connection of the inverter |  |  |  |
| Too high or<br>too low motor<br>speed | Incorrect settings<br>(reference limits)               | 1. Check whether the content of P0133 (minimum speed) and<br>P0134 (maximum speed) are properly set for the motor and<br>application used                                                                                                    |  |  |  |
|                                       | Control signal of the<br>analog reference<br>(if used) | 1. Check the level of the reference control signal<br>2. Check the setting (gain and offset) of parameters P0232 to<br>P0240                                                                                                    |  |  |  |
|                                       | Motor nameplate                                        | 1. Check whether the motor used matched the application                                                                                                    |  |  |  |
| Display off                           | <b>HMI</b> connections                                 | 1. Check the connections of the inverter external HMI                                                                                                    |  |  |  |
|                                       | Power supply voltage                                   | 1. Rated values must be within the limits specified below:<br>200-240 V power supply: - Min: 170 V - Max: 264 V<br>380-480 V power supply: - Min: 323 V - Max: 528 V                                                                                      |  |  |  |
|                                       | Main supply fuse open                                  | 1. Replace the fuses                                                                                                    |  |  |  |

Table 6.1: Solutions for the Most Frequent Problems

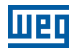

### 6.3 DATA TO CONTACT THE TECHNICAL ASSISTANCE

For information or service request, it is important to have at hand the following data:

- Inverter model.
- Serial number and manufacturing date of the product identification label (refer to [Section 2.4 IDENTIFICATION LABELS on page 11\)](#page-15-0).
- Software version installed (see P0023 and P0024).
- Information about the application and programming executed.

#### 6.4 PREVENTIVE MAINTENANCE

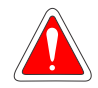

#### DANGER!

Always disconnect the general power supply before changing any electric component associated to the inverter.

High voltages can be present even after the disconnection of the power supply. Wait for at least ten minutes for the full discharge of the power capacitors. Always connect the frame size of the equipment to the protection grounding (PE) at the proper point for that.

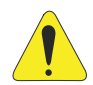

#### ATTENTION!

The electronic cards have components sensitive to electrostatic discharges.

Do not touch directly on the components or connectors. If necessary, first touch the grounded metallic frame size or use proper grounding strap.

Do not execute any applied potential test on the inverter! If necessary, contact WEG.

When installed in proper environment and operating conditions, the inverters require little service. [Table 6.2 on page 41](#page-45-0) lists the main procedures and intervals for routine maintenance. [Table 6.3 on page 41](#page-45-1) suggests inspections on the product every 6 months after startup.

#### <span id="page-45-0"></span>Table 6.2: Preventive maintenance

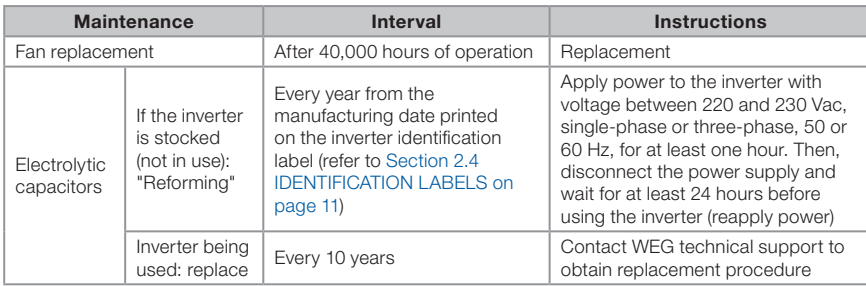

#### <span id="page-45-1"></span>Table 6.3: Periodic inspection at every 6 months

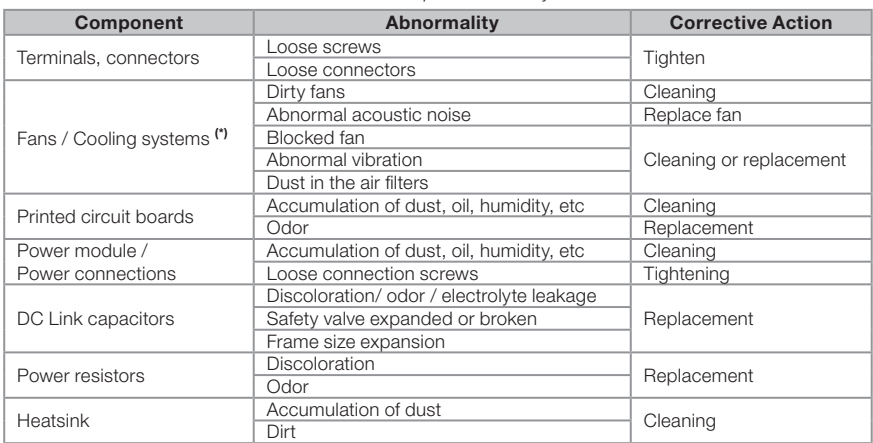

(\*) The fan of the CFW501 can be easily replaced as shown in [Figure 6.1 on page 42](#page-46-0).

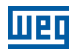

### 6.5 CLEANING INSTRUCTIONS

When it is necessary to clean the inverter, follow the instructions below:

Ventilation system:

- Disconnect the power supply of the inverter and wait for 10 minutes.
- Remove the dust accumulated in the ventilation opening using a plastic brush or cloth.
- Remove the dust accumulated on the fins of the heatsink and fan blades using compressed air.

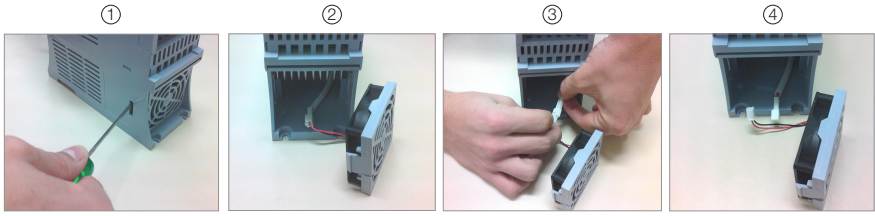

Release of the locks of the fan cover

Removal of the fan

Cable disconnection

<span id="page-46-0"></span>Cable disconnected

Figure 6.1: Removal of the heatsink fan

Cards<sup>.</sup>

- Disconnect the power supply of the inverter and wait for 10 minutes.
- Disconnect all the cables of the inverter, identifying all of them in order to reconnect them correctly.
- Remove the plastic cover and the plug-in module (refer to [Chapter 3 INSTALLATION](#page-17-0)  [AND CONNECTION on page 13](#page-17-0)).
- Remove the dust accumulated on the cards using and anti-static brush using and/ or ion compressed air gun.
- Always use grounding strap.

## 7 OPTIONAL KITS AND ACCESSORIES

### 7.1 OPTIONAL KITS

The optional kits are hardware resources added to the inverter in the manufacturing process. Thus, some models cannot receive all the options presented.

Check the optional kits available for each inverter model in [Table 2.2 on page 10](#page-14-0).

### 7.1.1 Protection Rate Nema1

The inverters with code CFW501...N1 are used when protection rate Nema 1 is desired and/or when metallic conduits are used for the wiring of the inverter.

### 7.1.2 Safety Functions

The inverters with code CFW501...Y2 are used when functional safety is desired. This module is mounted on top of the inverter, as described in the CFW500-SFY2 safety manual. The following safety functions are covered by this module according to IEC/ EN 61800-5-2:

STO: Safe Torque Off.

SS1-t: Safe Stop 1 Time Controlled.

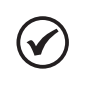

#### NOTE!

For further information on the CFW501 safety functions, refer to the CFW500-SFY2 safety manual.

### 7.2 ACCESSORIES

The accessories are hardware resources that can be added in the application. Thus, all models can receive all the options presented.

The accessories are incorporated to the inverters in an easy and quick way by using the concept "Plug and Play". When an accessory is connected to the inverter, the control circuitry identifies the model and informs the code of the accessory connected in parameter P0027. The accessory must be installed or modified with the inverter de-energized. They may be ordered separately, and are sent in their own package containing the components and manuals with detailed instructions for their installation, operation and setting.

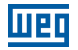

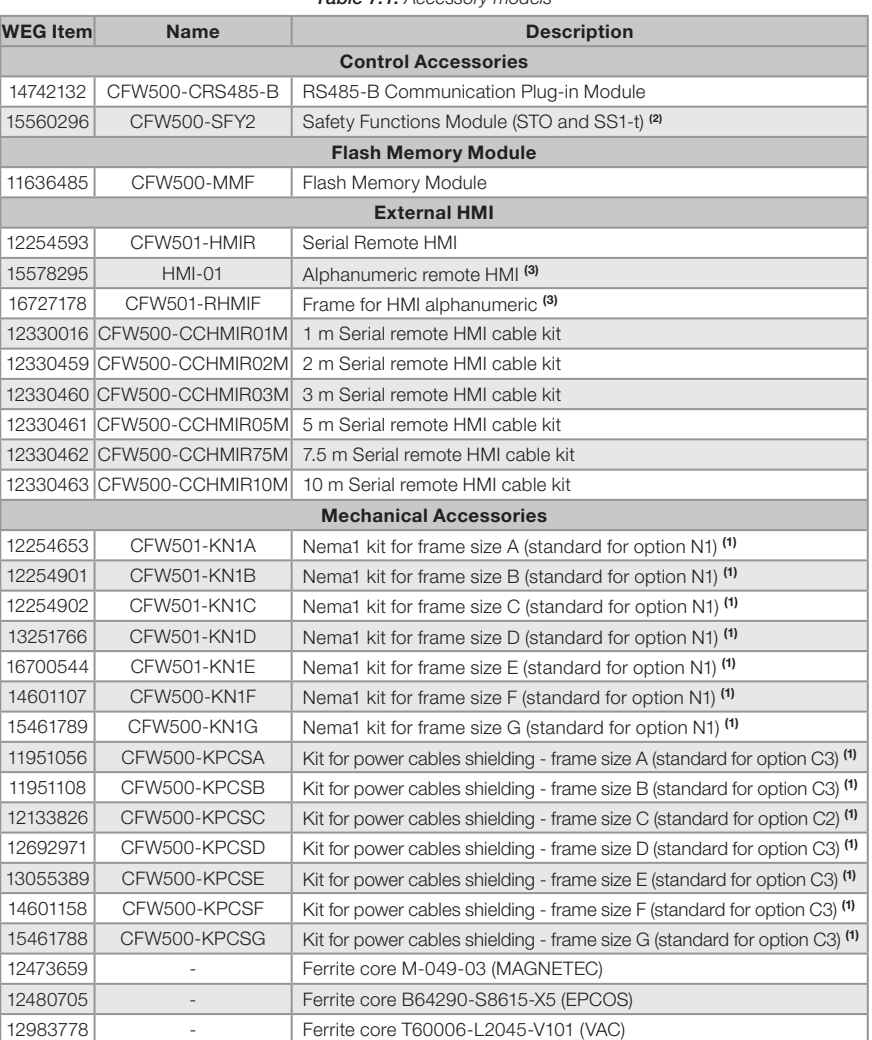

Table 7.1: Accessory models

(1) The Nema1 kit and KPCS Kit cannot be installed simultaneously on the product.

(2) The CFW500-SFY2 accessory can only be used on CFW501 inverters that contain G2 or Y2 in the smart code.

(3) Accessories HMI-01 and CFW501-RHMIF must only be used with the main software version equal to or above version 3.xx.

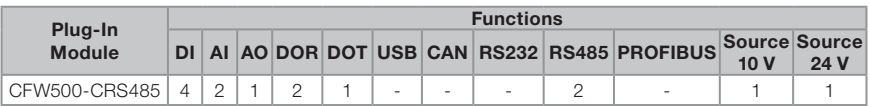

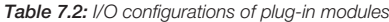

### <span id="page-49-0"></span>8 TECHNICAL SPECIFICATIONS

#### 8.1 POWER DATA

Power Supply:

- Voltage tolerance:  $-15\%$  to  $+10\%$  of the nominal voltage.
- Frequency:  $50/60$  Hz (48 Hz to 62 Hz).
- Phase imbalance: ≤ 3 % of the rated phase-to-phase input voltage.
- Overvoltage according to Category III (EN 61010/UL 508C).
- **Transient voltage according to Category III.**
- Maximum of 10 connections per hour (1 every 6 minutes).
- Typical efficiency: ≥ 97 %.

For further information about the technical specifications, refer to [APPENDIX B -](#page-163-0)  [TECHNICAL SPECIFICATIONS on page 159.](#page-163-0)

### 8.2 ELECTRONICS/GENERAL DATA

| Control     | Method                    | Type of control:<br>ш<br>- V/f (Scalar) with power saving function<br>- VVW: Voltage vector control<br>- Sensorless vector control (without encoder)<br>PWM SVM (Space Vector Modulation)                                                                                       |  |  |  |
|-------------|---------------------------|----------------------------------------------------------------------------------------------------|--|--|--|
|             | Output Frequency          | $\blacksquare$ 0 to 500 Hz, resolution of 0.015 Hz                                                                                                    |  |  |  |
| Performance | Speed Control             | V/f (Scalar):<br>Regulation (with slip compensation): 1 % of the rated speed<br>Speed variation range: 1:20<br>VVW:<br>Regulation: 1 % of the rated speed<br>Speed variation range: 1:30<br>Sensorless:<br>Regulation: 0.5 % of the rated speed<br>Speed variation range: 1:100 |  |  |  |
|             | Speed Control PM<br>Motor | VVW PM:<br>Regulation: 0.1 % of the rated speed<br>Speed variation range: 1:20                                                                                                    |  |  |  |
|             | <b>Torque Control</b>     | Range: 20 to 180 %, regulation: $\pm$ 10 % of the rated torque<br>ш<br>(sensorless above 3 Hz)                                                                                                    |  |  |  |

Table 8.1: Electronics/general data

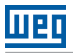

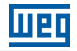

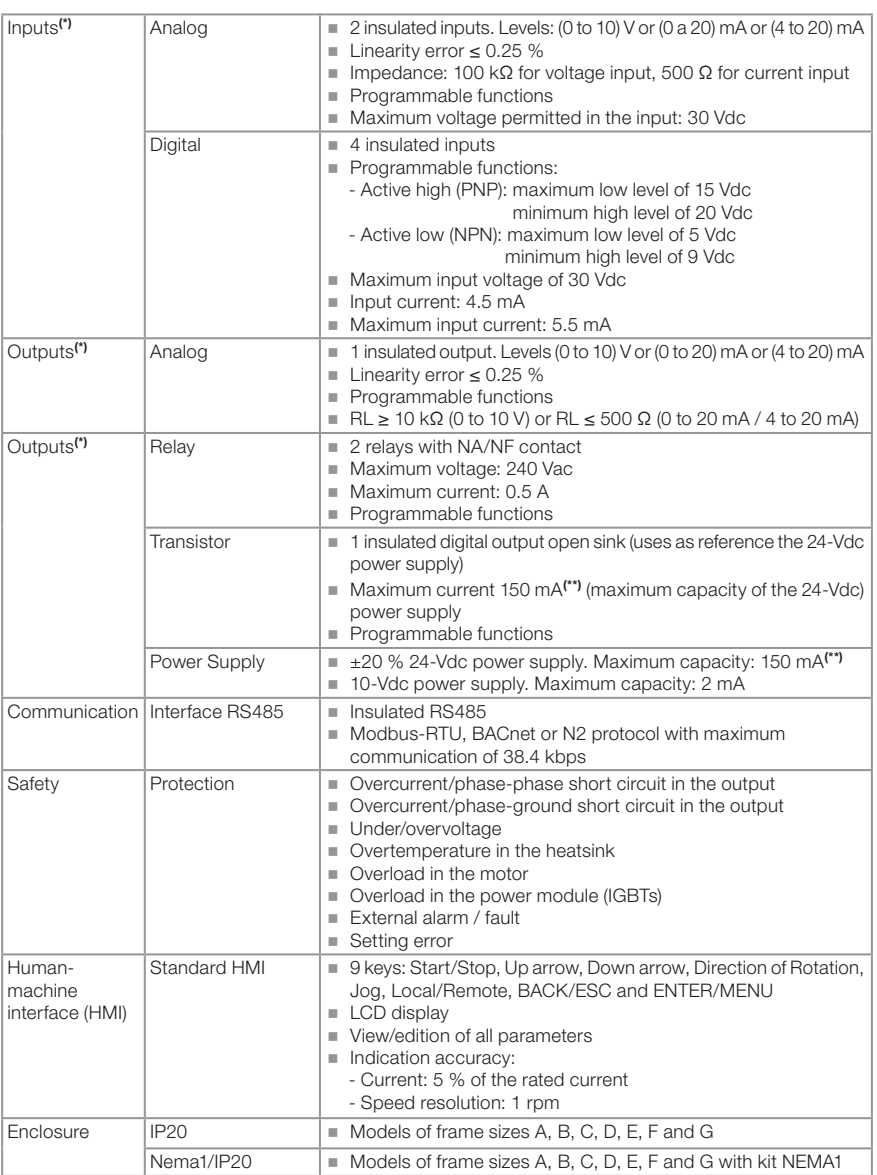

(\*) The number and/or type of analog/digital inputs/outputs may vary. Depending on the Plug-in module (accessory) used. For the table above, it was considered the CFW500-CRS485 plug-in module. For further information, refer to the programming manual and the guide supplied with the optional item.

(\*\*) The maximum capacity of 150 mA must be considered adding the load of the 24-V power supply and transistor output, that is, the sum of the consumption of both must not exceed 150 mA.

### 8.2.1 Codes and Standards

liien

| Safety<br>standards                                 | UL 508C - power conversion equipment.<br>Note: suitable for Installation in a compartment handling conditioned air.<br>■ UL 840 - Insulation coordination including clearances and creepage distances<br>for electrical equipment.<br>EC/EN 61800-5-1 - Safety requirements electrical, thermal and energy.<br>EN 50178 - Electronic equipment for use in power installations.<br>ElEC/EN 60204-1 - Safety of machinery. Electrical equipment of machines. Part<br>1: General requirements.<br>Note: For the machine to comply with this standard, the manufacturer of the<br>machine is responsible for installing an emergency stop device and equipment<br>to disconnect the input power supply.<br>EC/EN 60146 (IEC 146) - Semiconductor converters.<br>ELEC/EN 61800-2 - Adjustable speed electrical power drive systems - Part 2:<br>General requirements - Rating specifications for low voltage adjustable frequency<br>AC power drive systems.                                                                                                    |
|-----------------------------------------------------|----------------------------------------------------------------------------------------------------|
| Electromagnetic<br>compatibility (EMC)<br>standards | ELIEC/EN 61800-3 - Adjustable speed electrical power drive systems - Part 3: EMC<br>product standard including specific test methods.<br>■ CISPR 11 - Industrial, scientific and medical (ISM) radio-frequency equipment -<br>Electromagnetic disturbance characteristics - Limits and methods of measurement.<br>ELEC/EN 61000-4-2 - Electromagnetic compatibility (EMC) - Part 4: Testing and<br>measurement techniques - Section 2: Electrostatic discharge immunity test.<br>ELEC/EN 61000-4-3 - Electromagnetic compatibility (EMC) - Part 4: Testing and<br>measurement techniques - Section 3: Radiated, radio-frequency, electromagnetic<br>field immunity test.<br>ELEC/EN 61000-4-4 - Electromagnetic compatibility (EMC) - Part 4: Testing and<br>measurement techniques - Section 4: Electrical fast transient/burst immunity test.<br>ELEC/EN 61000-4-5 - Electromagnetic compatibility (EMC) - Part 4: Testing and<br>measurement techniques - Section 5: Surge immunity test.<br>IEC/EN 61000-4-6 - Electromagnetic compatibility (EMC)- Part 4: Testing and<br>ш<br>measurement techniques - Section 6: Immunity to conducted disturbances,<br>induced by radio-frequency fields. |
| Mechanical<br>construction<br>standards             | ■ IEC/EN 60529 - Degrees of protection provided by enclosures (IP code).<br>UL 50 - Enclosures for electrical equipment.<br>EC/EN 60721-3-3 - Classification of environmental conditions - Part 3:<br>Classification of groups of environmental parameters and their severities - Section<br>3: Stationary use at weatherprotected locations level 3m4.                                                                                                    |

Table 8.2: Codes and standards

#### 8.3 CERTIFICATIONS

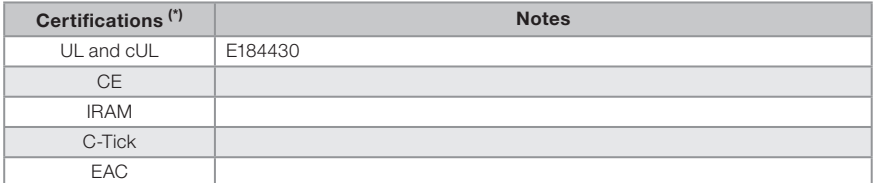

(\*) For updated information on certifications, please contact WEG.

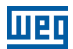

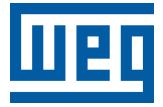

# Manual del Usuario

Serie: CFW501

Idioma: Español

Documento: 10001991016 / 06

Modelos: Tam A ... G

Fecha: 07/2022

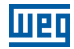

La información abajo describe las revisiones ocurridas en este manual.

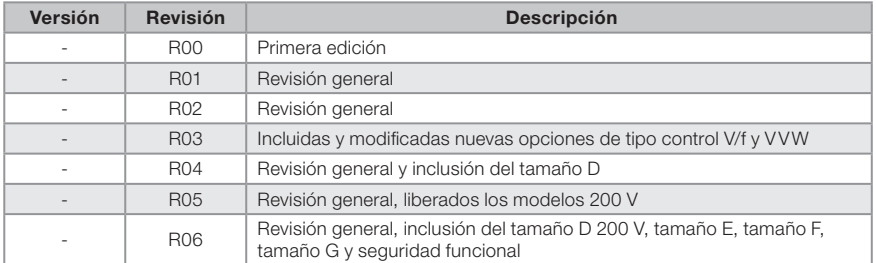

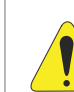

### **¡ATENCIÓN!** Verificar la frecuencia de la red de alimentacion.

Los convertidores CFW501 presentan los parámetros de fábrica ajustados para la frecuencia de red 60 Hz.

En caso que la frecuencia de la red de alimentacion sea diferente de 60 Hz es necesario programar:

 $P0204 = 6$  para 50 Hz.

Solamente es necesario hacer esa programacion una vez.

Consulte el manual de programacion del CFW501 para mas detalles sobre la programacion del parámetro P0204.

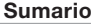

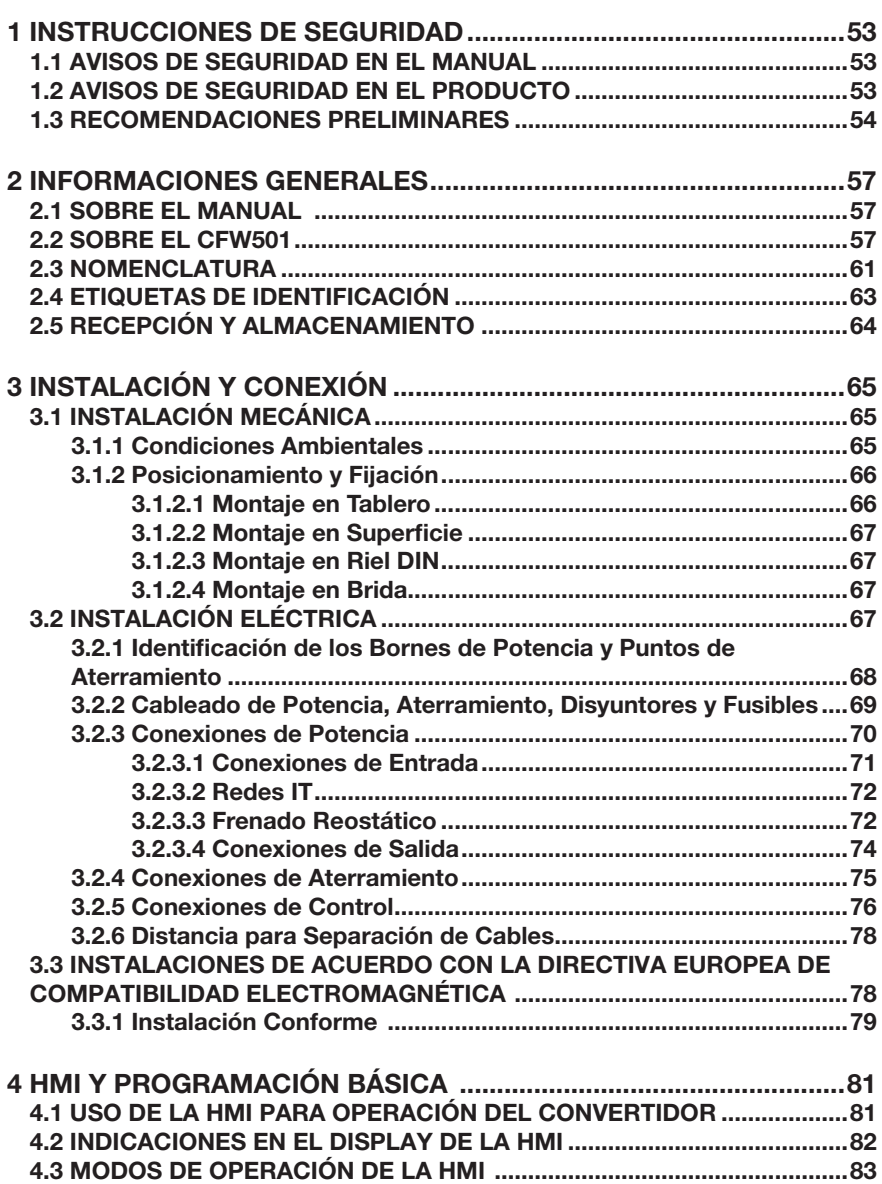

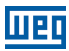

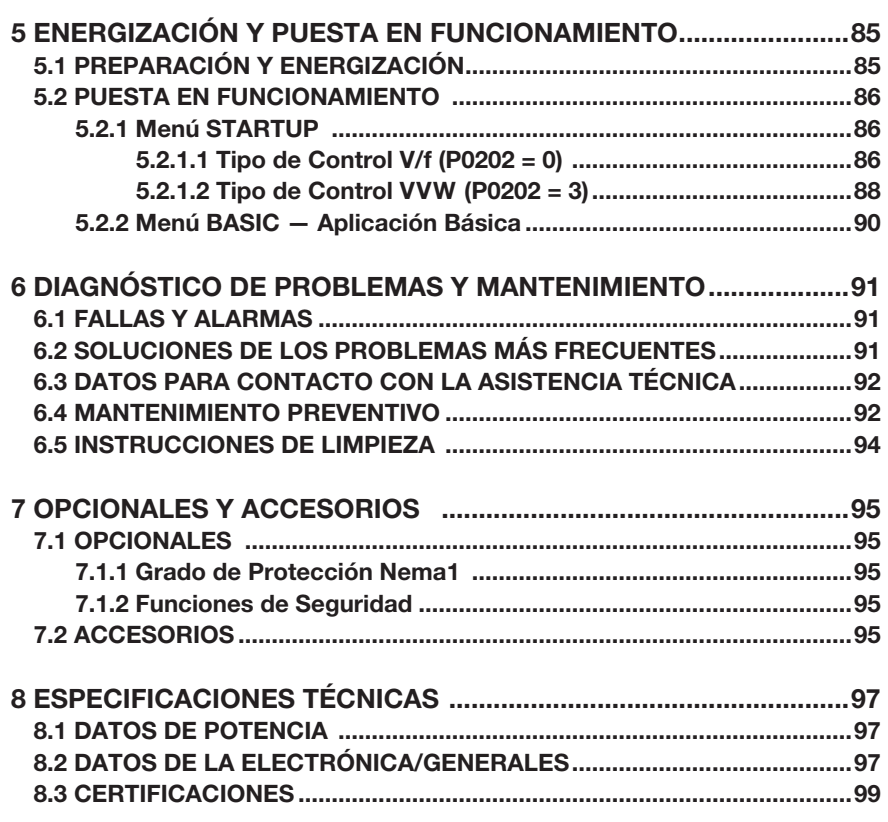

<span id="page-57-0"></span>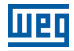

### 1 INSTRUCCIONES DE SEGURIDAD

Este manual contiene las informaciones necesarias para el uso correcto del convertidor de frecuencia CFW501.

El mismo fue desarrollado para ser utilizado por personas con entrenamiento o calificación técnica adecuados para operar este tipo de equipamiento. Estas personas deben seguir las instrucciones de seguridad definidas por normas locales. No seguir las instrucciones de seguridad puede resultar en riesgo de muerte y/o daños en el equipamiento.

### 1.1 AVISOS DE SEGURIDAD EN EL MANUAL

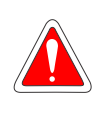

#### ¡PELIGRO!

Los procedimentos recomendados en este aviso tienen como objetivo proteger al usuario contra muerte, heridas graves y daños materiales considerables.

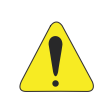

### ¡ATENCIÓN!

Los procedimientos recomendados en este aviso tienen como objetivo evitar daños materiales.

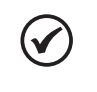

#### ¡NOTA!

Las informaciones mencionadas en este aviso son importantes para el correcto entendimento y bom funcionamiento del producto.

### 1.2 AVISOS DE SEGURIDAD EN EL PRODUCTO

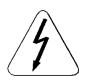

Tensiones elevadas presentes.

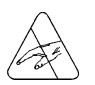

Componentes sensibles a descarga electrostática. No tocarlos.

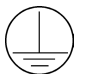

Conexión obligatoria a tierra de protección (PE).

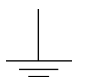

Conexión del blindaje a tierra.

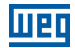

#### <span id="page-58-0"></span>1.3 RECOMENDACIONES PRELIMINARES

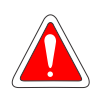

#### ¡PELIGRO!

Siempre desconecte la alimentación general antes de manipular cualquier componente eléctrico asociado al convertidor. Muchos componentes pueden permanecer cargados con altas tensiones y/o en movimiento (ventiladores), incluso después de que la entrada de alimentación CA sea desconectada o apagada. Aguarde por lo menos 10 minutos para garantizar la total descarga de los condensadores. Siempre conecte el punto de aterramiento del convertidor a tierra de protección (PE).

### ¡NOTAS!

Los inversores de frecuencia pueden interferir en otros equipamientos electrónicos. Siga los cuidados recomendados en el [Capítulo 3](#page-69-1) [INSTALACIÓN Y CONEXIÓN en la página 65](#page-69-1), para minimizar estos efectos.

■ Lea completamente este manual antes de instalar u operar este convertidor.

#### ¡No ejecute ningún ensayo de tensión aplicada en el convertidor! En caso que sea necesario consulte a WEG.

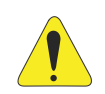

#### ¡ATENCIÓN!

Las tarjetas electrónicas poseen componentes sensibles a descargas electrostáticas.

No toque directamente sobre los componentes o conectores. En caso que sea necesario, toque antes en el punto de aterramiento del convertidor que debe estar conectado a tierra de protección (PE) o utilice una pulsera de aterramiento adecuada.

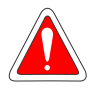

#### ¡PELIGRO!

#### Riesgo de aplastamiento

Para garantizar la seguridad en aplicaciones de elevación de carga, se deben instalar dispositivos de seguridad eléctricos y/o mecánicos, externos al convertidor, para protección contra caída accidental de carga.

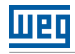

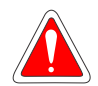

### ¡PELIGRO!

Este producto no fue proyectado para ser utilizado como elemento de seguridad. Para evitar daños materiales y a la vida humana, se deben implementar medidas adicionales.

El producto fue fabricado siguiendo un riguroso control de calidad, no obstante, si es instalado en sistemas donde su falla ofrezca riesgo de daños materiales, o a personas, los dispositivos de seguridad adicionales externos deben garantizar una situación segura, ante la eventual falla del producto, evitando accidentes.

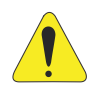

### ¡ATENCIÓN!

En operación, los sistemas de energía eléctrica, como transformadores, convertidores, motores y cables utilizados, generan campos electromagnéticos (CEM). De esta forma, existe riesgo para las personas portadoras de marcapasos o de implantes, que permanezcan en las cercanías inmediatas de tales sistemas. Por lo tanto, es necesario que dichas personas se mantengan a una distancia de un mínimo de 2 m de estos equipos.

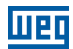

56 | CFW501

### <span id="page-61-0"></span>2 INFORMACIONES GENERALES

### 2.1 SOBRE EL MANUAL

Este manual presenta informaciones para la adecuada instalación y operación del convertidor, puesta en funcionamiento, principales características técnicas y cómo identificar y corregir los problemas más comunes de los diversos modelos de convertidores de la línea CFW501.

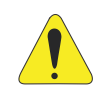

### **¡ATENCIÓN!**

La operación de este equipamiento requiere instrucciones de instalación y operación detalladas suministradas en el manual del usuario, manual de programación y manuales de comunicación. Ellos están disponibles en el sitio de la WEG - [www.weg.net](http://www.weg.net). Una copia impresa de los archivos puede solicitarse por medio de su representante local WEG.

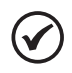

### ¡NOTA!

La intención de este manual no es agotar todas las posibilidades de aplicación del CFW501, ni WEG puede asumir ninguna responsabilidad por el uso del CFW501 que no sea basado en este manual.

Parte de las figuras y tablas están disponibles en los anexos, los cuales están divididos en [ANEXO B - ESPECIFICACIONES TÉCNICAS en la página 159](#page-163-1) para figuras y [ANEXO B - ESPECIFICACIONES TÉCNICAS en la página 159](#page-163-1) para especificaciones técnicas. Las informaciones están en tres idiomas.

### 2.2 SOBRE EL CFW501

El convertidor de frecuencia CFW501 es un producto de alta performance que permite el control de velocidad y torque de motores de inducción trifásicos. Este producto proporciona al usuario las opciones de control vectorial (VVW) o escalar (V/f), ambos programables de acuerdo con la aplicación.

En el modo vectorial (VVW) la operación es optimizada para el motor en uso, obteniéndose un mejor desempeño en términos de regulación de velocidad.

El modo escalar (V/f) es recomendado para aplicaciones más simples como el accionamiento de la mayoría de las bombas y ventiladores. El modo V/f también es utilizado cuando más de un motor es accionado por un convertidor simultáneamente (aplicaciones multimotores).

El convertidor de frecuencia CFW501 también posee funciones de CLP (Controlador Lógico Programable) a través del recurso SoftPLC (integrado). Para más detalles referentes a la programación de esas funciones, consulte el manual del usuario SoftPLC del CEW501

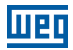

Los principales componentes del CFW501 pueden ser visualizados en el diagrama de bloques de la [Figura 2.1 en la página 58](#page-62-0) para los Tamaños A, B y C, [Figura](#page-63-0)  [2.2 en la página 59](#page-63-0) los Tamaños D y E, y [Figura 2.3 en la página 60](#page-64-0) para los Tamaños F y G.

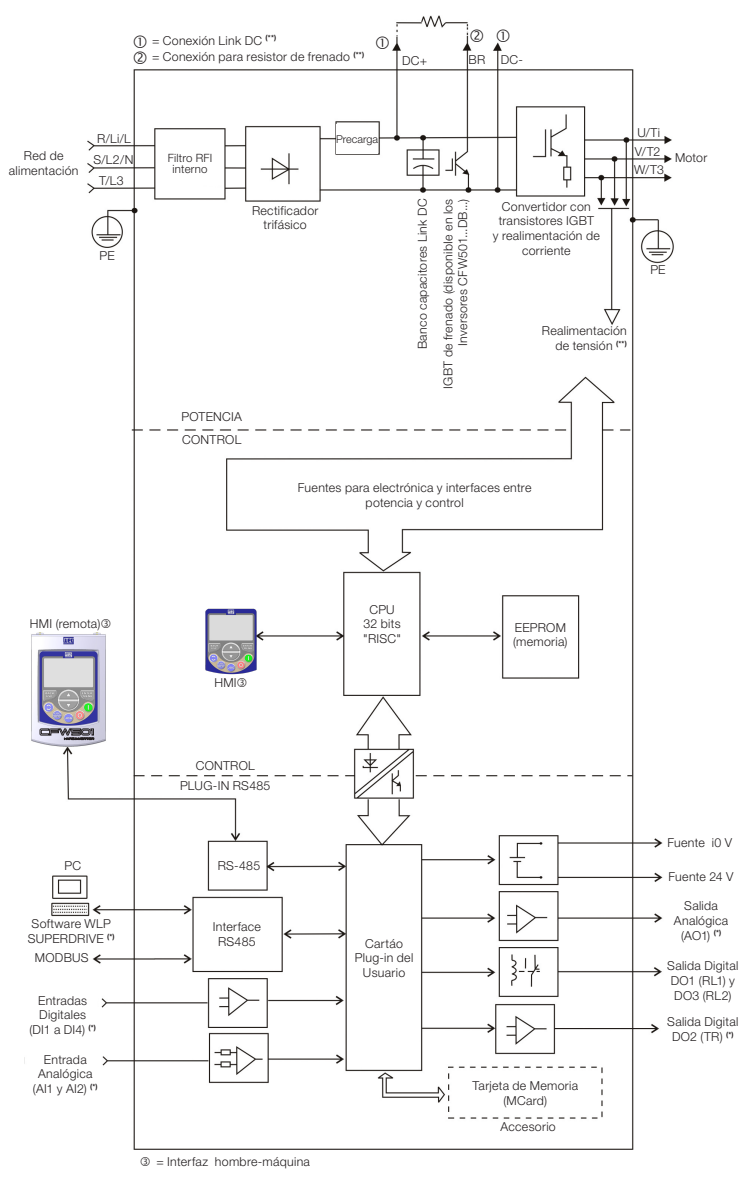

(\*) El número de entradas/salidas analógicas/digitales, así como otros recursos, puede sufrir variaciones de acuerdo con el módulo plug-in utilizado. Para más informaciones, consulte la guía suministrada con el accesorio. (\*\*) No disponible en el tamaño A.

<span id="page-62-0"></span>Figura 2.1: Diagrama de bloques del CFW501 para los tamaños A, B y C

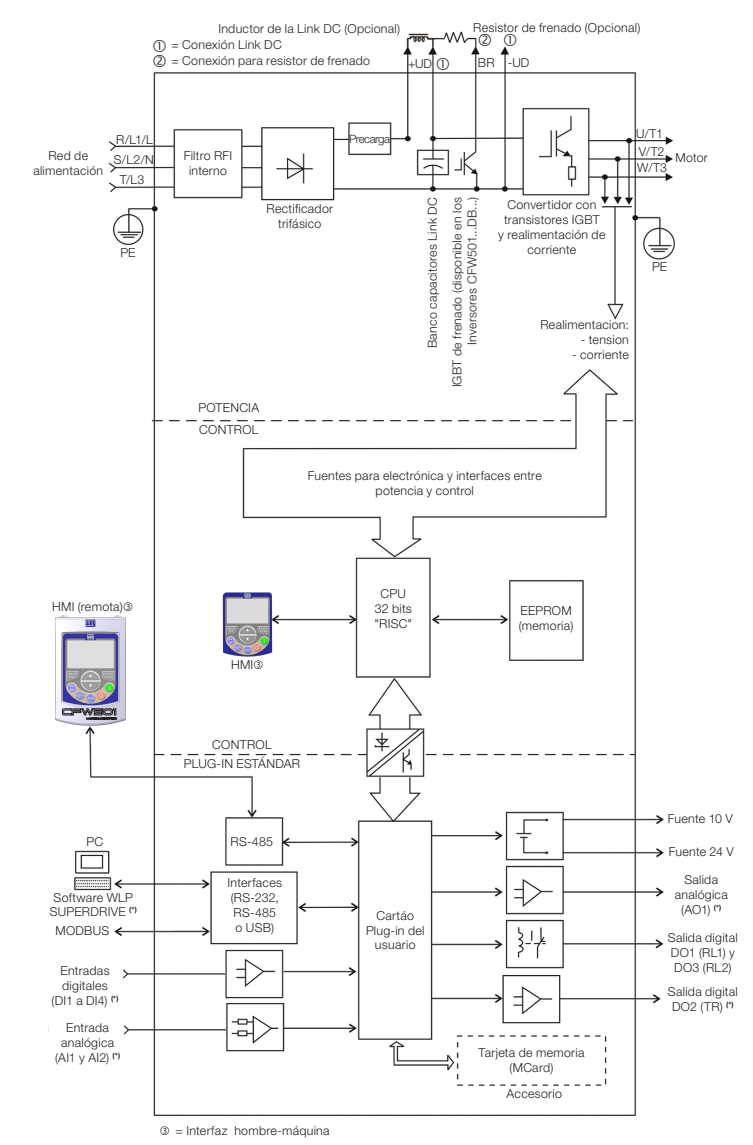

(\*) El número de entradas/salidas analógicas/digitales, así como otros recursos, puede sufrir variaciones de acuerdo con el módulo plug-in utilizado. Para más informaciones, consulte la guía suministrada con el accesorio.

<span id="page-63-0"></span>Figura 2.2: Diagrama de bloques del CFW501 para los tamaños D y E

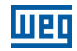

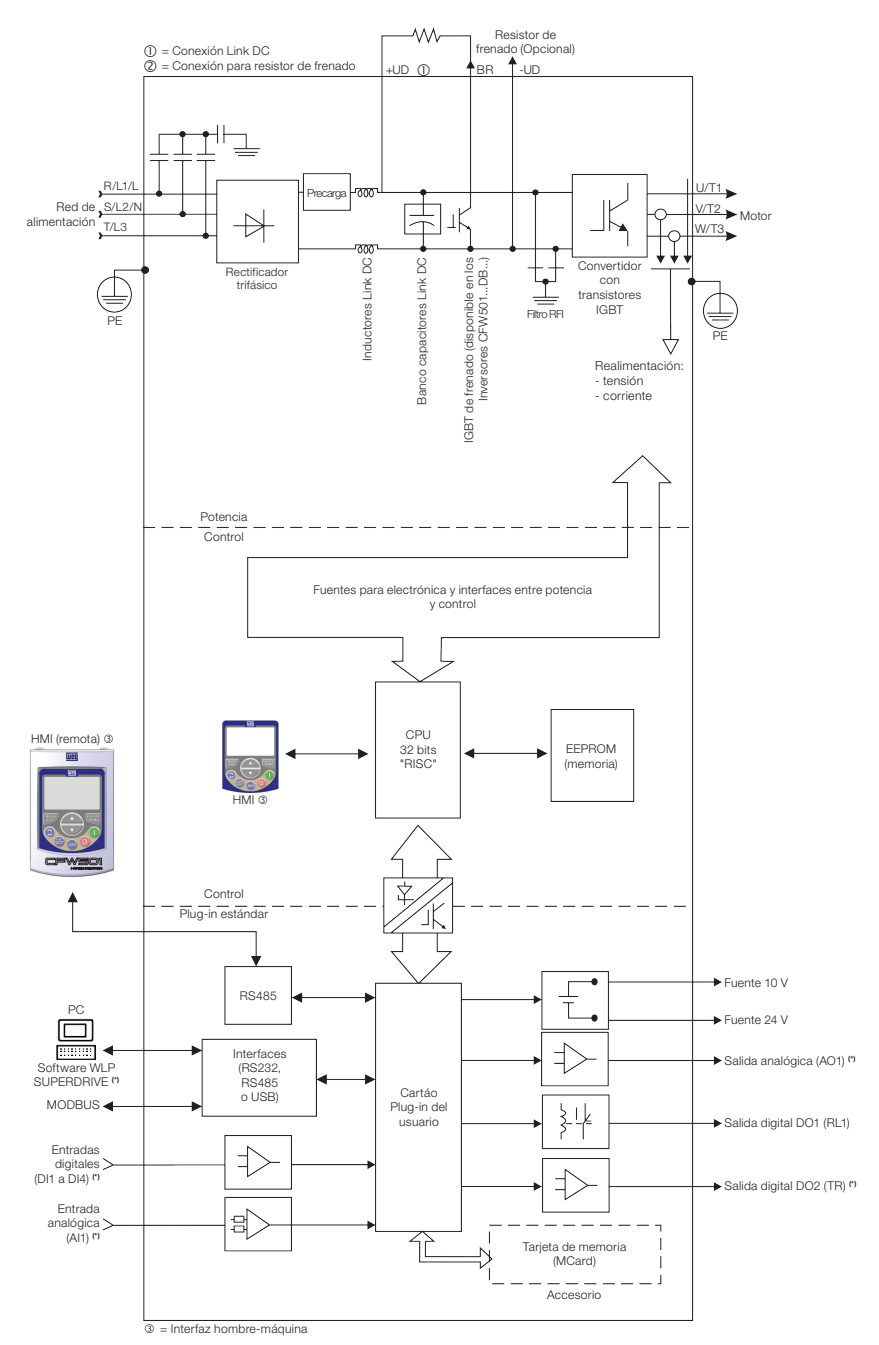

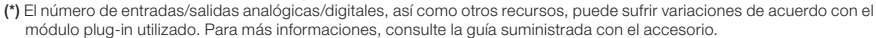

<span id="page-64-0"></span>Figura 2.3: Diagrama de bloques del CFW501 para los tamaños F y G

<span id="page-65-0"></span>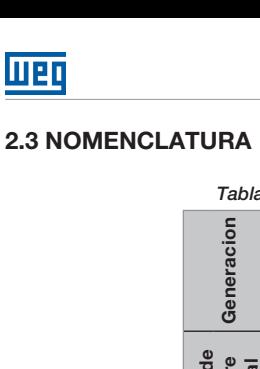

<span id="page-65-1"></span> $\overline{\mathbb{m}}$ 

**Tabla 2.1:** Nomenclatura de los convertidores CFW501

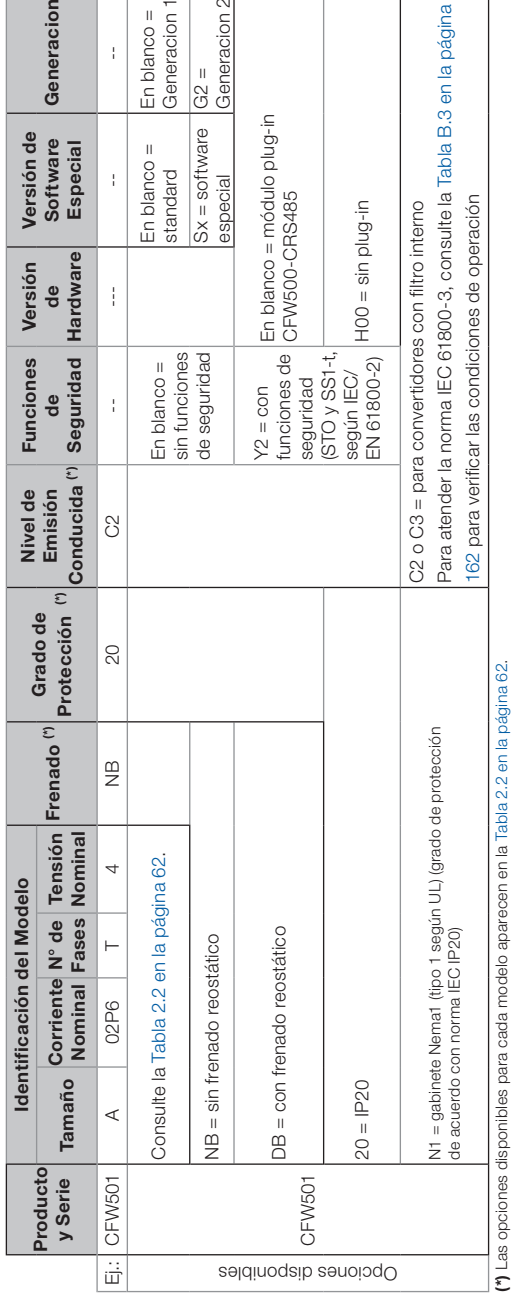

#### Informaciones Generales

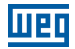

<span id="page-66-0"></span>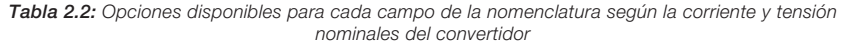

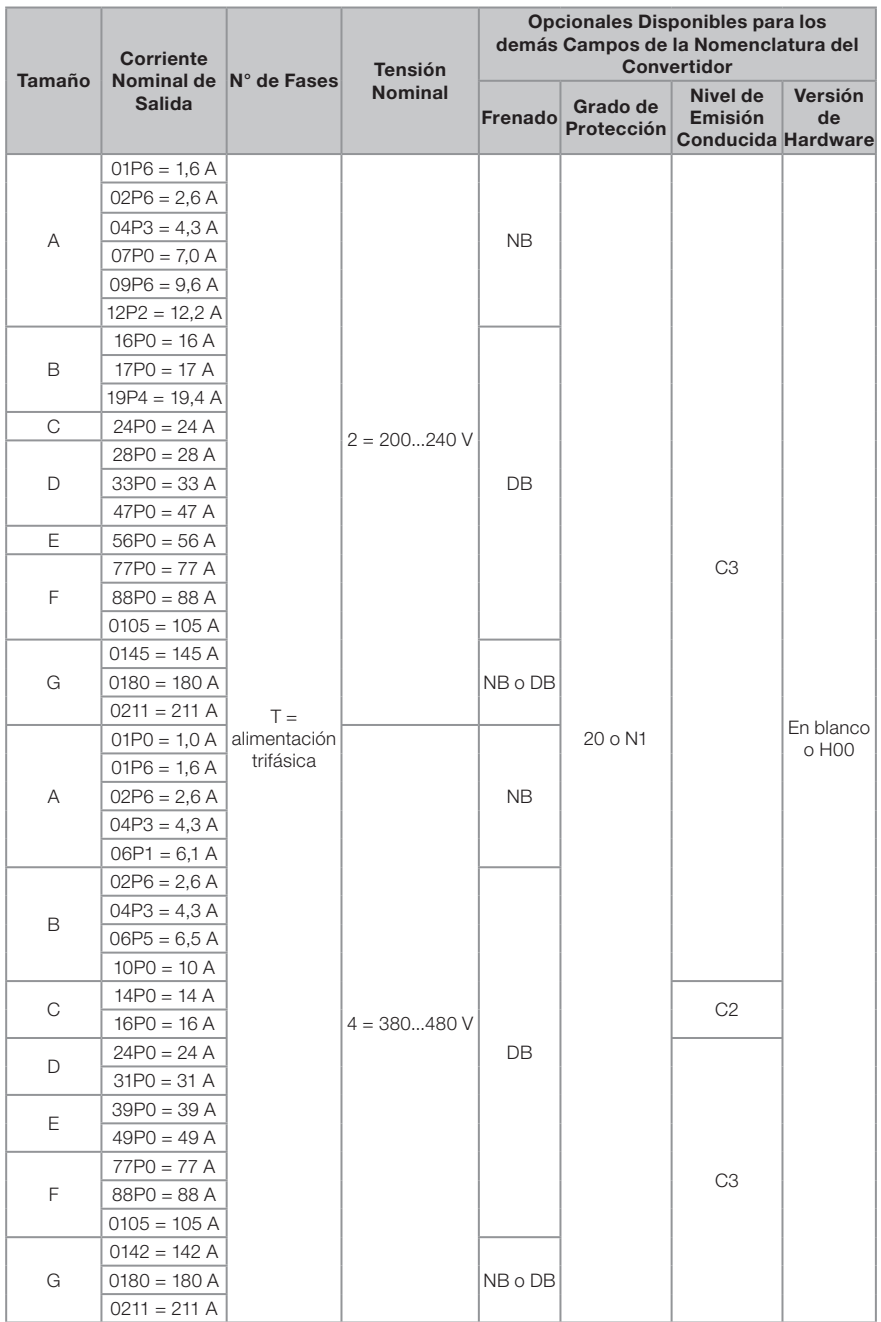

### <span id="page-67-0"></span>2.4 ETIQUETAS DE IDENTIFICACIÓN

Existen dos etiquetas de identificación, una completa, localizada en las dos laterales del convertidor y otra resumida, debajo del módulo plug-in. La etiqueta debajo del módulo plug-in permite identificar las características más importantes inclusive en convertidores montados lado a lado. Para más detalles sobre posicionamiento de las etiquetas, consulte la [Figura A.2 en la página 155](#page-159-0).

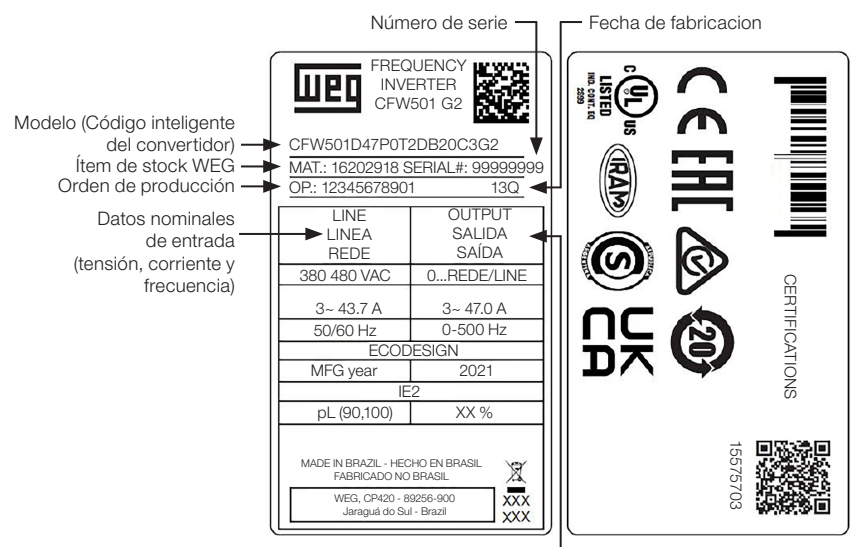

Datos nominales de salida (tensión, corriente y frecuencia)

(a) Etiqueta lateral del CFW501 para los tamaños A a E

| <b>FREQUENCY INVERTER</b>                               |               |         |                          |                                                                        |
|---------------------------------------------------------|---------------|---------|--------------------------|------------------------------------------------------------------------|
| UEI                                                     |               | Vnom    | 200 - 240 V              |                                                                        |
| CFW501 G2                                               |               | Φ       | а                        | $C\in H_0$                                                             |
| CEW501E77P0T2DB20C3G2                                   | LINEA<br>REDE | fnom    | $50 - 60$ Hz             |                                                                        |
| MATERIAI: 16204628<br>XXL                               |               | Inom ND | 71.6 A                   | Product Salary<br>Farctional<br>Safety<br>' c( <mark>Ψ</mark> Uus<br>◬ |
| OP: 12345678912<br>SERIAL: 12345678901                  | OUTPUT        | v       | 0 - ~LINE / LINEA / REDE | USTED<br>TEVENHOLM<br>CERTIFIED.                                       |
| WEIGHT / PESO: 63.5 KG (1.40 LB) FRAME / TAM. / MEC.: F |               | Φ       | з                        | <b>What lost cares</b>                                                 |
| IP20<br>Tamb @ Inom: 40° C (104 °F)                     | SALIDA        |         | $0 - 500$ Hz             | $\frac{1}{\frac{1}{\sqrt{2}}\sqrt{2}}$                                 |
| FERT: 16204628                                          | SAÍDA         | Inom ND | 77.0 A                   |                                                                        |
| MADE IN BRAZIL                                          |               |         |                          |                                                                        |
| HECHO EN BRASIL<br>WEG. CP420 - 89256-900               |               |         |                          |                                                                        |
| FABRICADO NO BRASIL<br>JARAGUÁ DO SUL - BRAZIL          |               |         |                          | <b>回航空国</b> FURTHER INFORMATION                                        |
|                                                         | ECO           | CDM FFF | PL 80.100 XX %           | <b>PERMIT INFORMACIONES ADICIONALES</b>                                |
| R,<br><u> HIII III III III III II</u>                   | <b>DESIGN</b> | IF2     | MANUFACTURING YEAR 2021  | <b>PER INFORMAÇÕES ADICIONAIS</b>                                      |
|                                                         |               |         |                          |                                                                        |

(b) Etiqueta lateral del CFW501 para los tamaños F y G

CFW501D47P0T2DB20C3G2 16202918 SERIAL.: 12345678901 XXX Modelo (Código inteligente del convertidor) Ítem de stock Número de serie

#### (c) Etiqueta frontal del CFW501 (Debajo del Módulo Plug-ln)

Figura 2.4: (a) a (c) Descripción de las etiquetas de identificación en el CFW501

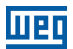

#### <span id="page-68-0"></span>2.5 RECEPCIÓN Y ALMACENAMIENTO

El CFW501 es suministrado embalado en una caja de cartón hasta los modelos del tamaño E. Los modelos en gabinetes mayores son embalados en caja de madera. En la parte externa de este embalaje existe una etiqueta de identificación que es la misma que está fijada en la lateral del convertidor.

Siga los procedimientos abajo para abrir el embalaje de modelos mayores que el tamaño E:

- 1. Coloque la caja sobre una mesa con el auxilio de dos personas.
- 2. Abra el embalaje.

3. Retire la protección de cartón o poliestireno.

Verifique si:

La etiqueta de identificación del CFW501 corresponde al modelo comprado.

Ocurrieron daños durante el transporte.

En caso que sea detectado algún problema, contacte inmediatamente la transportadora.

Si el CFW501 no es instalado inmediatamente, almacénelo en un lugar limpio y seco (temperatura entre -25 ºC y 60 ºC) con una cobertura para evitar la entrada de polvo en el interior del convertidor.

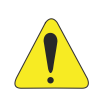

#### ¡ATENCIÓN!

Cuando el convertidor es almacenado por largos períodos de tiempo es necesario hacer el "reforming" de los condensadores. Consulte el procedimiento recomendado en la [Sección 6.4 MANTENIMIENTO](#page-96-1) [PREVENTIVO en la página 92](#page-96-1) de este manual.

### <span id="page-69-1"></span><span id="page-69-0"></span>3 INSTALACIÓN Y CONEXIÓN

### 3.1 INSTALACIÓN MECÁNICA

#### 3.1.1 Condiciones Ambientales

#### Evitar:

- Exposición directa a rayos solares, lluvia, humedad excesiva o brisa marina.
- Gases o líquidos explosivos o corrosivos.
- Vibración excesiva.
- Polvo, partículas metálicas o de aceite suspendidos en el aire.

#### Condiciones ambientales permitidas para funcionamiento:

- Temperatura alrededor del convertidor: desde 0 °C hasta la temperatura nominal especificada en la [Tabla B.2 en la página 161](#page-165-0) y [Tabla B.3 en la página 162](#page-166-0).
- Convertidores del tamaños A a E: para temperaturas alrededor del convertidor mayor que lo especificado en la [Tabla B.2 en la página 161](#page-165-0), es necesario aplicar reducción de la corriente de 2 % para cada grado Celsius limitando el incremento en 10 ºC.
- Convertidores del tamaños F y G: para temperaturas alrededor del convertidor mayor que lo especificado en la [Tabla B.3 en la página 162](#page-166-0), es necesario aplicar reducción de la corriente de 1 % para cada grado Celsius para 50 ºC y 2 % para cada grado Celsius para 60 ºC.
- Humedade relativa del aire: de 5 % a 95 % sin condensación.
- Altitud máxima: hasta 1000 m condiciones nominales.
- De 1000 m a 4000 m reducción de la corriente de 1 % para cada 100 m encima de 1000 m de altitud.
- De 2000 m a 4000 m por encima del nivel del mar aplicar 1,1 % de reducción de la tensión máxima (240 Vca para los modelos 200...240 Vca y 480 Vca para los modelos 380...480 Vca) para cada 100 metros por encima de 2000 metros.
- Grado de contaminación: 2 (según EN 50178 y UL 508C), con contaminación no conductiva. La condensación no debe causar conducción de los residuos acumulados.

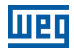

#### <span id="page-70-0"></span>3.1.2 Posicionamiento y Fijación

Las dimensiones externas y de perforación para fijación, así como el peso líquido (masa) del convertidor son presentados en la [Figura B.1 en la página 167](#page-171-0). Para más detalles de cada mecánica consulte la [Figura B.4 en la página 172](#page-176-0) a [Figura](#page-182-0)  [B.10 en la página 178](#page-182-0).

Instale el convertidor en la posición vertical en una superficie plana. Primeramente, coloque los tornillos en la superficie donde el convertidor será instalado, instale el convertidor y entonces apriete los tornillos respetando el torque máximo de apriete de los mismos indicado en la [Figura B.1 en la página 167](#page-171-0).

Deje como mínimo los espacios libres indicados en la [Figura B.2 en la página 169](#page-173-0), de forma de permitir circulación de aire de refrigeración. No ponga componentes sensibles al calor encima del convertidor.

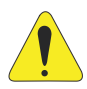

#### **EATENCIÓN!**

- Cuando un convertidor es instalado encima de otro, use la distancia mínima A + B (según la [Figura B.2 en la página 169](#page-173-0)) y desvíe del convertidor superior el aire caliente proveniente del convertidor que está abajo.
- Prever electroducto o canales independientes para la separación física de los conductores de señal, control y potencia (consulte la [Sección 2.3 NOMENCLATURA en la página 61](#page-65-1)).

#### 3.1.2.1 Montaje en Tablero

Para inversores instalados dentro de tableros o cajas metálicas cerradas, provea una ventilación adecuada para que la temperatura quede dentro del rango permitido. Consulte las potencias disipadas en la [Tabla B.2 en la página 161](#page-165-0) y [Tabla B.3 en](#page-166-0)  [la página 162.](#page-166-0)

Como referencia, la [Tabla 3.1 en la página 66](#page-70-1) presenta el flujo del aire de ventilación nominal para cada tamaño.

Método de Refrigeración: ventilador interno con flujo de aire de abajo para arriba.

| Tamaño                          | <b>CFM</b> | I/s   | $m^3/m$ in |
|---------------------------------|------------|-------|------------|
| Α                               | 20         | 9,4   | 0,56       |
| B                               | 30         | 14,1  | 0,85       |
| $\bigcap$                       | 30         | 14,1  | 0,85       |
| $D(T2)^*$                       | 100        | 47,2  | 2,83       |
| $(T4)$ **                       | 80         | 37,8  | 2,27       |
| F                               | 180        | 84,5  | 5,09       |
| F                               | 214        | 100,4 | 6,05       |
| G (145T2 y 142T4)               | 180        | 95    | 5,1        |
| G (180T2, 180T4, 211T2 y 211T4) | 265        | 125   | 7,5        |

<span id="page-70-1"></span>Tabla 3.1: Flujo de aire del ventilador interno

(\*) T2 - CFW501 Tamaño D línea 200 V (200...240 V). (\*\*) T4 - CFW501 Tamaño D línea 400 V (380...480 V).

#### <span id="page-71-0"></span>3.1.2.2 Montaje en Superficie

La [Figura B.2 en la página 169](#page-173-0) (a) ilustra el procedimiento de instalación del CFW501 en la superficie de montaje.

#### 3.1.2.3 Montaje en Riel DIN

En los tamaños A, B y C, el convertidor CFW501 también puede ser fijado directamente en riel de 35 mm según DIN EN 50.022. Para ese montaje se debe primeramente posicionar la traba (\*) para abajo y luego poniendo el convertidor en el riel, posicionar la traba (\*) para arriba, bloqueando la retirada del convertidor.

(\*) La traba de fijación del convertidor en el riel está indicada con un destornillador en la [Figura B.2 en la](#page-173-0)  [página 169](#page-173-0) (b).

#### 3.1.2.4 Montaje en Brida

En los tamaños F y G el convertidor CFW501 también puede ser montaje en brida. Para ese montaje, remover soportes de fijación del convertidor. La parte del convertidor que queda para fuera del tablero posee grado de protección IP55. Para garantizar el grado de protección del tablero es necesario prever vedación adecuada del orifício realizado para el pasaje del disipador del convertidor. Ejemplo: usar vedación con silicona.

Para detalles sobre el montaje in brida, consulte la [Figura B.2 en la página 169](#page-173-0) (c).

### 3.2 INSTALACIÓN ELÉCTRICA

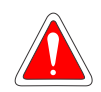

#### ¡PELIGRO!

- Las informaciones a continuación tienen la intención de servir como guía para ejecutar una instalación correcta. Siga también las normas de instalaciones eléctricas aplicables.
- Asegúrese que la red de alimentación está desconectada antes de iniciar las conexiones.
- El CFW501 no debe ser utilizado como mecanismo para parada de emergencia. Utilize otros mecanismos adicionales para este fin.

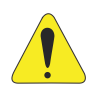

#### **¡ATENCIÓN!**

La potencia de cortocircuito del convertidor de frecuencia no proporciona protección de cortocircuito del circuito alimentador. La protección de cortocircuito del circuito alimentador debe ser contemplada conforme las normativas locales aplicables.
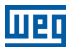

#### 3.2.1 Identificación de los Bornes de Potencia y Puntos de Aterramiento

Los bornes de potencia pueden ser de diferentes tamaños y configuraciones, dependiendo del modelo del convertidor, según la [Figura B.3 en la página 171](#page-175-0). La localización de las conexiones de potencia, aterramiento y control puede ser visualizada en la [Figura A.3 en la página 157.](#page-161-0)

Descripción de los bornes de potencia:

- **L/L1, N/L2 y L3 (R, S, T)**: red de alimentación CA. Algunos modelos de la línea de tensión 200-240 V (ver opción de modelos en la [Tabla B.1 en la página 159\)](#page-163-0) pueden operar en 2 o 3 fases (inversores monofásico/trifásico) sin reducción de la corriente nominal. La tensión de alimentación CA, en este caso puede ser conectada en 2 de los 3 terminales de entrada. Para los modelos solamente monofásicos, la tensión de alimentación debe ser conectada en L/L1 y N/L2.
- **U, V, W**: conexión para el motor.
- **-UD:** polo negativo de la tensión del Link DC.
- **BR:** conexión del resistor de frenado.
- **+UD**: polo positivo de la tensión del Link DC.
- **DCR**: conexión para inductor del Link DC externo. No está permitido el uso de inductor interno en el CFW501.

El torque máximo de apriete de los bornes de potencia y puntos de puntos de aterramiento debe ser verificado en la [Figura B.3 en la página 171.](#page-175-0)

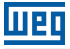

#### 3.2.2 Cableado de Potencia, Aterramiento, Disyuntores y Fusibles

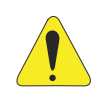

#### **EATENCIÓN!**

- Utilice terminales adecuados para los cables de las conexiones de potencia y aterramiento. Consulte la [Tabla B.1 en la página 159](#page-163-0) para cableado, disyuntores y fusibles recomendados.
- Apartar los equipamientos y cableados sensibles a 0,25 m del convertidor y de los cables de conexión entre convertidor y motor.
- No es recomendable utilizar los mini disyuntores (MDU), debido al nivel de actuación del magnético.

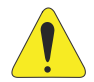

# **¡ATENCIÓN!**

Interruptor diferencial residual (DR):

- Cuando utilizado en la alimentación del convertidor deberá presentar corriente de actuación de 300 mA.
- Dependiendo de las condiciones de instalación, como longitud y tipo del cable del motor, accionamiento multimotor, etc., podrá ocurrir la actuación del interruptor DR. Verificar con el fabricante el tipo más adecuado para operar con convertidores.

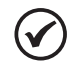

## ¡NOTA!

- Los valores dimensionales del alambre de la Tabla B.1 en la página [159](#page-163-0) son apenas ilustrativos. Para el correcto dimensionamiento del cableado, se deben tomar en cuenta las condiciones de instalación y la máxima caída de tensión permitida.
- Para conformidad con la norma UL, utilizar fusibles ultrarápidos (para los tamaños A, B, C y F), y utilizar fusible tipo J o el disyuntor (para los tamaños D y E) en la alimentación del convertidor con corriente no mayor que los valores de la [Tabla B.1 en la página 159](#page-163-0).

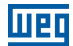

#### 3.2.3 Conexiones de Potencia

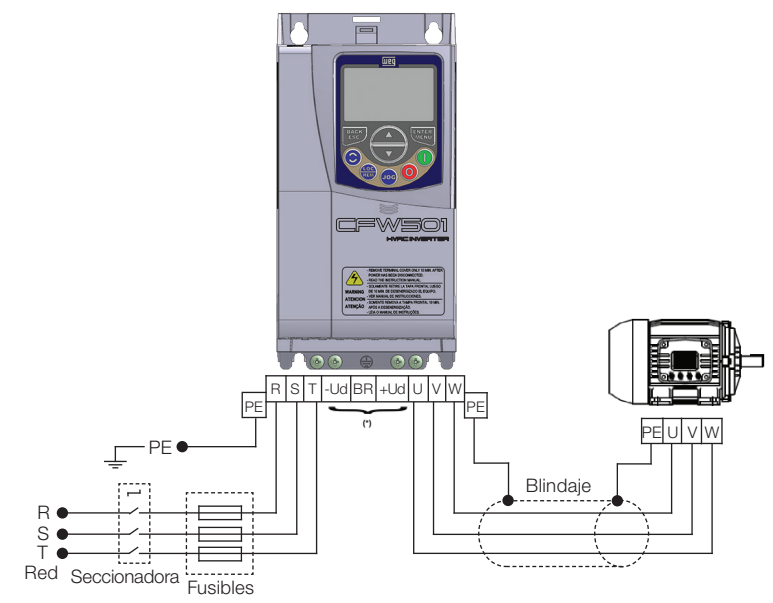

(\*) Los bornes de potencia -Ud, BR y +Ud no están disponibles en los modelos del tamaño A.

(a) Tamaños A, B, C y F

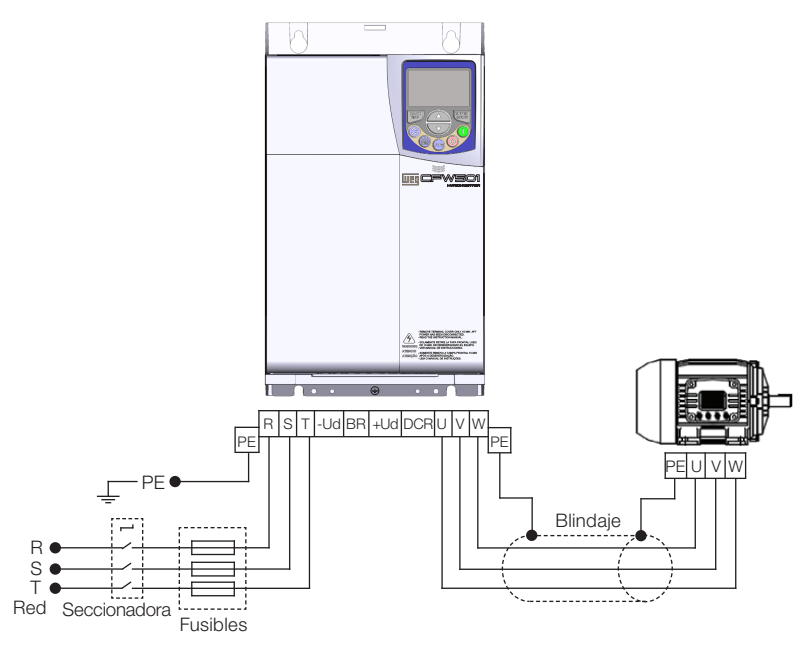

(b) Tamaños D y E

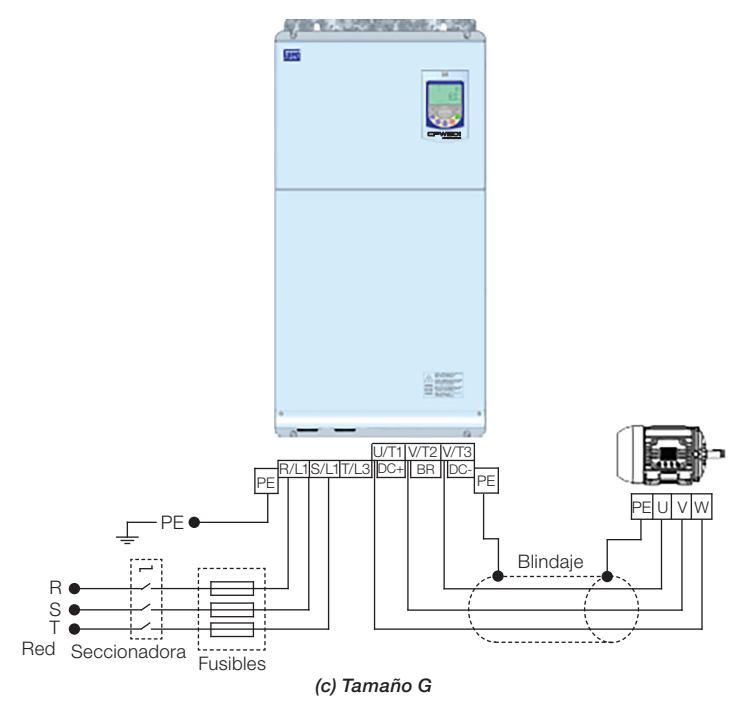

Figura 3.1: (a) to (c) Conexiones de potencia y aterramiento

# 3.2.3.1 Conexiones de Entrada

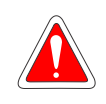

#### ¡PELIGRO!

Prevea un dispositivo para seccionamiento de la alimentación del convertidor. Éste debe seccionar la red de alimentación para el convertidor cuando sea necesario (por ejemplo: durante trabajos de mantenimiento).

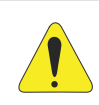

# **¡ATENCIÓN!**

La red que alimenta al convertidor debe tener el neutro sólidamente aterrado. En caso de red IT, siga las instrucciones descritas en el [Ítem](#page-76-0)  [3.2.3.2 Redes IT en la página 72.](#page-76-0)

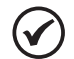

#### ¡NOTA!

 La tensión de red debe ser compatible con la tensión nominal del convertidor.

- No son necesarios condensadores de corrección del factor de potencia en la entrada (L/L1, N/L2, L3 o R, S, T) y no deben ser conectados en la salida (U, V, W).
- La impedancia máxima de red permitida es de 1 % de caída de tensión. No está permitida la utilización de inductor en el Link DC.

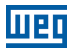

#### Capacidad de la red de alimentación:

- El CFW501 es propio para uso en un circuito capaz de suministrar no más de 30.000 Arms simétricos (200 a 480 V).
- En caso que el CFW501 sea instalado en redes con capacidad de corriente mayor que 30.000 A<sub>rms</sub> se hace necesario el uso de circuitos de protecciones adecuados a esas redes, como fusibles o disyuntores.

#### 3.2.3.2 Redes IT

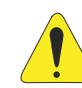

#### <span id="page-76-0"></span>¡ATENCIÓN!

Cuando utilice convertidores con filtro RFI interno en redes IT (neutro no aterrado o aterramiento por resistor de valor óhmico alto), siempre ajuste la llave de aterramiento de los condensadores del filtro RFI interno en la posición NC (según [Figura A.2 en la página 155\)](#page-159-0) para los tamaños A a E, o remover los tornillos de puesta a tierra del filtro (conforme la [Figura A.4 en la página 158](#page-162-0)) para los tamaños F y G, ya que esos tipos de redes causan daños a los condensadores de filtro del convertidor.

#### 3.2.3.3 Frenado Reostático

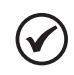

#### ¡NOTA!

El frenado reostático está disponible en los modelos a partir del tamaño B.

Consulte la [Tabla B.1 en la página 159](#page-163-0) para las siguientes especificaciones de frenado reostático: corriente máxima, resistencia, corriente eficaz (\*) y dimensión del cable.

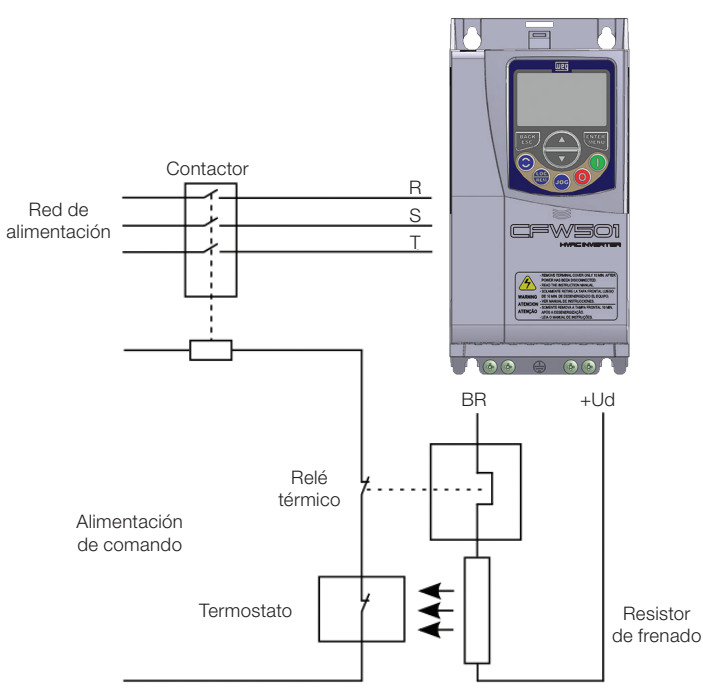

<span id="page-77-0"></span>Figura 3.2: Conexión del resistor de frenado

(\*) La corriente eficaz de frenado puede ser calculada a través de:

$$
I_{\text{eficaz}} = I_{\text{max}} \cdot \sqrt{\frac{t_{\text{br}}^{(\text{min})}}{5}}
$$

Siendo:  $t_{\text{br}}$  corresponde a la suma de los tiempos de actuación del frenado durante el más severo ciclo de 5 minutos.

La potencia del resistor de frenado debe ser calculada en función del tiempo de desaceleración, de la inercia de la carga y del conjugado resistente.

#### Procedimiento para uso del frenado reostático:

- Conecte el resistor de frenado entre los bornes de potencia +Ud y BR.
- Utilice cable trenzado para la conexión. Separar estos cables del cableado de señal y control.
- Dimensionar los cables de acuerdo con la aplicación, respetando las corrientes máxima y eficaz.
- Si el resistor de frenado es montado internamente al tablero del convertidor, considere la energía del mismo en el dimensionamiento de la ventilación del tablero.

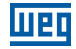

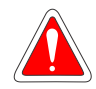

#### ¡PELIGRO!

El circuito interno de frenado del convertidor y el resistor pueden sufrir daños si éste último no es debidamente dimensionado y/o si la tensión de red excede el máximo permitido. Para evitar la destrucción del resistor o riesgo de fuego, el único método garantizado es el de la inclusión de un relé térmico en serie con el resistor y/o un termostato en contacto con el cuerpo del mismo, conectados de modo de desconectar la red de alimentación de entrada del convertidor en caso de sobrecarga, como es presentado en la [Figura 3.2 en la página 73.](#page-77-0)

Ajuste P0151 al valor máximo cuando utilice frenado reostático.

 El nivel de tensión del Link DC para actuación del frenado reostático es definido por el parámetro P0153 (nivel del frenado reostático).

Consulte el manual de programación del CFW501.

# 3.2.3.4 Conexiones de Salida

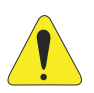

#### **EATENCIÓN!**

- El convertidor posee protección electrónica de sobrecarga del motor, que debe ser ajustada de acuerdo con el motor usado. Cuando diversos motores sean conectados al mismo convertidor utilice relés de sobrecarga individuales para cada motor.
- La protección de sobrecarga del motor disponible en el CFW501 está de acuerdo con la norma UL508C, si la corriente de "trip" (P0156) es ajustada como mínimo 1,1 veces la corriente nominal del motor (P0401).

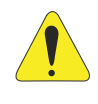

#### **ATENCIÓN!**

Si una llave aislante o un contactor es insertado en la alimentación del motor, nunca los opere con el motor girando o con tensión en la salida del convertidor.

Las características del cable utilizado para conexión del convertidor al motor, así como su interconexión y ubicación física, son de extrema importancia para evitar interferencia electromagnética en otros dispositivos, además de afectar la vida útil del aislamiento de las bobinas y de los rodamientos de los motores accionados por los inversores.

Mantenga los cables del motor separados de los demás cables (cables de señal, cables de comando, etc.) según [Ítem 3.2.6 Distancia para Separación de Cables en](#page-82-0)  [la página 78](#page-82-0).

Conecte un cuarto cable entre la tierra del motor y la tierra del convertidor.

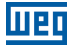

#### Cuando es utilizado un cable blindado para la conexión del motor:

- Siga las recomendaciones de la norma IEC6 0034-25.
- Utilice una conexión de baja impedancia para altas frecuencias para conectar el blindaje del cable a tierra. Utilice piezas suministradas con el convertidor.
- El accesorio "Kit de blindaje de los cables de potencia y control CFW500-KPCSx" (consulte la [Sección 7.2 ACCESORIOS en la página 95\)](#page-99-0), puede ser montado en la parte inferior del gabinete. La [Figura 3.3 en la página 75](#page-79-0) muestra un ejemplo con detalles de la conexión del blindaje de los cables de la red de alimentación y del motor con el accesorio CFW500-KPCSA. Además de eso, este accesorio posibilita la conexión del blindaje de los cables de control.

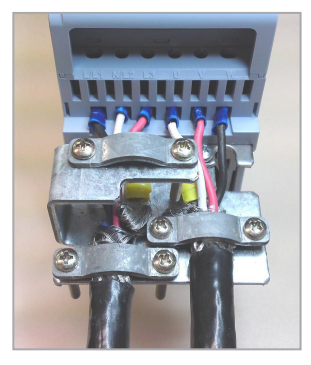

Figura 3.3: Detalle de la conexión del blindaje de los cables de la red de alimentación y del motor con accesorio CFW500-KPCSA

#### 3.2.4 Conexiones de Aterramiento

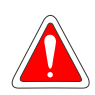

#### <span id="page-79-1"></span><span id="page-79-0"></span>¡PELIGRO!

- El convertidor debe ser obligatoriamente conectado a una tierra de protección (PE).
- Utilizar cableado de aterramiento con dimensión, como mínimo, igual a la indicada en la [Tabla B.1 en la página 159.](#page-163-0)
- El torque máximo de apriete de las conexiones de aterramiento es de 1.7 N.m(15 lbf.in).
- Conecte los puntos de aterramiento del convertidor a una asta de aterramiento específica, o al punto de aterramiento específico o incluso al punto de aterramiento general (resistencia ≤ 10 Ω).
- El conductor neutro de la red que alimenta al convertidor debe ser solidamente aterrado, sin embargo el mismo no debe ser utilizado para aterramiento del convertidor.
- No comparta el cableado de aterramiento con otros equipamientos que operen con altas corrientes (ej..: motores de alta potencia, máquinas de soldadura, etc.).

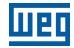

#### 3.2.5 Conexiones de Control

Las conexiones de control (entrada/salida analógica, entradas/salidas digitales y interfaz RS-485) deben ser hechas de acuerdo con la especificación del conector del módulo plug-in conectado al CFW501, consulte la guía del módulo plug-in en el embalaje del módulo. Las funciones y conexiones típicas para el módulo plug-in estándar CFW500-CRS485 son presentadas en la [Figura 3.2 en la página 73](#page-77-0). Para más detalles sobre las especificaciones de las señales del conector consulte el [Capítulo 8 ESPECIFICACIONES TÉCNICAS en la página 97.](#page-101-0)

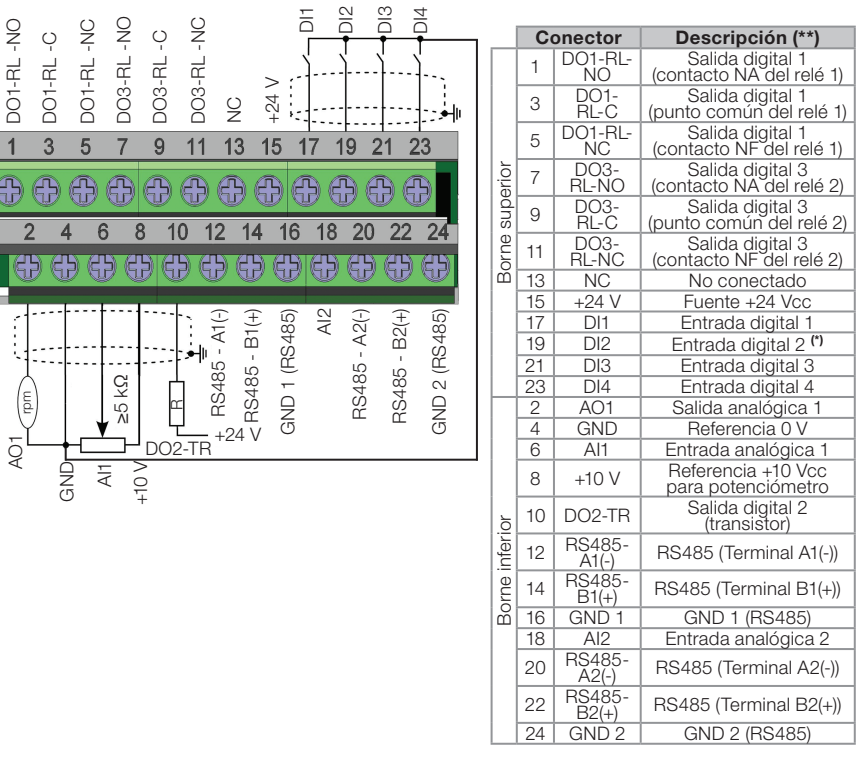

(\*) La entrada digital 2 (DI2) tambien puede ser usada como entrada en frecuencia (FI). Para mas detalles consulte el manual de programacion del CFW501.

(\*\*) Para mas informaciones consulte la especificacion detallada en la [Sección 8.2 DATOS DE LA ELECTRÓNICA/](#page-101-1) [GENERALES en la página 97.](#page-101-1)

Figura 3.4: Señales del conector del módulo plug-in CFW500-CRS485-B

La localización del módulo plug-in y DIP-switches para selección del tipo de señal de la entrada y salida analógica y de la terminación de la red RS485 pueden ser mejor visualizadas en la [Figura A.2 en la página 155](#page-159-0).

Los inversores CFW501 son suministrados con las entradas digitales configuradas como activo bajo (NPN), entrada y salida analógica configuradas para señal en tensión 0...10 V y con resistores de terminación del RS485 apagados.

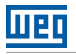

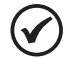

# ¡NOTA!

- Para utilizar las entradas y/o salidas analógicas con señal en corriente, se debe ajustar las llaves S1 y S2 y los parámetros relacionados según la [Tabla 3.2 en la página 77.](#page-81-0) Para más informaciones consulte el manual de programación del CFW501.
- <span id="page-81-0"></span> Para alterar las entradas digitales de activo bajo para activo alto, verificar utilización del parámetro P0271 en el manual de programación del CFW501.

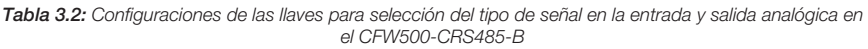

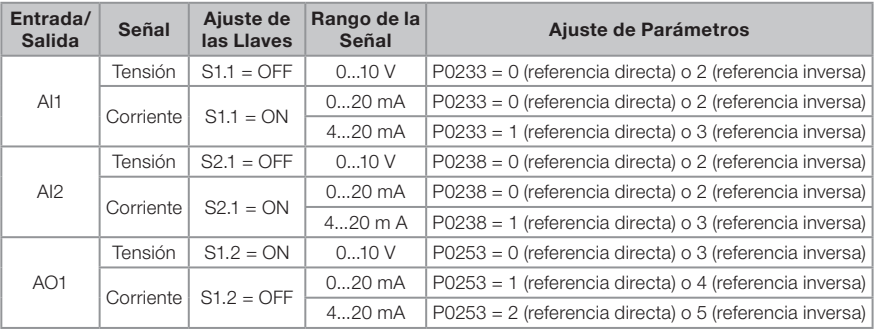

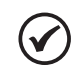

#### ¡NOTA!

Configuraciones para conexión de la RS485(1):

S1.3 = 0N y S1.4 = 0N: terminación RS485 conectada.

 $\blacksquare$ S1.3 = 0FF y S1.4 = 0FF: terminación RS485 desconectada.

Cualquier otra combinación de las llaves no es permitida.

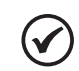

# ¡NOTA!

Configuraciones para conexión de la RS485(2):  $\blacksquare$  S2.3 = ON y S2.4 = ON: terminación RS485(2) conectada.

 $\blacksquare$ S2.3 = OFF y S2.4 = OFF: terminación RS485(2) desconectada.

Cualquier otra combinación de las llaves no es permitida.

# Para una correcta instalación del cableado de control, utilice:

- 1. Dimensionamiento de los cables: 0.5 mm<sup>2</sup> (20 AWG) a 1.5 mm<sup>2</sup> (14 AWG).
- 2. Torque máximo: 0.5 N.m (4.50 lbf.in).
- 3. Cableados en el conector del módulo plug-in con cable blindado y separados de los demás cableados (potencia, comando en 110 V / 220 Vca, etc.), según el [Ítem 3.2.6 Distancia para Separación de Cables en la página 78](#page-82-0). En caso que el cruzamiento de estos cables con los demás sea inevitable, el mismo debe ser hecho de forma perpendicular entre los mismos, manteniendo el alejamiento mínimo de 5 cm en este punto.

Conectar el blindaje de acuerdo con la figura abajo:

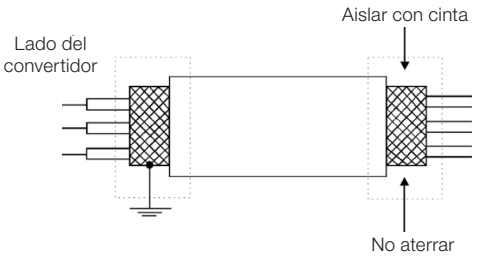

Figura 3.5: Conexión del blindaje

- 4. Relés, contactores, solenoides o bobinas de frenos electromecánicos instalados próximos a los convertidores pueden eventualmente generar interferencias en el circuito de control. Para eliminar este efecto, deben ser conectados supresores RC en paralelo con las bobinas de estos dispositivos, en el caso de alimentación CA, y diodos de rueda libre en el caso de alimentación CC.
- 5. En la utilización de la HMI externa (consulte la [Sección 7.2 ACCESORIOS en la](#page-99-0)  [página 95](#page-99-0)), se debe tener el cuidado de separar el cable que la conecta al convertidor de los demás cables existentes en la instalación manteniendo una distancia mínima de 10 cm.
- 6. Cuando es utilizada una referencia analógica (AI1) y la frecuencia oscila (problema de interferencia electromagnética), interconectar GND del conector del módulo plug-in a la conexión de aterramiento del convertidor.

#### <span id="page-82-0"></span>3.2.6 Distancia para Separación de Cables

Prevea la separación entre los cables de control y de potencia y entre los cables de control (cables de las salidas a relé y demás cables de control) según la [Tabla 3.3 en la página 78](#page-82-1).

| <b>Corriente Nominal de</b><br>Salida del Convertidor | <b>Longitud de Cable</b>                    | Distancia Mínima de<br>Separación                |  |  |
|-------------------------------------------------------|---------------------------------------------|--------------------------------------------------|--|--|
| $<$ 24 A                                              | $\leq 100$ m (330 ft)<br>$> 100$ m (330 ft) | $\geq$ 10 cm (3,94 in)<br>$\geq$ 25 cm (9,84 in) |  |  |
| > 28A                                                 | $\leq 30$ m (100 ft)<br>$>$ 30 m (100 ft)   | $\geq 10$ cm (3,94 in)<br>$\geq$ 25 cm (9,84 in) |  |  |

<span id="page-82-1"></span>Tabla 3.3: Distancia de separación entre cables

# 3.3 INSTALACIONES DE ACUERDO CON LA DIRECTIVA EUROPEA DE COMPATIBILIDAD ELECTROMAGNÉTICA

Los inversores con la opción C2 o C3 (CFW501...C...) poseen filtro RFI interno para reducción de la interferencia electromagnética. Estos inversores, cuando son correctamente instalados, cumplen los requisitos de la directiva de compatibilidad electromagnética.

La serie de inversores CFW501, fue desarrollada apenas para aplicaciones profesionales. Por eso no se aplican los límites de emisiones de corrientes harmónicas definidas por las normas EN 61000-3-2 y EN 61000-3-2/A 14.

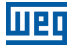

#### 3.3.1 Instalación Conforme

- 1. Convertidores con opción filtro RFI interno CFW501...C... (con llave de aterramiento de los condensadores del filtro RFI interno en la posición  $\Box$ ) para los tamaños A a E o retirando los tornillos de conexión a tierra del filtro para los tamaños F y G, verifique la localización de la llave de aterramiento en la [Figura A.2 en la página](#page-159-0)  [155](#page-159-0) o la posición de los tornillos de conexión a tierra del filtro en la [Figura A.4 en](#page-162-0)  [la página 158](#page-162-0).
- 2. Cables de salida (cables del motor) blindados y con el blindaje conectado en ambos lados, motor e convertidor con conexión de baja impedancia para alta frecuencia. Longitud máxima del cable del motor y niveles de emisión conducida y radiada según la [Figura B.3 en la página 171](#page-175-0). Si fuera deseado nivel de emisión inferior y/o mayor longitud de cable del motor, utilice filtro RFI externo en la entrada del convertidor. Para más informaciones (referencia comercial del filtro RFI, longitud del cable del motor y niveles de emisión) consulte la [Figura B.3 en la página 171](#page-175-0).
- 3. Utilice cables blindados para las conexiones para controlar y mantener separados de otros cables, como [Tabla 3.3 en la página 78.](#page-82-1)
- 4. Aterramiento del convertidor según instrucciones del [Ítem 3.2.4 Conexiones de](#page-79-1)  [Aterramiento en la página 75](#page-79-1).
- 5. Red de alimentación aterrada.

#### 3.3.2 Niveles de Emisión y Inmunidad Atendida

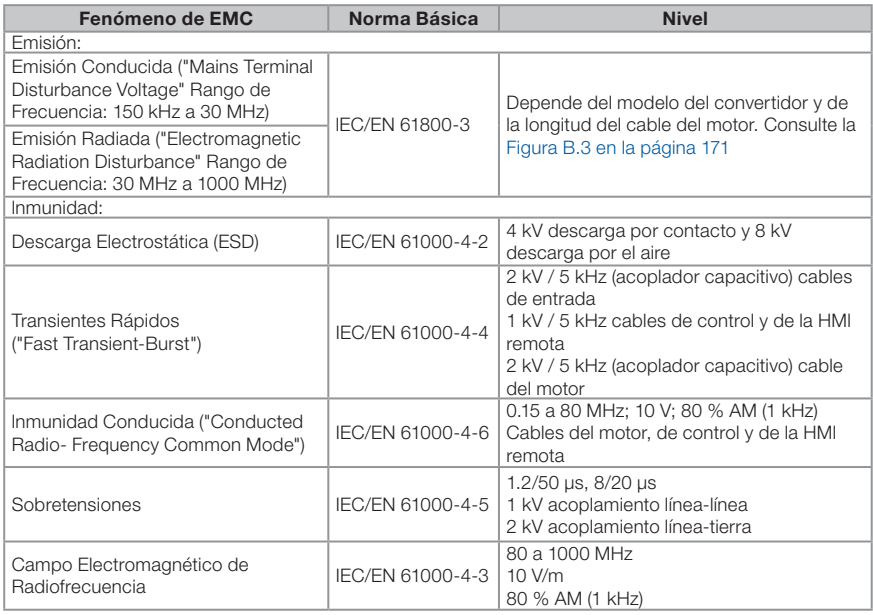

Tabla 3.4: Niveles de emisión y inmunidad atendidos

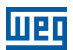

#### Definiciones de la Norma IEC/EN 61800-3: "Adjustable Speed Electrical Power Drives Systems"

#### Ambientes:

Primer Ambiente ("First Environment"): ambientes que incluyen instalaciones domésticas, como establecimientos conectados sin transformadores intermediarios a la red de baja tensión, la cual alimenta instalaciones de uso doméstico.

Segundo Ambiente ("Second Environment"): ambientes que incluyen todos los establecimientos que no están conectados directamente a la red de baja tensión, la cual alimenta instalaciones de uso doméstico.

#### Categorías:

Categoría C1: convertidores con tensiones menores que 1000 V, para uso en el "Primer Ambiente".

Categoría C2: convertidores con tensiones menores que 1000 V, que no son provistos de plugs o instalaciones móviles y, cuando sean utilizados en el "Primer Ambiente", deberán ser instalados y puestos en funcionamiento por un profesional.

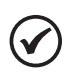

#### ¡NOTA!

Se entiende por profesional a una persona u organización con conocimiento en instalación y/o puesta en funcionamiento de los convertidores, incluyendo sus aspectos de EMC.

Categoría C3: convertidores con tensiones menores que 1000 V, desarrollados para uso en el "Segundo Ambiente" y no proyectados para uso en el "Primer Ambiente".

# 4 HMI Y PROGRAMACIÓN BÁSICA

#### 4.1 USO DE LA HMI PARA OPERACIÓN DEL CONVERTIDOR

A través de la HMI es posible el comando del convertidor, la visualización y el ajuste de todos los parámetros. La HMI presenta dos modos de operación: monitoreo y parametrización. Las funciones de las teclas y los campos del display activos en la HMI varían de acuerdo con el modo de operación. El modo de parametrización está constituido por tres niveles.

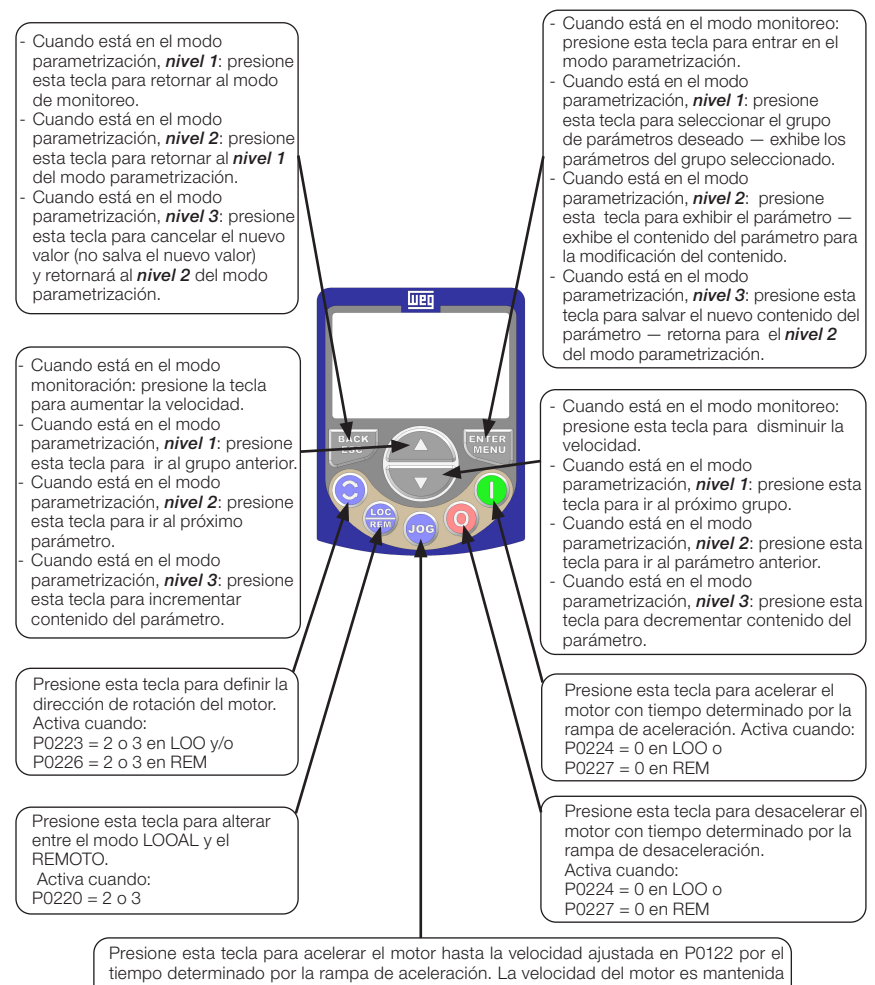

mientras la tecla es presionada. Cuando la tecla es liberada, el motor es desacelerado durante el tiempo determinado por la rampa de desaceleración, hasta su parada. Esta función esta activa cuando todas las condiciones abajo sean cumplidas: 1. Gira/Para = Para; 2. Habilita general = Activo;

3. P0225 = 1 en LOO y/o P0228 = 1 en REM.

# 4.2 INDICACIONES EN EL DISPLAY DE LA HMI

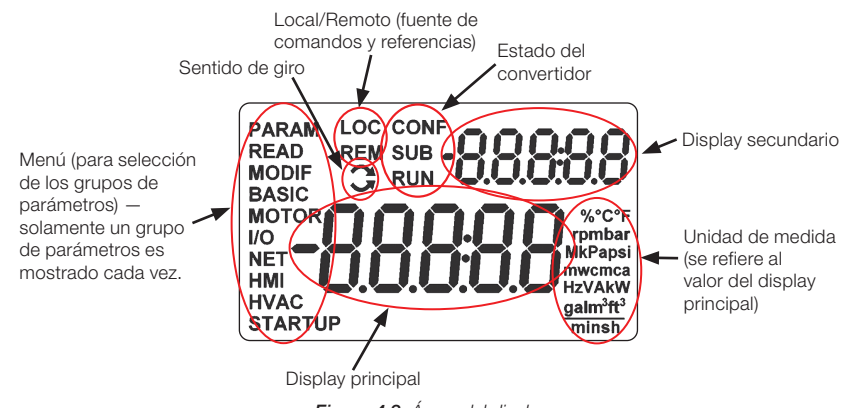

<span id="page-86-0"></span>Figura 4.2: Áreas del display

Grupos de parámetros disponibles en el campo Menú:

- **PARAM:** todos los parámetros.
- **READ:** solamente los parámetros de lectura.
- **MODIF:** solamente parámetros alterados en relación al estándar de fábrica.
- **BASIC:** parámetros para aplicación básica.
- **MOTOR:** parámetros relacionados al control del motor.
- **I/O:** parámetros relacionados a entradas y salidas, digitales y analógicas.
- **NET:** parámetros relacionados a las redes de comunicación.
- **HMI:** parámetros para configuración de la HMI.
- **HVAC:** parámetros relacionados a la aplicación HVAC.
- **STARTUP:** parámetros para Start-up orientado.

Estados del convertidor:

- LOC: fuente de comandos o referencias local.
- **REM:** fuente de comandos o referencias remotas.
- $\Box$ : sentido de giro a través de las flechas.
- CONF: error de configuración.
- **SUB:** subtensión.
- **RUN:** ejecución.

# 4.3 MODOS DE OPERACIÓN DE LA HMI

El modo de monitoreo permite que el usuario visualice hasta dos variables de interés en el display principal y secundario. Tales áreas del display son definidas en la [Figura](#page-86-0)  [4.2 en la página 82](#page-86-0).

El modo de parametrización está constituído por tres niveles: El Nivel 1 permite que el usuario seleccione uno de los items del Menú para direccionar la navegación en los parámetros. El Nivel 2 permite la navegación entre los parámetros del grupo seleccionado por el Nivel 1. El Nivel 3, a su vez, permite la edición del parámetro seleccionado en el Nivel 2. Al final de este nivel el valor modificado es salvo, o no, si la tecla ENTER o ESC es presionada, respectivamente.

La [Figura 4.3 en la página 83](#page-87-0) ilustra la navegación básica sobre los modos de operación de la HMI.

<span id="page-87-0"></span>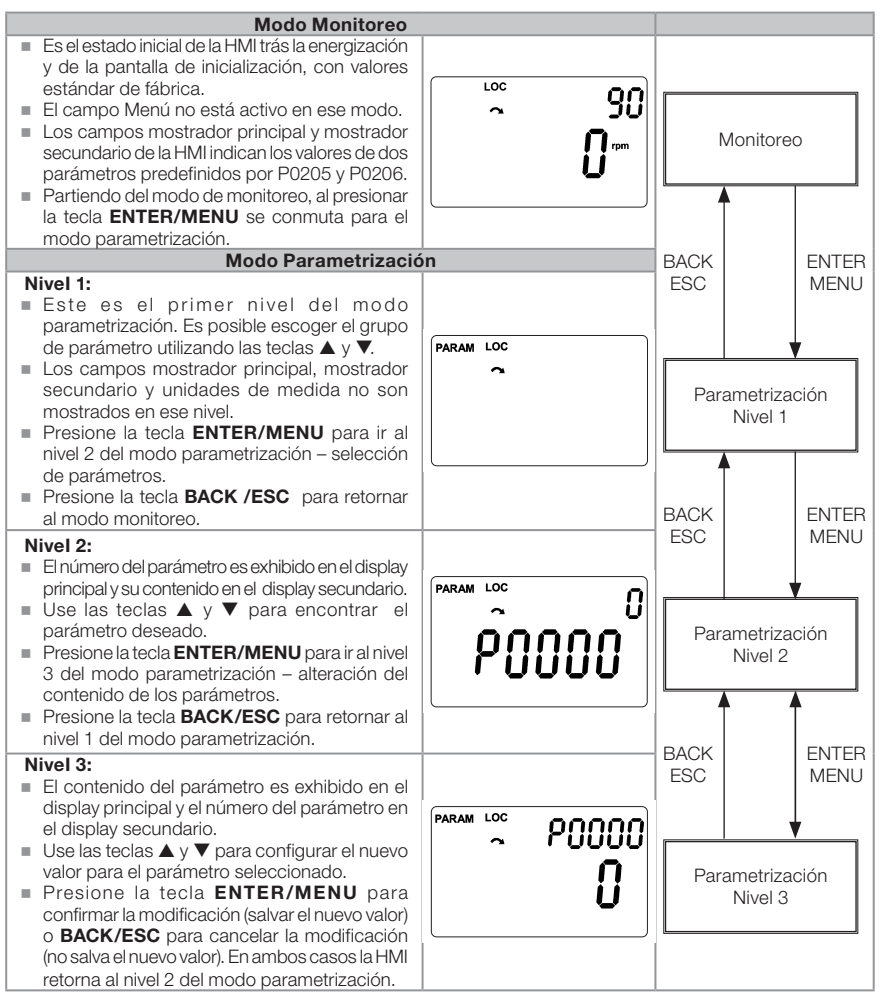

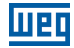

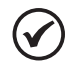

#### ¡NOTA!

Cuando el convertidor está en estado de falta, el display principal indica el número de la falta en el formado **Fxxxx**. La navegación es permitida luego del accionamiento de la tecla ESC, de esta forma la indicación **Fxxxx** pasa al display secundario hasta que la falta sea reseteada.

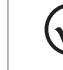

#### ¡NOTA!

Cuando el convertidor está en estado de alarma el display principal indica el número de la alarma en formato **Axxxx**. La navegación es permitida luego del accionamiento de cualquier tecla, de esta forma la indicación **Axxxx** pasa al display secundario hasta que la situación de causa de la alarma sea resuelta.

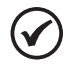

#### ¡NOTA!

Una lista de parámetros y presentada en la referencia rápida de parámetros. Para más informaciones sobre cada parámetro, consulte el manual de programación del CFW501.

# 5 ENERGIZACIÓN Y PUESTA EN FUNCIONAMIENTO

# 5.1 PREPARACIÓN Y ENERGIZACIÓN

El convertidor ya debe haber sido instalado de acuerdo con el [Capítulo 3 INSTALACIÓN](#page-69-0)  [Y CONEXIÓN en la página 65.](#page-69-0)

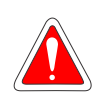

#### ¡PELIGRO!

Siempre desconecte la alimentación general antes de efectuar cualquier conexión.

- 1. Verifique si las conexiones de potencia, aterramiento y de control están correctas y firmes.
- 2. Retire todos los restos de materiales del interior del convertidor o accionamiento.
- 3. Verifique las conexiones del motor y si la corriente y tensión del motor están de acuerdo con el convertidor.
- 4. Desacople mecánicamente el motor de la carga. Si el motor no puede ser desacoplado, tenga la certeza de que el giro en qualquier dirección (horario o antihorario) no causará daños a la máquina o risego de accidentes.
- 5. Cierre las tapas del convertidor o accionamiento.
- 6. Haga la medición de la tensión de la red y verifique si está dentro del rango permitido, según lo presentado en el [Capítulo 8 ESPECIFICACIONES TÉCNICAS](#page-101-0)  [en la página 97.](#page-101-0)
- 7. Energice la entrada: cierre la llave seccionadora de entrada.
- 8. Verifique si la energización fue efectivamente realizada: El display de la HMI indica:

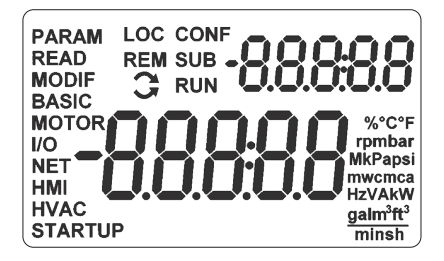

Figura 5.1: Display de la HMI al energizar

El convertidor ejecuta algunas rutinas relacionadas a la carga o descarga de datos (configuraciones de parámetros y/o SoftPLC). La indicación de esas rutinas es presentada en la Barra para monitoreo de variable. Luego de esas rutinas, si no ocurre ningún problema, el display mostrará el modo monitoreo.

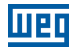

#### 5.2 PUESTA EN FUNCIONAMIENTO

La puesta en funcionamiento es explicada de forma simple, usando las facilidades de programación con los grupos de parámetros existentes en los menús STARTUP y BASIC.

#### 5.2.1 Menú STARTUP

#### 5.2.1.1 Tipo de Control V/f (P0202 = 0)

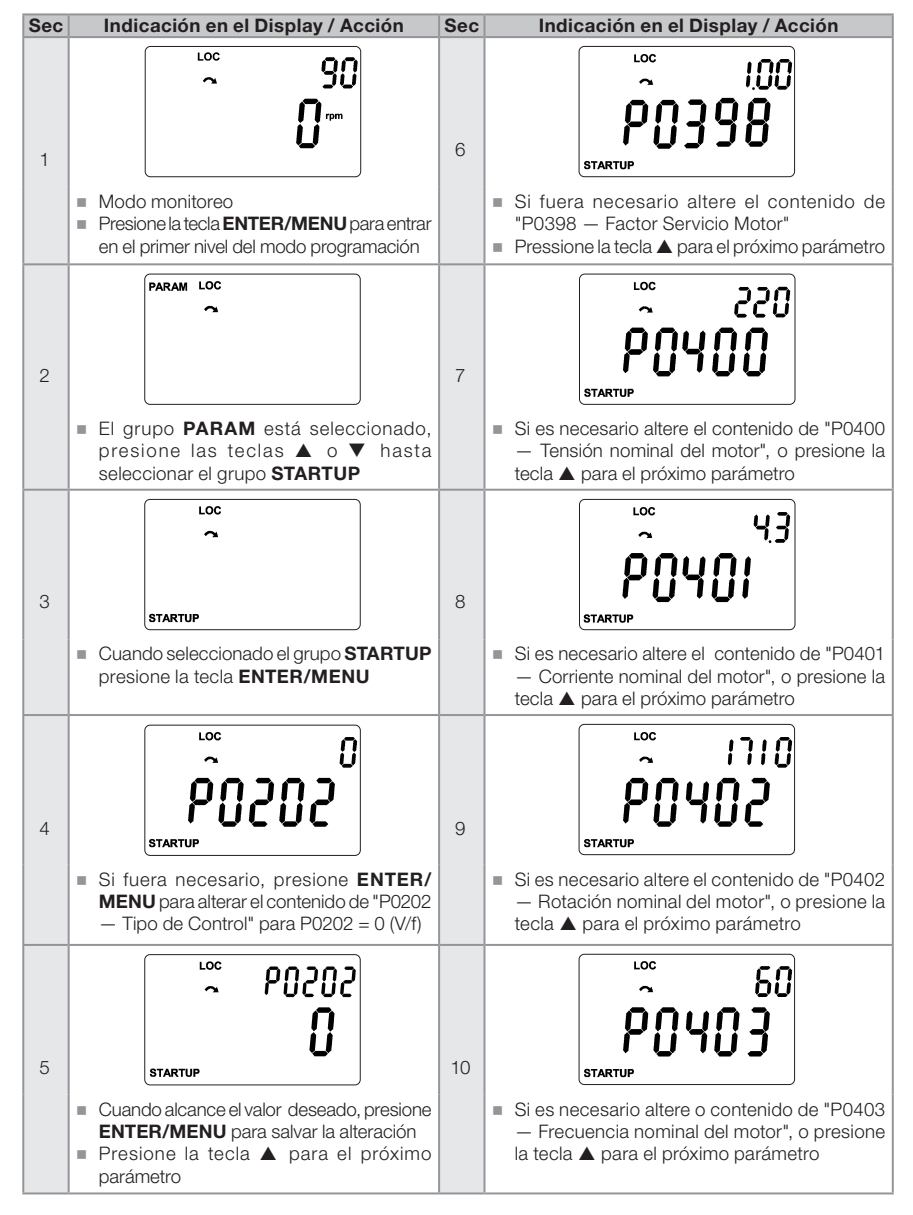

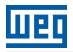

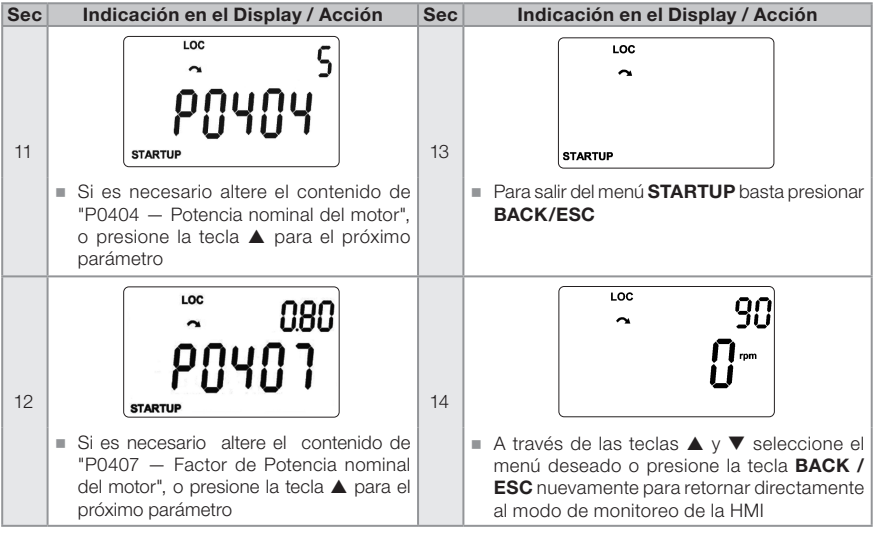

Figura 5.2: Secuencia del grupo Startup para control VIf

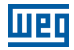

# 5.2.1.2 Tipo de Control VVW (P0202 = 3)

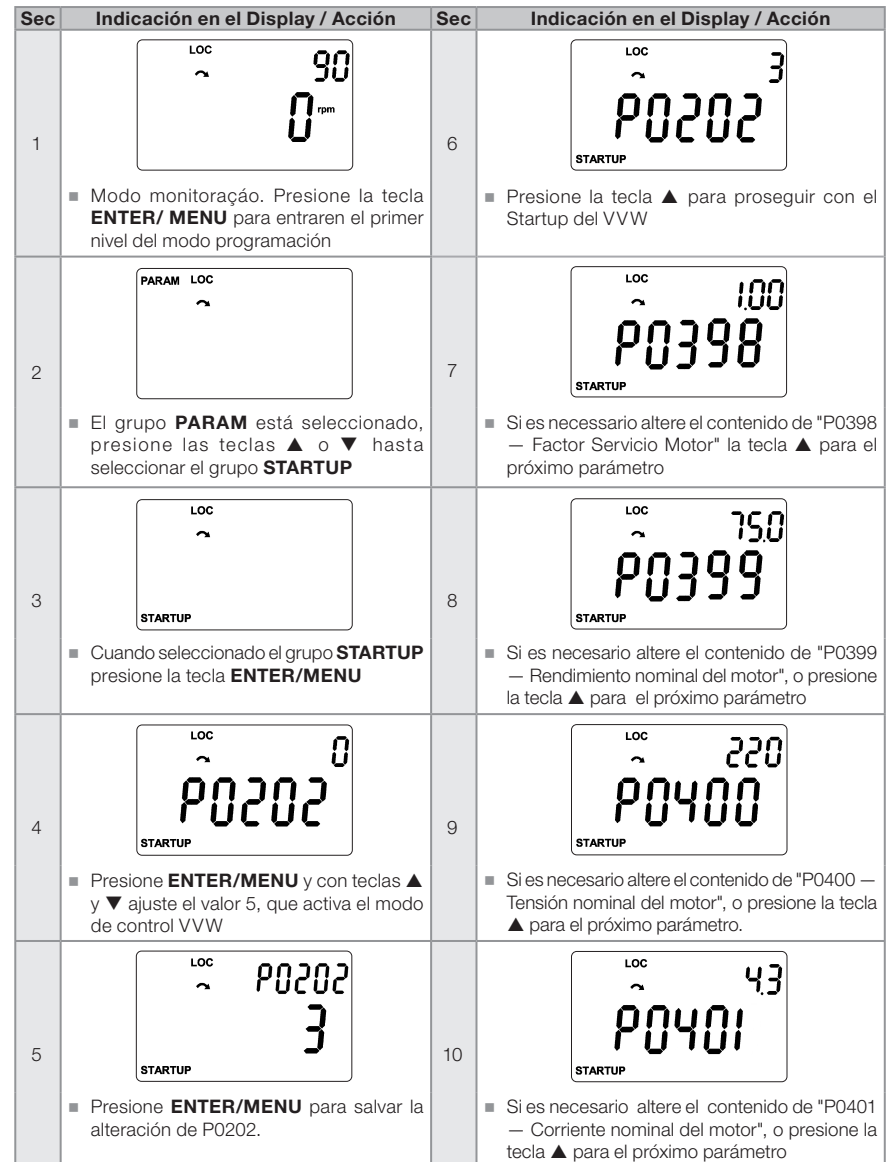

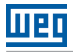

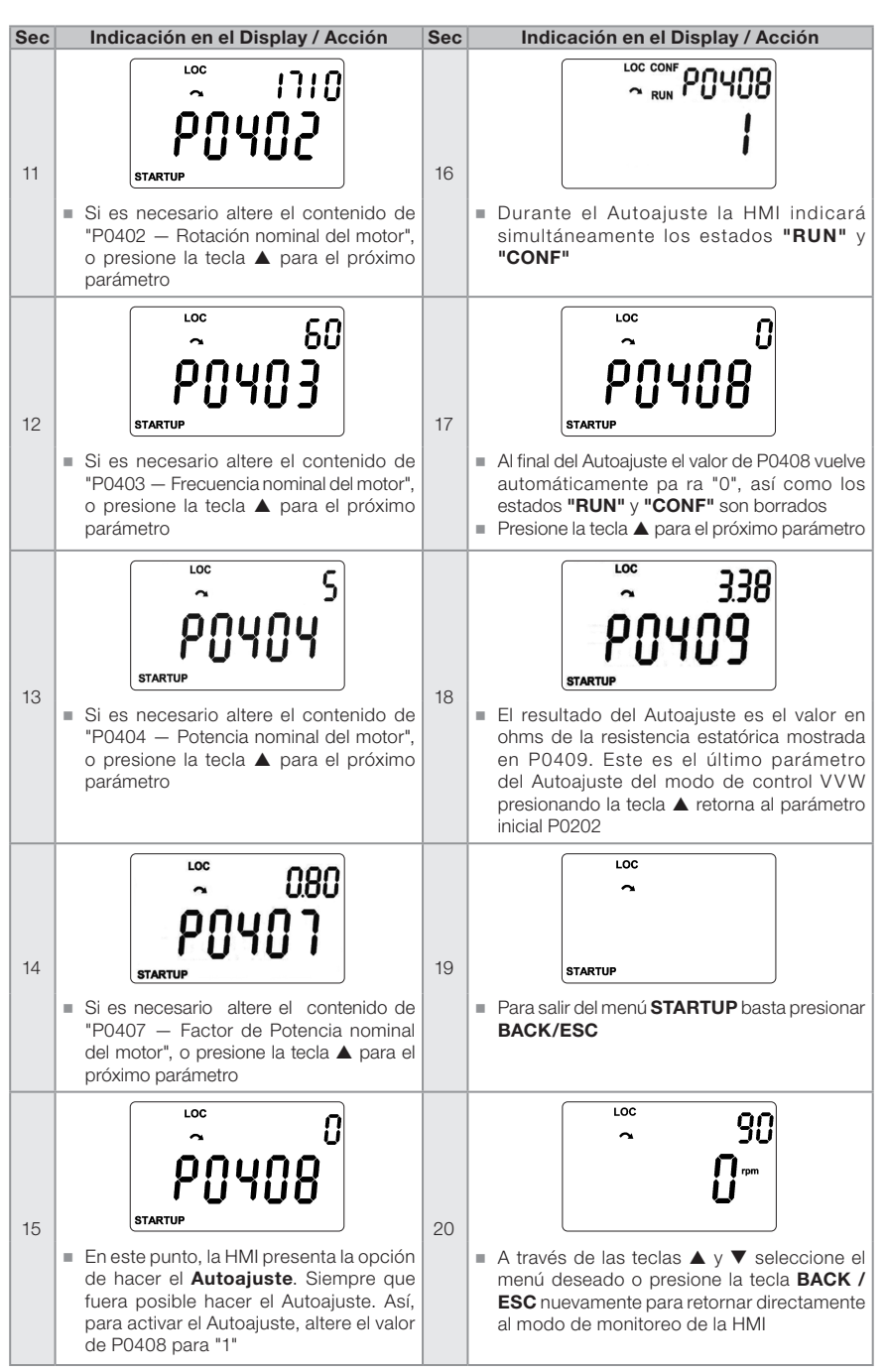

Figura 5.3: Secuencia del grupo Startup para control VVW

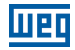

# 5.2.2 Menú BASIC — Aplicación Básica

| <b>Sec</b>     | Indicación en el Display / Acción                                                                                                    | <b>Sec</b>     | Indicación en el Display / Acción                                                                                                    |
|----------------|----------------------------------------------------------------------------------------------------|----------------|----------------------------------------------------------------------------------------------------|
| $\mathbf{1}$   | LOC<br>90                                                                                                    | 6              | LOC<br>90<br><b>BASIC</b><br>PO 133                                                                                                    |
|                | Modo monitoración. Presione la tecla<br><b>ENTER/MENU</b> para entrar en el primer<br>nivel del modo programación                                                               |                | Si es necesario altere el contenido de "P0133<br>- Velocidad Mínima"<br>■ Presione la tecla ▲ para el próximo parámetro                                        |
| $\overline{2}$ | PARAM LOC<br>El grupo PARAM está seleccionado,                                                                                                    | $\overline{7}$ | LOC<br>1800<br><b>BASIC</b><br><b>PO 134</b><br>Si es necesario altere el contenido de "P0134                                                                  |
|                | presione las teclas ▲ o ▼ hasta<br>seleccionar el grupo BASIC                                                                                                    |                | - Velocidad Máxima"<br>■ Presione la tecla ▲ para el próximo parámetro                                                                                         |
| 3              | LOC<br><b>BASIC</b><br>Cuando seleccionado el grupo <b>BASIC</b>                                                                                                    | 8              | LOC<br>10.0<br><b>BASIC</b><br>PN 135<br>Si es necesario altere el contenido de "P0135                                                                         |
|                | presione la tecla ENTER/MENU                                                                                                    |                | - Corriente Máxima Salida"<br>■ Presione la tecla ▲ para el próximo parámetro                                                                                  |
| $\overline{4}$ | LOC<br>100<br><b>BASIC</b>                                                                                                    | $\overline{9}$ | LOC<br>$\mathbf{r}_{\text{p}}$                                                                                                    |
|                | Se inicia la rutina de la Aplicación Básica.<br>Si es necesario altere el contenido de<br>"P0100 - Tiempo de Aceleración"<br>■ Presione la tecla ▲ para el próximo<br>parámetro |                | Para finalizar la rutina de Start-up, presione la<br>tecla <b>BACK/ESC</b><br>Para retornar al modo monitoreo, presione la<br>tecla <b>BACK/ESC</b> nuevamente |
| 5              | LOC<br>100<br><b>BASIC</b><br>Si es necesario altere el contenido de<br>"P0101 - Tiempo de Desaceleración"<br>■ Presione la tecla ▲ para el próximo<br>parámetro                |                |                                                                                                    |

Figura 5.4: Secuencia del grupo Aplicación Básica

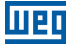

# 6 DIAGNÓSTICO DE PROBLEMAS Y MANTENIMIENTO

#### 6.1 FALLAS Y ALARMAS

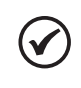

#### ¡NOTA!

Consulte la referencia rápida y el manual de programación del CFW501 para más informaciones sobre cada falla o alarma.

# 6.2 SOLUCIONES DE LOS PROBLEMAS MÁS FRECUENTES

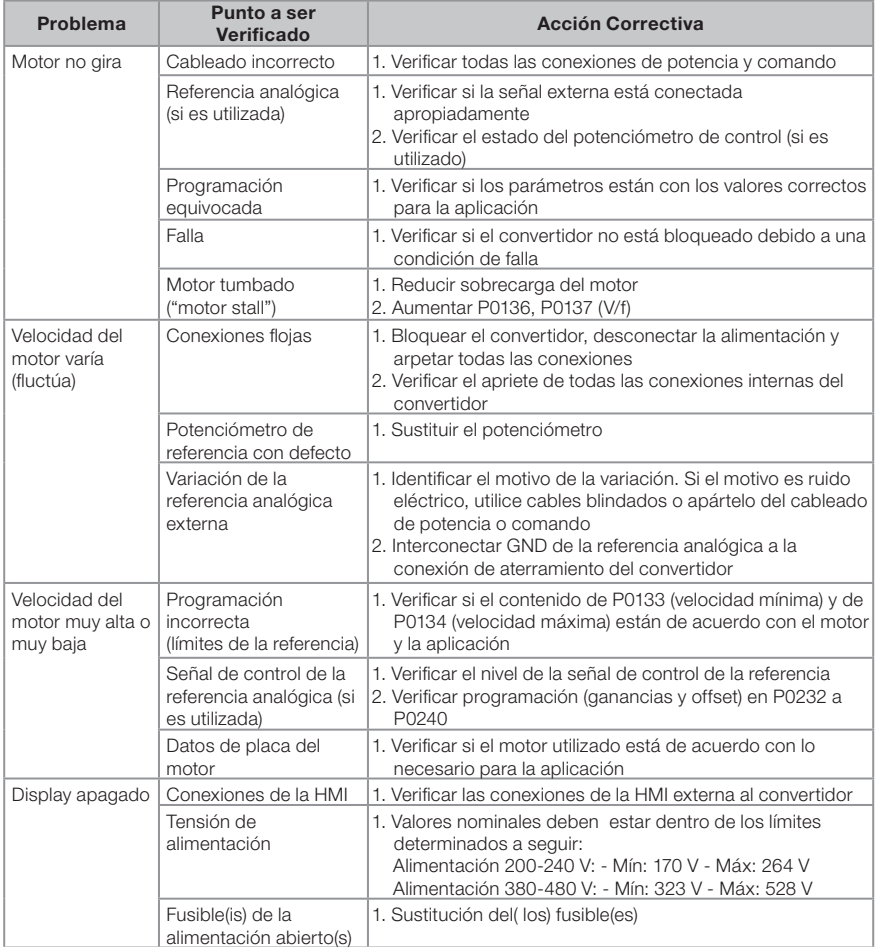

#### Tabla 6.1: Soluciones de los problemas más frecuentes

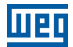

# 6.3 DATOS PARA CONTACTO CON LA ASISTENCIA TÉCNICA

Para consultas o solicitud de servicios, es importante tener en manos los siguientes datos:

- Modelo del convertidor.
- Número de serie y fecha de fabricación de la etiqueta de identificación del producto (consulte la [Sección 2.4 ETIQUETAS DE IDENTIFICACIÓN en la página 63](#page-67-0)).
- Versión de software instalada (consulte P0023 y P0024).
- Datos de la aplicación y de la programación efectuada.

# 6.4 MANTENIMIENTO PREVENTIVO

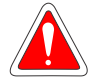

#### ¡PELIGRO!

Siempre desconecte la alimentación general antes de tocar cualquier componente eléctrico asociado al convertidor.

Altas tensiones pueden estar presentes incluso luego de la desconexión de la alimentación. Aguarde por lo menos 10 minutos para la descarga completa de los condensadores de potencia. Siempre conecte la carcasa del equipamiento a tierra de protección (PE) en el punto adecuado para eso.

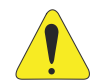

# **EATENCIÓN!**

Las tarjetas electrónicas poseen componentes sensibles a descargas electrostáticas.

No toque directamente sobre los componentes o conectores. En caso que fuera necesario, toque antes la carcasa metálica aterrada o utilice pulsera de aterramiento adecuada.

No ejecute ningún ensayo de tensión aplicada al convertidor. En caso que sea necesario, consulte a WEG.

Cuando instalados en ambiente y condiciones de funcionamiento apropiadas, los inversores requieren pequeños cuidados de mantenimiento. La [Tabla 6.2 en la página](#page-97-0)  [93](#page-97-0) lista los principales procedimientos e intervalos para mantenimiento de rutina. La [Tabla 6.3 en la página 93](#page-97-1) lista las inspecciones sugeridas en el producto a cada 6 meses, después de puesto en funcionamiento.

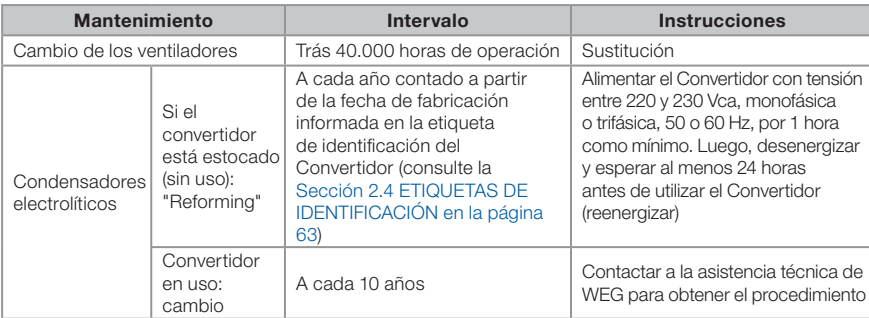

<span id="page-97-0"></span>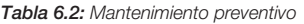

<span id="page-97-1"></span>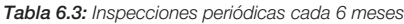

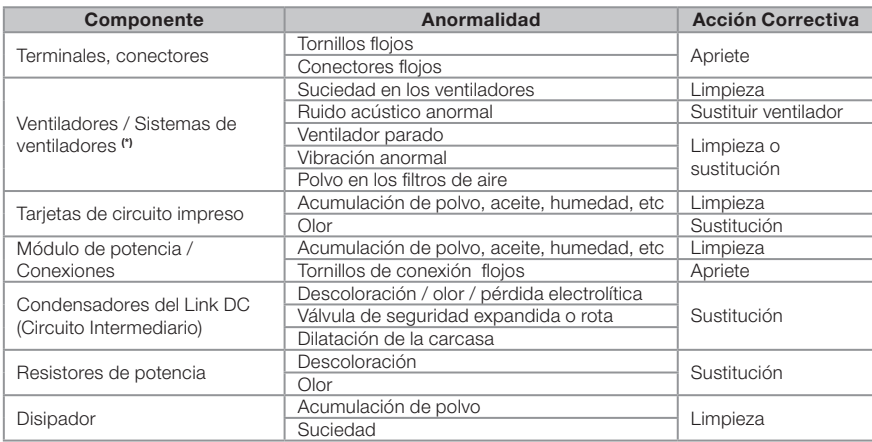

(\*) El ventilador del CFW501 puede ser fácilmente cambiado según lo mostrado en la [Figura 6.1 en la página 94.](#page-98-0)

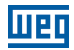

#### 6.5 INSTRUCCIONES DE LIMPIEZA

Cuando se a necesario limpar el convertidor siga las instrucciones:

Sistema de ventilación:

- Seccione la alimentación del convertidor y aguarde 10 minutos.
- Remueva el polvo depositado en las entradas de ventilación usando un cepillo plástico ou una flanela.
- Remueva el polvo acumulado sobre las aletas del disipador y palas del ventilador utilizando aire comprimido.

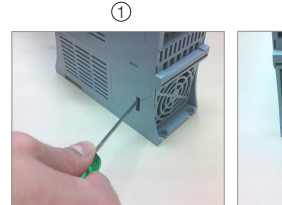

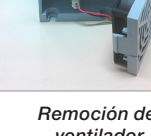

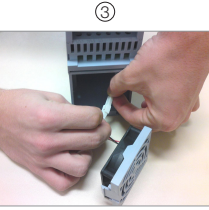

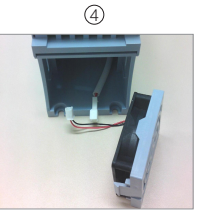

Liberación de las trabas de la tapa del ventilador

Remoción del ventilador

 $(2)$ 

Desconexión del cable

<span id="page-98-0"></span>Cable desconectado

Figura 6.1: Retirada del ventilador del disipador

Tarjetas:

- Seccione la alimentación del convertidor y espere 10 minutos.
- Desconecte todos los cables del convertidor, teniendo el cuidado de marcar cada uno para reconectarlo posteriormente.
- Retire la tapa plástica y el módulo plug-in (consulte el [Capítulo 3 INSTALACIÓN Y](#page-69-0)  [CONEXIÓN en la página 65](#page-69-0)).
- Remueva el polvo acumulado sobre las tarjetas utilizando un cepillo antiestático y/o una pistola de aire comprimido ionizado.
- Utilice siempre pulsera de aterramiento.

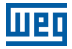

# 7 OPCIONALES Y ACCESORIOS

## 7.1 OPCIONALES

Los opcionales son recursos de hardware adicionados al convertidor en el proceso de fabricación. De esta forma, algunos modelos no pueden recibir todas las opciones presentadas.

Consulte la disponibilidad de opcionales para cada modelo de convertidor en la [Tabla](#page-66-0)  [2.2 en la página 62](#page-66-0).

#### 7.1.1 Grado de Protección Nema1

Los inversores con código CFW501...N1 son utilizados cuando se desea que el convertidor tenga grado de protección Nema 1 y/o cuando se desea utilizar electroductos metálicos para el cableado del convertidor.

#### 7.1.2 Funciones de Seguridad

Los inversores con código CFW501...Y2 son utilizados cuando se desea que el convertidor tenga seguridad funcional. Este módulo es montado en la parte superior del convertidor, conforme es descrito en el manual de seguridad del CFW500-SFY2. Las siguientes funciones de seguridad son contempladas por este módulo, conforme la norma IEC/EN 61800-5-2:

STO: Safe Torque Off.

SS1-t: Safe Stop 1 Time Controlled.

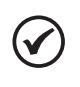

#### ¡NOTA!

Para más informaciones sobre las funciones de seguridad del CFW501, consulte el manual de seguridad del CFW500-SFY2.

#### <span id="page-99-0"></span>7.2 ACCESORIOS

Los accesorios son recursos de hardware que pueden ser agregados en la aplicación. Así, todos los modelos pueden recibir todas las opciones presentadas.

Los accesorios son incorporados de forma simple y rápida a los inversores, usando el concepto "Plug and Play". Cuando un accesorio es conectado al convertidor, el circuito de control identifica el modelo e informa el código del accesorio conectado en el parámetro de lectura P0027. El accesorio debe ser instalado o alterado con el convertidor desenergizado. Éstos puden ser solicitados separadamente, y serán enviados en embalaje propio conteniendo los componentes y manuales con instrucciones detalladas para instalación, operación y programación de éstos.

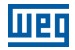

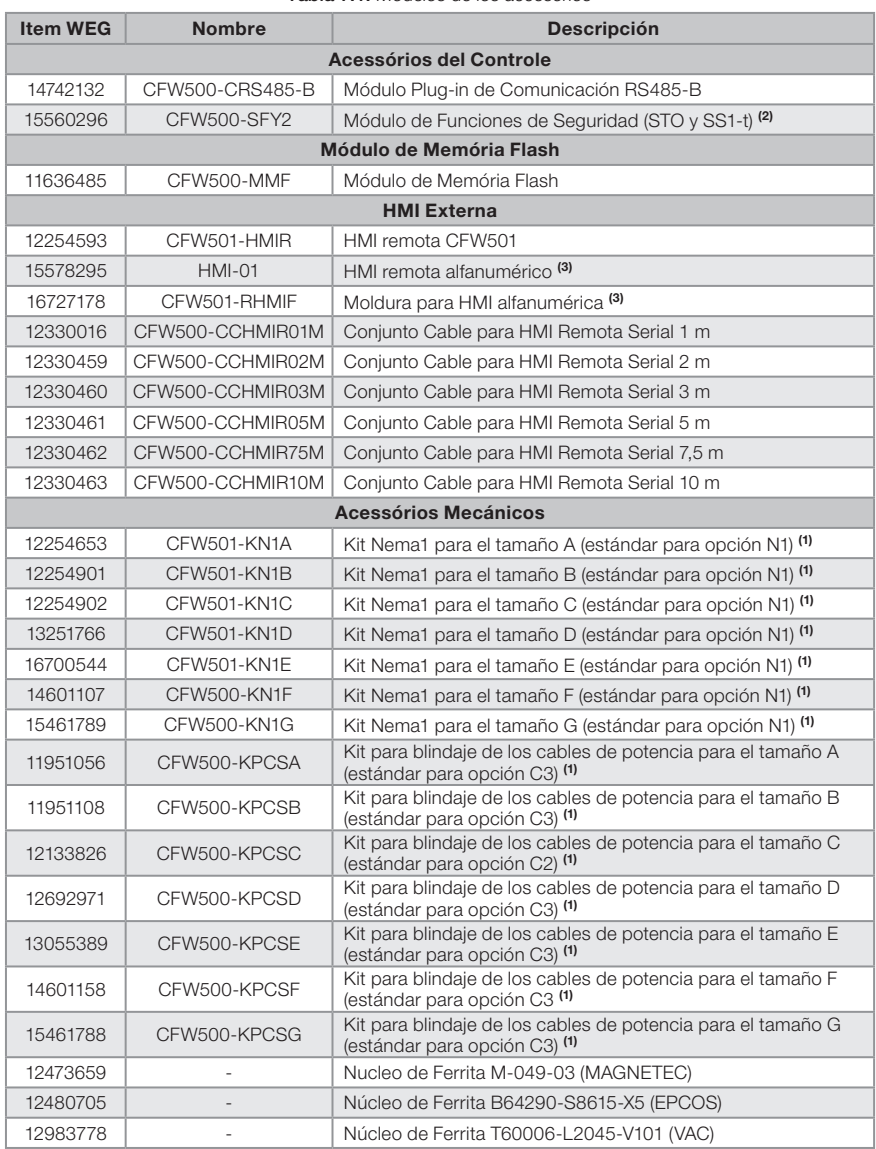

#### Tabla 7.1: Modelos de los accesorios

(1) El Kit Nema1 y el Kit KPCS no podrán ser instalados simultáneamente en el producto.

(2) El accesorio CFW500-SFY2 sólo podrá ser utilizado en convertidores CFW501 que contengan G2 o Y2 en el código inteligente. (3) Los accesorios HMI-01 y CFW501-RHMIF deben ser utilizados solamente con la versión de software principal igual o superior a la versión 3.xx.

Tabla 7.2: Configuraciones de I/O de los módulos plug-in

|                          | <b>Funciones</b> |  |  |  |  |                          |                          |  |  |                                                         |  |
|--------------------------|------------------|--|--|--|--|--------------------------|--------------------------|--|--|---------------------------------------------------------|--|
| <b>Módulo</b><br>Plug-In |                  |  |  |  |  |                          |                          |  |  | DI AI AO DOR DOT USB CAN RS232 RS485 PROFIBUS 10 V 24 V |  |
| CFW500-CRS485            | $\Delta$         |  |  |  |  | $\overline{\phantom{a}}$ | $\overline{\phantom{a}}$ |  |  |                                                         |  |

# <span id="page-101-0"></span>8 ESPECIFICACIONES TÉCNICAS

# 8.1 DATOS DE POTENCIA

Fuente de alimentación:

- Tolerancia de tensión: -15 % a +10 % de la tensión nominal.
- Frecuencia: 50/60 Hz (48 Hz a 62 Hz).
- Desbalanceo de fase: 3 % de la tensión de entrada fase-fase nominal.
- Sobretensiones de acuerdo con Categoría III (EN 61010/UL 508C).
- Tensiones transientes de acuerdo con la Categoría III.
- Máximo de 10 conexiones por hora (1 cada 6 minutos).
- Rendimiento típico: 97 %.

Para más informaciones sobre las especificaciones técnicas consulte el [ANEXO B -](#page-163-1)  [ESPECIFICACIONES TÉCNICAS.](#page-163-1)

# <span id="page-101-1"></span>8.2 DATOS DE LA ELECTRÓNICA/GENERALES

| Control   | Método                           | Tipos de control:<br>- V/f (Escalar) con función "ahorro de energía"<br>- VVW: Control vectorial de tensión<br>- Control vectorial sensorles (sin encoder)<br>PWM SVM (Space Vector Modulation)<br>٠                                                                                                    |
|-----------|----------------------------------|----------------------------------------------------------------------------------------------------|
|           | Frecuencia de<br>Salida          | 0 a 500 Hz, resolución de 0.015 Hz<br>٠                                                                                                    |
| Desempeño | Control de<br>Velocidad          | V/f (Scalar):<br>Regulación (con compensación de deslizamiento): 1 % de la<br>velocidad nominal<br>Rango de variación de la velocidad: 1:20<br>VVW:<br>Regulación: 1 % de la velocidad nominal<br>Rango de variación de la velocidad: 1:30<br>Sensorles:<br>Regulación: 0,5 % de la velocidad nominal<br>Rango de variación de la velocidad: 1:100 |
|           | Control de Velocidad<br>Motor PM | VVW PM:<br>Regulación: 0,1 % de la velocidad nominal<br>Rango de variación de la velocidade: 1:20                                                                                                    |
|           | Control de Torque                | Rango: 20 a 180 %, regulación: $\pm$ 10 % del torque nominal<br>(sensorles arriba de 3 Hz)                                                                                                    |

Tabla 8.1: Datos de la electrónica/generales

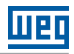

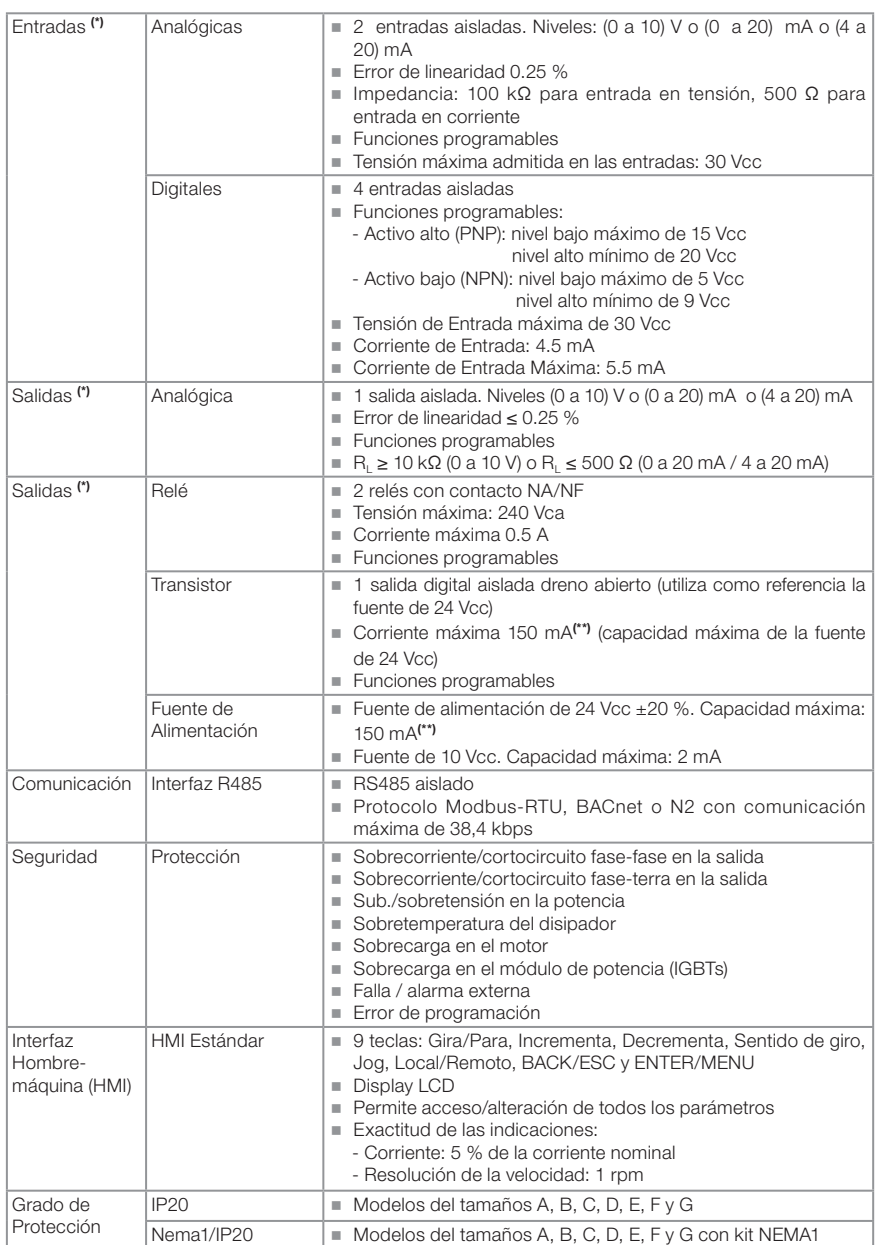

(\*) El número y/o tipo de entradas/salidas analógicas/digitales puede sufrir variaciones. Dependiendo del módulo Plug-in (accesorio) utilizado. Para la Tabla encima fue considerado el módulo plug-in CFW500-CRS485. Para más informaciones, consulte e manual de programación y la guía suministrada con el opcional.

(\*\*) La capacidad máxima de 150 mA debe ser considerada sumando la carga de la fuente de 24 V y de la salida a transistor, o sea, la suma del consumo de ambas no debe sobrepasar 150 mA.

# 8.2.1 Normas Consideradas

liien

| Normas de<br>sequridad                          | UL 508C - power conversion equipment.<br>Nota: suitable for Installation in a compartment handling conditioned air.<br>UL 840 - Insulation coordination including clearances and creepage distances<br>for electrical equipment.<br>EC/EN 61800-5-1 - Safety requirements electrical, thermal and energy.<br>EN 50178 - Electronic equipment for use in power installations.<br>ELIEC/EN 60204-1 - Safety of machinery. Electrical equipment of machines. Part<br>1: General requirements.<br>Nota: Para tener una máquina en conformidad co esa norma, el fabricante<br>de la máquina es responsable por la instalación de un dispositivo de parada de<br>emergencia y un equipamiento para seccionamiento de la red.<br>EC/EN 60146 (IEC 146) - Semiconductor converters.<br>ELEC/EN 61800-2 - Adjustable speed electrical power drive systems - Part 2:<br>General requirements - Rating specifications for low voltage adjustable frequency<br>AC power drive systems.                                                                                                    |
|-------------------------------------------------|----------------------------------------------------------------------------------------------------|
| Normas de<br>compatibilidad<br>electromagnética | $\blacksquare$ IEC/EN 61800-3 - Adjustable speed electrical power drive systems - Part 3: EMC<br>product standard including specific test methods.<br>■ CISPR 11 - Industrial, scientific and medical (ISM) radio-frequency equipment -<br>Electromagnetic disturbance characteristics - Limits and methods of measurement.<br>ELEC/EN 61000-4-2 - Electromagnetic compatibility (EMC) - Part 4: Testing and<br>measurement techniques - Section 2: Electrostatic discharge immunity test.<br>IEC/EN 61000-4-3 - Electromagnetic compatibility (EMC) - Part 4: Testing and<br>measurement techniques - Section 3: Radiated, radio-frequency, electromagnetic<br>field immunity test.<br>ELEC/EN 61000-4-4 - Electromagnetic compatibility (EMC) - Part 4: Testing and<br>measurement techniques - Section 4: Electrical fast transient/burst immunity test.<br>ELEC/EN 61000-4-5 - Electromagnetic compatibility (EMC) - Part 4: Testing and<br>measurement techniques - Section 5: Surge immunity test.<br>ELEC/EN 61000-4-6 - Electromagnetic compatibility (EMC)- Part 4: Testing and<br>measurement techniques - Section 6: Immunity to conducted disturbances,<br>induced by radio- frequency fields. |
| Normas de<br>construcción<br>mecánica           | ■ IEC/EN 60529 - Degrees of protection provided by enclosures (IP code).<br>UL 50 - Enclosures for electrical equipment.<br>EC/EN 60721-3-3 - Classification of environmental conditions - Part 3:<br>Classification of groups of environmental parameters and their severities - Section<br>3: Stationary use at weatherprotected locations nivel 3m4.                                                                                                    |

Tabla 8.2: Normas consideradas

## 8.3 CERTIFICACIONES

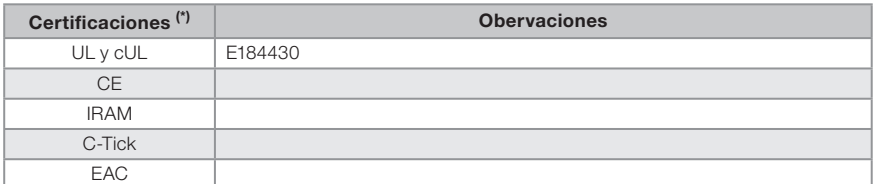

(\*) Para información actualizada sobre certificaciones consultar a WEG.

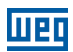

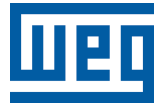

# Manual do Usuário

Série: CFW501

Idioma: Português

Documento: 10001991016 / 06

Modelos: Mec A ... G

Data: 07/2022

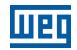

A informação abaixo descreve as revisões ocorridas neste manual.

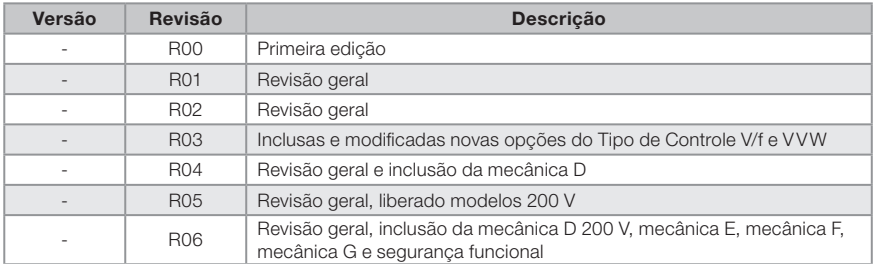

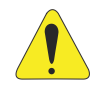

# ATENÇÃO!

## Verificar a frequência da rede de alimentação.

Os inversores CFW501 tem os parâmetros de fábrica ajustados para a frequência de rede 60 Hz.

Caso a frequência da rede de alimentação for diferente de 60 Hz é necessário programar:

 $P0204 = 6$  para 50 Hz.

Somente é necessário fazer essa programação uma vez.

Consulte o manual de programação do CFW501 para mais detalhes sobre a programação do parâmetro P0204.

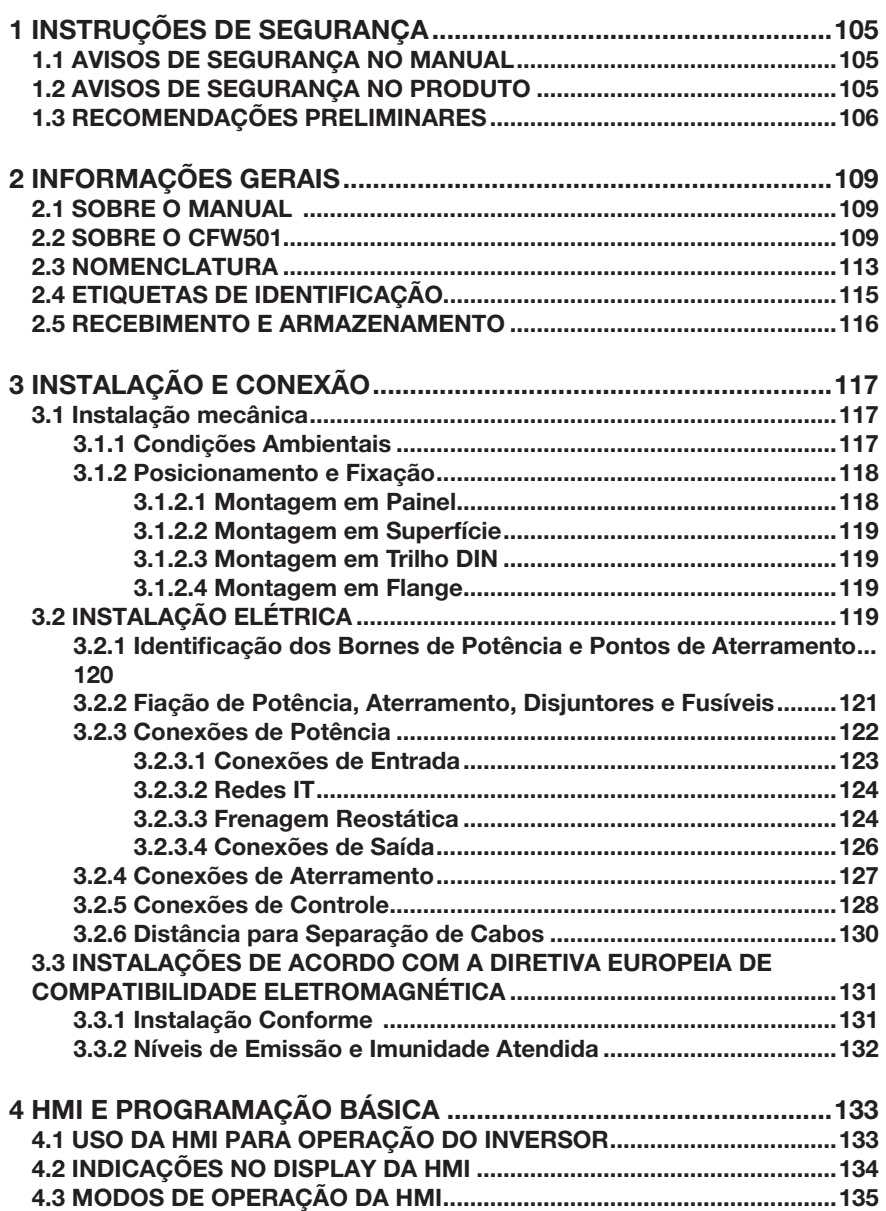
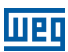

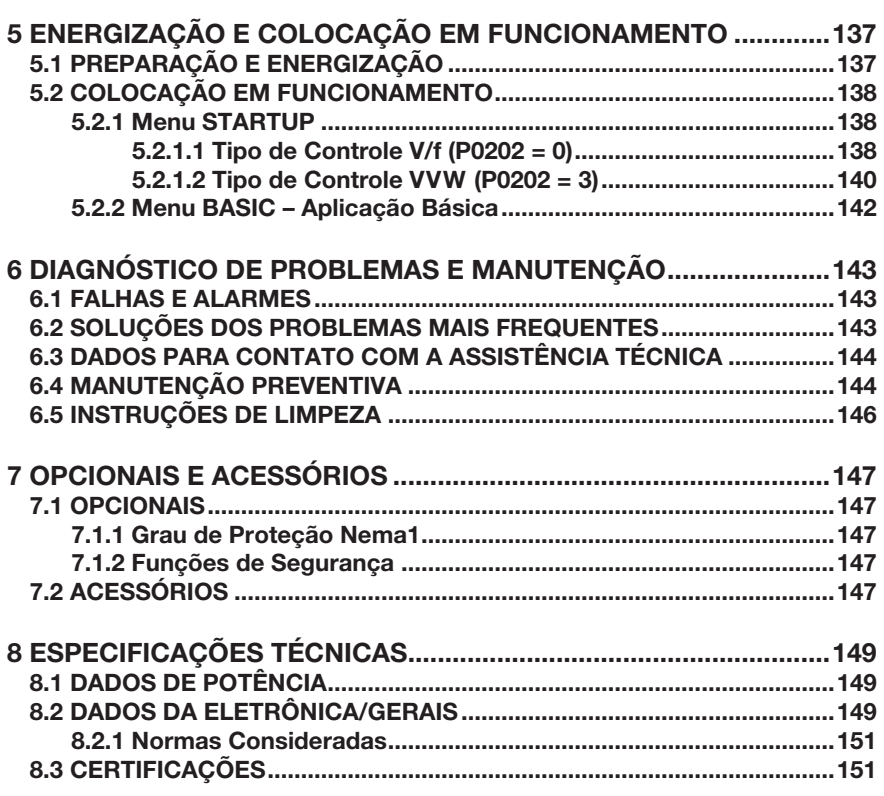

# 1 INSTRUÇÕES DE SEGURANÇA

Este manual contém as informações necessárias para o uso correto do inversor de frequência CFW501.

Ele foi desenvolvido para ser utilizado por pessoas com treinamento ou qualificação técnica adequados para operar este tipo de equipamento. Estas pessoas devem seguir as instruções de segurança definidas por normas locais. Não seguir as instruções de segurança pode resultar em risco de morte e/ou danos no equipamento.

## 1.1 AVISOS DE SEGURANÇA NO MANUAL

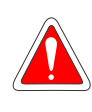

## PERIGO!

Os procedimentos recomendados neste aviso têm como objetivo proteger o usuário contra morte, ferimentos graves e danos materiais consideráveis.

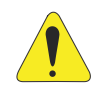

## ATENÇÃO!

Os procedimentos recomendados neste aviso têm como objetivo evitar danos materiais.

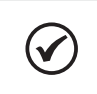

## NOTA!

As informações mencionadas neste aviso são importantes para o correto entendimento e bom funcionamento do produto.

## 1.2 AVISOS DE SEGURANÇA NO PRODUTO

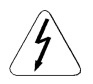

Tensões elevadas presentes.

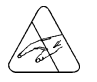

Componentes sensíveis a descarga eletrostática. Não tocá-los.

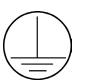

Conexão obrigatória ao terra de proteção (PE).

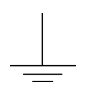

Conexão da blindagem ao terra.

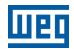

## 1.3 RECOMENDAÇÕES PRELIMINARES

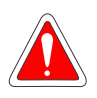

#### **PERIGO!**

Sempre desconecte a alimentação geral antes de tocar em qualquer componente elétrico associado ao inversor. Muitos componentes podem permanecer carregados com altas tensões e/ou em movimento (ventiladores), mesmo depois que a entrada de alimentação CA for desconectada ou desligada. Aguarde pelo menos 10 minutos para garantir a total descarga dos capacitores. Sempre conecte o ponto de aterramento do inversor ao terra de proteção (PE).

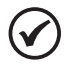

### NOTAS!

- Inversores de frequência podem interferir em outros equipamentos eletrônicos. Siga os cuidados recomendados no [Capítulo 3](#page-121-0) [INSTALAÇÃO E CONEXÃO na página 117](#page-121-0), para minimizar estes efeitos.
- Leia completamente este manual antes de instalar ou operar este inversor.

### Não execute nenhum ensaio de tensão aplicada no inversor! Caso seja necessário consulte a WEG.

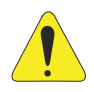

## ATENÇÃO!

Os cartões eletrônicos possuem componentes sensíveis a descargas eletrostáticas.

Não toque diretamente sobre os componentes ou conectores. Caso necessário, toque antes no ponto de aterramento do inversor que deve estar ligado ao terra de proteção (PE) ou utilize pulseira de aterramento adequada.

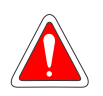

# PERIGO!

#### Risco de esmagamento

Para garantir a segurança em aplicações de elevação de carga, deve se instalar dispositivos de segurança elétricos e/ou mecânicos externos ao inversor para proteger contra queda acidental de carga.

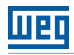

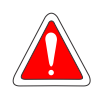

## PERIGO!

Este produto não foi projetado para ser utilizado como elemento de segurança. Medidas adicionais devem ser implementadas para evitar danos materiais e a vidas humanas.

O produto foi fabricado seguindo rigoroso controle de qualidade porém, se instalado em sistemas em que sua falha ofereça risco de danos materiais ou a pessoas, dispositivos de segurança adicionais externos devem garantir situação segura na ocorrência de falha do produto evitando acidentes.

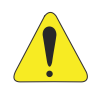

# ATENÇÃO!

Em operação, os sistemas de energia elétrica como transformadores, conversores, motores e os cabos utilizados geram campos eletromagnéticos (CEM). Assim, há risco para as pessoas portadoras de marca-passos ou de implantes que permaneçam na proximidade imediata desses sistemas. Dessa forma, é necessário que essas pessoas se mantenham a uma distância de no mínimo 2 m destes equipamentos.

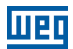

# 2 INFORMAÇÕES GERAIS

## 2.1 SOBRE O MANUAL

Este manual apresenta informações para a adequada instalação e operação do inversor, colocação em funcionamento, principais características técnicas e como identificar e corrigir os problemas mais comuns dos diversos modelos de inversores da linha CFW501.

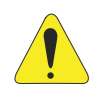

### ATENÇÃO!

A operação deste equipamento requer instruções de instalação e operação detalhadas fornecidas no manual do usuário, manual de programação e manuais de comunicação. Os mesmos estão disponíveis no site da WEG - [www.weg.net](http://www.weg.net). Uma cópia impressa dos arquivos pode ser solicitada através do seu representante local WEG.

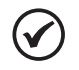

### NOTA!

Não é a intenção deste manual esgotar todas as possibilidades de aplicação do CFW501, nem a WEG pode assumir qualquer responsabilidade pelo uso do CFW501 que não seja baseado neste manual.

Parte das figuras e tabelas estão disponibilizadas nos anexos, os quais estão divididos em [ANEXO A - FIGURAS](#page-157-0) e [ANEXO B - ESPECIFICAÇÕES TÉCNICAS na página](#page-163-0)  [159.](#page-163-0) As informações estão em três idiomas.

## 2.2 SOBRE O CFW501

O inversor de frequência CFW501 é um produto de alta performance que permite o controle de velocidade e torque de motores de indução trifásicos. Este produto proporciona ao usuário as opções de controle vetorial (VVW) ou escalar (V/f), ambos programáveis de acordo com a aplicação.

No modo vetorial (VVW) a operação é otimizada para o motor em uso, obtendo-se um melhor desempenho em termos de regulação de velocidade.

O modo escalar (V/f) é recomendado para aplicações mais simples como o acionamento da maioria das bombas e ventiladores. O modo V/f também é utilizado quando mais de um motor é acionado por um inversor simultaneamente (aplicações multimotores).

O inversor de frequência CFW501 também possui funções de CLP (Controlador Lógico Programável) através do recurso SoftPLC (integrado). Para mais detalhes referentes à programação dessas funções, consulte o manual do usuário SoftPLC do CFW501.

Os principais componentes do CFW501 podem ser visualizados no blocodiagrama da [Figura 2.1 na página 110](#page-114-0) para as mecânicas A, B e C, [Figura 2.2 na página 111](#page-115-0) para as mecânicas D e E, e [Figura 2.3 na página 112](#page-116-0) para as mecânicas F e G.

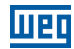

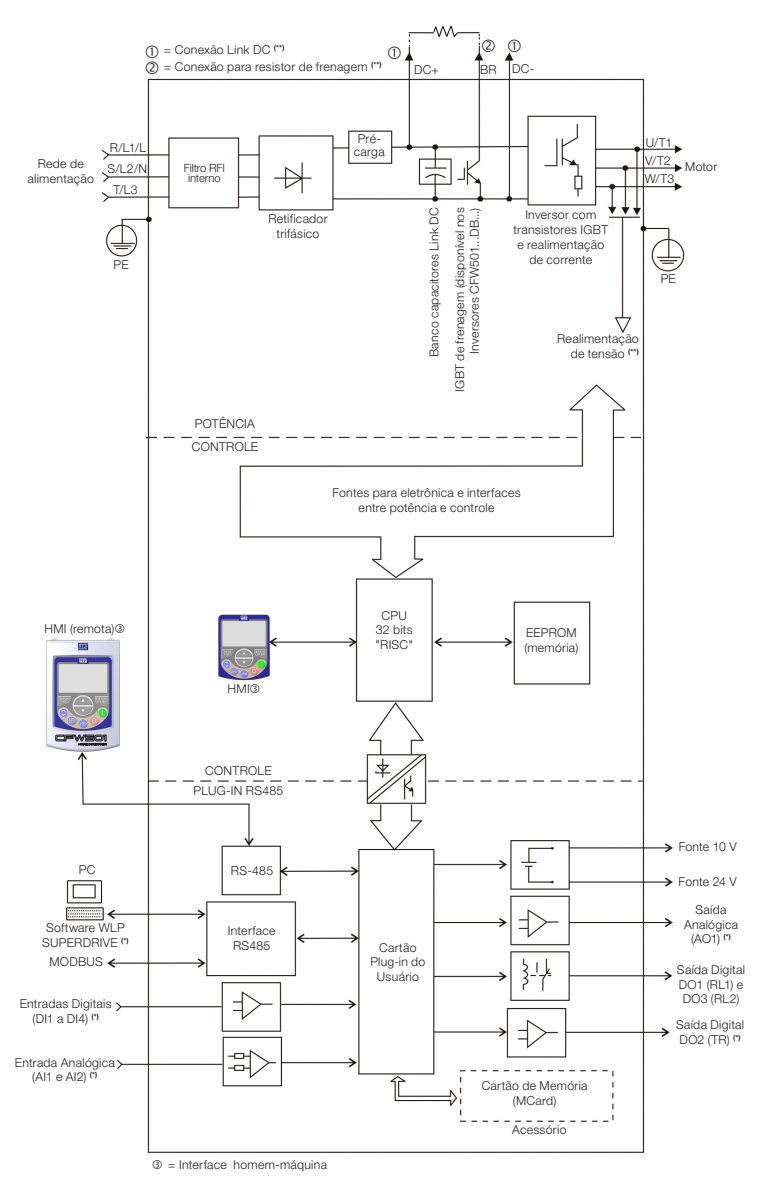

(\*) O número de entradas/saídas analógicas/digitais, bem como outros recursos, podem sofrer variações de acordo com o módulo plug-in utilizado. Para mais informações, consulte o guia fornecido com o acessório.

(\*\*) Não disponível na mecânica A.

<span id="page-114-0"></span>Figura 2.1: Blocodiagrama do CFW501 para mecânicas A, B e C

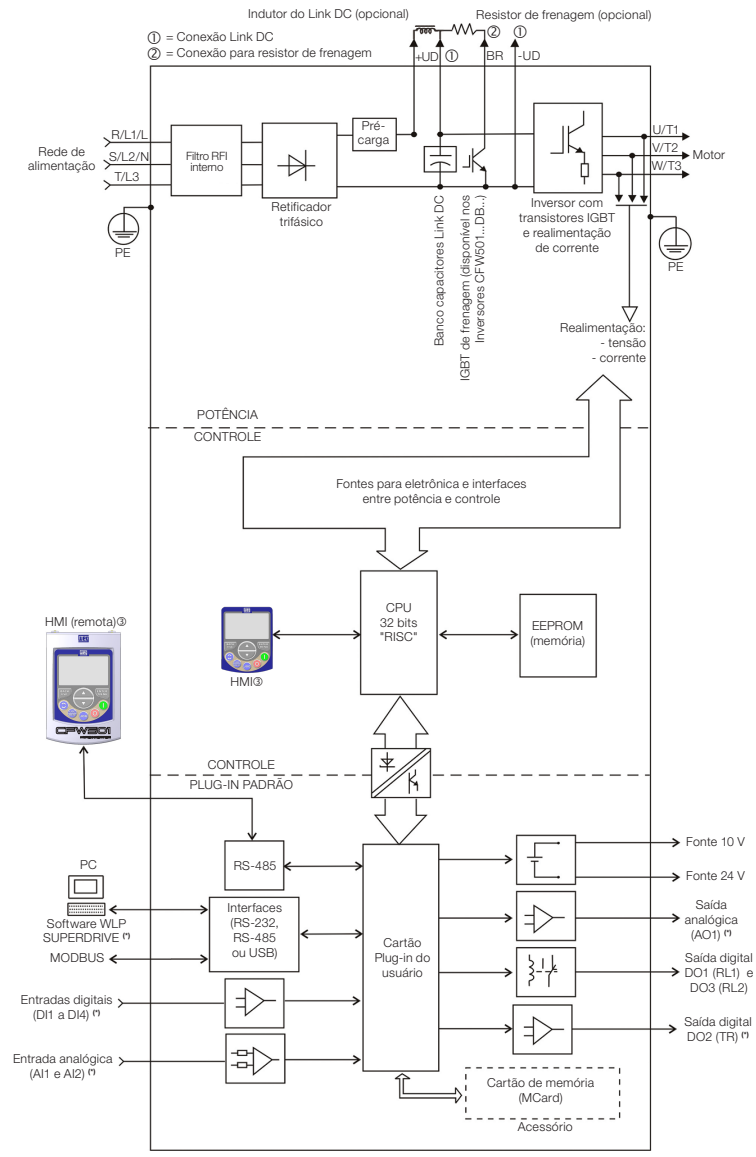

<span id="page-115-0"></span> $\circled{1}$  = Interface homem-máquina

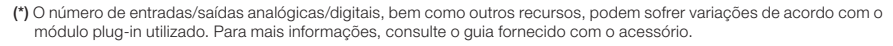

Figura 2.2: Blocodiagrama do CFW501 para mecânicas D e E

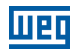

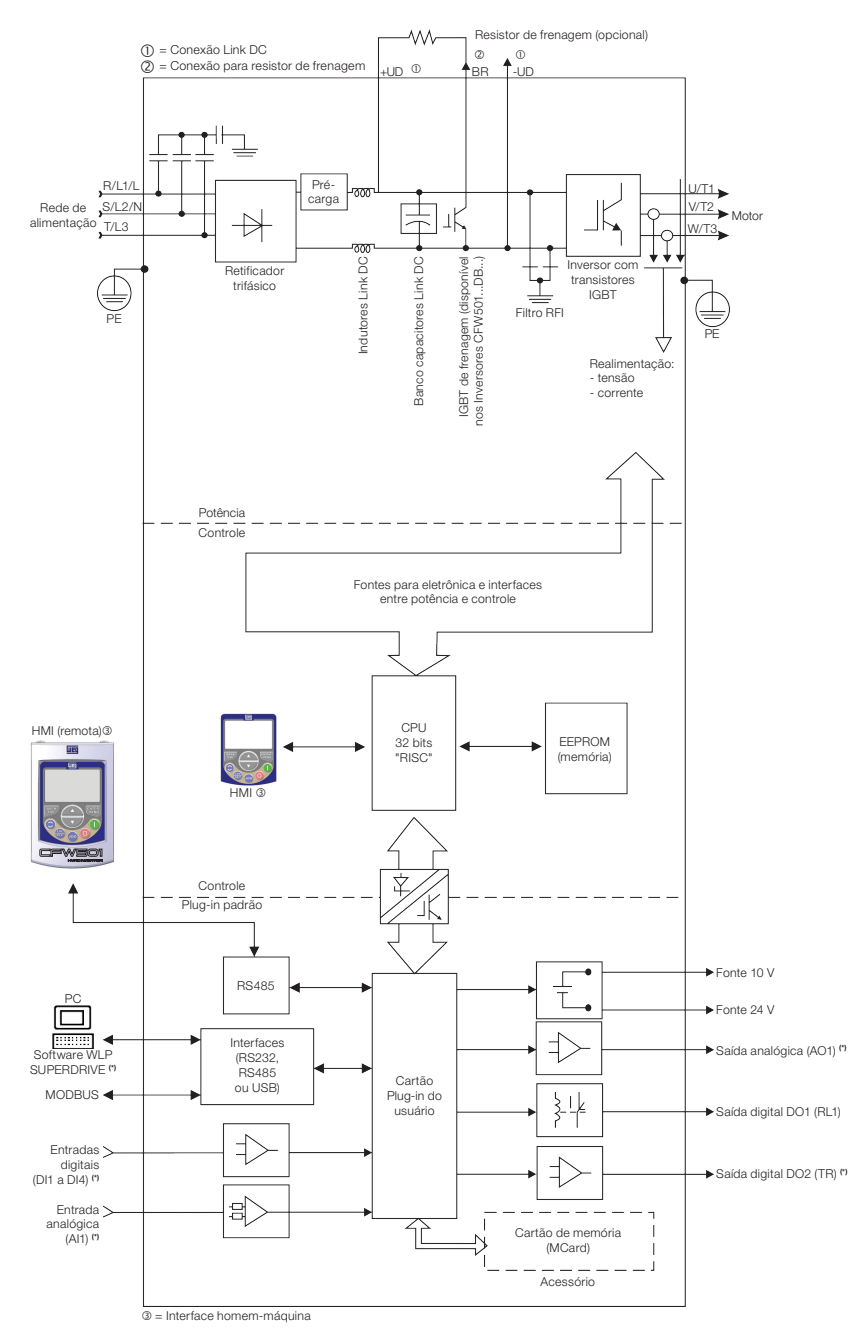

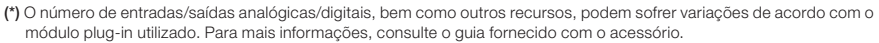

<span id="page-116-0"></span>Figura 2.3: Blocodiagrama do CFW501 para mecânicas F e G

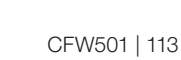

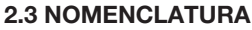

**TTPL** 

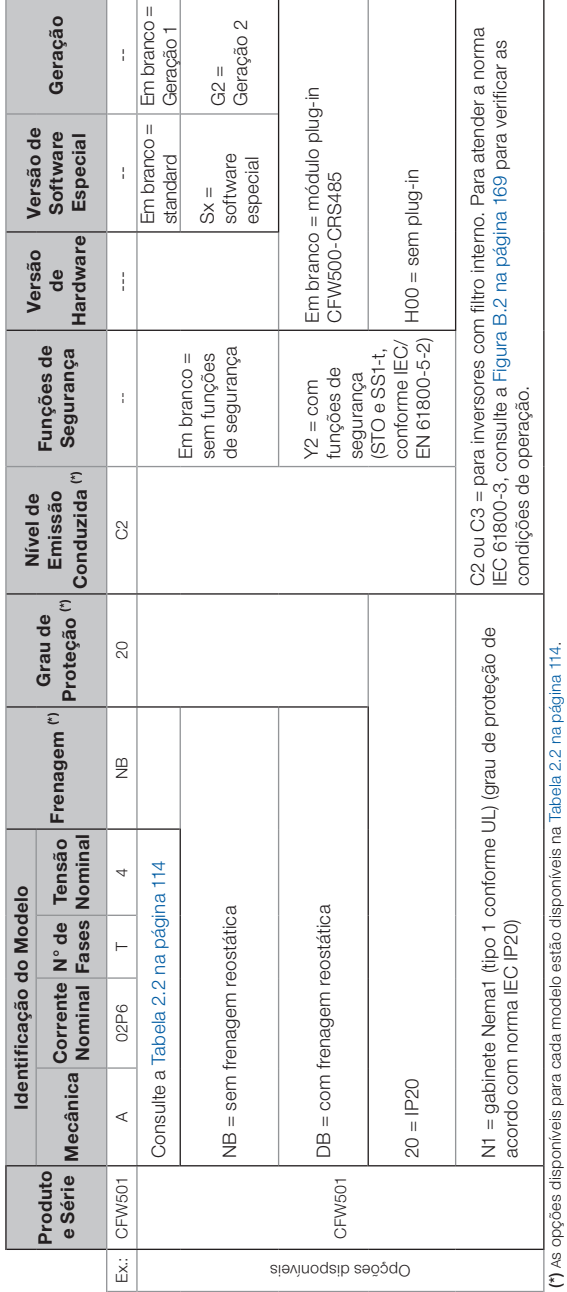

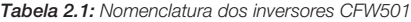

### Informações Gerais

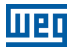

<span id="page-118-0"></span>Tabela 2.2: Opções disponíveis para cada campo da nomenclatura conforme a corrente e tensão nominais do inversor

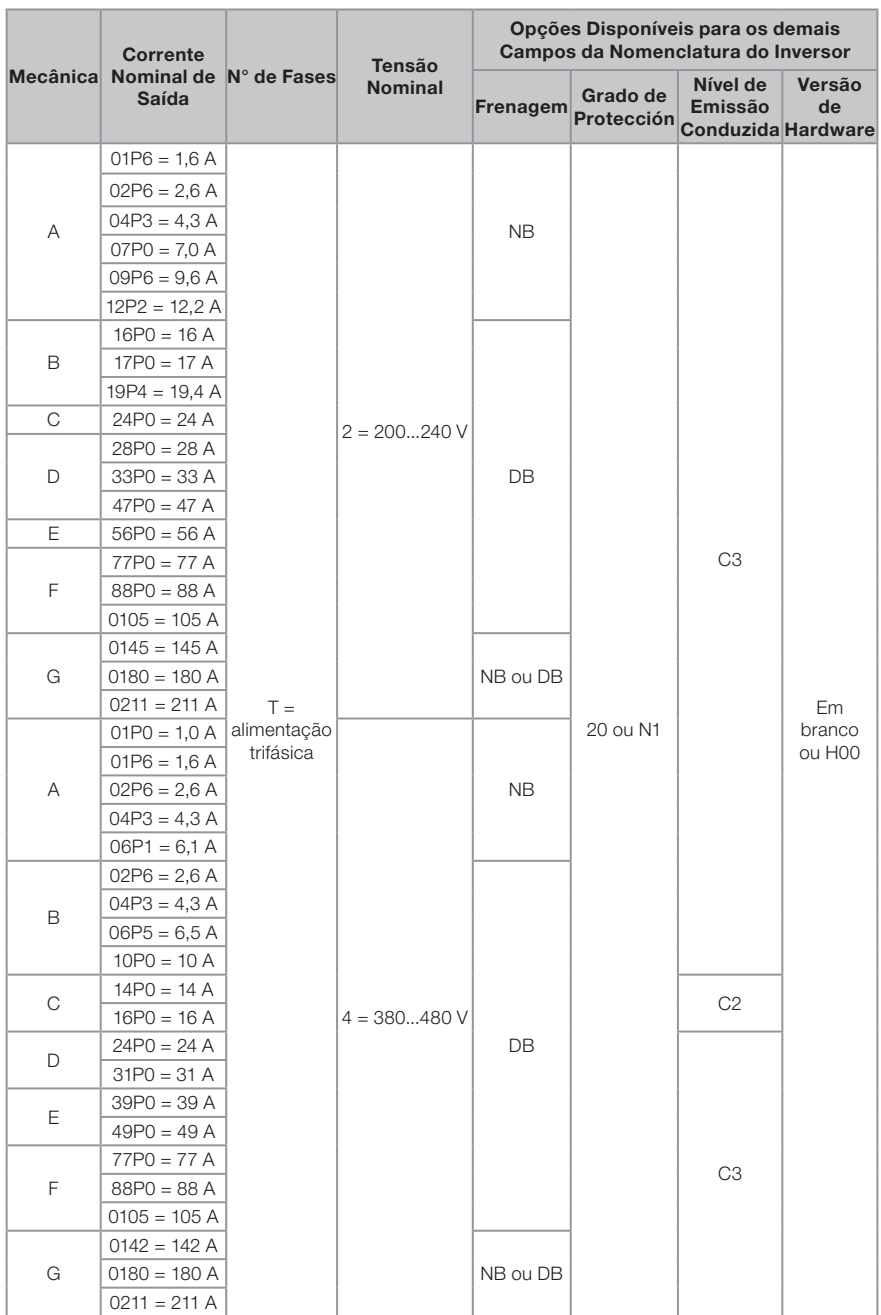

## 2.4 ETIQUETAS DE IDENTIFICAÇÃO

Existem duas etiquetas de identificação, uma completa, localizada nas laterais do inversor e outra resumida, sob o módulo plug-in. A etiqueta sob o módulo plugin permite identificar as características mais importantes mesmo em inversores montados lado a lado. Para mais detalhes sobre posicionamento das etiquetas, consulte a [Figura A.2 na página 155.](#page-159-0)

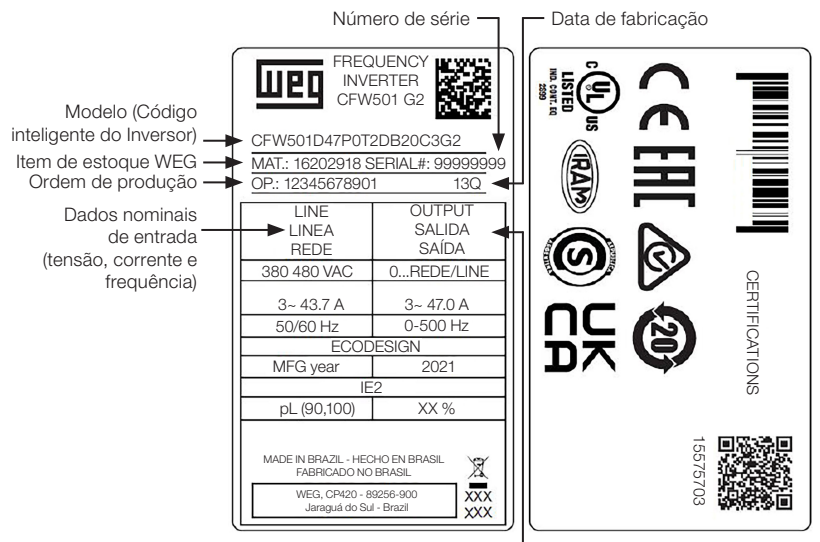

Dados nominais de entrada (tensão, corrente e frequência)

(a) Etiquetas laterais do CFW501 - mecânicas A a E

| <b>FREQUENCY INVERTER</b>                                                                   | LINE          | Vnom            | 200 - 240 V              |                                                                       |
|---------------------------------------------------------------------------------------------|---------------|-----------------|--------------------------|-----------------------------------------------------------------------|
| CFW501 G2                                                                                   | LINEA         | Φ               | з                        | $CCH_{\mathbf{G}}^{\mathbf{K}}$                                       |
| CEW501E77P0T2DB20C3G2                                                                       | REDE          | fnom            | $50 - 60$ Hz             |                                                                       |
| MATERIAL: 16204628<br>XXL                                                                   |               | Inom ND         | 71.6 A                   | Product Safety<br>c(VL)us<br>Farshind<br>Salatz<br>◬                  |
| SERIAL: 12345678901<br>OP.: 12345678912                                                     | OUTPUT        | v               | 0 - ~LINE / LINEA / REDE | <b>USTED</b><br>TEVENING<br>\$3.000.00<br>CERTIFIED<br><b>MARINER</b> |
| WEIGHT / PESO: 63,5 KG (1,40 LB) FRAME / TAM. / MEC.: F                                     | SALIDA        | Φ               | з                        | In originals<br>mos.                                                  |
| IP20<br>Tamb @ Inom: 40° C (104 °F)                                                         | SAÍDA         |                 | $0 - 500$ Hz             |                                                                       |
| FERT: 16204628                                                                              |               | Inom ND         | 77.0 A                   | $\frac{\mathbb{Q}}{\mathsf{NON}}$                                     |
| MADE IN BRAZIL                                                                              |               |                 |                          |                                                                       |
| HECHO EN BRASIL<br>WEG. CP420 - 89256-900<br>FABRICADO NO BRASIL<br>JARAGUÁ DO SUL - BRAZIL |               |                 |                          | <b>回款费回 FURTHER INFORMATION</b>                                       |
|                                                                                             | ECO           | CDM FFF         | PL 80.100 XX %           | <b>SS! INFORMACIONES ADICIONALES</b>                                  |
| g                                                                                           | <b>DESIGN</b> | IE <sub>2</sub> | MANUFACTURING YEAR 2021  | <b>FRI INFORMACÕES ADICIONAIS</b>                                     |
|                                                                                             |               |                 |                          |                                                                       |

(b) Etiqueta lateral do CFW501 - mecânicas F e G

Modelo (Código inteligente do convertidor) Item de stock Número de série CEW501D47P0T2DB20C3G 16202918 SERIAL.: 12345678901 XXX

(c) Etiqueta frontal do CFW501 (Sob o Módulo Plug-In)

Figura 2.4: (a) a (c) Descrição das etiquetas de identificação no CFW501

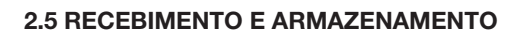

O CFW501 é fornecido embalado em caixa de papelão até os modelos da mecânica E. Os modelos em gabinetes maiores são embalados em caixa de madeira. Na parte externa desta embalagem existe uma etiqueta de identificação que é a mesma que está afixada na lateral do inversor.

Siga os procedimentos abaixo para abrir a embalagem de modelos a partir da mecânica F:

- 1. Coloque a embalagem sobre uma mesa com o auxílio de duas pessoas.
- 2. Abra a embalagem.
- 3. Retire a proteção de papelão ou isopor.

Verifique se:

- A etiqueta de identificação do CFW501 corresponde ao modelo comprado.
- Ocorreram danos durante o transporte.

Caso seja detectado algum problema, contate imediatamente a transportadora.

Se o CFW501 não for logo instalado, armazene-o em um lugar limpo e seco (temperatura entre -25 °C e 60 °C) com uma cobertura para evitar a entrada de poeira no interior do inversor.

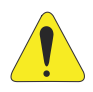

## ATENÇÃO!

Quando o inversor for armazenado por longos períodos de tempo é necessário fazer o "reforming" dos capacitores. Consulte o procedimento recomendado na [Seção 6.4 MANUTENÇÃO](#page-148-1) [PREVENTIVA na página 144](#page-148-1) deste manual.

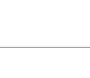

# <span id="page-121-0"></span>3 INSTALAÇÃO E CONEXÃO

## 3.1 INSTALAÇÃO MECÂNICA

### 3.1.1 Condições Ambientais

### Evitar:

- Exposição direta a raios solares, chuva, umidade excessiva ou maresia.
- Gases ou líquidos explosivos ou corrosivos.
- Vibração excessiva.
- Poeira, partículas metálicas ou óleo suspensos no ar.

### Condições ambientais permitidas para funcionamento:

- Temperatura ao redor do inversor: de 0 °C até a temperatura nominal especificada na [Tabela B.2 na página 161](#page-165-0) e [Tabela B.3 na página 162](#page-166-0).
- Inversores das mecânicas A a E: para temperatura ao redor do inversor maior que especificado na [Tabela B.2 na página 161](#page-165-0), é necessário aplicar redução da corrente de 2 % para cada grau Celsius limitando o acréscimo em 10 ºC.
- Inversores das mecânicas F e G: para temperatura ao redor do inversor maior que especificado na [Tabela B.3 na página 162](#page-166-0), é necessário aplicar redução da corrente de 1 % para cada grau Celsius até 50 ºC e 2 % para cada grau Celsius até 60 ºC.
- Umidade relativa do ar: de 5 % a 95 % sem condensação.
- Altitude máxima: até 1000 m condições nominais.
- De 1000 m a 4000 m redução da corrente de 1 % para cada 100 m acima de 1000 m de altitude.
- De 2000 m a 4000 m acima do nível do mar redução da tensão máxima (240 V para modelos 200...240 V e 480 V para modelos 380...480 V) de 1,1 % para cada 100 m acima de 2000 m.
- Grau de poluição: 2 (conforme EN 50178 e UL 508C), com poluição não condutiva. A condensação não deve causar condução dos resíduos acumulados.

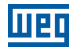

#### 3.1.2 Posicionamento e Fixação

As dimensões externas e de furação para fixação, assim como o peso líquido (massa) do inversor são apresentados na [Figura B.1 na página 167.](#page-171-0) Para mais detalhes de cada mecânica consulte a [Figura B.4 na página 172](#page-176-0) a [Figura B.10 na página 178.](#page-182-0)

Instale o inversor na posição vertical em uma superfície plana. Primeiramente, coloque os parafusos na superfície onde o inversor será instalado, instale o inversor e então aperte os parafusos respeitando o torque máximo de aperto dos parafusos indicado na [Figura B.1 na página 167.](#page-171-0)

Deixe no mínimo os espaços livres indicados na [Figura B.2 na página 169](#page-173-0), de forma a permitir circulação do ar de refrigeração. Não coloque componentes sensíveis ao calor logo acima do inversor.

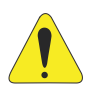

### ATENÇÃO!

- Quando um inversor for instalado acima de outro, usar a distância mínima A + B (conforme a [Figura B.2 na página 169](#page-173-0)) e desviar do inversor superior o ar quente proveniente do inversor abaixo.
- Prever eletroduto ou calhas independentes para a separação física dos condutores de sinal, controle e potência (consulte a [Seção 3.2](#page-123-0) [INSTALAÇÃO ELÉTRICA na página 119\)](#page-123-0).

### 3.1.2.1 Montagem em Painel

Para inversores instalados dentro de painéis ou caixas metálicas fechadas, prover exaustão adequada para que a temperatura fique dentro da faixa permitida. Consulte as potências dissipadas na [Tabela B.2 na página 161](#page-165-0) e [Tabela B.3 na página 162](#page-166-0).

Como referência, a [Tabela 3.1 na página 118](#page-122-0) apresenta o fluxo do ar de ventilação nominal para cada mecânica.

Método de Refrigeração: ventilador interno com fluxo do ar de baixo para cima.

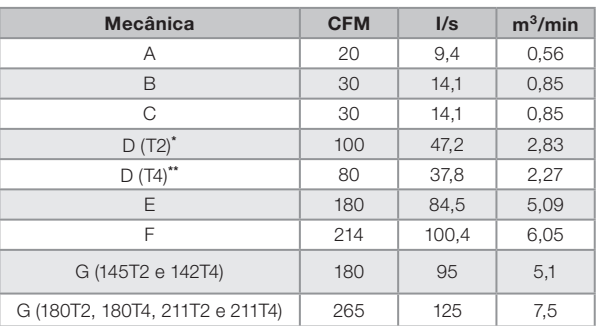

<span id="page-122-0"></span>Tabela 3.1: Fluxo de ar do ventilador interno

(\*) T2 - CFW501 Mecânica D linha 200 V (200...240 V).

(\*\*) T4 - CFW501 Mecânica D linha 400 V (380...480 V).

## 3.1.2.2 Montagem em Superfície

A [Figura B.2 na página 169](#page-173-0) (a) ilustra o procedimento de instalação do CFW501 na superfície de montagem.

### 3.1.2.3 Montagem em Trilho DIN

Nas mecânicas A, B e C, o inversor CFW501 também pode ser fixado diretamente em trilho 35 mm conforme DIN EN 50.022. Para essa montagem deve-se primeiramente posicionar a trava(\*) para baixo e após colocado o inversor no trilho, posicionar a trava(\*) para cima, bloqueando a retirada do inversor.

(\*) A trava de fixação do inversor no trilho está indicada com uma chave de fenda na [Figura B.2 na página](#page-173-0)  [169](#page-173-0) (b).

### 3.1.2.4 Montagem em Flange

Nas mecânicas F e G, o inversor CFW501 também pode ser montado em flange. Para essa montagem em flange, remover suportes de fixação do inversor. A parte do inversor que fica para fora do painel possui grau de proteção IP55. Para garantir o grau de proteção do painel é necessário prever vedação adequada do rasgo feito para passagem do dissipador do inversor.

Exemplo: vedação com silicone.

Para dados referentes à montagem em flange consulte a [Figura B.2 na página 169](#page-173-0) (c).

## <span id="page-123-0"></span>3.2 INSTALAÇÃO ELÉTRICA

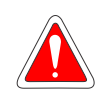

### PERIGO!

- As informações a seguir tem a intenção de servir como guia para se obter uma instalação correta. Siga também as normas de instalações elétricas aplicáveis.
- Certifique-se que a rede de alimentação está desconectada antes de iniciar as ligações.
- O CFW501 não deve ser utilizado como mecanismo para parada de emergência. Prever outros mecanismos adicionais para este fim.

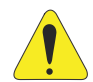

## ATENÇÃO!

A proteção de curto-circuito do inversor não proporciona proteção de curto-circuito do circuito alimentador. A proteção de curto-circuito do circuito alimentador deve ser prevista conforme normas locais aplicáveis.

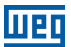

#### 3.2.1 Identificação dos Bornes de Potência e Pontos de Aterramento

Os bornes de potência podem ser de diferentes tamanhos e configurações, dependendo do modelo do inversor, conforme a [Figura B.3 na página 171.](#page-175-0) A localização das conexões de potência, aterramento e controle pode ser visualizada na [Figura A.3 na página 157.](#page-161-0)

Descrição dos bornes de potência:

- **L/L1, N/L2 e L3 (R, S, T)**: rede de alimentação CA.
- **U, V, W**: conexão para o motor.
- **-UD**: pólo negativo da tensão do Link DC.
- **BR:** conexão do resistor de frenagem.
- **+UD**: pólo positivo da tensão do Link DC.
- **DCR:** conexão para indutor do Link DC externo. Não é permitido o uso de indutor interno no CFW501.

O torque máximo de aperto dos bornes de potência e pontos de pontos de aterramento deve ser verificado na [Figura B.3 na página 171.](#page-175-0)

## 3.2.2 Fiação de Potência, Aterramento, Disjuntores e Fusíveis

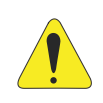

### ATENÇÃO!

- Utilizar terminais adequados para os cabos das conexões de potência e aterramento. Consulte a [Tabela B.1 na página 159](#page-163-1) para fiação, disjuntores e fusíveis recomendados.
- Afastar os equipamentos e fiações sensíveis em 0,25 m do inversor e dos cabos de ligação entre inversor e motor.
- Não é recomendável utilizar os mini disjuntores (MDU), devido ao nível de atuação do magnético.

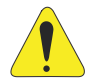

## ATENÇÃO!

Interruptor diferencial residual (DR):

- Quando utilizado na alimentação do inversor deverá apresentar corrente de atuação de 300 mA.
- Dependendo das condições de instalação, como comprimento e tipo do cabo do motor, acionamento multimotor, etc., poderá ocorrer a atuação do interruptor DR. Verificar com o fabricante o tipo mais adequado para operação com inversores.

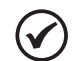

### NOTA!

- Os valores das bitolas da [Tabela B.1 na página 159](#page-163-1) são apenas orientativos. Para o correto dimensionamento da fiação, devem-se levar em conta as condições de instalação e a máxima queda de tensão permitida.
- Para conformidade com norma UL, utilizar fusíveis ultra rápidos (para as mecânicas A, B, C e F), e utilizar fusível tipo J ou disjuntor (para as mecânicas D e E) na alimentação do inversor com corrente não maior que os valores apresentados na [Tabela B.1 na página 159.](#page-163-1)

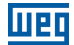

### 3.2.3 Conexões de Potência

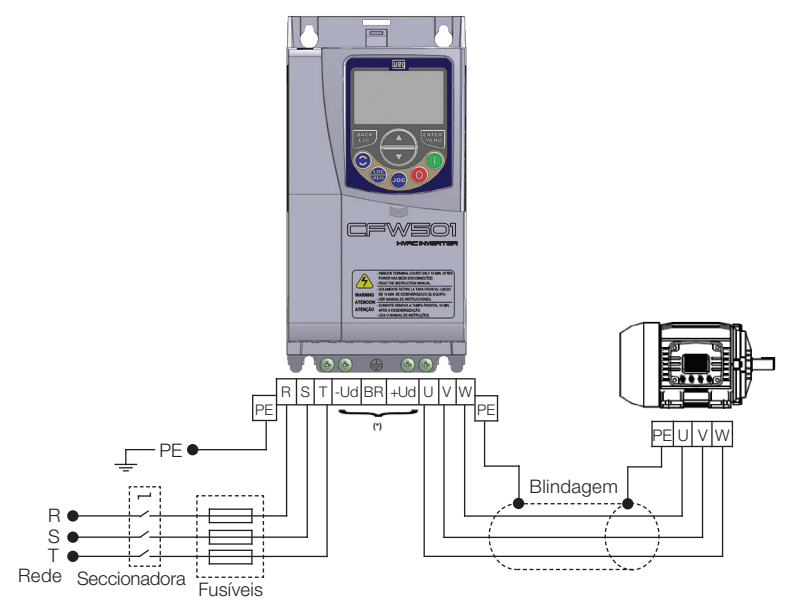

(\*) Os bornes de potência -Ud, BR e +Ud não estão disponíveis nos modelos da Mecânica A.

(a) Mecânicas A, B, C e F

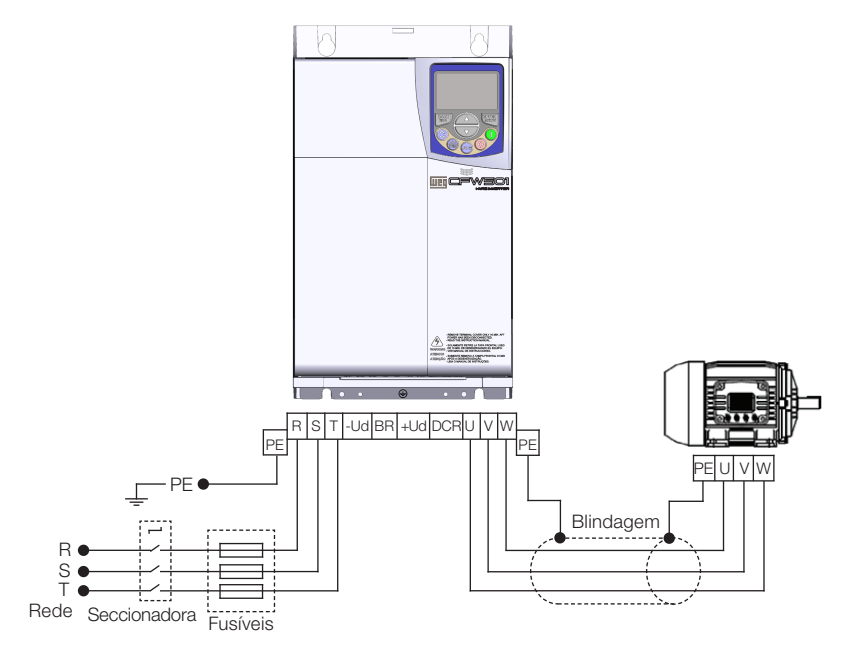

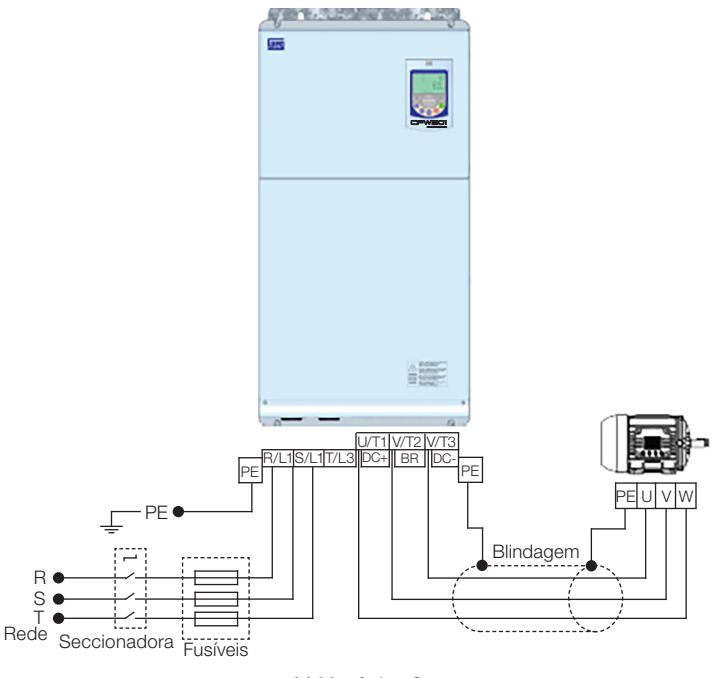

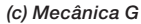

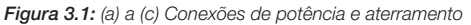

## 3.2.3.1 Conexões de Entrada

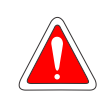

### PERIGO!

Prever um dispositivo para seccionamento da alimentação do inversor. Este deve seccionar a rede de alimentação para o inversor quando necessário (por exemplo: durante trabalhos de manutenção).

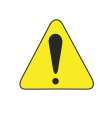

## ATENÇÃO!

A rede que alimenta o inversor deve ter o neutro solidamente aterrado. No caso de rede IT, seguir as instruções descritas no [Item 3.2.3.2](#page-128-0)  [Redes IT na página 124](#page-128-0).

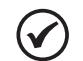

## NOTA!

- A tensão de rede deve ser compatível com a tensão nominal do inversor. Capacitores de correção do fator de potência não são necessários na entrada (L/L1, N/L2, L3 ou R, S, T) e não devem ser conectados na saída (U, V, W).
- A impedância máxima de rede permitida é 1 % de queda de tensão. Não é permitida a utilização de indutor no Link DC.

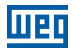

### Capacidade da rede de alimentação:

- O CFW501 é próprio para uso em um circuito capaz de fornecer não mais do que 30.000 Arms simétricos (200 a 480 V).
- Caso o CFW501 seja instalado em redes com capacidade de corrente maior que 30.000 Arms faz-se necessário o uso de circuitos de proteções adequados para essas redes como fusíveis ou disjuntores.

### 3.2.3.2 Redes IT

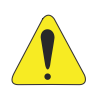

### <span id="page-128-0"></span>ATENÇÃO!

Quando utilizar inversores com filtro RFI interno em redes IT (neutro não aterrado ou aterramento por resistor de valor ôhmico alto), sempre ajustar a chave de aterramento dos capacitores do filtro RFI interno na posição NC (conforme [Figura A.2 na página 155](#page-159-0)) para as mecânicas A a E ou remover os parafusos de aterramento do filtro (conforme [Figura](#page-162-0) [A.4 na página 158\)](#page-162-0) para as mecânicas F e G, pois esses tipos de redes causam danos aos capacitores de filtro do inversor.

### 3.2.3.3 Frenagem Reostática

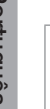

### NOTA!

A frenagem reostática está disponível nos modelos a partir da mecânica B.

Consulte a [Tabela B.1 na página 159](#page-163-1) para as seguintes especificações da frenagem reostática: corrente máxima, resistência, corrente eficaz (\*) e bitola do cabo.

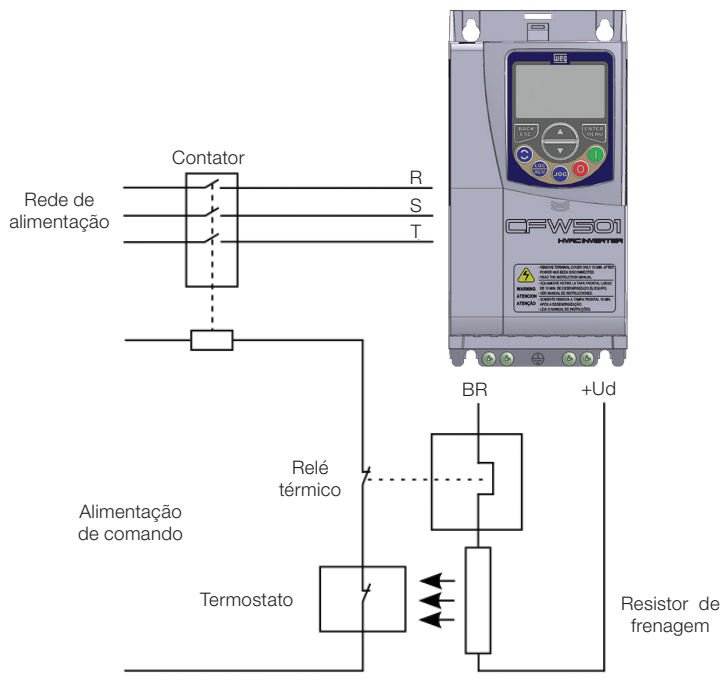

<span id="page-129-0"></span>Figura 3.2: Conexão do resistor de frenagem

(\*) A corrente eficaz de frenagem pode ser calculada através de:

$$
I_{\text{eficaz}} = I_{\text{max}} \cdot \sqrt{\frac{t_{\text{br}}^{(\text{min})}}{5}}
$$

sendo que: t<sub>br</sub> corresponde à soma dos tempos de atuação da frenagem durante o mais severo ciclo de 5 minutos.

A potência do resistor de frenagem deve ser calculada em função do tempo de desaceleração, da inércia da carga e do conjugado resistente.

#### Procedimento para uso da frenagem reostática:

- Conecte o resistor de frenagem entre os bornes de potência +Ud e BR.
- Utilize cabo trançado para a conexão. Separar estes cabos da fiação de sinal e controle.
- Dimensionar os cabos de acordo com a aplicação, respeitando as correntes máxima e eficaz.
- Se o resistor de frenagem for montado internamente ao painel do inversor, considerar a energia do mesmo no dimensionamento da ventilação do painel.

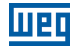

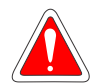

### PERIGO!

O circuito interno de frenagem do inversor e o resistor podem sofrer danos se este último não for devidamente dimensionado e/ou se a tensão de rede exceder o máximo permitido. Para evitar a destruição do resistor ou risco de fogo, o único método garantido é o da inclusão de um relé térmico em série com o resistor e/ou um termostato em contato com o corpo do mesmo, conectados de modo a desconectar a rede de alimentação de entrada do inversor no caso de sobrecarga, como apresentado na [Figura 3.2 na página 125](#page-129-0).

- Ajuste P0151 no valor máximo quando utilizar frenagem reostática.
- O nível de tensão do Link DC para atuação da frenagem reostática é definido pelo parâmetro P0153 (nível da frenagem reostática).
- Consulte o manual de programação do CFW501.

## 3.2.3.4 Conexões de Saída

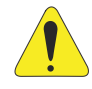

### ATENÇÃO!

- O inversor possui proteção eletrônica de sobrecarga do motor, que deve ser ajustada de acordo com o motor usado. Quando diversos motores forem conectados ao mesmo inversor utilize relés de sobrecarga individuais para cada motor.
- A proteção de sobrecarga do motor disponível no CFW501 está de acordo com a norma UL508C, se a corrente de "trip" (P0156) for ajustada no mínimo 1,1 vezes a corrente nominal do motor (P0401).

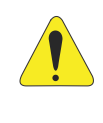

### ATENÇÃO!

Se uma chave isoladora ou contator for inserido na alimentação do motor nunca os opere com o motor girando ou com tensão na saída do inversor.

As características do cabo utilizado para conexão do inversor ao motor, bem como a sua interligação e localização física, são de extrema importância para evitar interferência eletromagnética em outros dispositivos, além de afetar a vida útil do isolamento das bobinas e dos rolamentos dos motores acionados pelos inversores.

Mantenha os cabos do motor separados dos demais cabos (cabos de sinal, cabos de comando, etc) conforme [Item 3.2.6 Distância para Separação de Cabos na página](#page-134-0)  [130](#page-134-0).

Conecte um quarto cabo entre o terra do motor e o terra do inversor.

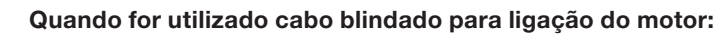

- Seguir recomendações da norma IEC 60034-25.
- Utilizar conexão de baixa impedância para altas frequências para conectar a blindagem do cabo ao terra. Utilizar peças fornecidas com o inversor.
- O acessório "Kit de blindagem dos cabos de potência e controle CFW500-KPCSx" (consulte [Seção 7.2 ACESSÓRIOS na página 147\)](#page-151-1), pode ser montado na parte inferior do gabinete. A [Figura 3.3 na página 127](#page-131-0) mostra um exemplo com detalhes da conexão da blindagem dos cabos da rede de alimentação e do motor com o acessório CFW500-KPCSA. Além disso, este acessório possibilita a conexão da blindagem dos cabos de controle.

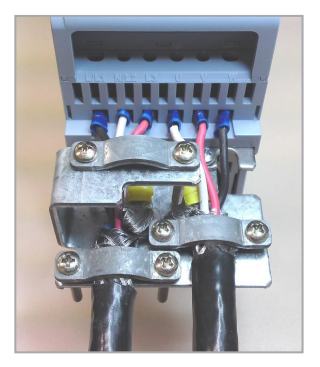

Figura 3.3: Detalhe da conexão da blindagem dos cabos da rede de alimentação e do motor com o acessório CFW500-KPCSA

### 3.2.4 Conexões de Aterramento

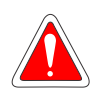

#### <span id="page-131-1"></span><span id="page-131-0"></span>PERIGO!

- O inversor deve ser obrigatoriamente ligado a um terra de proteção (PE).
- Utilizar fiação de aterramento com bitola, no mínimo, igual à indicada na [Tabela B.1 na página 159](#page-163-1).
- O torque máximo de aperto das conexões de aterramento é de 1.7 N.m (15 lbf.in).
- Conecte os pontos de aterramento do inversor a uma haste de aterramento específica, ou ao ponto de aterramento específico ou ainda ao ponto de aterramento geral (resistência ≤ 10 Ω).
- O condutor neutro da rede que alimenta o inversor deve ser solidamente aterrado, porém o mesmo não deve ser utilizado para aterramento do inversor.
- Não compartilhe a fiação de aterramento com outros equipamentos que operem com altas correntes (ex.: motores de alta potência, máquinas de solda, etc).

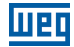

#### 3.2.5 Conexões de Controle

As conexões de controle (entrada/saída analógica, entradas/saídas digitais e interface RS485) devem ser feitas de acordo com a especificação do conector do módulo plug-in conectado ao CFW501, consulte o guia do módulo plug-in na embalagem do módulo. As funções e conexões típicas para o módulo plug-in padrão CFW500- CRS485 são apresentadas na [Figura 3.4 na página 128](#page-132-0). Para mais detalhes sobre as especificações dos sinais do conector consulte o [Capítulo 8 ESPECIFICAÇÕES](#page-153-1)  [TÉCNICAS na página 149](#page-153-1).

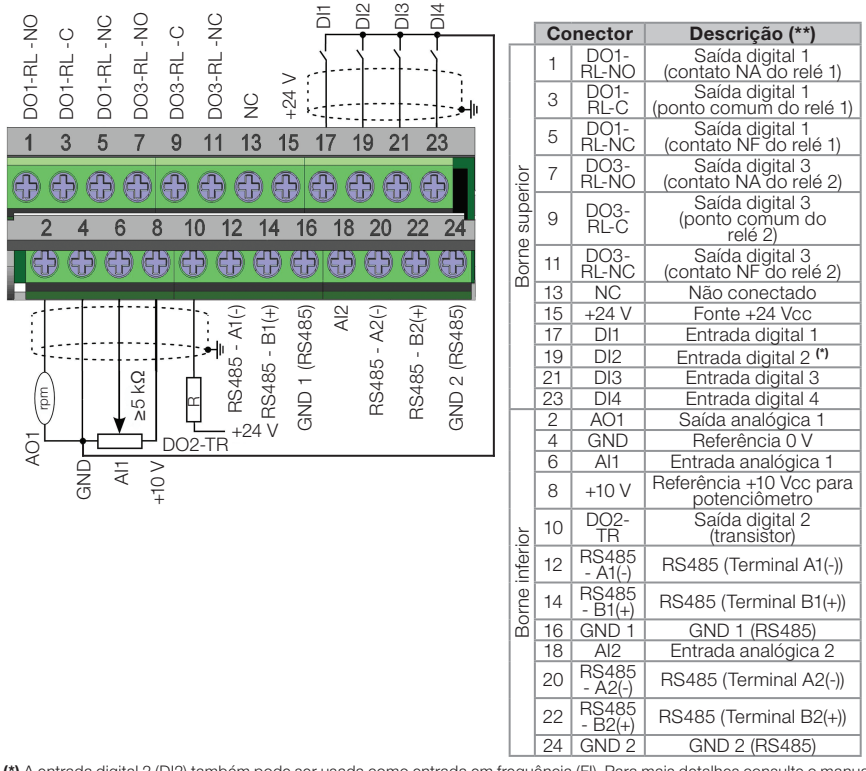

(\*) A entrada digital 2 (DI2) também pode ser usada como entrada em frequência (FI). Para mais detalhes consulte o manual de programação do CFW501.

(\*\*) Para mais informações consulte a especificação detalhada na [Seção 8.2 DADOS DA ELETRÔNICA/GERAIS na página 149](#page-153-2).

<span id="page-132-0"></span>Figura 3.4: Sinais do conector do módulo plug-in CFW500-CRS485-B

A localização do módulo plug-in e DIP-switches para seleção do tipo de sinal da entrada e saída analógica e da terminação da rede RS485 podem ser melhor visualizadas na [Figura A.2 na página 155.](#page-159-0)

Os inversores CFW501 são fornecidos com as entradas digitais configuradas como ativo baixo (NPN), entrada e saída analógica configuradas para sinal em tensão 0...10 V e com resistores de terminação do RS485 desligados.

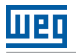

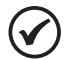

## NOTA!

- Para utilizar as entradas e/ou saídas analógicas com sinal em corrente deve-se ajustar as chaves S1 e S2 e os parâmetros relacionados conforme [Tabela 3.2 na página 129.](#page-133-0) Para mais informações consulte o manual de programação do CFW501.
- <span id="page-133-0"></span> Para alterar as entradas digitais de ativo baixo para ativo alto, verificar utilização do parâmetro P0271 no manual de programação do CFW501.

Tabela 3.2: Configurações das chaves para seleção do tipo de sinal na entrada e saída analógica no CFW500-CRS485-B

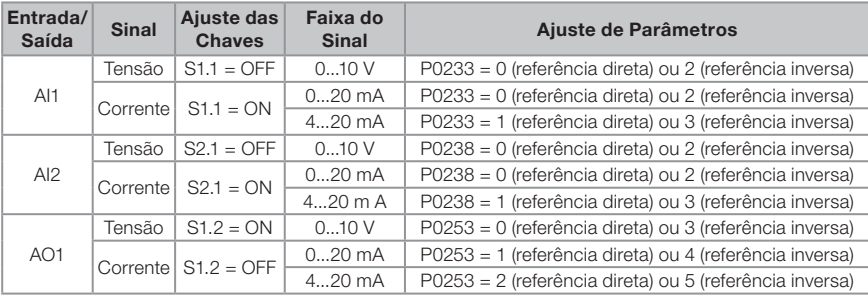

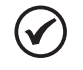

## NOTA!

Configurações para ligação da RS485(1):

■ S1.3 = ON e S1.4 = ON: terminação RS485 ligada.

S1.3 = OFF e S1.4 = OFF: terminação RS485 desligada.

Qualquer outra combinação das chaves não é permitida.

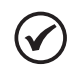

### NOTA!

Configurações para ligação da RS485(2):

S2.3 = ON e S2.4 = ON: terminação RS485(2) ligada.

S2.3 = OFF e S2.4 = OFF: terminação RS485(2) desligada.

Qualquer outra combinação das chaves não é permitida.

## Para correta instalação da fiação de controle, utilize:

- 1. Bitola dos cabos: 0.5 mm² (20 AWG) a 1.5 mm² (14 AWG).
- 2. Torque máximo: 0.5 N.m (4.50 lbf.in).
- 3. Fiações no conector do módulo plug-in com cabo blindado e separadas das demais fiações (potência, comando em 110 V / 220 Vca, etc), conforme o [Item](#page-134-0)  [3.2.6 Distância para Separação de Cabos na página 130.](#page-134-0) Caso o cruzamento destes cabos com os demais seja inevitável, o mesmo deve ser feito de forma perpendicular entre eles, mantendo o afastamento mínimo de 5 cm neste ponto.

Conectar a blindagem de acordo com a figura abaixo:

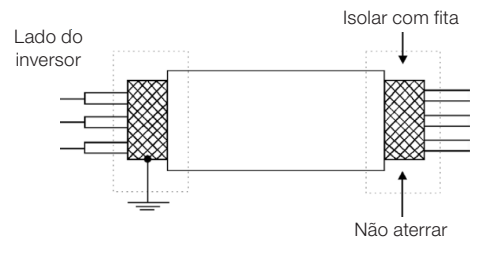

Figura 3.5: Conexão da blindagem

- 4. Relés, contatores, solenóides ou bobinas de freios eletromecânicos instalados próximos aos inversores podem eventualmente gerar interferências no circuito de controle. Para eliminar este efeito, supressores RC devem ser conectados em paralelo com as bobinas destes dispositivos, no caso de alimentação CA, e diodos de roda-livre no caso de alimentação CC.
- 5. Na utilização da HMI externa (consulte a [Seção 7.2 ACESSÓRIOS na página 147](#page-151-1)), deve-se ter o cuidado de separar o cabo que a conecta ao inversor dos demais cabos existentes na instalação mantendo uma distância mínima de 10 cm.
- 6. Quando utilizada referência analógica (AI1) e a frequência oscilar (problema de interferência eletromagnética), interligar GND do conector do módulo plug-in à conexão de aterramento do inversor.

### <span id="page-134-0"></span>3.2.6 Distância para Separação de Cabos

Prever separação entre os cabos de controle e de potência e entre os cabos de controle (cabos das saídas a relé e demais cabos de controle) conforme [Tabela 3.3](#page-134-1)  [na página 130](#page-134-1).

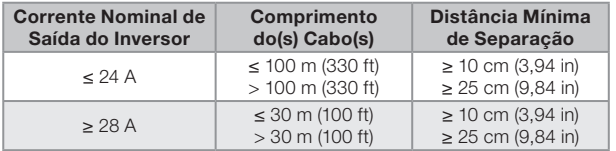

<span id="page-134-1"></span>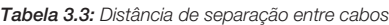

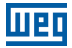

## 3.3 INSTALAÇÕES DE ACORDO COM A DIRETIVA EUROPEIA DE COMPATIBILIDADE ELETROMAGNÉTICA

Os inversores com a opção C2 ou C3 (CFW501...C...) possuem filtro RFI interno para redução da interferência eletromagnética. Estes inversores, quando corretamente instalados, atendem os requisitos da diretiva de compatibilidade eletromagnética.

A série de inversores CFW501, foi desenvolvida apenas para aplicações profissionais. Por isso não se aplicam os limites de emissões de correntes harmônicas definidas pelas normas EN 61000-3-2 e EN 61000-3-2/A 14.

### 3.3.1 Instalação Conforme

- 1) Inversores com opção filtro RFI interno CFW501...C... (com chave de aterramento dos capacitores do filtro RFI interno na posição  $\Box$ ) para as mecânica A a E ou remover os parafusos de aterramento do filtro para as mecânicas F e G. Verificar a localização da chave de aterramento na [Figura A.2 na página 155](#page-159-0) ou a posição dos parafusos de aterramento do filtro na [Figura A.4 na página 158.](#page-162-0)
- 2) Cabos de saída (cabos do motor) blindados e com a blindagem conectada em ambos os lados, motor e inversor com conexão de baixa impedância para alta frequência.

Comprimento máximo do cabo do motor e níveis de emissão conduzida e radiada conforme a [Tabela B.4 na página 163.](#page-167-0) Se for desejado nível de emissão inferior e/ou maior comprimento de cabo do motor, utilizar filtro RFI externo na entrada do inversor. Para mais informações (referência comercial do filtro RFI, comprimento do cabo do motor e níveis de emissão) consulte a [Tabela B.4 na página 163.](#page-167-0)

- 3) Utilizar cabos blindados para as conexões de controle e manter separados dos demais cabos, conforme [Tabela 3.3 na página 130.](#page-134-1)
- 4) Aterramento do inversor conforme instruções do [Item 3.2.4 Conexões de](#page-131-1)  [Aterramento na página 127](#page-131-1).
- 5) Rede de alimentação aterrada.

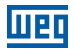

### 3.3.2 Níveis de Emissão e Imunidade Atendida

Tabela 3.4: Níveis de emissão e imunidade atendidos

| Fenômeno de EMC                                                                                        | <b>Norma</b><br><b>Básica</b> | <b>Nível</b>                                                                                                    |  |  |  |
|----------------------------------------------------------------------------------------------------|-------------------------------|----------------------------------------------------------------------------------------------------|--|--|--|
| Emissão <sup>.</sup>                                                                                   |                               |                                                                                                    |  |  |  |
| Emissão Conduzida ("Mains Terminal<br>Disturbance Voltage"<br>Faixa de Freguência: 150 kHz a 30 MHz)   | <b>IEC/EN</b>                 | Depende do modelo do inversor e do<br>comprimento do cabo do motor. Consulte a<br>Tabela B.4 na página 163                                                     |  |  |  |
| Emissão Radiada ("Electromagnetic<br>Radiation Disturbance"<br>Faixa de Frequência: 30 MHz a 1000 MHz) | 61800-3                       |                                                                                                    |  |  |  |
| Imunidade:                                                                                             |                               |                                                                                                    |  |  |  |
| Descarga Eletrostática (ESD)                                                                           | <b>IEC/EN</b><br>61000-4-2    | 4 kV descarga por contato e 8 kV descarga<br>pelo ar                                                                                                    |  |  |  |
| Transientes Rápidos<br>("Fast Transient-Burst")                                                        | IEC/EN<br>61000-4-4           | 2 kV / 5 kHz (acoplador capacitivo) cabos de<br>entrada<br>1 kV / 5 kHz cabos de controle e da HMI remota<br>2 kV / 5 kHz (acoplador capacitivo) cabo do motor |  |  |  |
| Imunidade Conduzida ("Conducted<br>Radio-Frequency Common Mode")                                       | <b>IEC/EN</b><br>61000-4-6    | 0.15 a 80 MHz; 10 V; 80 % AM (1 kHz)<br>Cabos do motor, de controle e da HMI remota                                                                            |  |  |  |
| Surtos                                                                                                 | <b>IEC/EN</b><br>61000-4-5    | 1.2/50 µs, 8/20 µs<br>1 kV acoplamento linha-linha<br>2 kV acoplamento linha-terra                                                                             |  |  |  |
| Campo Eletromagnético de<br>Radiofreguência                                                            | <b>IEC/EN</b><br>61000-4-3    | 80 a 1000 MHz<br>10 V/m<br>80 % AM (1 kHz)                                                                                                    |  |  |  |

### Definições da Norma IEC/EN 61800-3: "Adjustable Speed Electrical Power Drives Systems"

#### Ambientes:

Primeiro Ambiente ("First Environment"): ambientes que incluem instalações domésticas, como estabelecimentos conectados sem transformadores intermediários à rede de baixa tensão, a qual alimenta instalações de uso doméstico.

Segundo Ambiente ("Second Environment"): ambientes que incluem todos os estabelecimentos que não estão conectados diretamente à rede baixa tensão, a qual alimenta instalações de uso doméstico.

## ■ Categorias:

Categoria C1: inversores com tensões menores que 1000 V, para uso no "Primeiro" Amhiente"

Categoria C2: inversores com tensões menores que 1000 V, que não são providos de plugs ou instalações móveis e, quando forem utilizados no "Primeiro Ambiente", deverão ser instalados e colocados em funcionamento por profissional.

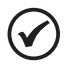

#### NOTA!

Por profissional entende-se uma pessoa ou organização com conhecimento em instalação e/ou colocação em funcionamento dos inversores, incluindo os seus aspectos de EMC.

Categoria C3: inversores com tensões menores que 1000 V, desenvolvidos para uso no "Segundo Ambiente" e não projetados para uso no "Primeiro Ambiente".

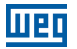

# 4 HMI E PROGRAMAÇÃO BÁSICA

## 4.1 USO DA HMI PARA OPERAÇÃO DO INVERSOR

Através da HMI é possível o comando do inversor, a visualização e o ajuste de todos os parâmetros. A HMI apresenta dois modos de operação: monitoração e parametrização. As funções das teclas e os campos do display ativos na HMI variam de acordo com o modo de operação. O modo de parametrização é constituído de três níveis.

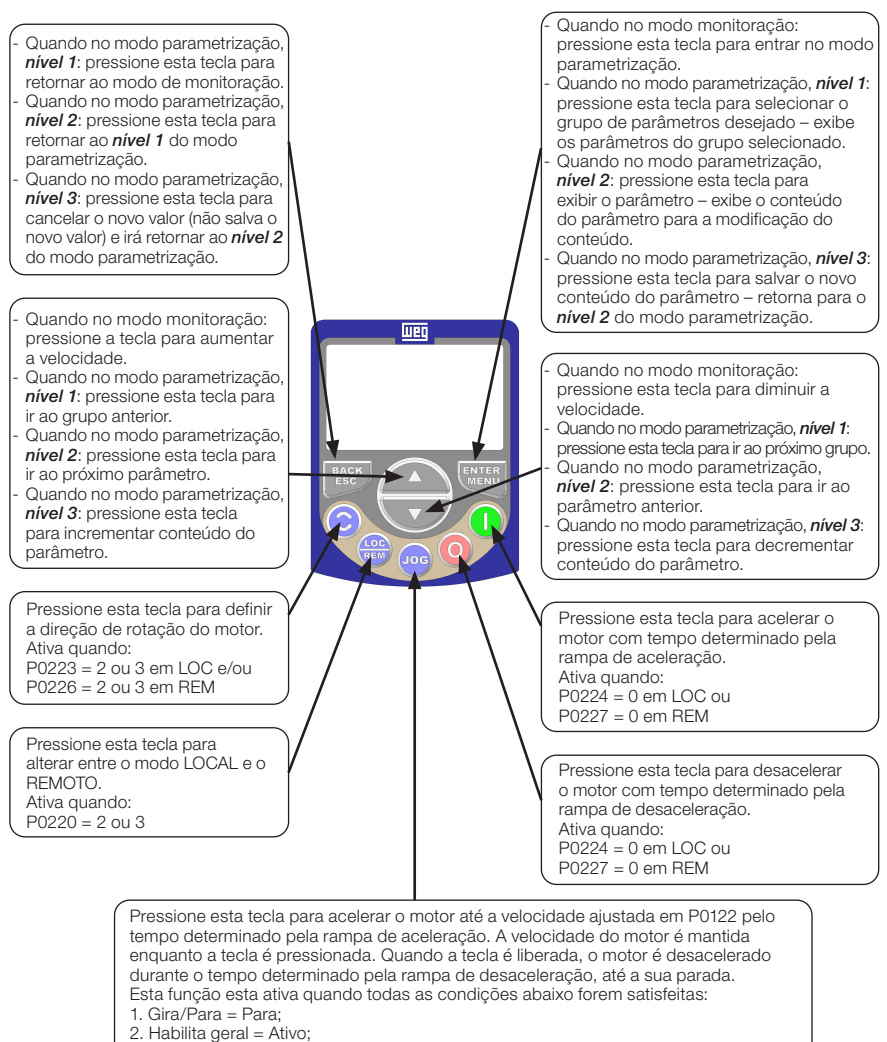

3. P0225 = 1 em LOC e/ou P0228 = 1 em REM.

Figura 4.1: Teclas da HMI

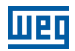

## 4.2 INDICAÇÕES NO DISPLAY DA HMI

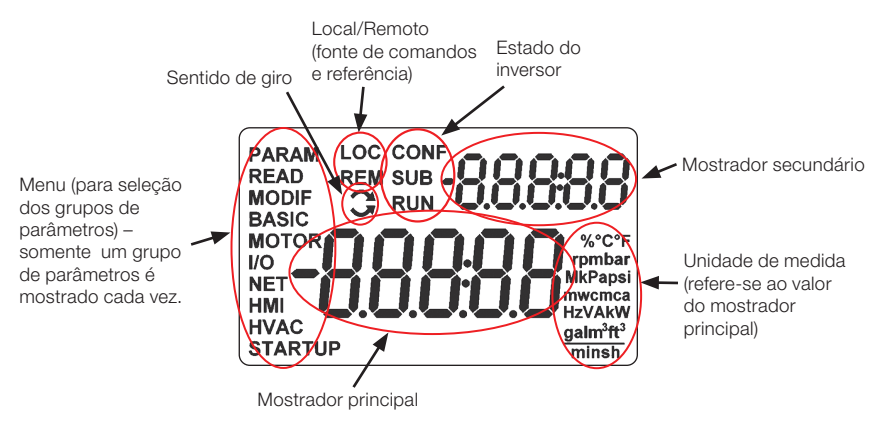

<span id="page-138-0"></span>Figura 4.2: Áreas do display

Grupos de parâmetros disponíveis no campo Menu:

- **PARAM:** todos os parâmetros.
- **READ:** somente os parâmetros de leitura.
- **MODIF:** somente parâmetros alterados em relação ao padrão de fábrica.
- **BASIC:** parâmetros para aplicação básica.
- **MOTOR:** parâmetros relacionados ao controle do motor.
- **I/O:** parâmetros relacionados a entradas e saídas, digitais e analógicas.
- **NET:** parâmetros relacionados as redes de comunicação.
- **HMI:** parâmetros para configuração da HMI.
- **HVAC:** parâmetros relacionados a aplicação HVAC.
- **STARTUP:** parâmetros para Start-up orientado.

Estados do inversor:

- LOC: fonte de comandos ou referências local.
- **REM:** fonte de comandos ou referências remoto.
- $\Box$ : sentido de giro através das setas.
- CONF: erro de configuração.
- SUB: subtensão.
- RUN: execução.

## 4.3 MODOS DE OPERAÇÃO DA HMI

O modo de monitoração permite que o usuário visualize até duas variáveis de interesse no mostrador principal e outra no secundário. Tais áreas do display são definidas na [Figura 4.2 na página 134.](#page-138-0)

O modo de parametrização é constituído de três níveis: O Nível 1 permite que o usuário selecione um dos itens do Menu para direcionar a navegação nos parâmetros. O Nível 2 permite a navegação entre os parâmetros do grupo selecionado pelo Nível 1. O Nível 3, por sua vez, permite a edição do parâmetro selecionado no Nível 2. Ao final deste nível o valor modificado é salvo ou não se a tecla ENTER ou ESC é pressionada, respectivamente.

A [Figura 4.3 na página 135](#page-139-0) ilustra a navegação básica sobre os modos de operação da HMI.

<span id="page-139-0"></span>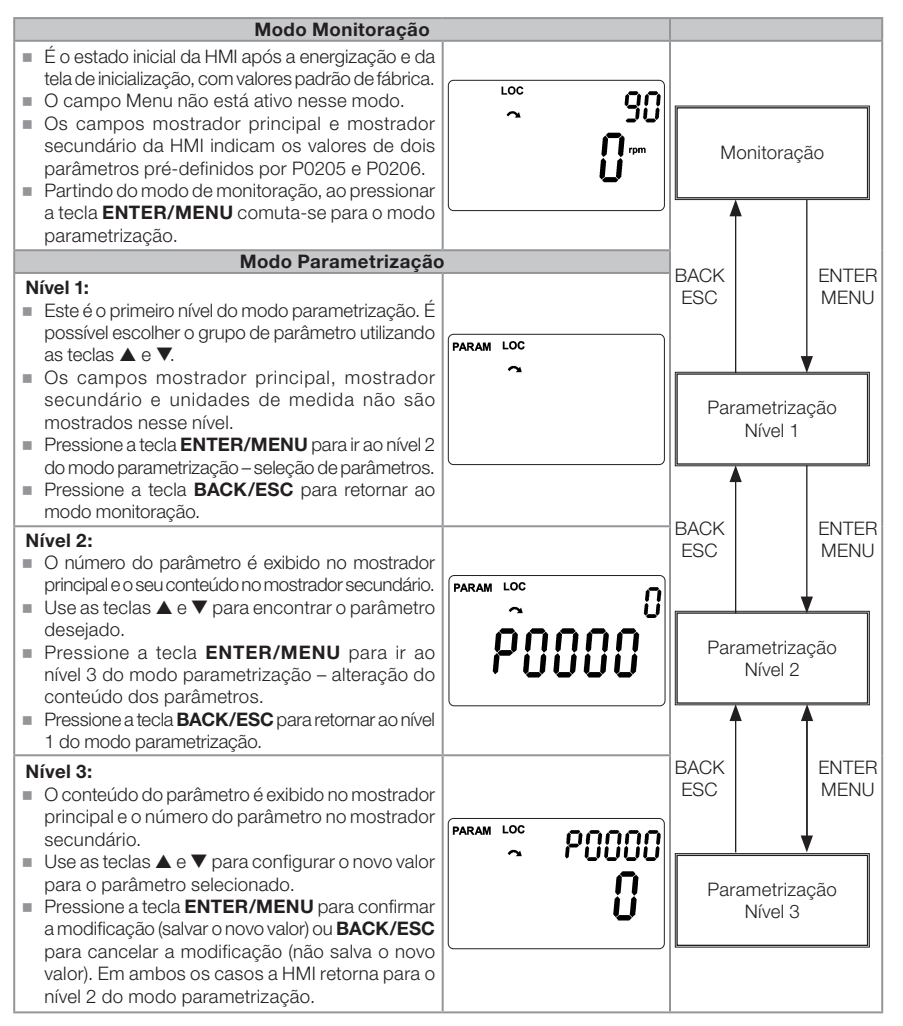

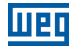

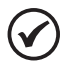

#### NOTA!

Quando o inversor está em estado de falha, o mostrador principal indica o número da mesma no formado Fxxxx. A navegação é permitida após o acionamento da tecla ESC, assim a indicação Fxxxx passa ao mostrador secundário até que a falta seja resetada.

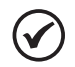

### NOTA!

Quando o inversor está em estado de alarme o mostrador principal indica o número do alarme no formato **Axxxx**. A navegação é permitida após o acionamento de qualquer tecla, assim a indicação **Axxxx** passa ao mostrador secundário até que a situação de causa do alarme seja contornada.

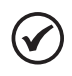

### NOTA!

Uma lista de parâmetros é apresentada na referência rápida de parâmetros. Para mais informações sobre cada parâmetro, consulte o manual de programação do CFW501.

# <span id="page-141-0"></span>5 ENERGIZAÇÃO E COLOCAÇÃO EM FUNCIONAMENTO

## 5.1 PREPARAÇÃO E ENERGIZAÇÃO

O inversor já deve ter sido instalado de acordo com o [Capítulo 3 INSTALAÇÃO E](#page-121-0)  [CONEXÃO na página 117.](#page-121-0)

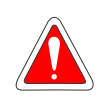

#### PERIGO!

Sempre desconecte a alimentação geral antes de efetuar quaisquer conexões.

- 1. Verifique se as conexões de potência, aterramento e de controle estão corretas e firmes.
- 2. Retire todos os restos de materiais do interior do inversor ou acionamento.
- 3. Verifique as conexões do motor e se a corrente e tensão do motor estão de acordo com o inversor.
- 4. Desacople mecanicamente o motor da carga. Se o motor não pode ser desacoplado, tenha certeza que o giro em qualquer direção (horário ou anti-horário) não causará danos à máquina ou risco de acidentes.
- 5. Feche as tampas do inversor ou acionamento.
- 6. Faça a medição da tensão da rede e verifique se está dentro da faixa permitida, conforme apresentado no [Capítulo 8 ESPECIFICAÇÕES TÉCNICAS na página 149](#page-153-1).
- 7. Energize a entrada: feche a seccionadora de entrada.
- 8. Verifique o sucesso da energização:
- O display da HMI indica:

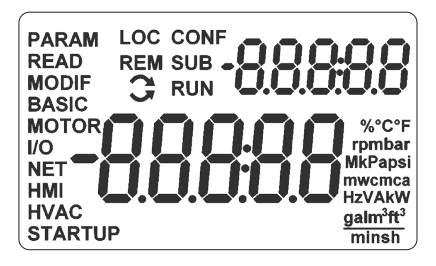

Figura 5.1: Display da HMI ao energizar

O inversor executa algumas rotinas relacionadas à carga ou descarga de dados (configurações de parâmetros e/ou SoftPLC). A indicação dessas rotinas é apresentada na Barra para monitoração de variável. Após essas rotinas, se não ocorrer nenhum problema o display mostrará o modo monitoração.

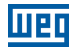

### <span id="page-142-0"></span>5.2 COLOCAÇÃO EM FUNCIONAMENTO

A colocação em funcionamento é explicada de forma simples, usando as facilidades de programação com os grupos de parâmetros existentes nos menus STARTUP e BASIC.

### 5.2.1 Menu STARTUP

## 5.2.1.1 Tipo de Controle V/f (P0202 = 0)

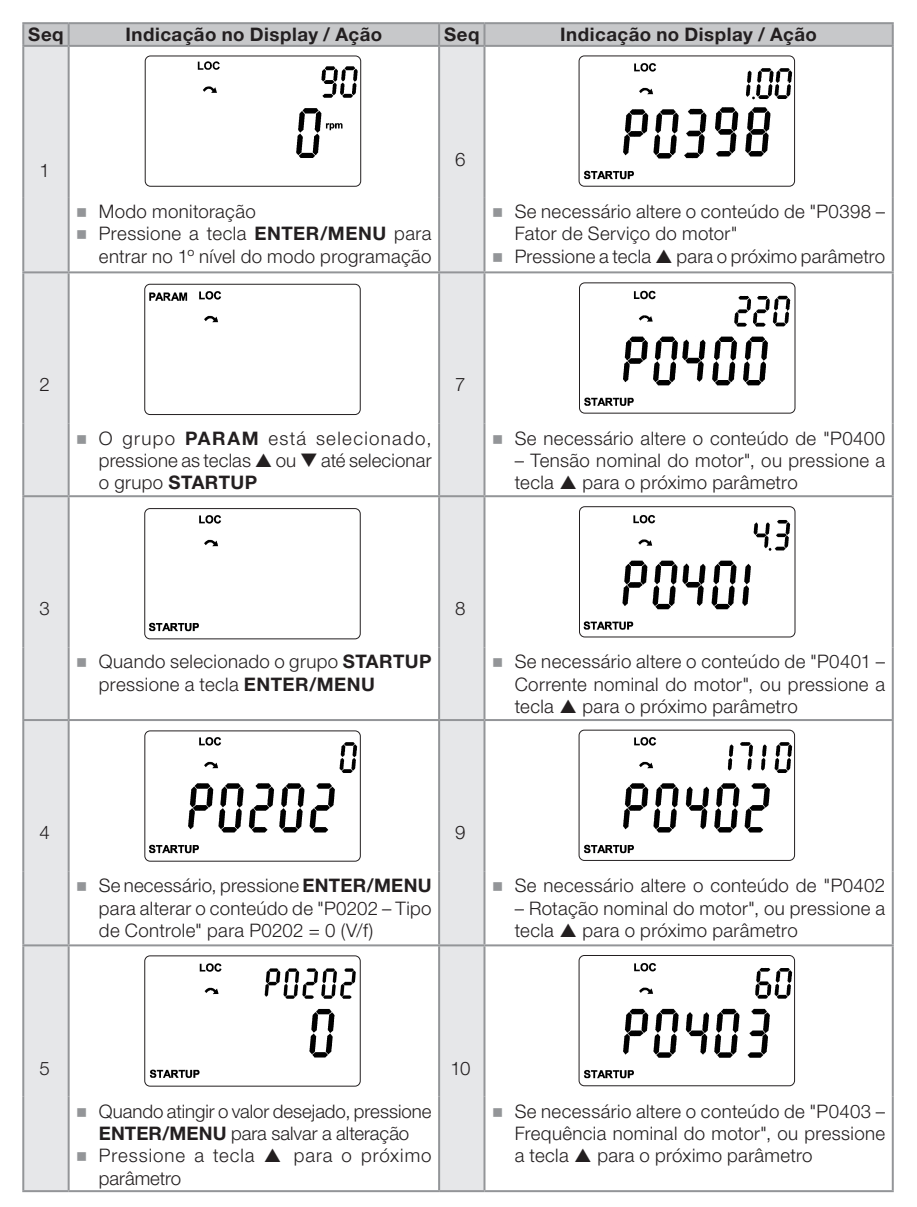

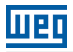

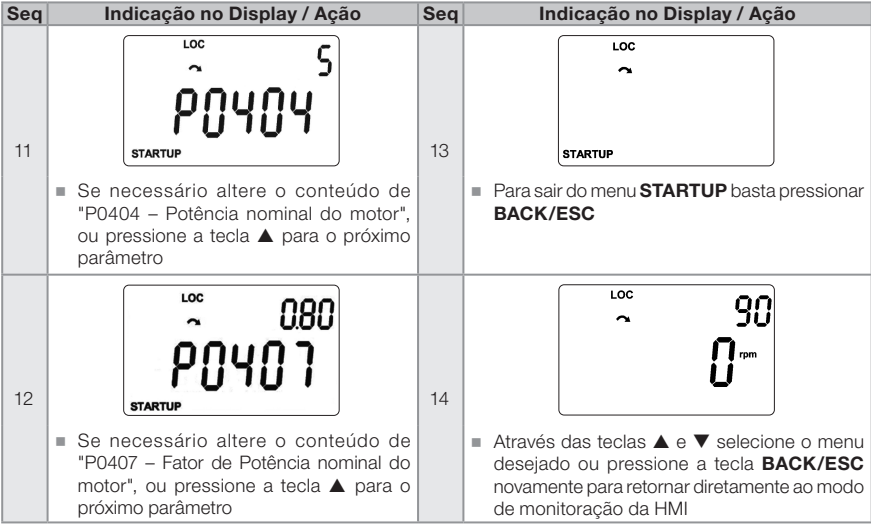

Figura 5.2: Sequência do grupo Startup para controle V/f
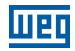

# 5.2.1.2 Tipo de Controle VVW (P0202 = 3)

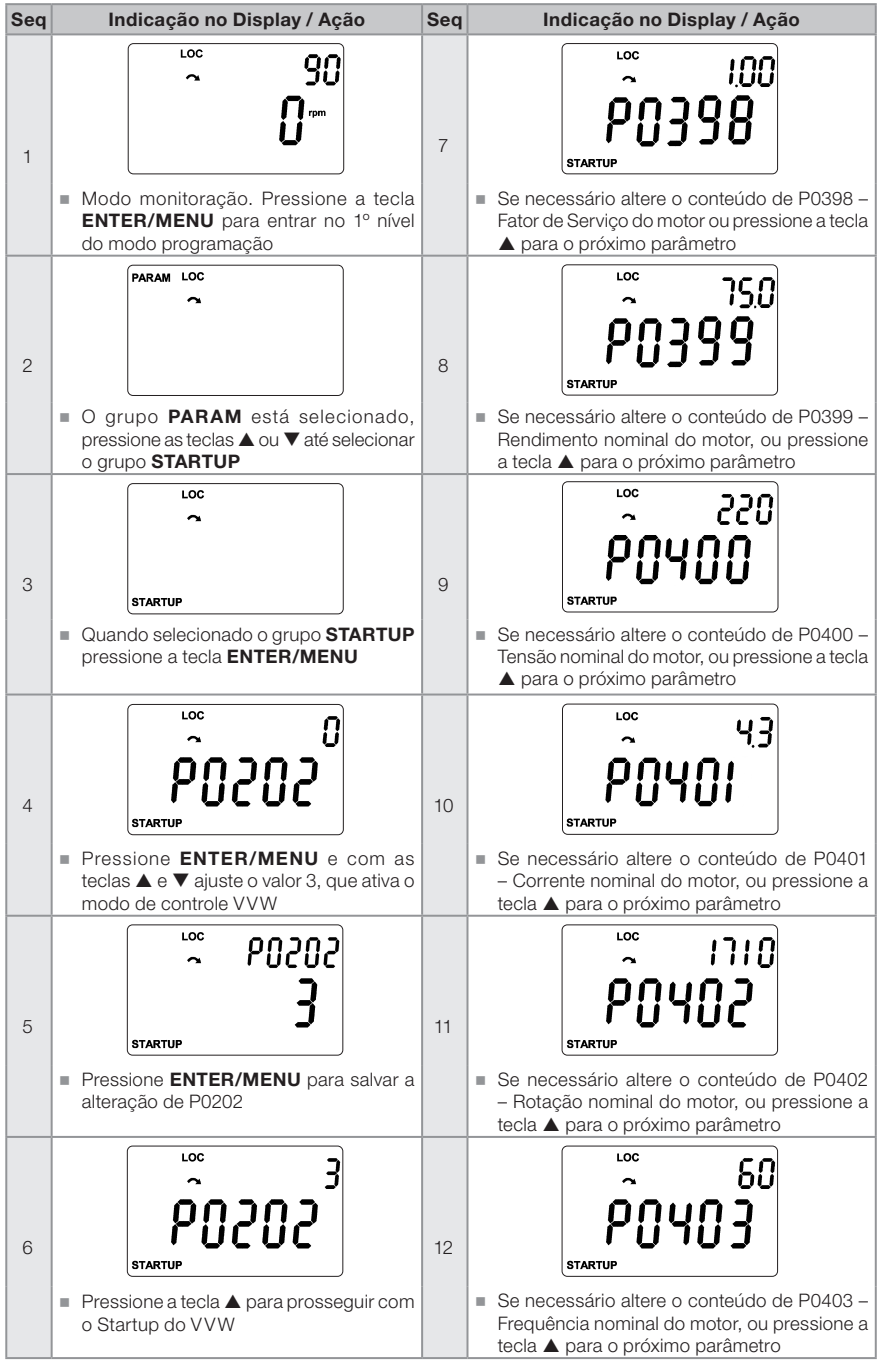

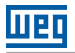

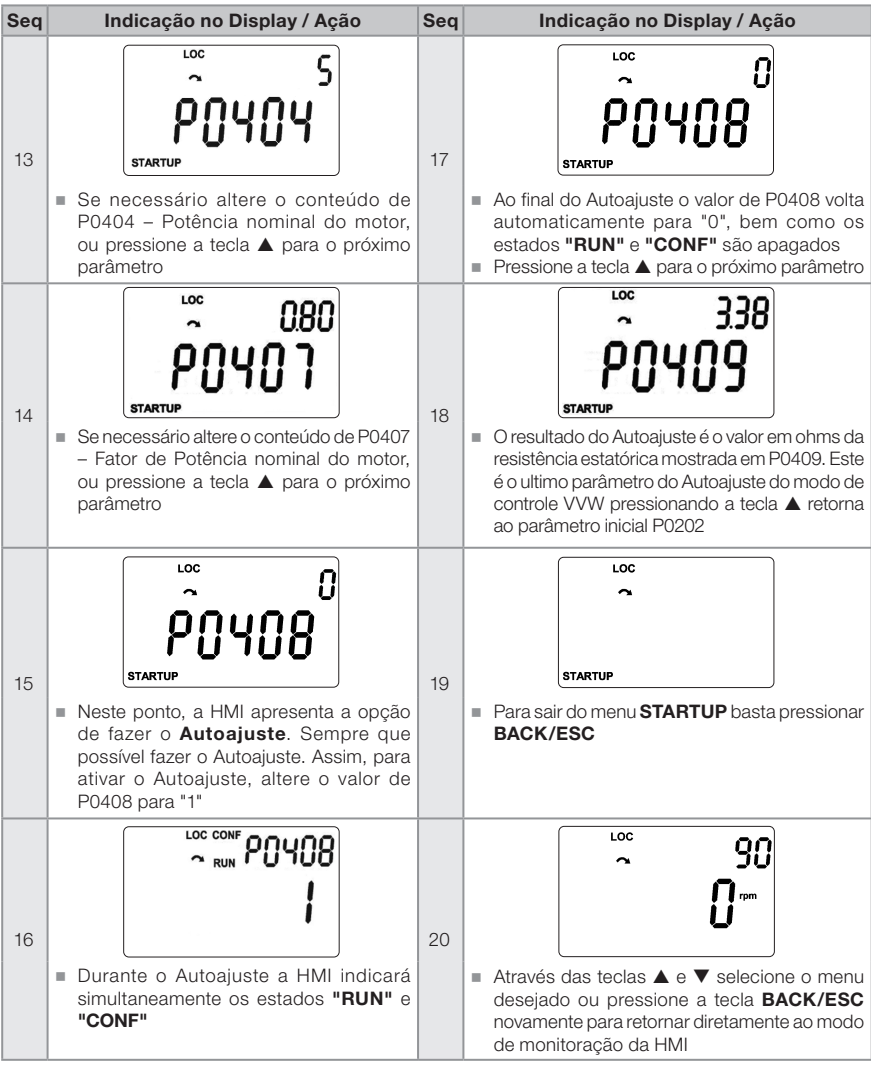

Figura 5.3: Sequência do grupo Startup para controle VVW

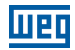

## 5.2.2 Menu BASIC – Aplicação Básica

| Seq            | Indicação no Display / Ação                                                                                                    | Seq            | Indicação no Display / Ação                                                                                                    |
|----------------|----------------------------------------------------------------------------------------------------|----------------|----------------------------------------------------------------------------------------------------|
| $\mathbf{1}$   | LOC<br>٩ſ<br>■ Modo monitoração. Pressione a tecla                                                                                                    | 6              | LOC<br>90<br><b>BASIC</b><br><b>PO 133</b><br>■ Se necessário altere o conteúdo de                                                                            |
|                | <b>ENTER/MENU</b> para entrar no 1° nível<br>do modo programação                                                                                                    |                | "P0133 - Velocidade Mínima"<br>■ Pressione a tecla ▲ para o próximo parâmetro                                                                                 |
| $\overline{2}$ | PARAM LOC                                                                                                    | $\overline{7}$ | LOC<br>1800<br><b>BASIC</b><br><b>PO 134</b>                                                                                                    |
|                | O grupo PARAM está selecionado,<br>pressione as teclas ▲ ou ▼ até selecionar<br>o grupo <b>BASIC</b>                                                                  |                | Se necessário altere o conteúdo de "P0134 -<br>Velocidade Máxima"<br>■ Pressione a tecla ▲ para o próximo parâmetro                                           |
| 3              | LOC<br><b>BASIC</b>                                                                                                    | 8              | LOC<br>10.0<br><b>BASIC</b><br><b>PO 135</b>                                                                                                    |
|                | Quando selecionado o grupo <b>BASIC</b><br>pressione a tecla ENTER/MENU                                                                                               |                | Se necessário altere o conteúdo de "P0135 -<br>Corrente Máxima Saída"<br>■ Pressione a tecla ▲ para o próximo parâmetro                                       |
| $\overline{4}$ | LOC<br>100<br><b>BASIC</b>                                                                                                    | 9              | LOC                                                                                                    |
|                | ■ Inicia-se a rotina da Aplicação Básica. Se<br>necessário altere o conteúdo de "P0100<br>- Tempo de Aceleração"<br>■ Pressione a tecla ▲ para o próximo<br>parâmetro |                | Para encerrar a rotina de Start-up, pressione<br>a tecla <b>BACK/ESC</b><br>Para retornar ao modo monitoração, pressione<br>a tecla <b>BACK/ESC</b> novamente |
| 5              | LOC<br>100<br><b>BASIC</b><br>Se necessário altere o conteúdo de                                                                                                    |                |                                                                                                    |
|                | "P0101 - Tempo de Desaceleração"<br>■ Pressione a tecla ▲ para o próximo<br>parâmetro                                                                                 |                |                                                                                                    |

Figura 5.4: Sequência do grupo aplicação básica

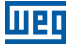

# 6 DIAGNÓSTICO DE PROBLEMAS E MANUTENÇÃO

#### 6.1 FALHAS E ALARMES

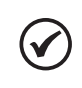

#### NOTA!

Consulte a referência rápida e o manual de programação do CFW501 para mais informações sobre cada falha ou alarme.

# 6.2 SOLUÇÕES DOS PROBLEMAS MAIS FREQUENTES

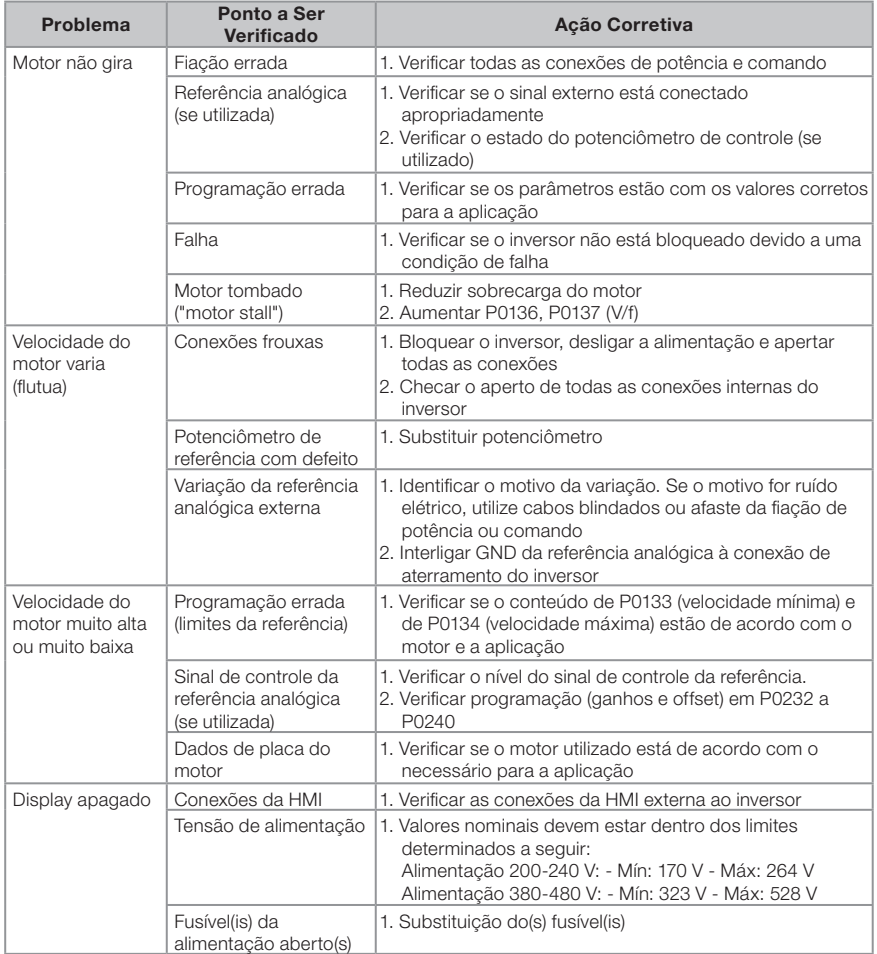

Tabela 6.1: Soluções dos problemas mais frequentes

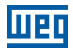

#### 6.3 DADOS PARA CONTATO COM A ASSISTÊNCIA TÉCNICA

Para consultas ou solicitação de serviços, é importante ter em mãos os seguintes dados:

- Modelo do inversor.
- Número de série e data de fabricação da etiqueta de identificação do produto (consulte a [Seção 2.4 ETIQUETAS DE IDENTIFICAÇÃO na página 115](#page-119-0)).
- Versão de software instalada (consulte P0023 e P0024).
- Dados da aplicação e da programação efetuada.

#### 6.4 MANUTENÇÃO PREVENTIVA

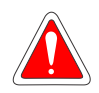

#### PERIGO!

Sempre desconecte a alimentação geral antes de tocar em qualquer componente elétrico associado ao inversor.

Altas tensões podem estar presentes mesmo após a desconexão da alimentação. Aguarde pelo menos 10 minutos para a descarga completa dos capacitores da potência. Sempre conecte a carcaça do equipamento ao terra de proteção (PE) no ponto adequado para isto.

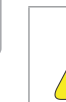

# ATENÇÃO!

Os cartões eletrônicos possuem componentes sensíveis a descargas eletrostáticas.

Não toque diretamente sobre os componentes ou conectores. Caso necessário, toque antes na carcaça metálica aterrada ou utilize pulseira de aterramento adequada.

Não execute nenhum ensaio de tensão aplicada ao inversor! Caso seja necessário, consulte a WEG.

Quando instalados em ambiente e condições de funcionamento apropriado, os inversores requerem pequenos cuidados de manutenção. A [Tabela 6.2 na página](#page-149-0)  [145](#page-149-0) lista os principais procedimentos e intervalos para manutenção de rotina. A [Tabela 6.3 na página 145](#page-149-1) lista as inspeções sugeridas no produto a cada 6 meses, depois de colocado em funcionamento.

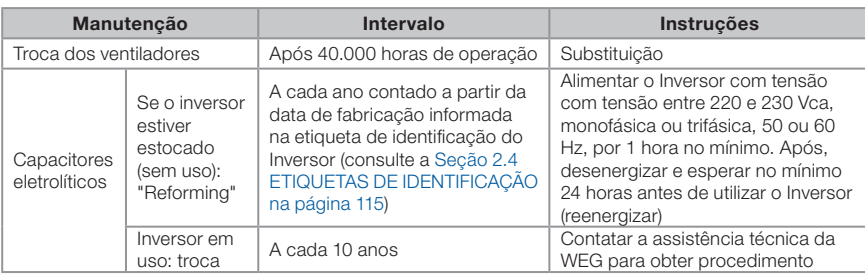

#### <span id="page-149-0"></span>Tabela 6.2: Manutenção preventiva

#### <span id="page-149-1"></span>Tabela 6.3: Inspeções periódicas a cada 6 meses

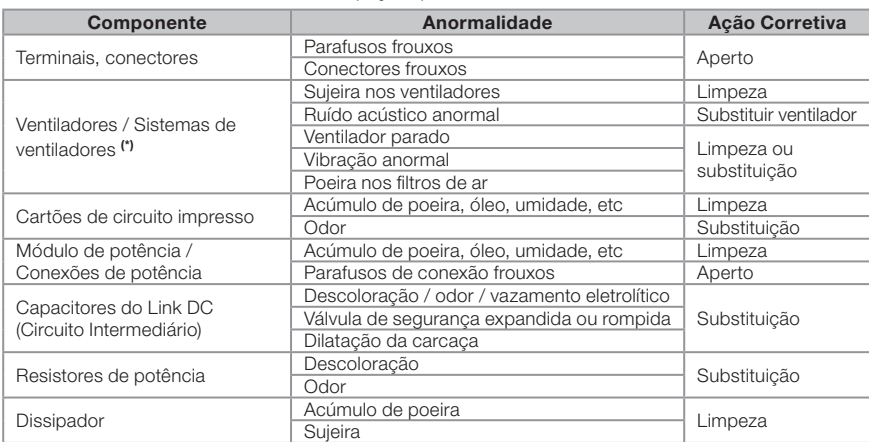

(\*) O ventilador do CFW501 pode ser facilmente trocado conforme mostrado na [Figura 6.1 na página 94.](#page-98-0)

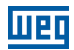

#### 6.5 INSTRUÇÕES DE LIMPEZA

Quando necessário limpar o inversor siga as instruções:

Sistema de ventilação:

- Seccione a alimentação do inversor e aguarde 10 minutos.
- Remova o pó depositado nas entradas de ventilação usando uma escova plástica ou uma flanela.
- Remova o pó acumulado sobre as aletas do dissipador e pás do ventilador utilizando ar comprimido.

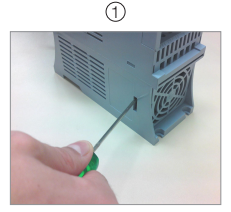

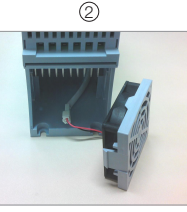

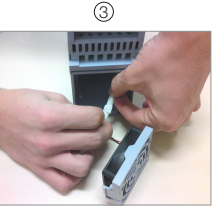

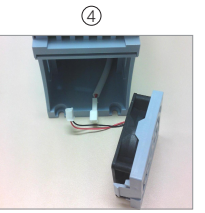

Liberação das travas da tampa do ventilador

Remoção do ventilador Desconexão do cabo

Cabo desconectado

Figura 6.1: Retirada do ventilador do dissipador

Cartões:

- Seccione a alimentação do inversor e espere 10 minutos.
- Desconecte todos os cabos do inversor, tomando o cuidado de marcar cada um para reconectá-lo posteriormente.
- Retire a tampa plástica e o módulo plug-in (consulte o [Capítulo 2.3 NOMENCLATURA](#page-117-0)  [na página 113](#page-117-0)).
- Remova o pó acumulado sobre os cartões utilizando uma escova antiestática e/ ou pistola de ar comprimido ionizado.
- Utilize sempre pulseira de aterramento.

# 7 OPCIONAIS E ACESSÓRIOS

#### 7.1 OPCIONAIS

Os opcionais são recursos de hardware adicionados ao inversor no processo de fabricação. Assim, alguns modelos não podem receber todas as opções apresentadas.

Consulte a disponibilidade de opcionais para cada modelo de inversor na [Tabela](#page-118-0)  [2.2 na página 114.](#page-118-0)

#### 7.1.1 Grau de Proteção Nema1

Os inversores com código CFW501...N1 são utilizados quando se deseja que o inversor tenha grau de proteção Nema 1 e/ou quando se deseja utilizar eletrodutos metálicos para a fiação do inversor.

#### 7.1.2 Funções de Segurança

Os inversores com código CFW501...Y2 são utilizados quando se deseja que o inversor tenha segurança funcional. Este módulo é montado na parte superior do inversor, conforme é descrito no manual de segurança do CFW500-SFY2. As seguintes funções de segurança são contempladas por este módulo conforme a norma IEC/ EN 61800-5-2:

STO: Safe Torque Off.

SS1-t: Safe Stop 1 Time Controlled.

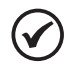

#### NOTA!

Para mais informações sobre as funções de segurança do CFW501, consulte o manual de segurança do CFW500-SFY2.

# 7.2 ACESSÓRIOS

Os acessórios são recursos de hardware que podem ser adicionados na aplicação. Assim, todos os modelos podem receber todas as opções apresentadas.

Os acessórios são incorporados de forma simples e rápida aos inversores, usando o conceito "Plug and Play". Quando um acessório é conectado ao inversor, o circuito de controle identifica o modelo e informa o código do acessório conectado no parâmetro de leitura P0027. O acessório deve ser instalado ou alterado com o inversor desenergizado. Estes podem ser solicitados separadamente, e serão enviados em embalagem própria contendo os componentes e manuais com instruções detalhadas para instalação, operação e programação destes.

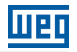

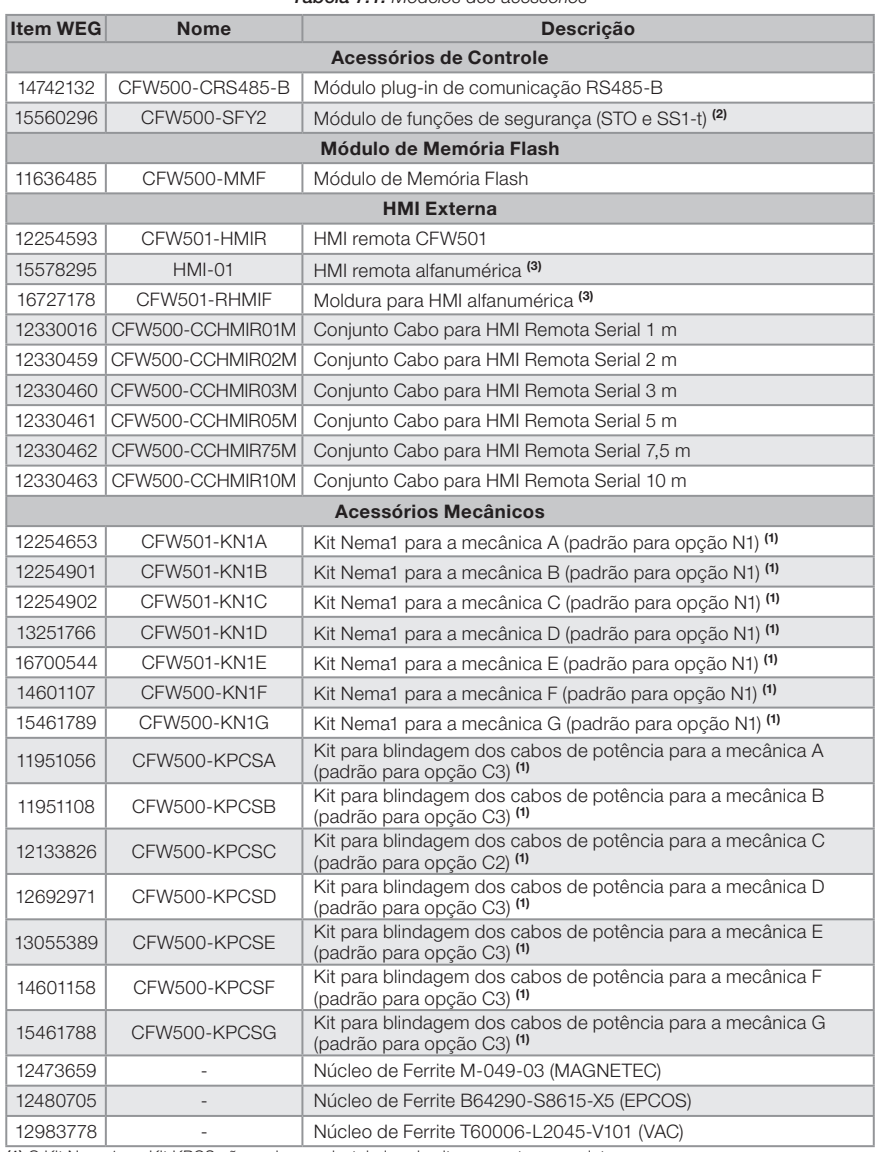

Tabela 7.1: Modelos dos acessórios

(1) O Kit Nema1 e o Kit KPCS não podem ser instalados simultaneamente no produto.

(2) O acessório CFW500-SFY2 só poderá ser utilizado em inversores CFW501 que contenham G2 ou Y2 no código inteligente.

(3) Os acessórios HMI-01 e CFW501-RHMIF devem ser utilizados apenas com a versão de software principal igual ou acima da versão 3.xx.

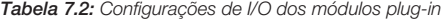

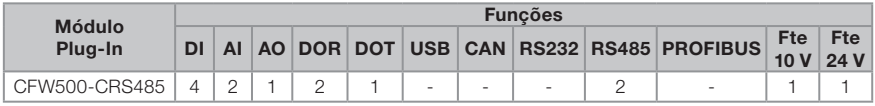

# 8 ESPECIFICAÇÕES TÉCNICAS

#### 8.1 DADOS DE POTÊNCIA

Fonte de alimentação:

- Tolerância de tensão: -15 % a +10 % da tensão nominal.
- Frequência: 50/60 Hz (48 Hz a 62 Hz).
- Desbalanceamento de fase: ≤ 3 % da tensão de entrada fase-fase nominal.
- Sobretensões de acordo com Categoria III (EN 61010/UL 508C).
- Tensões transientes de acordo com a Categoria III.
- Máximo de 10 conexões por hora (1 a cada 6 minutos).
- Rendimento típico: ≥ 97 %.

Para mais informações sobre as especificações técnicas consulte o [ANEXO B -](#page-163-0)  [ESPECIFICAÇÕES TÉCNICAS na página 159](#page-163-0).

#### 8.2 DADOS DA ELETRÔNICA/GERAIS

| Controle    | Método                             | Tipos de controle:<br>ш<br>- V/f (Escalar) com função economia de energia<br>- VVW: Controle vetorial de tensão<br>- Controle vetorial sensorless (sem encoder)<br>PWM SVM (Space Vector Modulation)                                                                                                    |
|-------------|------------------------------------|----------------------------------------------------------------------------------------------------|
|             | Freguência de Saída                | 0 a 500 Hz, resolução de 0.015 Hz                                                                                                    |
| Performance | Controle de<br>Velocidade          | V/f (Escalar):<br>Regulação (com compensação de escorregamento): 1 % da<br>velocidade nominal<br>■ Faixa de variação da velocidade: 1:20<br>VVW:<br>■ Regulação: 1 % da velocidade nominal<br>Faixa de variação da velocidade: 1:30<br>Sensorless:<br>■ Regulação: 0,5 % da velocidade nominal<br>Faixa de variação da velocidade: 1:100 |
|             | Controle de Velocidade<br>Motor PM | <b>VVW PM:</b><br>Regulação: 0,1 % da velocidade nominal<br>Faixa de variação da Velocidade 1:20                                                                                                    |
|             | Controle de Torque                 | ■ Faixa: 20 a 180 %, regulação: $±10$ % do torque nominal<br>(sensorless acima de 3 Hz)                                                                                                    |

Tabela 8.1: Dados da eletrônica/gerais

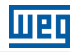

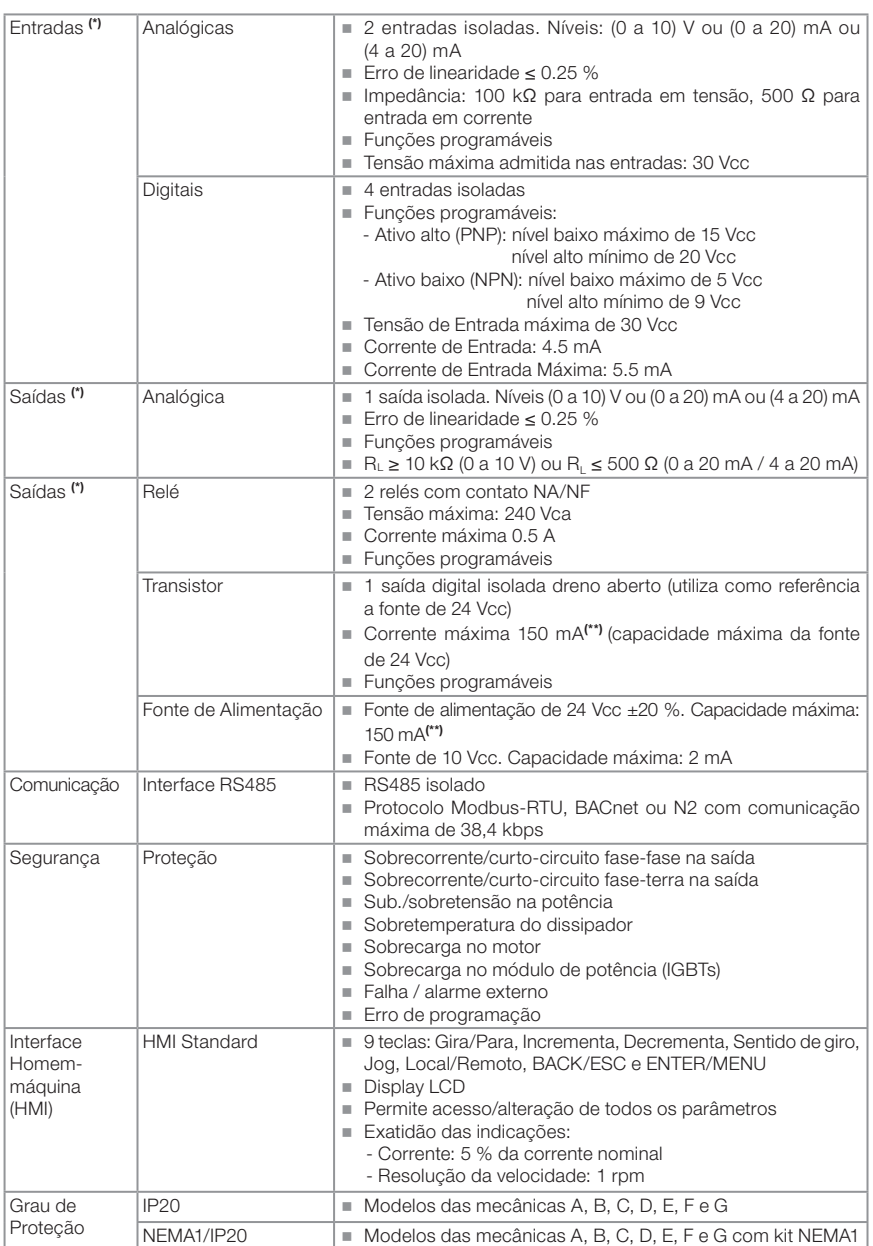

(\*) O número e/ou tipo de entradas/saídas analógicas/digitais podem sofrer variações. Dependendo do módulo Plug-in (acessório) utilizado. Para a tabela acima foi considerado o módulo plug-in CFW500-CRS485. Para mais informações, consulte o manual de programação e o guia fornecido com o opcional.

(\*\*) A capacidade máxima de 150 mA deve ser considerada somando a carga da fonte de 24 V e saída a transistor, ou seja, a soma do consumo de ambas não deve ultrapassar 150 mA.

#### 8.2.1 Normas Consideradas

liien

| Normas de<br>segurança                          | UL 508C - Power conversion equipment.<br>Nota: suitable for Installation in a compartment handling conditioned air.<br>UL 840 - Insulation coordination including clearances and creepage distances<br>for electrical equipment.<br>EC/EN 61800-5-1 - Safety requirements electrical, thermal and energy.<br>EN 50178 - Electronic equipment for use in power installations.<br>■ IEC/EN 60204-1 - Safety of machinery. Electrical equipment of machines. Part 1:<br>General requirements.<br>Nota: Para ter uma máquina em conformidade com essa norma, o fabricante<br>da máquina é responsável pela instalação de um dispositivo de parada de<br>emergência e um equipamento para seccionamento da rede.<br>EC/EN 60146 (IEC 146) - Semiconductor converters.<br>ELIEC/EN 61800-2 - Adjustable speed electrical power drive systems - Part 2:<br>General requirements - Rating specifications for low voltage adjustable frequency<br>AC power drive systems.                                                                                                    |
|-------------------------------------------------|----------------------------------------------------------------------------------------------------|
| Normas de<br>compatibilidade<br>eletromagnética | ELIEC/EN 61800-3 - Adjustable speed electrical power drive systems - Part 3: EMC<br>product standard including specific test methods.<br>■ CISPR 11 - Industrial, scientific and medical (ISM) radio-frequency equipment -<br>Electromagnetic disturbance characteristics - Limits and methods of measurement.<br>ElEC/EN 61000-4-2 - Electromagnetic compatibility (EMC) - Part 4: Testing and<br>measurement techniques - Section 2: Electrostatic discharge immunity test.<br>ELEC/EN 61000-4-3 - Electromagnetic compatibility (EMC) - Part 4: Testing and<br>measurement techniques - Section 3: Radiated, radio-frequency, electromagnetic<br>field immunity test.<br>ELEC/EN 61000-4-4 - Electromagnetic compatibility (EMC) - Part 4: Testing and<br>measurement techniques - Section 4: Electrical fast transient/burst immunity test.<br>ELEC/EN 61000-4-5 - Electromagnetic compatibility (EMC) - Part 4: Testing and<br>measurement techniques - Section 5: Surge immunity test.<br>IEC/EN 61000-4-6 - Electromagnetic compatibility (EMC)- Part 4: Testing and<br>measurement techniques - Section 6: Immunity to conducted disturbances,<br>induced by radio-frequency fields. |
| Normas de<br>construção<br>mecânica             | EC/EN 60529 - Degrees of protection provided by enclosures (IP code).<br>UL 50 - Enclosures for electrical equipment.<br>EC/EN 60721-3-3 - Classification of environmental conditions - Part 3: Classification<br>of groups of environmental parameters and their severities - Section 3: Stationary<br>use at weatherprotected locations nível 3m4.                                                                                                    |

Tabela 8.2: Normas consideradas

# 8.3 CERTIFICAÇÕES

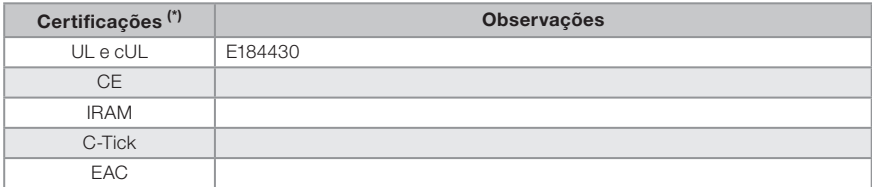

(\*) Para informação atualizada sobre certificações consultar a WEG.

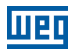

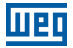

### APPENDIX A - FIGURES ANEXO A - FIGURAS

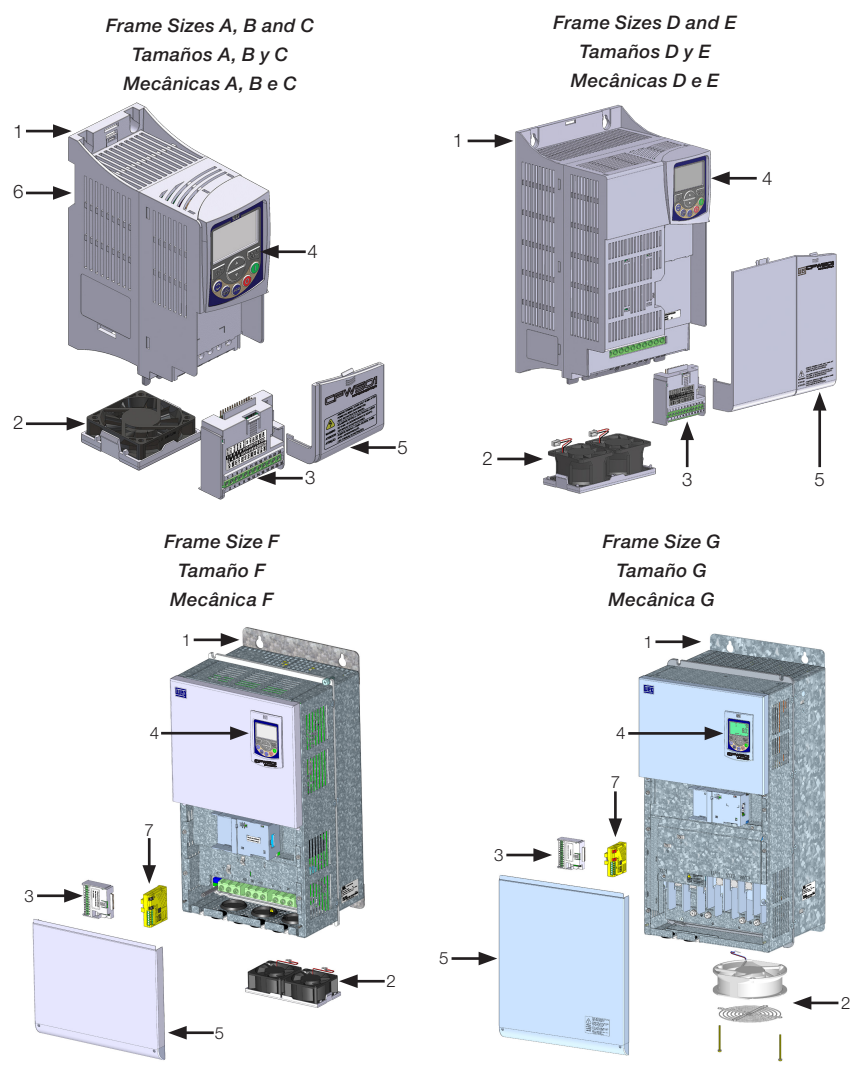

- 1 Mounting supports (for through the wall mounting)
- 2 Fan with mounting support
- 3 Plug-in module
- $4 HMI$
- 5 Front cover
- 6 Mounting supports (for DIN rail mounting)
- 7 Safety functions module
- 1 Soporte de fijación (para el montaje
- en superficie) 2 - Ventilador con soporte de fijación
- 3 Módulo plug-in
- 4 HMI
- 
- 5 Tapa frontal 6 - Soporte de fijación (para el montaje en carril DIN)

Figure A.1: Main components of the CFW501 Figura A.1: Principales componentes del CFW501 Figura A.1: Componentes principais do CFW501

- 
- 
- 7 Módulo de funciones de seguridad
- 1 Suporte de fixação (para montagem em superfície)
- 2 Ventilador com suporte de fixação
- 3 Módulo plug-in 4 - HMI
- 
- 5 Tampa frontal
- 6 Suporte de fixação (para montagem em trilho DIN)
	- 7 Módulo de funções de segurança

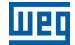

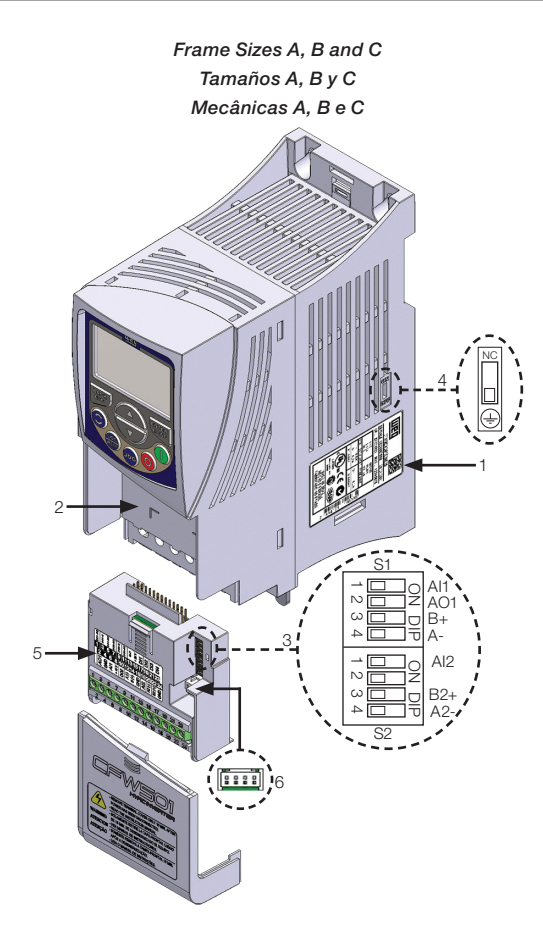

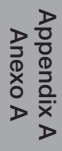

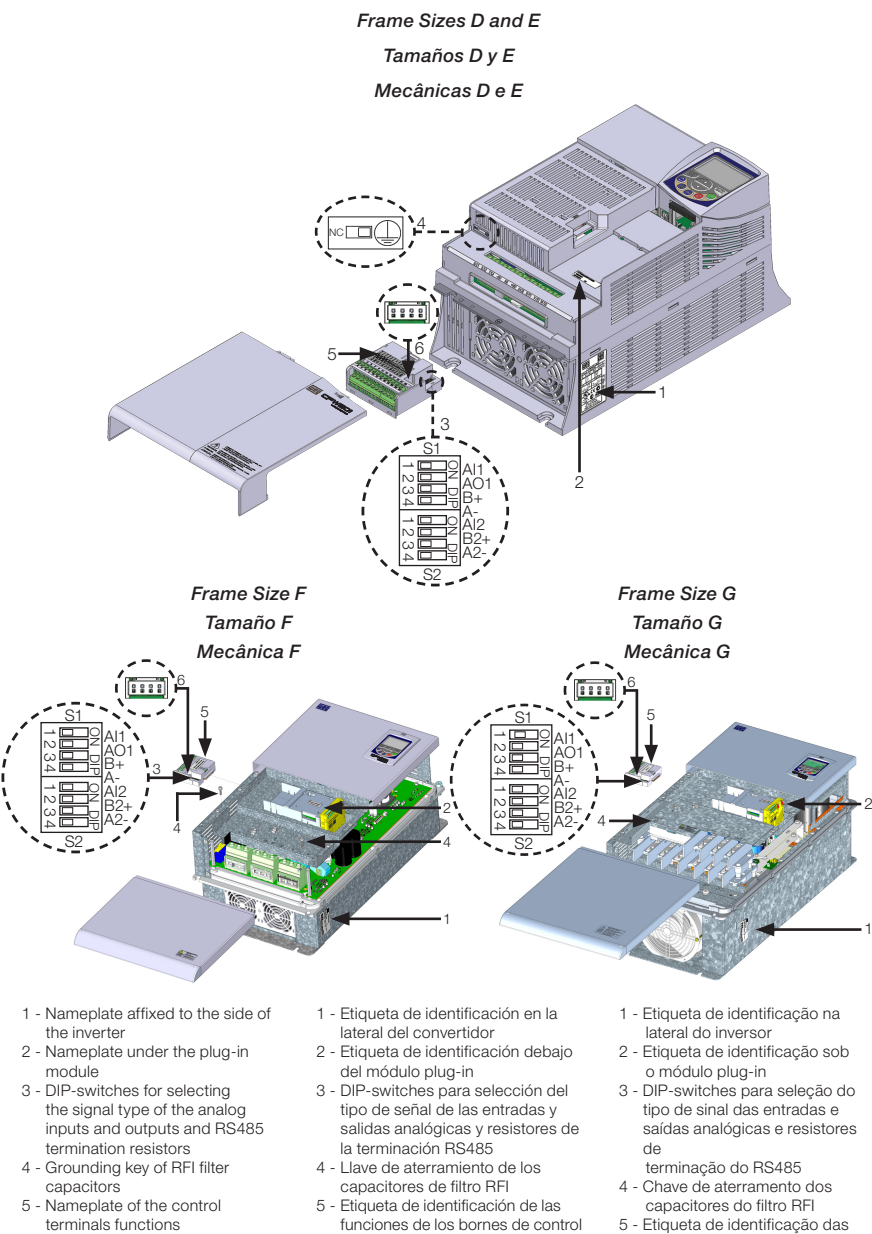

- 6 Connector for CFW500-MMF accessory
- 6 Conectador para el accesorio CFW500-MMF
- funções dos bornes de controle
- 6 Conector para acessório CFW500-MMF

Figure A.2: Location of the nameplates and DIP-switches Figura A.2: Localización de las etiquetas de identificación y DIP-switches Figura A.2: Localização das etiquetas e DIP-switches

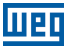

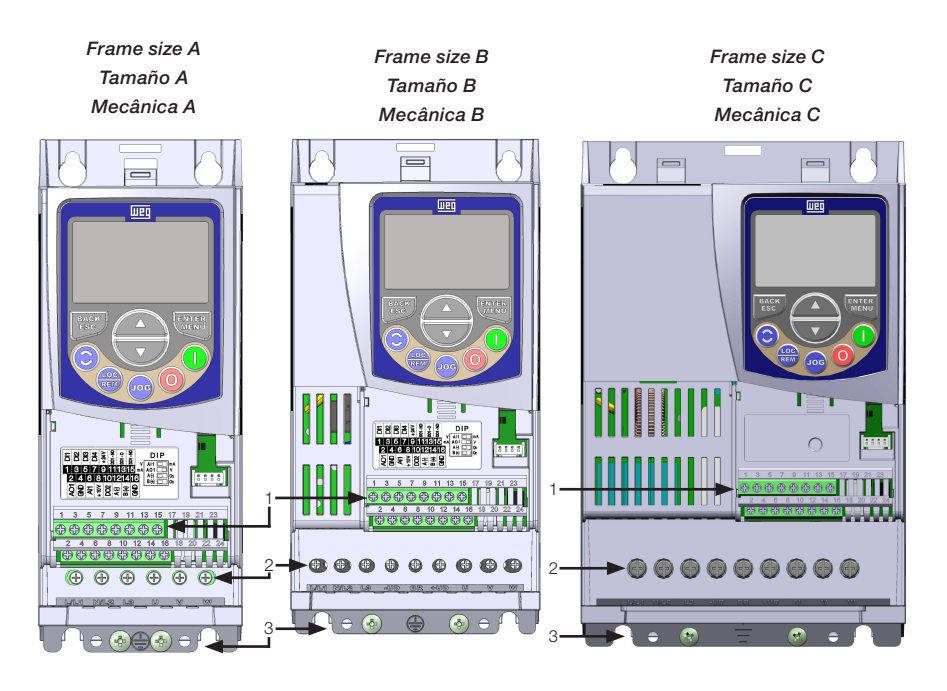

#### Frame Size D (200 V line) Tamaño D (linea 200 V) Mecânica D (linha 200 V)

#### Frame Size D (400 V line) Tamaño D (linea 400 V) Mecânica D (linha 400 V)

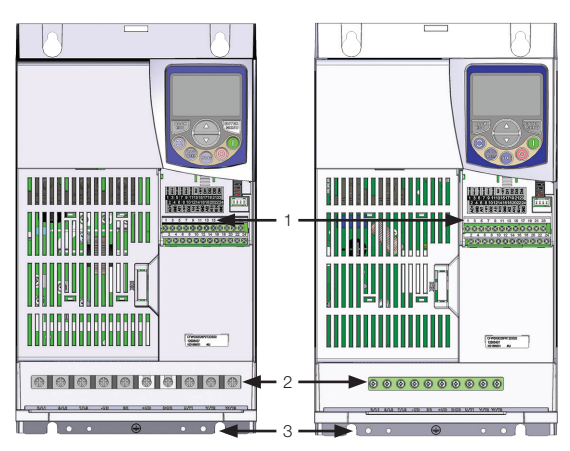

1 - Control terminals

- 2 Power terminals
- 3 Grounding points
- 1 Bornes de control
- 2 Bornes de potencia
- 3 Puntos de aterramiento
- 1 Bornes de controle
- 2 Bornes de potência
- 3 Pontos de aterramento

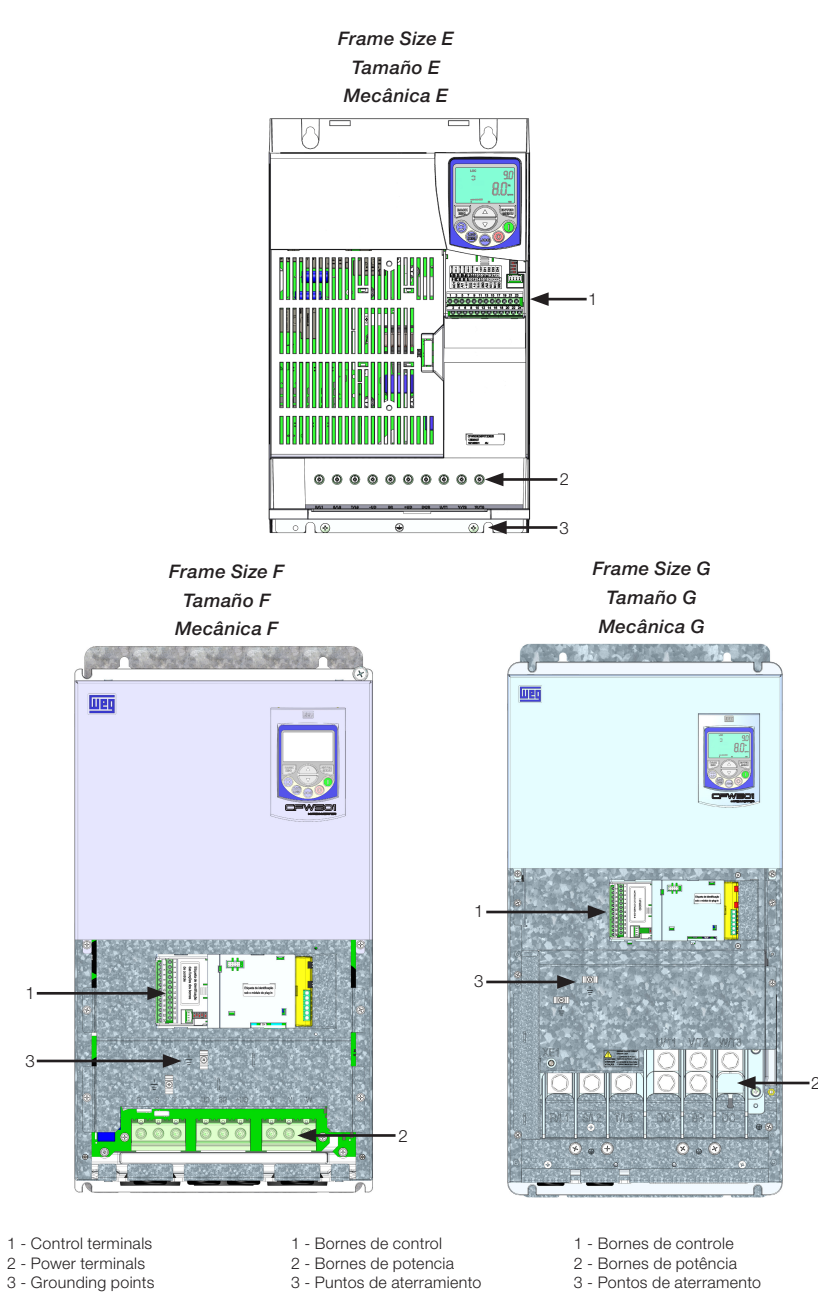

गद्य

Figure A.3: Grounding points and the location of the terminals (inverter without the front cover) Figura A.3: Puntos de aterramiento y localización de los bornes (convertidor sin la tapa frontal) Figura A.3: Pontos de aterramento e localização dos bornes (inversor sem a tampa frontal)

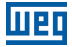

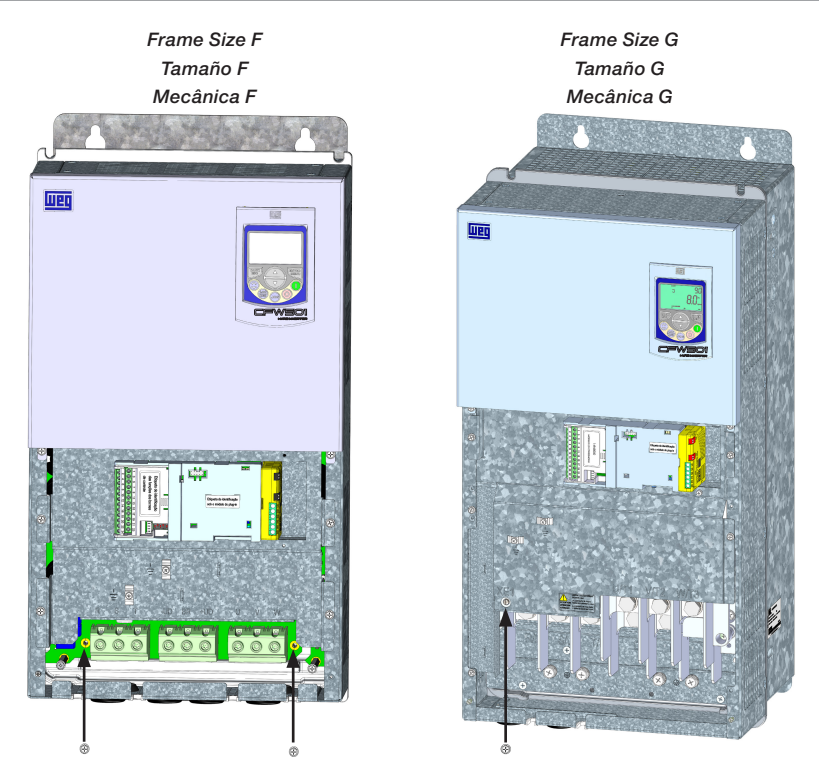

Figure A.4: Location of filter capacitors ground disconnection points - disconnection trough bolts frame sizes F and G

Figura A.4: Ubicación de los puntos de desconexión de puesta a tierra de los capacitores del filtro desconexión vía tornillos - tamaños F y G

Figura A.4: Localização dos pontos de desconexão de aterramento dos capacitores de filtro - desconexão via parafusos - mecânicas F e G

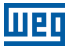

#### <span id="page-163-0"></span>APPENDIX B - TECHNICAL SPECIFICATIONS ANEXO B - ESPECIFICACIONES TÉCNICAS ANEXO B - ESPECIFICAÇÕES TÉCNICAS

Table B.1: List of models of CFW501 series, main electrical specifications

Tabla B.1: Relación de modelos de línea CFW501, especificaciones eléctricas principales

Tabela B.1: Relação de modelos da linha CFW501, especificações elétricas principais

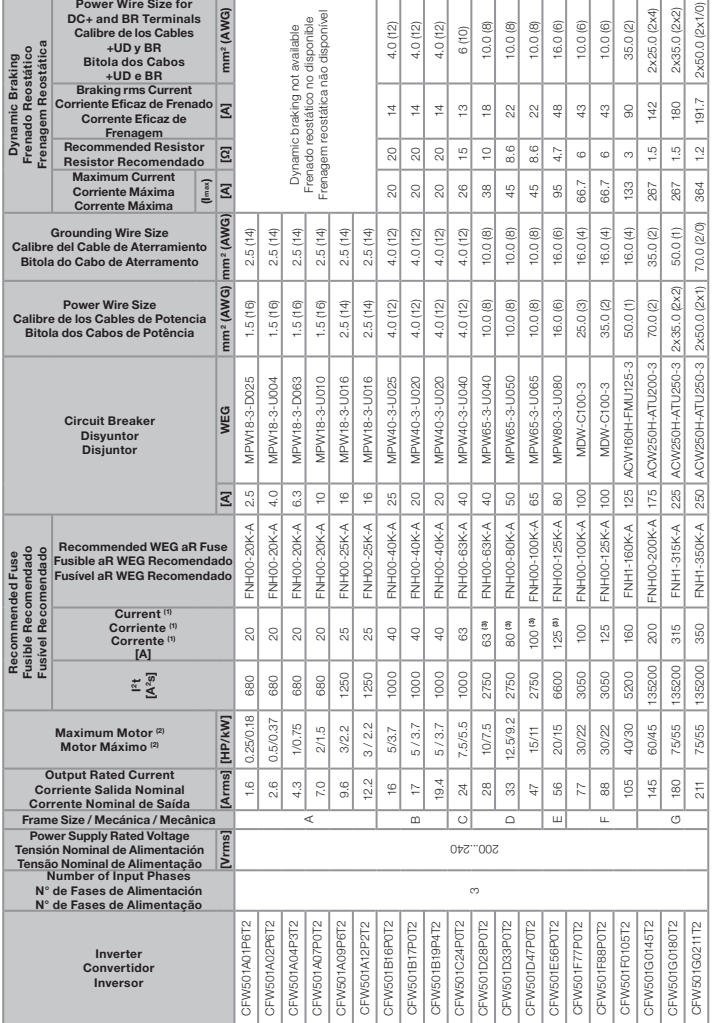

Note: (1) In order to comply with UL508C standard, use UL ultra fast fuses

**Nota: (1)** Para estar de acuerdo con la norma UL508C, utilizar fusibles UL ultrarrápidos.<br>**Nota: (1)** Para estar de acordo com a norma UL508C, utilizar fusíveis UL ultra rápidos.

Note: (2) The motor outputs are reference values. The correct sizing must be done as a function of the rated currents of the motors used.

Nota: (2) Las potencias de los motores son meramente orientativas. El dimensionamiento correcto debe ser hecho en función de las corrientes nominales de los

motores utilizados.<br>**Nota: (2)** As potências dos motores são apenas orientativas. O dimensionamento correto deve ser feito em função das correntes nominais dos motores utilizados.

Note: (3) In order to comply with UL508C standard, use fuses UL type J for frame sizes D, E and F. Nota: (3) Para estar de acuerdo con la norma UL508C, utilizar fusibles UL tipo J para tamaño D, E y F.

Nota: (3) Para estar de acordo com a norma UL508C, utilizar fusíveis UL tipo J para mecânica D, E e F.

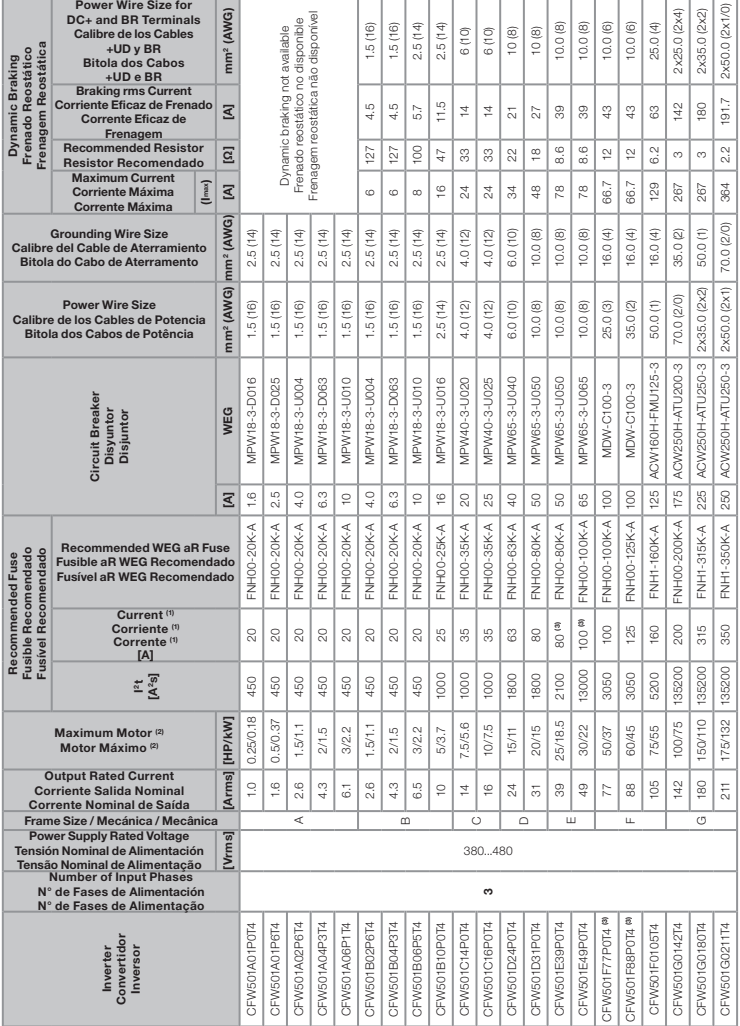

**Note: (1)** In order to comply with UL508C standard, use UL ultra fast fuses.<br>**Nota: (1)** Para estar de acuerdo con la norma UL508C, utilizar fusibles UL ultrarrápidos.<br>**Nota: (1)** Para estar de acordo com a norma UL508C,

Note: (2) The motor outputs are reference values. The correct sizing must be done as a function of the rated currents of the motors used.

**Nota: (2)** Las potencias de los motores son meramente orientativas. El dimensionamiento correcto debe ser hecho en función de las corrientes nominales de los<br>motores utilizados.

**Nota: (2)** As potências dos motores são apenas orientativas. O dimensionamento correto deve ser feito em função das correntes nominais dos motores utilizados.<br>**Note: (3)** In order to comply with UL508C standard, use fuses

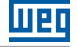

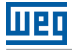

Table B.2: Input and output currents, overload currents, carrier frequency, surrounding air temperature and power losses specifications - frame sizes A to E

Tabla B.2: Especificaciones de corriente de salida y entrada, corrientes de sobrecarga, frecuencia de conmutación, temperatura alrededor del convertidor y pérdidas - tamaños A a E

Tabela B.2: Especificações de corrente de saída e entrada, correntes de sobrecarga, frequência de chaveamento temperatura ao redor do inversor e perdas - mecânicas A a E

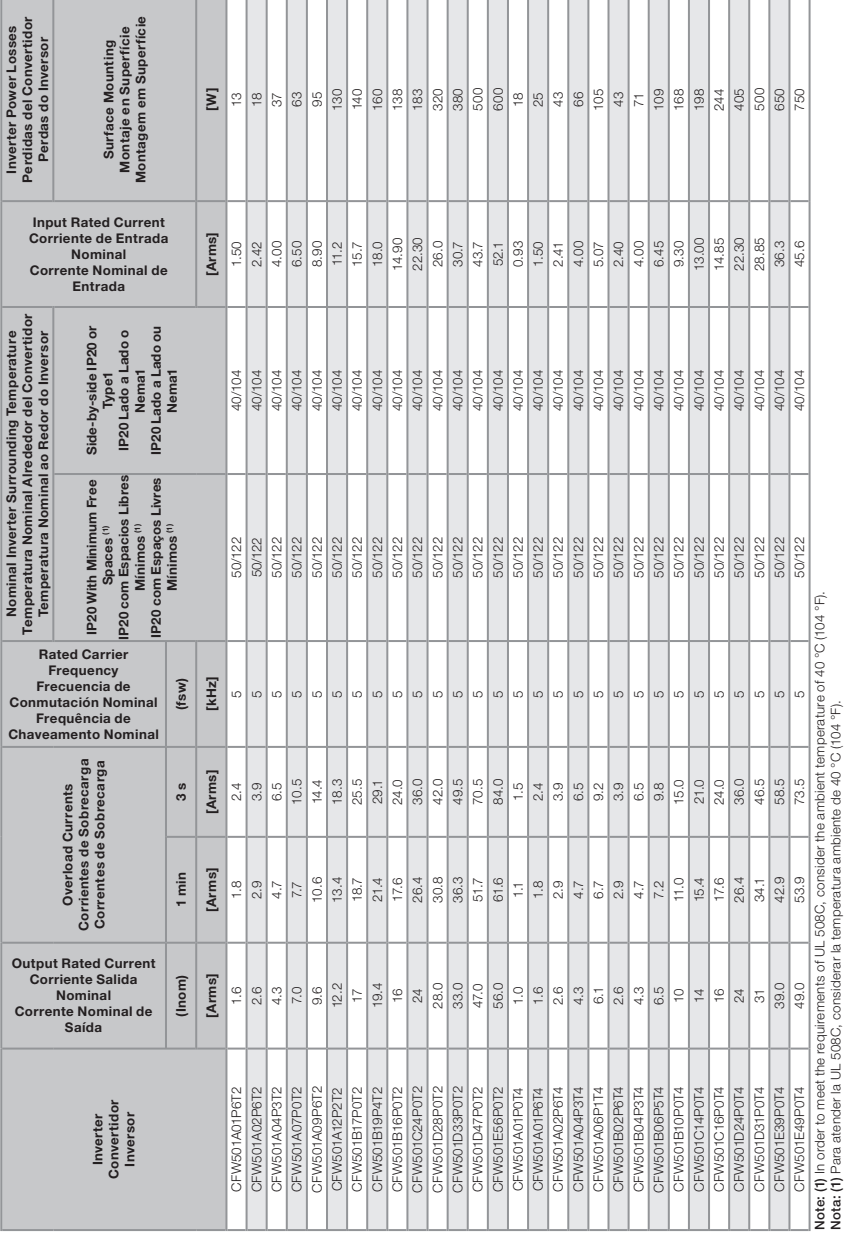

Appendix B Appendix B<br>Anexo B

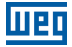

#### Table B.3: Input and output currents, overload currents, carrier frequency, surrounding air temperature and power losses specifications - frame sizes F and G

Tabla B.3: Especificaciones de corriente de salida y entrada, corrientes de sobrecarga, frecuencia de conmutación, temperatura alrededor del convertidor y pérdidas - tamaños F y G

Tabela B.3: Especificações de corrente de saída e entrada, correntes de sobrecarga, frequência de chaveamento temperatura ao redor do inversor e perdas - mecânicas F e G

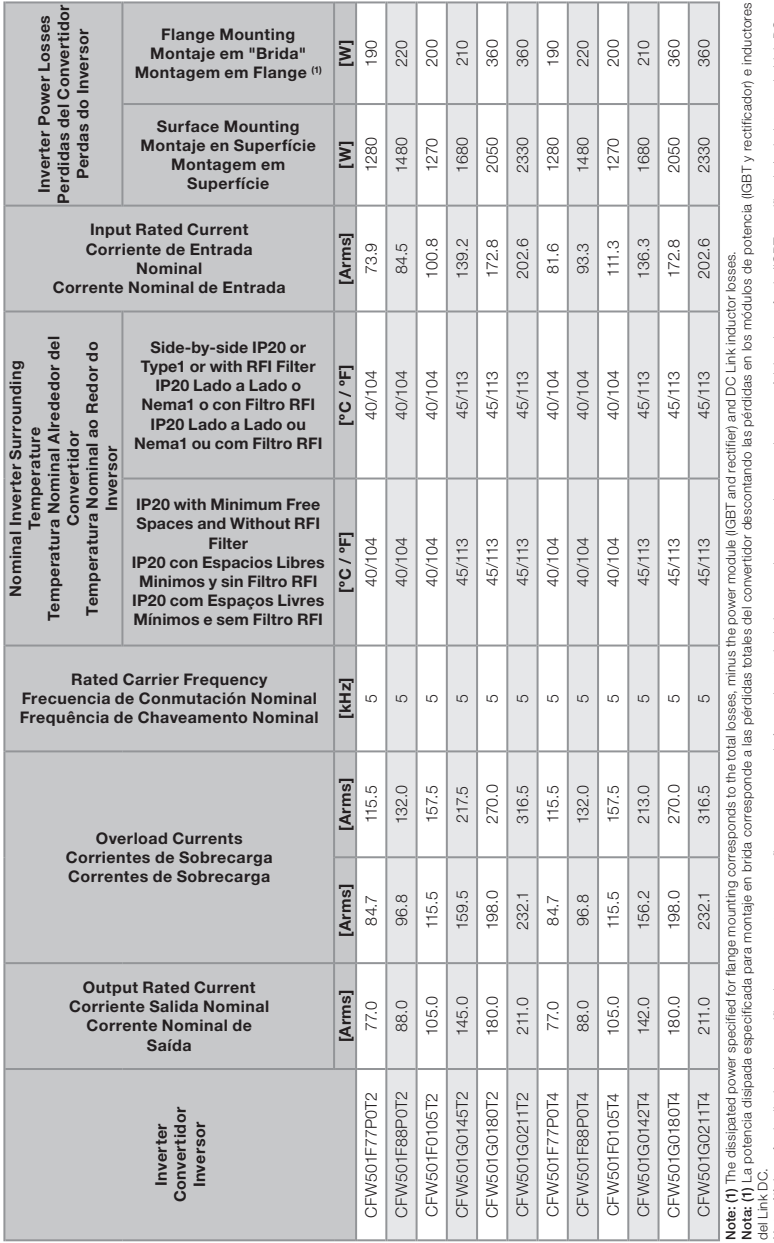

Nota: (1) A potência dissipada especificada para montagem em flange corresponde às perdas tot inversor descontando as perdas nos módulos de potência (IGBT e retificador) e indutores do Link DC. Nota: (1) A potência dissipada especificada para montagem em flange corresponde às perdas totais do inversor descontando as perdas nos módulos de potência (IGBT e retificador) e indutores do Link DC.

Appendix B Appendix B **Anexo B** Anexo B

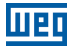

Table B.4: Conducted and radiated emission levels, and additional information Tabla B.4: Niveles de emisión conducida y irradiada y informaciones adicionales Tabela B.4: Níveis de emissão conduzida e radiada e informações adicionais

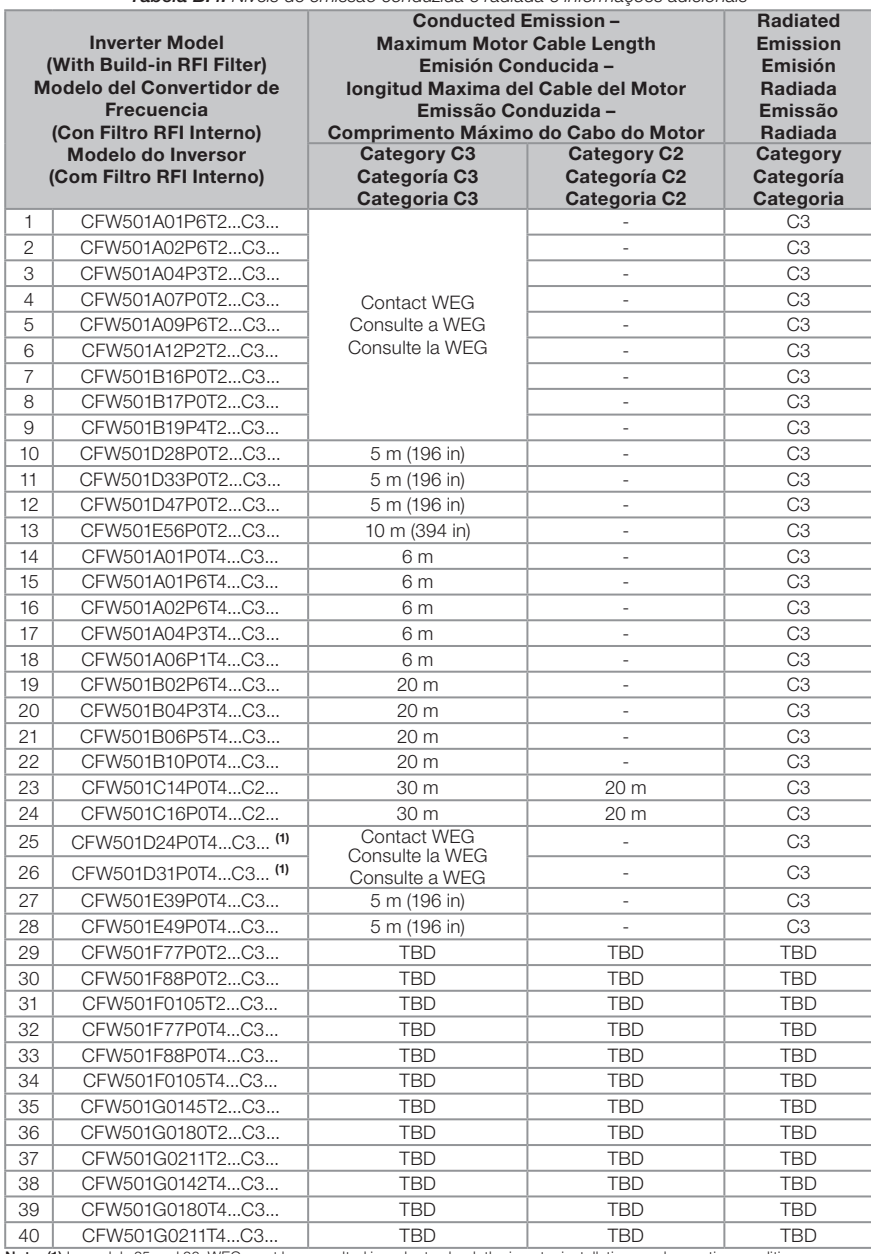

**Note: (1)** In models 25 and 26, WEG must be consulted in order to check the inverter installations and operating conditions.<br>**Nota: (1)** En los modelos 25 y 26, WEG deberá ser consultada para verificar las condiciones de Nota: (1) Nos modelos 25 e 26, a WEG deve ser consultada para verificar as condições de instalação e operação do inversor.

#### Appendix B / Anexo B

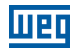

#### Notes:

For conducted emission category C2, the switching frequency is 5 kHz for models 23 and 24. For conducted emission C2, in models 23 and 24, use the ferrite 12473659 on the output cables (2 turns).

For conducted emission category C3, the switching frequency is 5 kHz for models 10, 11, 12, 13, 14, 15, 16, 17, 18, 19, 20, 21, 22, 23, 24, 25, 26, 27 and 28.

For conducted emission category C3, in models 14, 15, 16, 17, 18, 19, 20, 21 and 22, use the ferrite 12480705 on the output cables (2 turns) and use the ferrite 12480705 on the input cables (2 turns).

For conducted emission C3, in models 23 and 24, use the ferrite 12473659 on the output cables (1 turn).

For conducted emission category C3, in models 10, 11, 12, 25 and 26, use the ferrite 12983778 on the output cables (1 turn) and use the ferrite 12983778 on the input cables (2 turns).

For conducted emission C3, in model 13 use the ferrite 13673076 on the input cables (2 turns). The earthing cable should also be on the ferrite (2 turns opossing the inut cable). See [Figure B.1 on page 164.](#page-168-0) For conducted emission C3, in models 27 and 28, use the ferrite 13673076 on the input cables (2 turns).

For Radiated Emission, in models 14, 15, 16, 17 and 18, use shielded cable up to 6 m. For Radiated Emission, in models 10, 11, 12, 19, 20, 21, 22, 25 and 26, use shielded cable up to 30 m. For Radiated Emission, in models 23 and 24, use the ferrite 12473659 on the output cables (1 turn). Use shielded cable up to 30 m.

#### Notas:

Para emisión conducida categoría C2, la frecuencia de conmutación es de 5 kHz para los modelos 23 y 24. Para emisión conducida categoría C2, en los modelos 23 y 24, utilizar ferrita 12473659 en los cables de salida (2 vueltas).

Para emisión conducida categoría C3, la frecuencia de conmutación es de 5 kHz para los modelos 10, 11, 12, 13, 14, 15, 16, 17, 18, 19, 20, 21, 22, 23, 24, 25, 26, 27 y 28.

Para emisión conducida categoría C3, en el modelos 14, 15, 16, 17, 18, 19, 20, 21 y 22, utilizar ferrita 12480705 en los cables de salida (2 vueltas) y utilizar ferrita 12480705 en los cables de entrada (2 vueltas).

Para emisión conducida categoría C3, en los modelos 23 y 24, utilizar ferrita 12473659 en los cables de salida (1 vuelta).

Para emision conducida categoria C3, en el modelos 10, 11, 12, 25 y 26, utilizar ferrita 12983778 en los cables de salida (1 vuelta) y utilizar ferrita 12983778 en los cables de entrada (2 vueltas).

Para emisión conducida categoría C3, en el modelo 13, utilizar ferrita 13673076 en los cables de entrada (2 vueltas). El cable de tierra también debe estar en la ferrita (2 vueltas en la oposición el cable de entrada). Véase la [Figura B.1 en la página 164](#page-168-1). Para emisión conducida C3, en los modelos 27 y 28, utilizar ferrita 13673076 en los cables de entrada (2 vueltas).

Para Emisión Radiada, en los modelos 14, 15, 16, 17 y 18, utilizar cable blindado de hasta 6 m. Para Emisión Radiada, en los modelos 10, 11, 12, 19, 20, 21, 22, 25 y 26, utilizar cable blindado de hasta 30 m. Para Emisión Radiada, en los modelos 23 y 24 utilizar ferrita 12473659 en los cables de salida (1 vuelta). Utilizar cable blindado de hasta 30 m.

#### Notas:

Para emissão conduzida categoria C2, a frequência de chaveamento é de 5 kHz para os modelos 23 e 24. Para emissão conduzida categoria C2, nos modelos 23 e 24 utilizar o ferrite 12473659 nos cabos de saída (2 voltas).

Para emissão conduzida categoria C3, a frequência de chaveamento é de 5 kHz para os modelos 10, 11, 12, 13, 14, 15, 16, 17, 18, 19, 20, 21, 22, 23, 24, 25, 26, 27 e 28.

Para emissão conduzida categoria C3, nos modelos 14, 15, 16, 17, 18, 19, 20, 21 e 22, utilizar o ferrite 12480705 nos cabos de saída (2 voltas) e utilizar o ferrite 12480705 nos cabos de entrada (2 voltas).

Para emissão conduzida categoria C3, os modelos 23 e 24 utilizar o ferrite 12473659 nos cabos de saída (1 volta).

Para emissão conduzida categoria C3, os modelos 10, 11, 12, 25 e 26 utilizar o ferrite 12983778 nos cabos de saída (1 volta) e utilizar o ferrite 12983778 nos cabos de entrada (2 voltas).

Para emissão conduzida categoria C3, no modelo 13, utilizar o ferrite 13673076 nos cabos de entrada (2 voltas). O cabo terra também deve passar pelo ferrite (2 voltas, em sentido oposto ao cabo de entrada). Ver [Figura B.1 na página 164.](#page-168-2) Para emissão conduzida categoria C3, nos modelos 27 e 28, utilizar o ferrite 13673076 nos cabos de entrada (2 voltas).

Para Emissão Radiada, nos modelos 14, 15, 16, 17 e 18, utilizar cabo blindado de até 6 m. Para Emissão Radiada, nos modelos 10, 11, 12, 19, 20, 21, 22, 25 e 26 utilizar cabo blindado de até 30 m. Para Emissão Radiada, nos modelos 23 e 24 utilizar o ferrite 12473659 nos cabos de saída (1 volta). Utilizar cabo blindado de até 30 m.

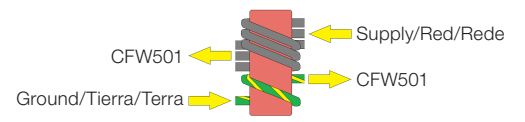

<span id="page-168-2"></span><span id="page-168-1"></span><span id="page-168-0"></span>Figure B.1: Passage of the cables through the ferrite Figura B.1: Pasaje de los cables en la ferrita Figura B.1: Passagem dos cabos no ferrite

Table B.5: Output current specification as a function of the frequency switching to CFW501 Tabla B.5: Especificación de la corriente de salida en función de le frecuencia de conmutación para el CFW501 Tabela B.5: Especificação da corrente de saída em função da frequência de chaveamento para o CFW501

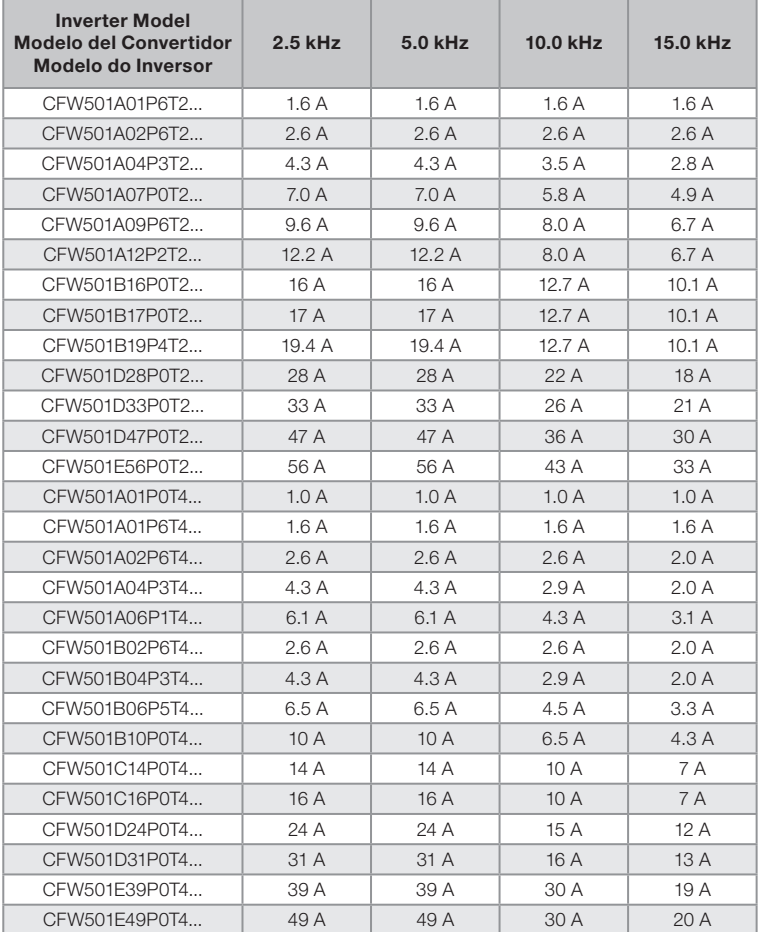

Table B.6: Output current specification as a function of the frequency switching to CFW501 Tabla B.6: Especificación de la corriente de salida en función de le frecuencia de conmutación para el CFW501 Tabela B.6: Especificação da corrente de saída em função da frequência de chaveamento para o CFW501

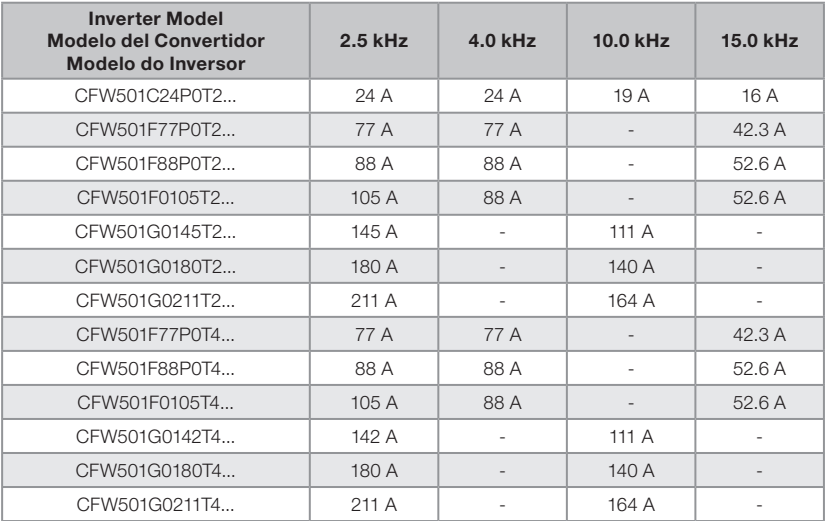

# liien

#### Frame Sizes A to G - standard inverter Tamaños A a G - convertidor estándar Mecânicas A a G - inversor padrão

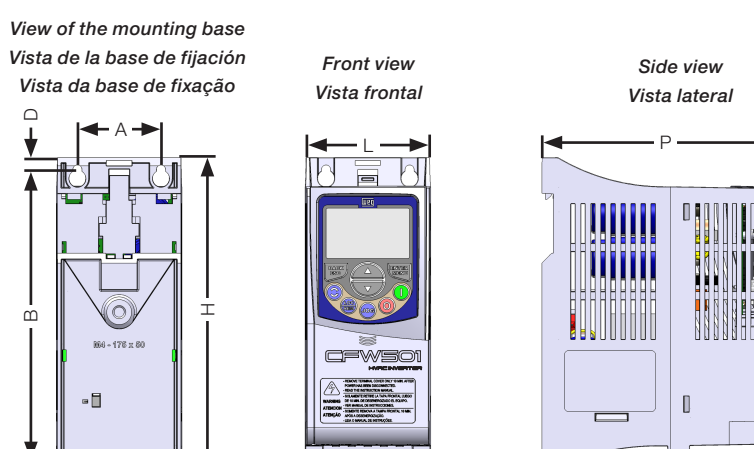

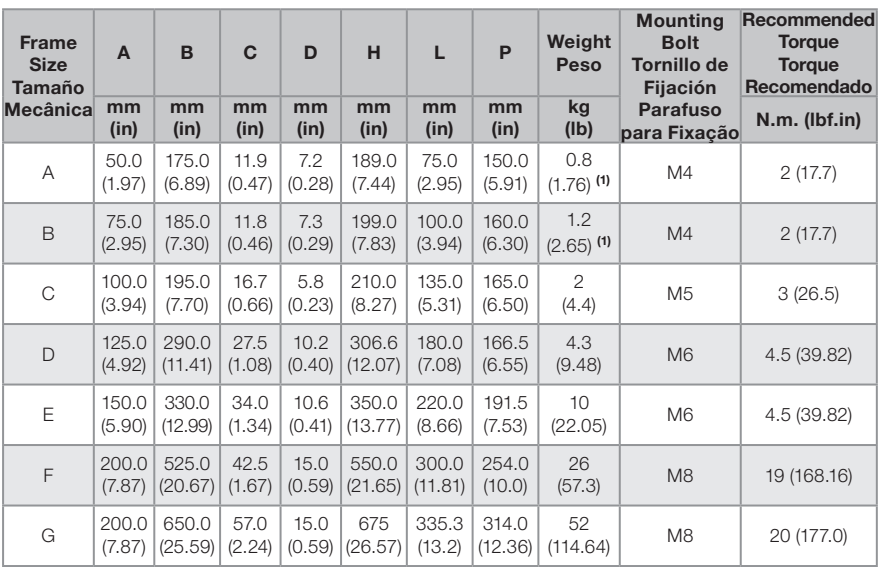

Dimension tolerance: ±1.0 mm (±0.039 in)

 $-c$ 

(1) This value refers to the heaviest weight of the frame size.

Tolerancia de las cotas: ±1.0 mm (±0.039 in)

(1) Este valor se refiere al mayor peso para el mismo tamaño.

Tolerância das cotas: ±1.0 mm (±0.039 in)

(1) Este valor refere-se ao maior peso da mecânica.

Figure B.1: Inverter dimensions for mechanical installation

Figura B.1: Dimensiones del convertidor de frecuencia para la instalación mecánica

Figura B.1: Dimensões do inversor para instalação mecânica

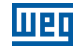

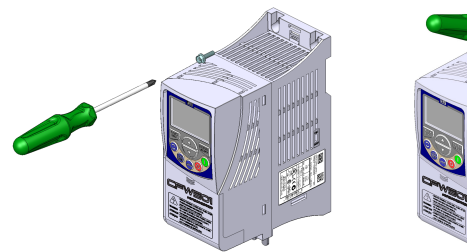

(a) Surface mounting (a) Montaje en superficie (a) Montagem em superfície

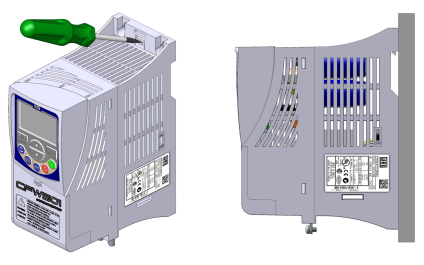

(b) DIN rail mounting (Only frame sizes A, B, C) (b) Montaje en riel DIN (Solamente tamaños A, B, C) (b) Montagem em trilho DIN (Somente mecânicas A, B, C)

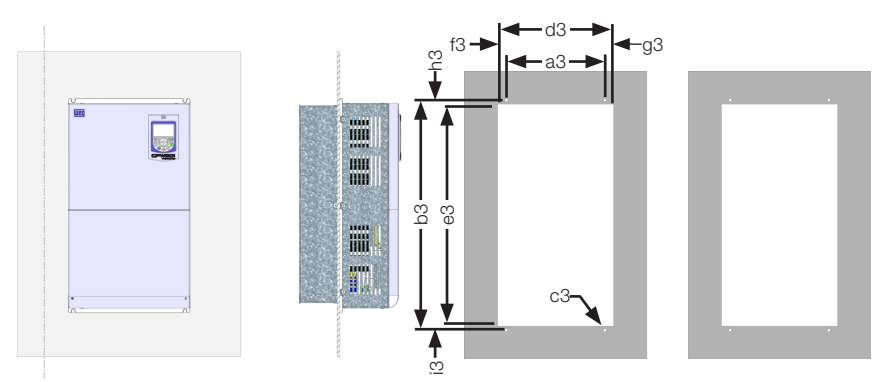

(c) Flange mounting - standard inverter (Only frame sizes F, G) (c) Montaje en flange - convertidor estándar (Solamente tamaños F, G) (c) Montagem em flange - inversor padrão (Somente mecânicas F, G)

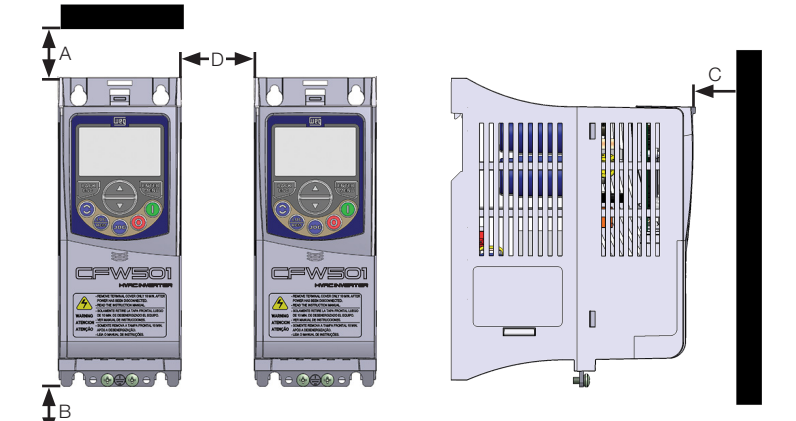

(d) Minimum ventilation free spaces (d) Espacios libres mínimos para ventilación (d) Espaços livres mínimos para ventilação

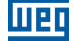

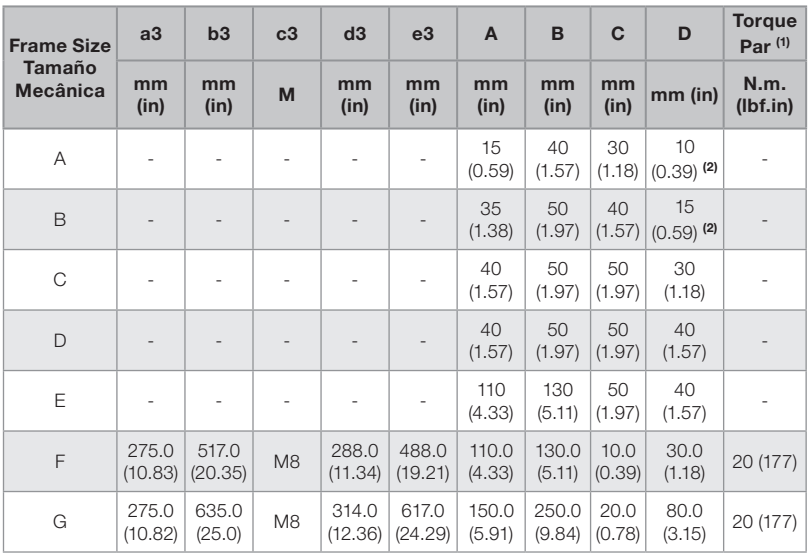

#### Dimension tolerance: ±1.0 mm (±0.039 in)

(1) Recommended torque for fixing the inverter (valid for c3).

(2) It is possible to mount inverters side by side without lateral free space ( $D = 0$ ), however with maximum ambient temperature of 40 ºC ( 104 ºF).

#### Tolerancia de las cotas: ±1,0 mm (±0,039 in)

(1) Torque recomendado para fijación del convertidor (válido para c3).

(2) Es posible montar convertidores lado a lado sin espacio lateral  $(D = 0)$ , al menos con la temperatura ambiente máxima de 40 ºC.

#### Tolerância das cotas: ±1,0 mm (±0,039 in)

(1) Torque recomendado para fixação do inversor (válido para c3).

(2) É possível montar inversores lado a lado sem espaçamento lateral ( $D = 0$ ), porém com temperatura ambiente máxima de 40 ºC.

Figure B.2: (a) to (d) Mechanical installation data (surface mounting, flange mounting and minimum ventilation free espaces)

Figura B.2: (a) a (d) Dados para instalación mecánica (montaje en superficie, montaje en flange y espacios libres mínimos para ventilación)

Figura B.2: (a) a (d) Dados para instalação mecânica (montagem em superfície, montagem em flange e espaços livres mínimos para ventilação)

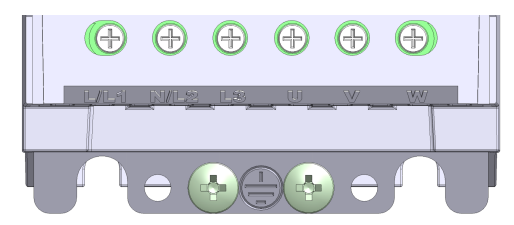

Frame Size A / Tamaño A / Mecânica A

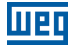

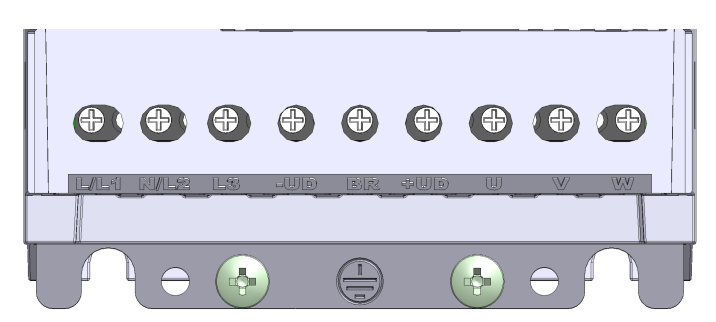

Frame Size B / Tamaño B / Mecânica B

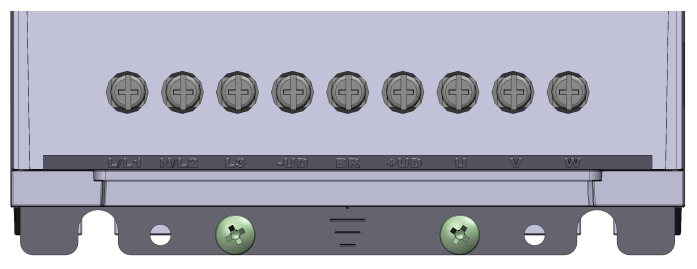

Frame Size C / Tamaño C / Mecânica C

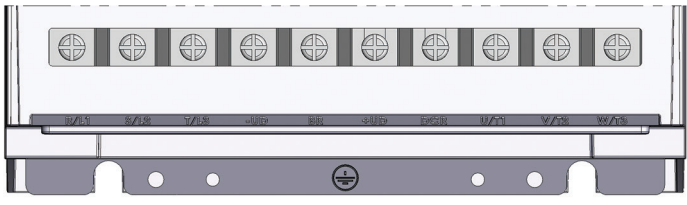

Frame Size D (models 200 / 240 V) / Tamaño D (los modelos 200 / 240 V) / Mecânica D (modelos 200 / 240 V)

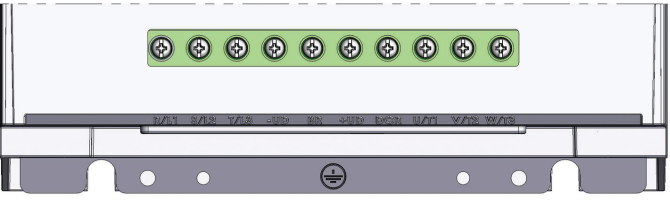

Frame Size D (models 380 / 480 V) /Tamaño D (los modelos 380 / 480 V) / Mecânica D (modelos 380 / 480 V)

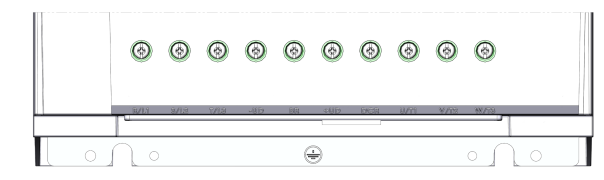

Frame Size E / Tamaño E / Mecânica E

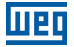

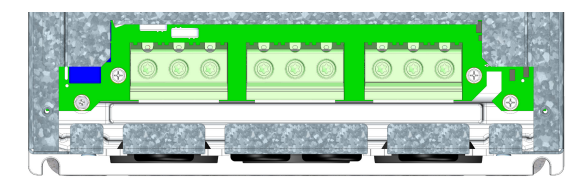

Frame Size F / Tamaño F / Mecânica F

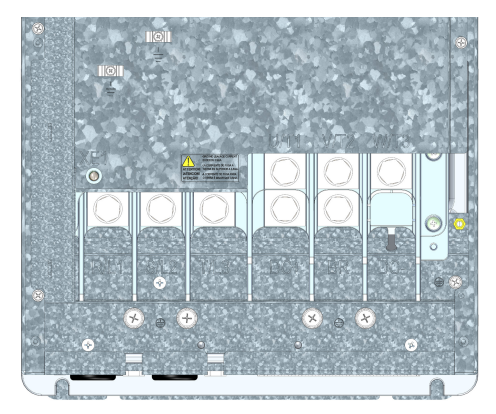

Frame Size G / Tamaño G / Mecânica G

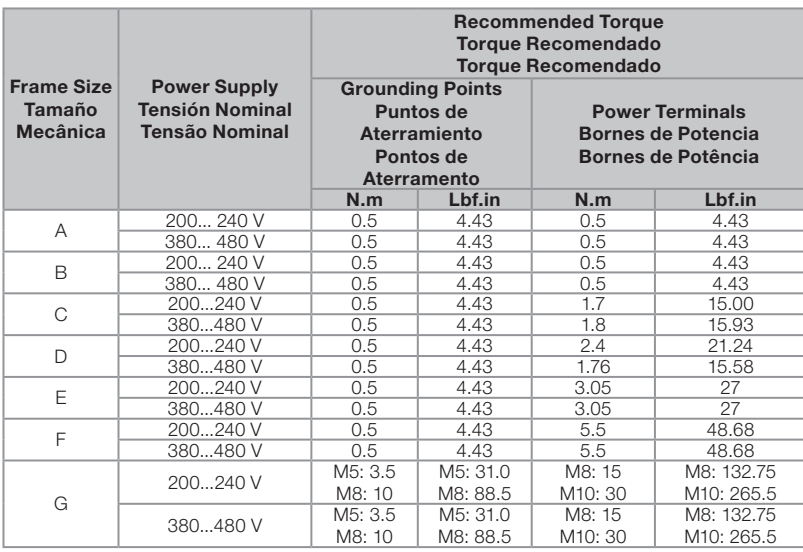

Figure B.3: Power terminals, grounding points and recommended tightening torque Figura B.3: Bornes de potencia, puntos de aterramiento y torques de apriete recomendado Figura B.3: Bornes de potência, pontos de aterramento e torques de aperto recomendado

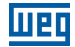

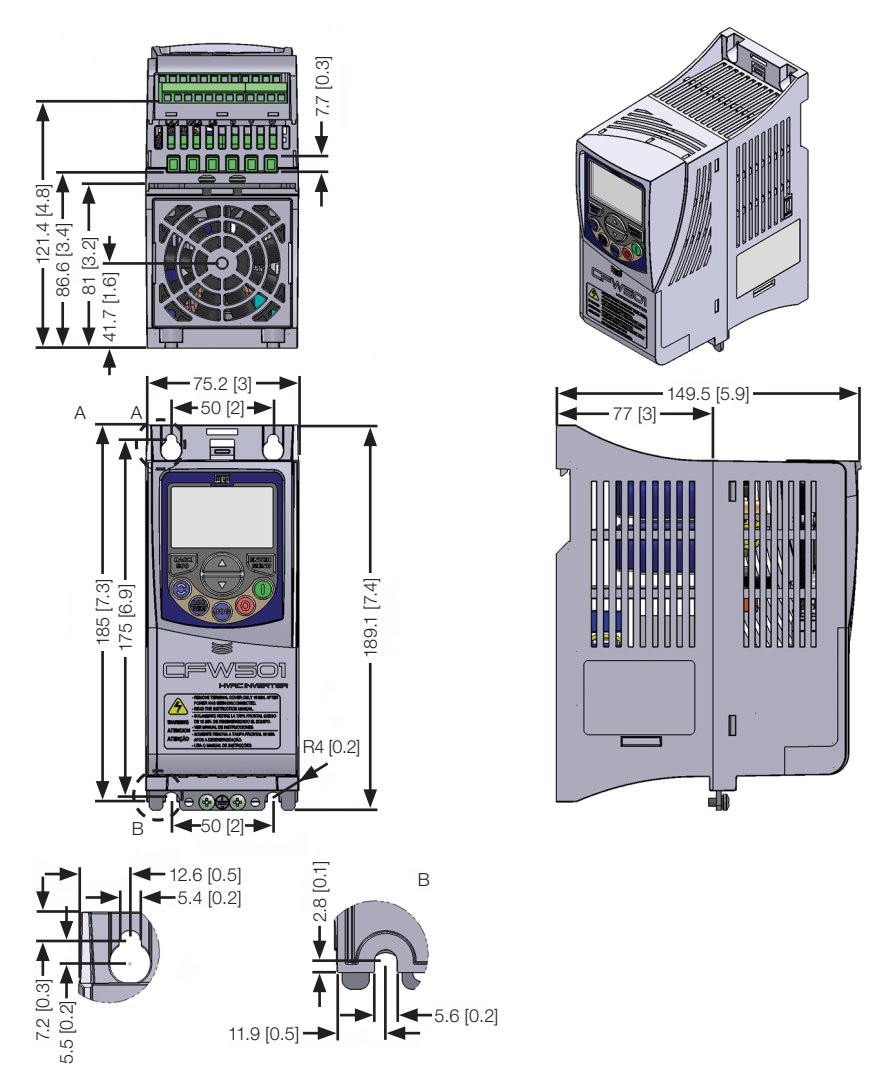

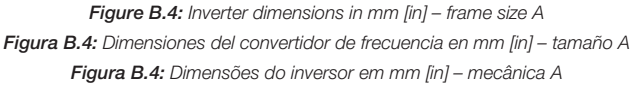

Appendix B Appendix B **Anexo B** Anexo B

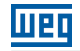

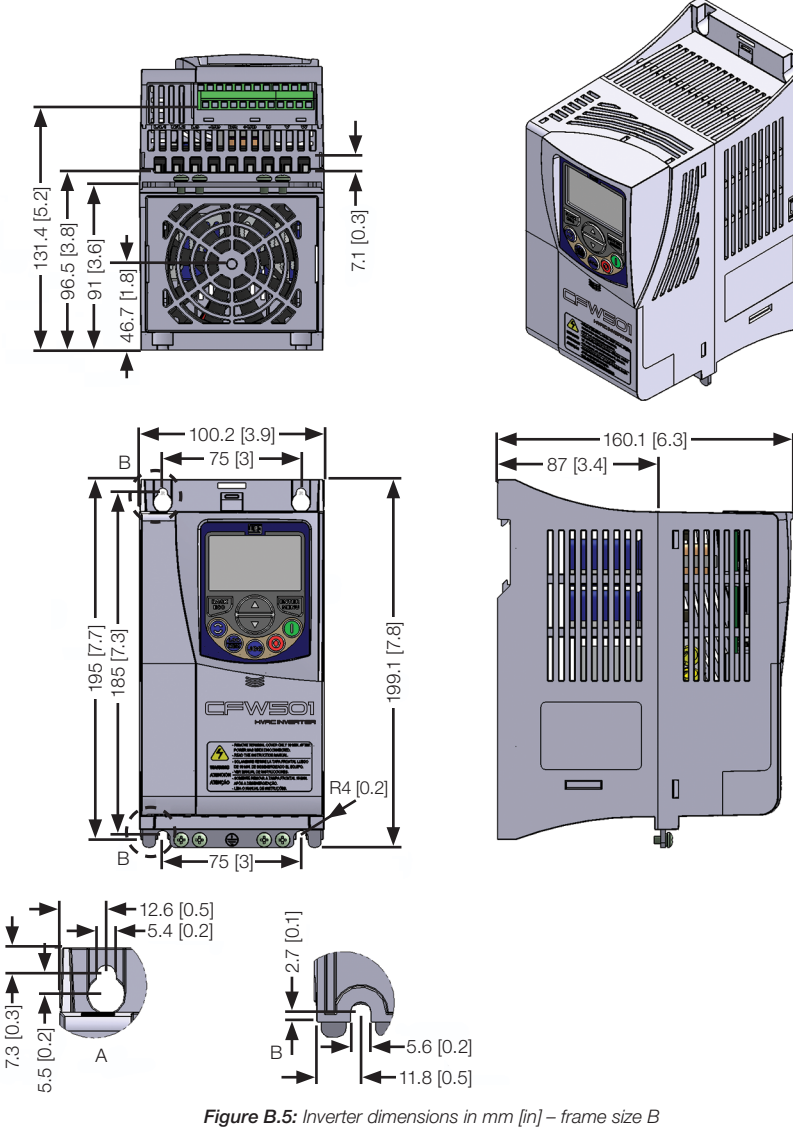

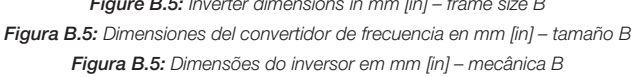

Appendix B Appendix B<br>Anexo B

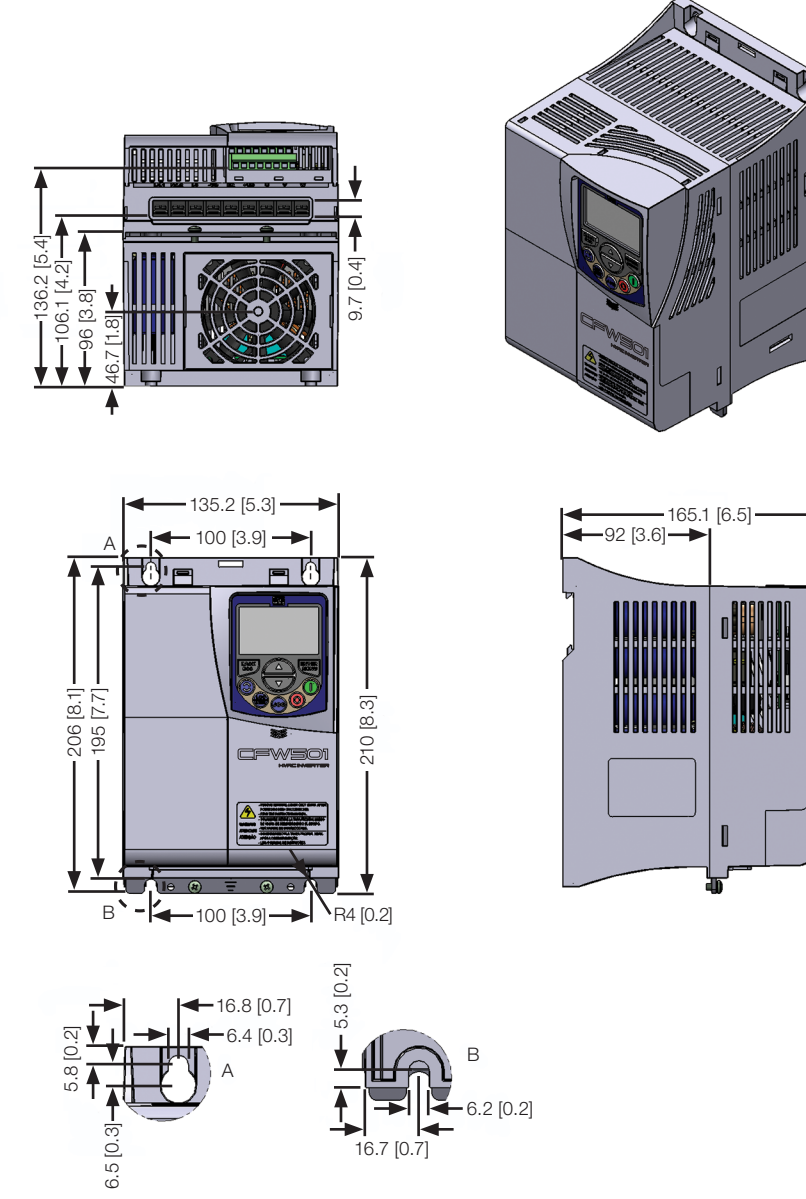

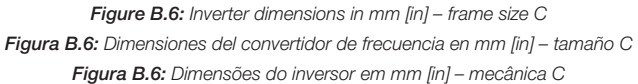

174 | CFW501

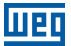

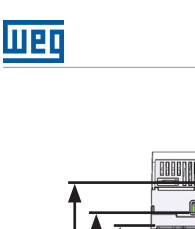

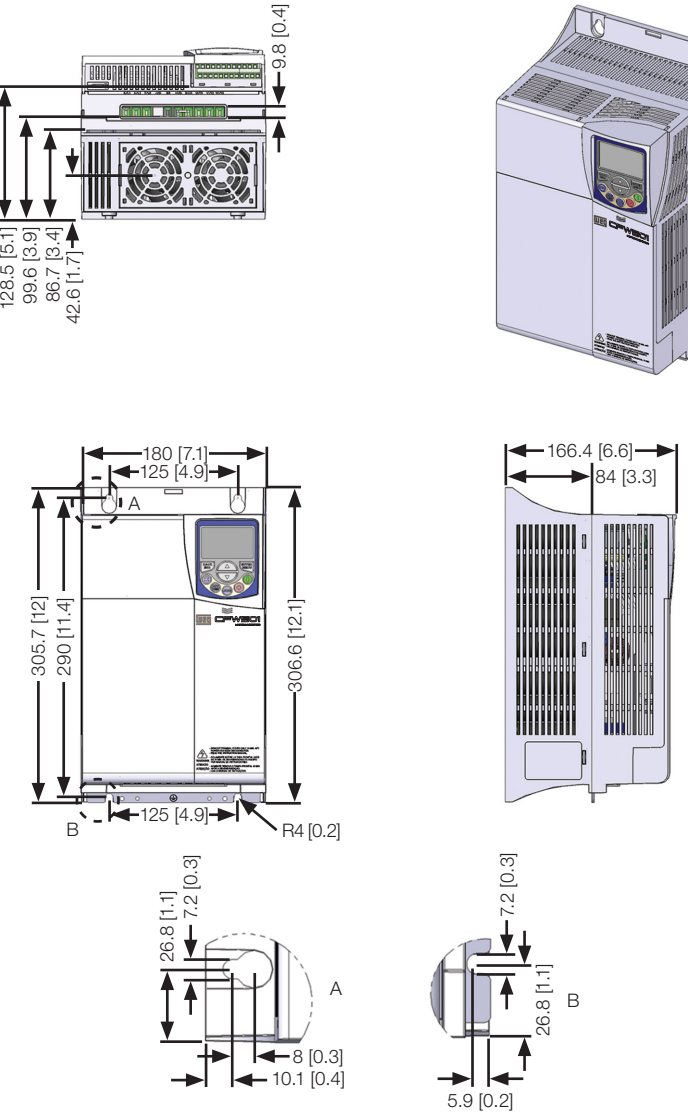

Figure B.7: Inverter dimensions in mm [in] – frame size D Figura B.7: Dimensiones del convertidor de frecuencia en mm [in] – tamaño D Figura B.7: Dimensões do inversor em mm [in] - mecânica D
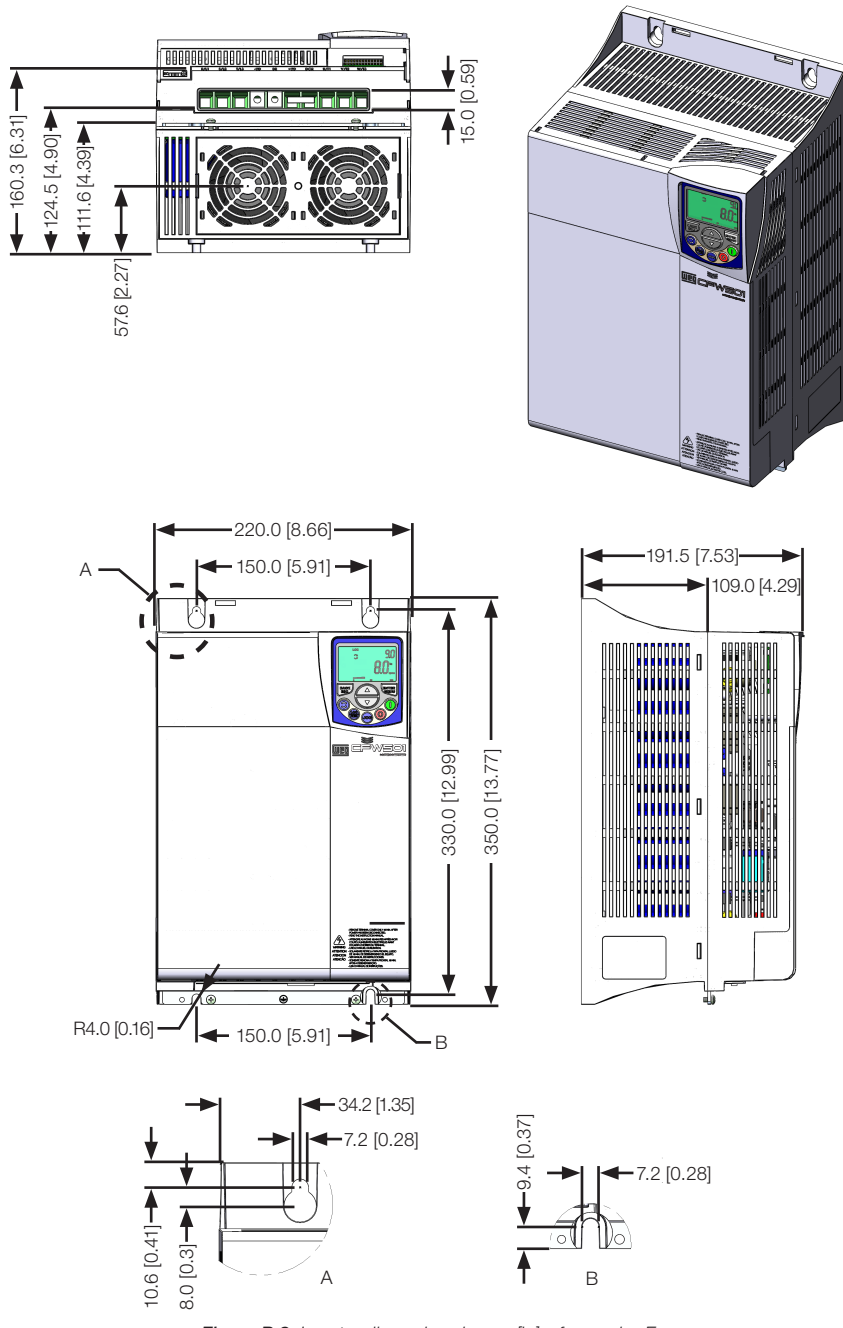

**Mar** 

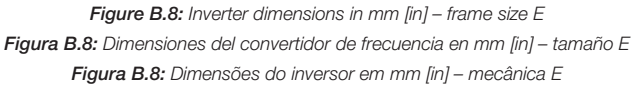

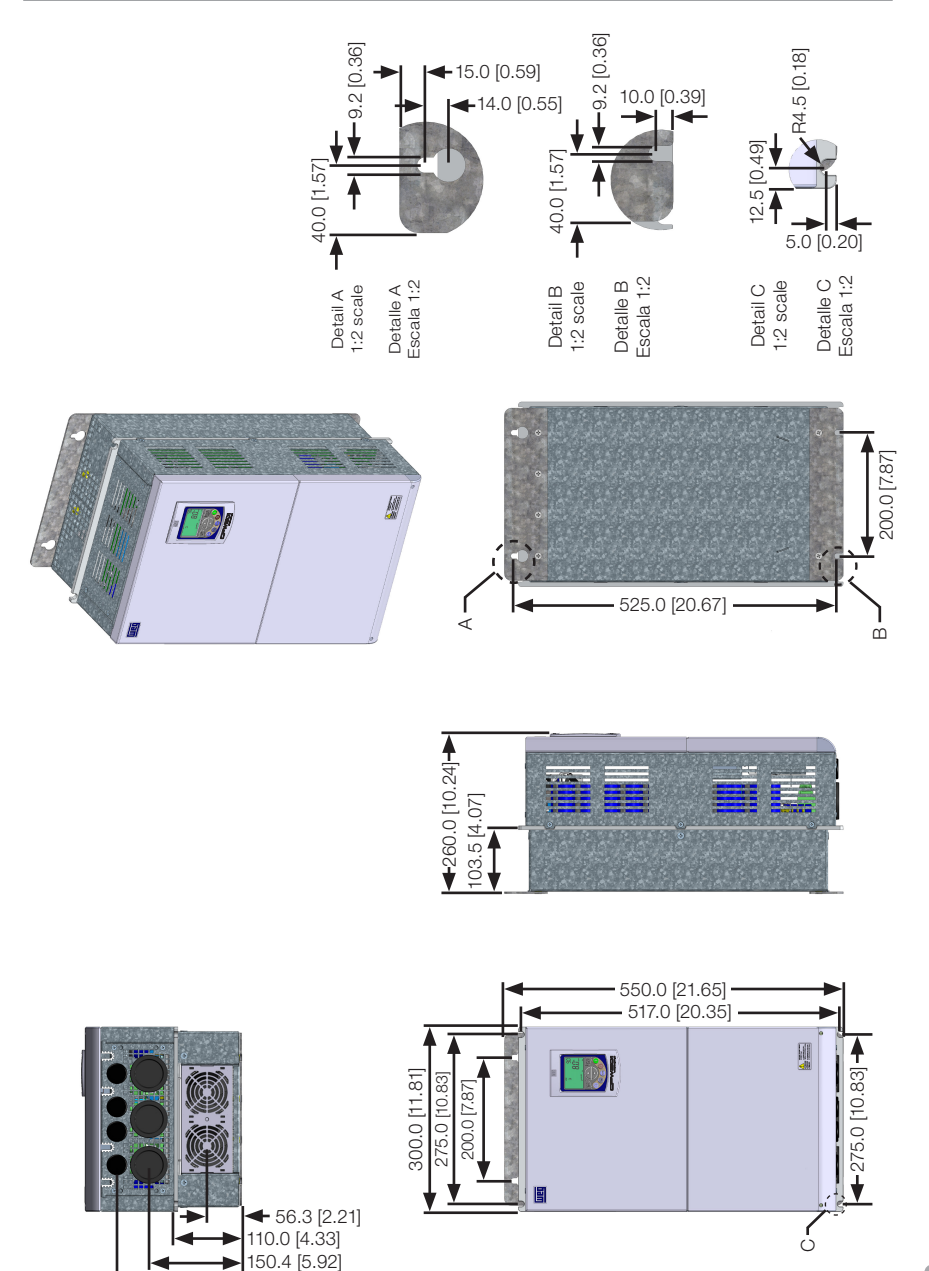

Figure B.9: Inverter dimensions in mm [in] - frame size F Figura B.9: Dimensiones del convertidor de frecuencia en mm [in] - tamaño F Figura B.9: Dimensões do inversor en mm [in] - mecânica F

202.4 [7.97]

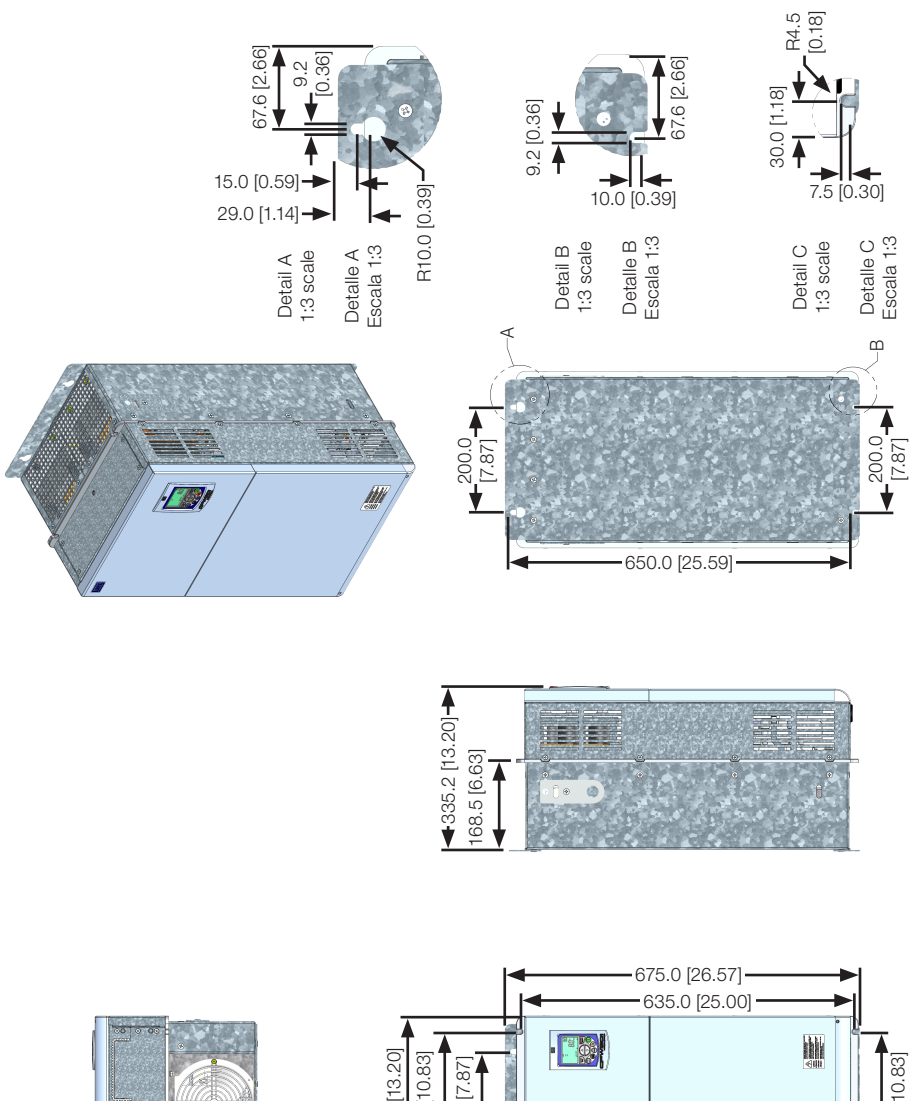

map

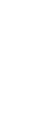

Anexo B

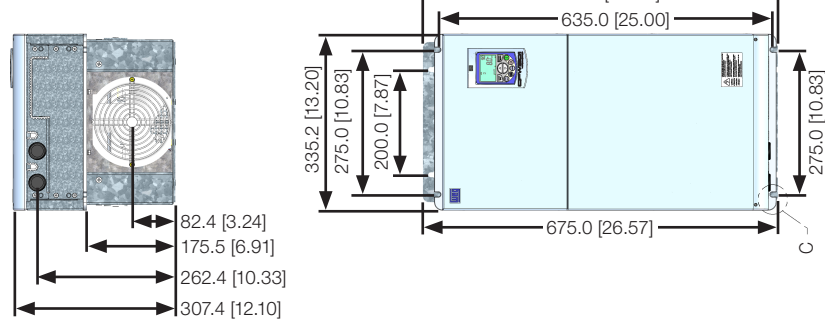

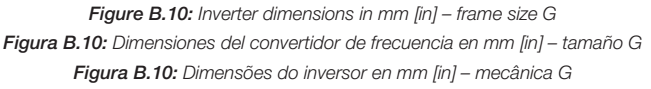

Appendix B / Anexo B